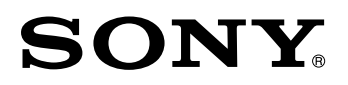

Display Unit/ Anzeigeeinheit **LH61**

Read all the instructions in the manual carefully before use and strictly follow them. Keep the manual for future references.

Lesen Sie die ganze Anleitung vor dem Betrieb aufmerksam durch und folgen Sie beim Betrieb des Geräts ihren Anweisungen. Heben Sie die Anleitung danach zum späteren Nachlesen griffbereit auf.

Instruction Manual / Bedienungsanleitung

### **[For the customers in U. S. A.]**

#### **WARNING**

This equipment has been tested and found to comply with the limits for a Class A digital device, pursuant to Part 15 of the FCC Rules. These limits are designed to provide reasonable protection against harmful interference when the equipment is operated in a commercial environment. This equipment generates, uses, and can radiate radio frequency energy and, if not installed and used in accordance with the instruction manual, may cause harmful interference to radio communications. Operation of this equipment in a residential area is likely to cause harmful interference in which case the user will be required to correct the interference at his own expense.

You are cautioned that any changes or modifications not expressly approved in this manual could void your authority to operate this equipment.

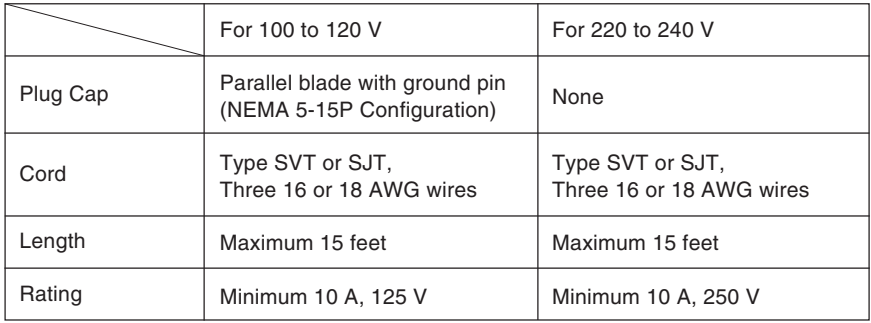

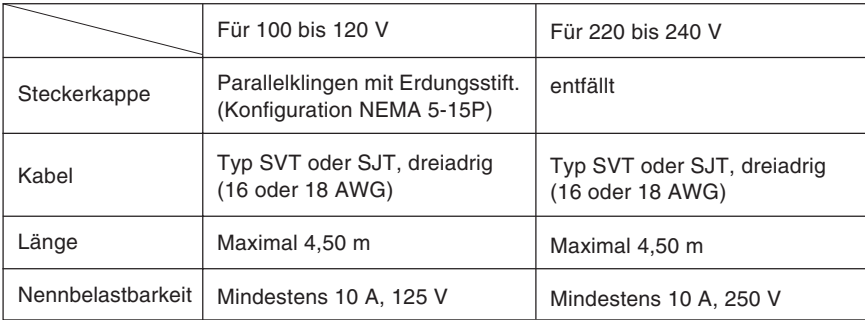

#### **[ For EU and EFTA countries ]**

#### **CE Notice**

Making by the symbol CE indicates compliance of the EMC directive and the Low-voltage directive of the European Community. Such marking is indicative meets of exceeds the following technical standards.

#### **EN 55 011 Group 1 Class A / 91 :**

"Limits and methods of measurement of electromagnetic disturbance characteristics of industrial, scientific and medical (ISM) radio-frequency equipment"

#### **EN 50 082-2 / 95 :**

"Electromagnetic compatibility - Generic immunity standard Part 2 : Industrial environment"

#### **EN 61 010-1 A1+A2 :**

"Safety requirements for electrical equipment for measurement, control and laboratory use Part 1: General requirements"

 $(EN 60 204-1)$ 

#### **Warning**

When using this device with equipment governed by Machine Directives EN 60 204-1, measures should be taken to ensure conformance with those directives.

#### **Warnung**

Wenn dieses Gerät mit Ausrüsttungsteilen vermendet wird, die von die Maschinenrichtlinien EN 60 204-1 geregelt werden, müssen Maßnahmen erggriffen werden, um Übereinstimmung mit diesen Normen zu gewährleisten.

#### **[For the customers in Australia]**

#### **Australian EMC Notice**

This product complies with the following Australian EMC standards.

AS/NZS 4252.1 /94 EMC Generic Immunity Part1 AS/NZS 2064.1 /91 EMCISM Equipment

## **Safety Precautions**

Sony Manufacturing Systems Corporation products are designed in full consideration of safety. However, improper handling during operation or installation is dangerous and may lead to fire, electric shock or other accidents resulting in serious injury or death. In addition, these actions may also worsen machine performance.

Therefore, be sure to observe the following safety precautions in order to prevent these types of accidents, and to read these "Safety Precautions" before operating, installing, maintaining, inspecting, repairing or otherwise working on this unit.

### **Warning indication meanings**

The following indications are used throughout this manual, and their contents should be understood before reading the text.

# **Warning**

Failure to observe these precautions may lead to fire, electric shock or other accidents resulting in serious injury or death.

## **∧ Caution**

Failure to observe these precautions may lead to electric shock or other accidents resulting in injury or damage to surrounding objects.

# **ole**

This indicates precautions which should be observed to ensure proper handling of the equipment.

# **Warning**

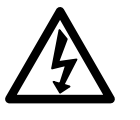

- Do not use the display unit with voltages other than the indicated power voltage, and do not connect multiple plugs to a single outlet as this may result in fire or electric shock.
- Do not damage, modify, excessively bend, pull on, place heavy objects on or heat the power cord, as this may damage the power cord and result in fire or electric shock.
- Do not handle the power plug with wet hands as this may result in electric shock.

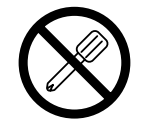

• Do not open the cover of the display unit to disassemble or modify the unit or to replace the fuses, as this may result in burns or injury. These actions may also damage the internal circuitry.

# **Caution**

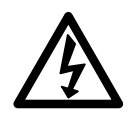

- When unplugging the power plug, do not pull on the power cord as this may damage the cord and result in fire or electrical shock. Be sure to grip the power plug when unplugging it from the socket.
- The unit does not have an explosion-proof structure. Therefore, do not use the unit in an atmosphere charged with inflammable gases as this may result in fire.

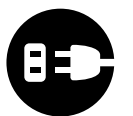

- When the unit will not be used for an extended period of time, be sure to unplug the power plug from the socket for safety.
- Be sure to turn off the power before connecting or disconnecting power and signal connectors in order to prevent damage or misoperation.

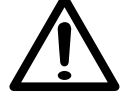

• The unit does not have an earthquake-proof structure. Therefore, do not use the unit in moving areas or areas exposed to strong shocks.

## **Sicherheitsmaßnahmen**

Bei dem Entwurf von Sony Manufacturing Systems Corporation Produkten wird größter Wert auf die Sicherheit gelegt. Unsachgemäße Handhabung während des Betriebs oder der Installation ist jedoch gefährlich und kann zu Feuer, elektrischen Schlägen oder anderen Unfällen führen, die schwere Verletzungen oder Tod zur Folge haben können. Darüber hinaus kann falsche Behandlung die Leistung der Maschine verschlechtern.

Beachten Sie daher unbedingt die besonders hervorgehobenen Vorsichtshinweise in dieser Bedienungsanleitung, um derartige Unfälle zu verhüten, und lesen Sie die folgenden Sicherheitsmaßnahmen vor der Inbetriebnahme, Installation, Wartung, Inspektion oder Reparatur dieses Gerätes oder der Durchführung anderer Arbeiten durch.

#### **Bedeutung der Warnhinweise**

Bei der Durchsicht dieses Handbuchs werden Sie auf die folgenden Hinweise und Symbole stoßen. Machen Sie sich mit ihrer Bedeutung vertraut, bevor Sie den Text lesen.

## **Warnung**

Eine Mißachtung dieser Hinweise kann zu Feuer, elektrischen Schlägen oder anderen Unfällen führen, die schwere Verletzungen oder Tod zur Folge haben können.

## **Vorsicht**

Eine Mißachtung dieser Hinweise kann zu elektrischen Schlägen oder anderen Unfällen führen, die Verletzungen oder Sachbeschädigung der umliegenden Objekte zur Folge haben können.

## **Achtung**

Diese Hinweise sollten beachtet werden, um die korrekte Handhabung des Gerätes zu gewährleisten.

# **Warnung**

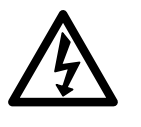

- Die Anzeigeeinheit nicht mit anderen Spannungen verwenden, als mit der angegebenen Netzspannung. Ferner keine Mehrfachstecker an einer einzigen Netzsteckdose verwenden, da dies zu Feuer oder elektrischen Schlägen führen kann.
- Das Netzkabel nicht beschädigen, verändern, übermäßig knicken, daran ziehen, schwere Objekte darauf stellen oder es erwärmen, da es hierdurch beschädigt und ein Feuer oder ein elektrischer Schlag hervorgerufen werden kann.

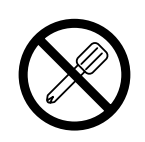

- Das Netzkabel nicht mit nassen Händen anfassen, da dies zu einem elektrischen Schlag führen kann.
- Die Abdeckung der Anzeigeeinheit nicht öffnen, um die Einheit zu zerlegen oder zu verändern, oder die Sicherungen austauschen, da dies zu Verbrennungen oder Verletzungen führen kann. Durch derartige Maßnahmen können auch die internen Stromkreise beschädigt werden.

# **Vorsicht**

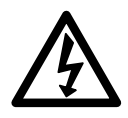

- Beim Abziehen des Netzkabels nicht am Kabel selbst ziehen, da es hierdurch beschädigt und ein Feuer oder ein elektrischer Schlag hervorgerufen werden kann. Zum Herausziehen aus der Netzsteckdose stets am Stecker anfassen.
- Das Gerät ist nicht explosionsgeschützt. Es darf daher keinesfalls in einer Umgebung verwendet werden, die brennbare Gase enthält, da hierdurch ein Feuer entstehen könnte.

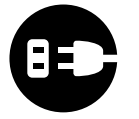

• Wenn das Gerät längere Zeit nicht verwendet werden soll, aus Sicherheitsgründen unbedingt den Netzstecker aus der Netzsteckdose ziehen.

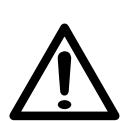

- Unbedingt darauf achten, daß die Stromversorgung ausgeschaltet wird, ehe der Netzanschluß und Signal-Steckverbinder abgetrennt werden, damit es nicht zu Schäden oder Fehlfunktionen kommt.
- Das Gerät ist nicht erschüttungssicher gebaut. Aus diesem Grunde darf es nicht an Stellen eingesetzt werden, die sich ständig bewegen oder die starken Stößen oder Schlägen ausgesetzt sind.

# **Contents**

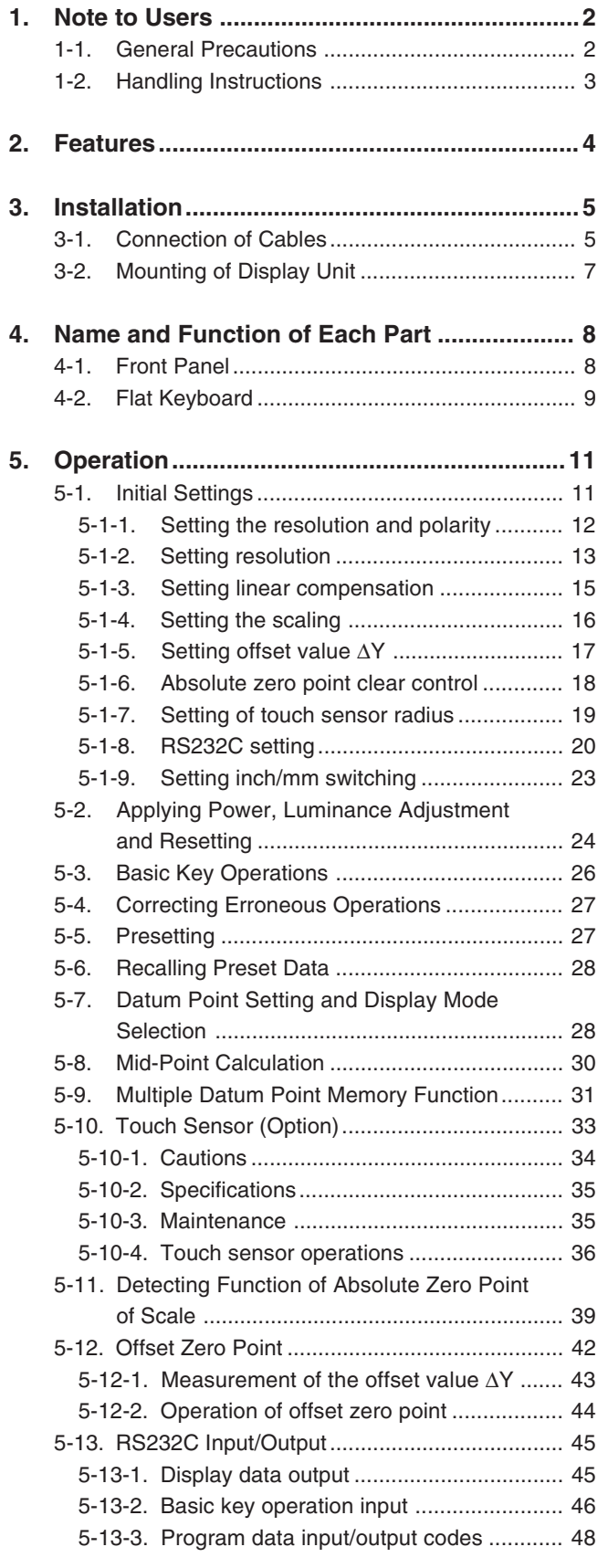

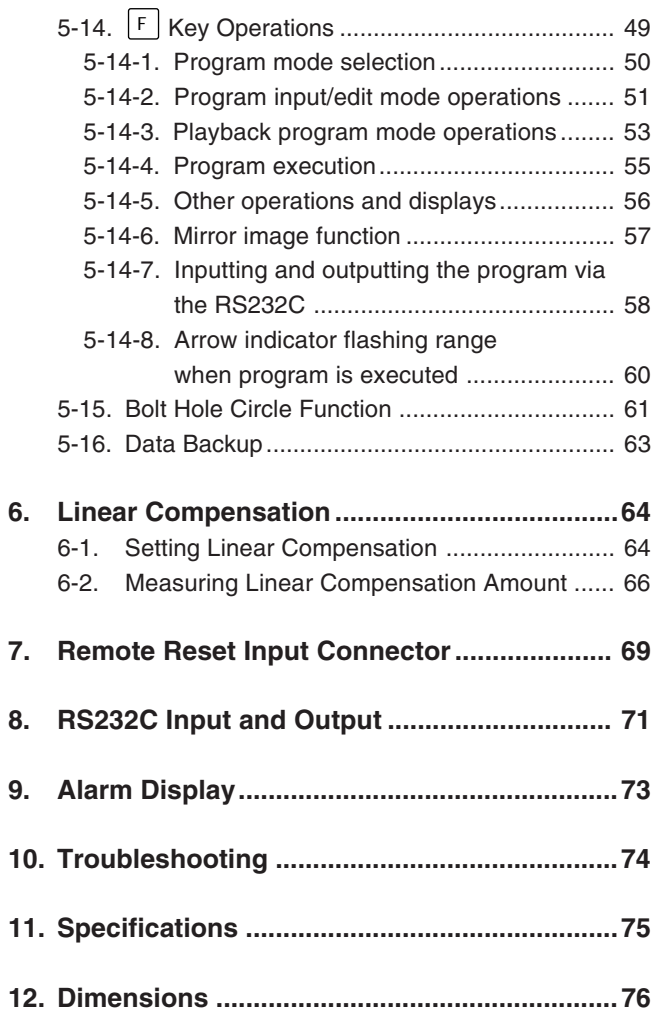

**Read all instructions carefully before use.**

**The LH61 display unit will benefit you with reduced machining time and higher machining accuracy.**

**To make full use of the unit's functions, read this instruction manual through carefully, and keep it properly for future references.**

## **1-1. General Precautions**

When using Magnescale® products, observe the following general precautions along with those given specifically in this manual to ensure proper use of the products.

- Before and during operations, be sure to check that our products function properly.
- Provide adequate safety measures to prevent damage in case our products should develop a malfunction.
- Use outside indicated specifications or purposes and modification of our products will void any warranty of the functions and performance as specified for our products.
- When using our products in combination with other equipment, the functions and performance as noted in this manual may not be attained, depending upon the operating environmental conditions. Make a thorough study of the compatibility in advance.

## **1-2. Handling Instructions**

- Do not route the head connecting cable, power cord, etc, together with the machine power line in one duct.
- Supply power from an AC lamp source.
- Connect the ground terminal to the machine with the supplied ground wire. Make sure the machine is grounded.

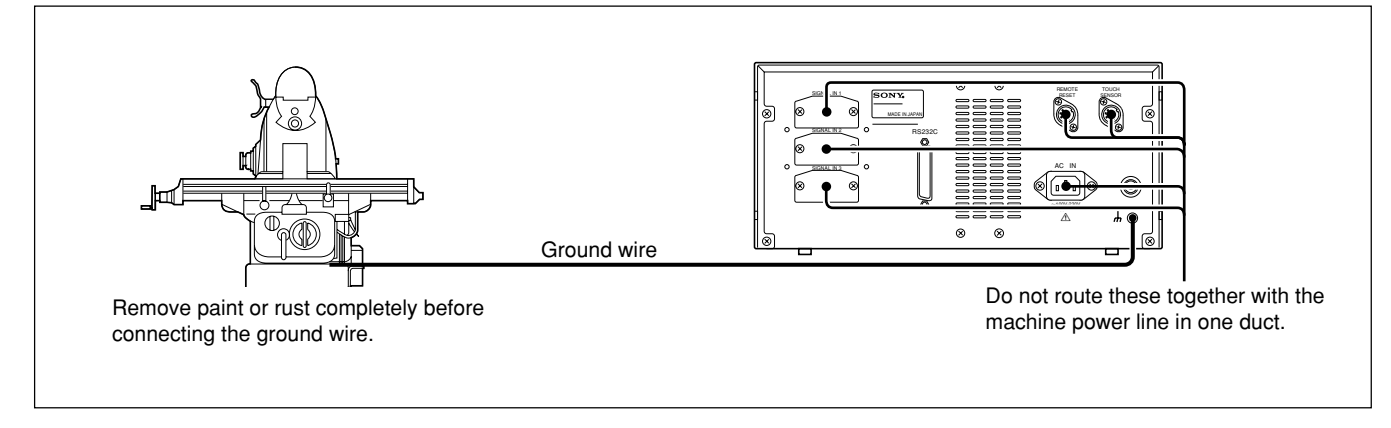

- Place the display unit more than 0.5 m (20") away from a high voltage source, large current source, large power relay, etc.
- For installation of the display unit, avoid a location exposed to chips, cutting oil, or machine oil. If unavoidable, take adequate countermeasures.
- Do not put a vinyl cover directly over the display unit or put it in a closed container.
- The ambient temperature should be in the range of 0 to  $40^{\circ}$ C (32 to 104 $^{\circ}$ F). Avoid exposure to direct sunlight, hot air currents, or heated air.

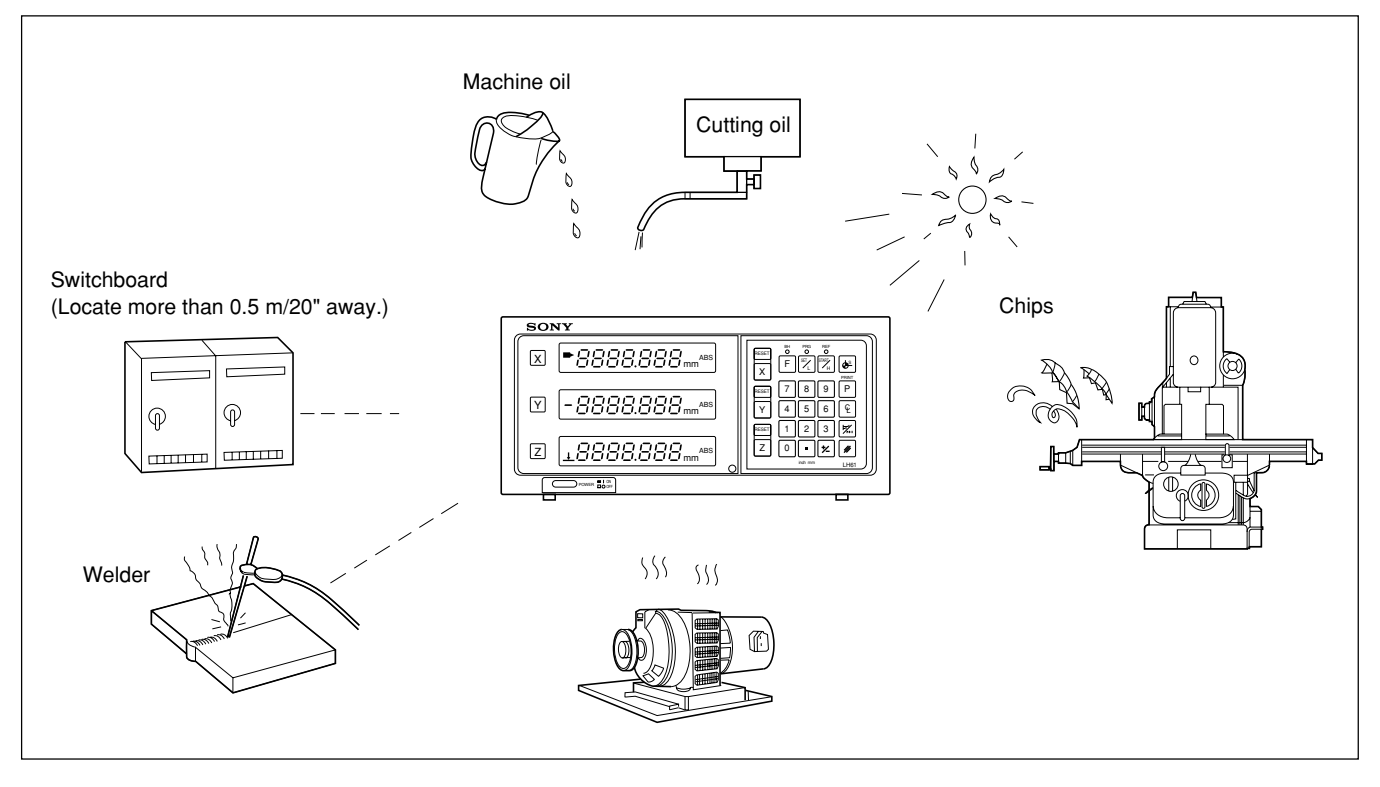

- If the power supply voltage is lower than specified, the display may not be illuminated even with the power switch turned on.
- Be sure to use the power in the specified range.
- Note that if the power is interrupted momentarily or the voltage drops temporarily below the normal operating range, an alarm may operate or a malfunction may occur.
- Be sure to use the display unit inside.

This display unit has functions especially suitable for milling which enable easy-to-learn operations, reduced machining time and higher-accuracy machining.

#### **Selectable minimum display unit**

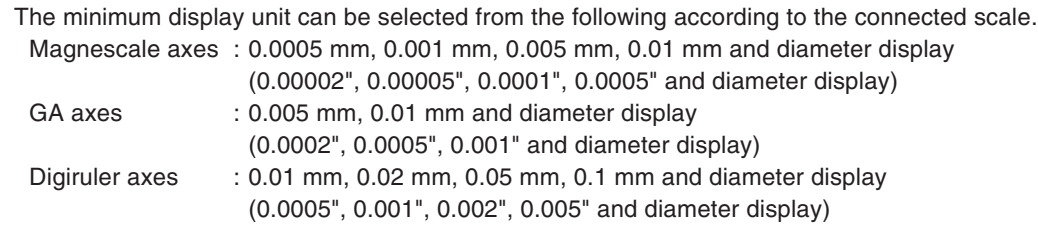

#### **Machine tool error compensation**

The LH61 compensates errors arising from the inclination or deflection of a machine tool, and displays the actual displacement of the machine. Thus, the displayed value accords with the actual displacement of a workpiece to achieve high-accuracy positioning and machining and restoration of machine tool accuracy.

#### **Data storage function**

Data on display and preset data are held automatically. Therefore, data is retained even after power is turned off or in case of a temporary power outage.

#### **Touch sensor**

The Touch sensor (option) facilitates the setting of a datum point and the measurement of a workpiece.

#### **Scale absolute zero point detection function**

When a scale with built-in absolute zero point is connected, the absolute zero point on the scale (fixed point) can be detected wherever the scale stands. The detected fixed point is useful as the absolute zero point for machining.

Moreover, any offset amount from the absolute zero point can be set and recalled easily, which is useful for setting the absolute zero point on a boring machine or the like.

#### **Programming**

#### **Program creation mode**

- Manual programming in EDIT mode.
- Playback programming: program is made as maching is actually performed.

#### **Program execution mode**

- Machining sequence is displayed step by step.
- The data for each axis can be reversed with the mirror image function.

#### **Bolt hole circle**

• Bolt hole positions are automatically calculated and displayed by entering parameters such as the circle center/diameter and number of holes.

#### **Multidatum point**

Up to 10 points can be stored in memory in ABS coordinates.

#### **RS232C input/output**

- The following input/output is possible via RS232C.
- Key operation input and display data output.
- Program data input and output.

## **3-1. Connection of Cables**

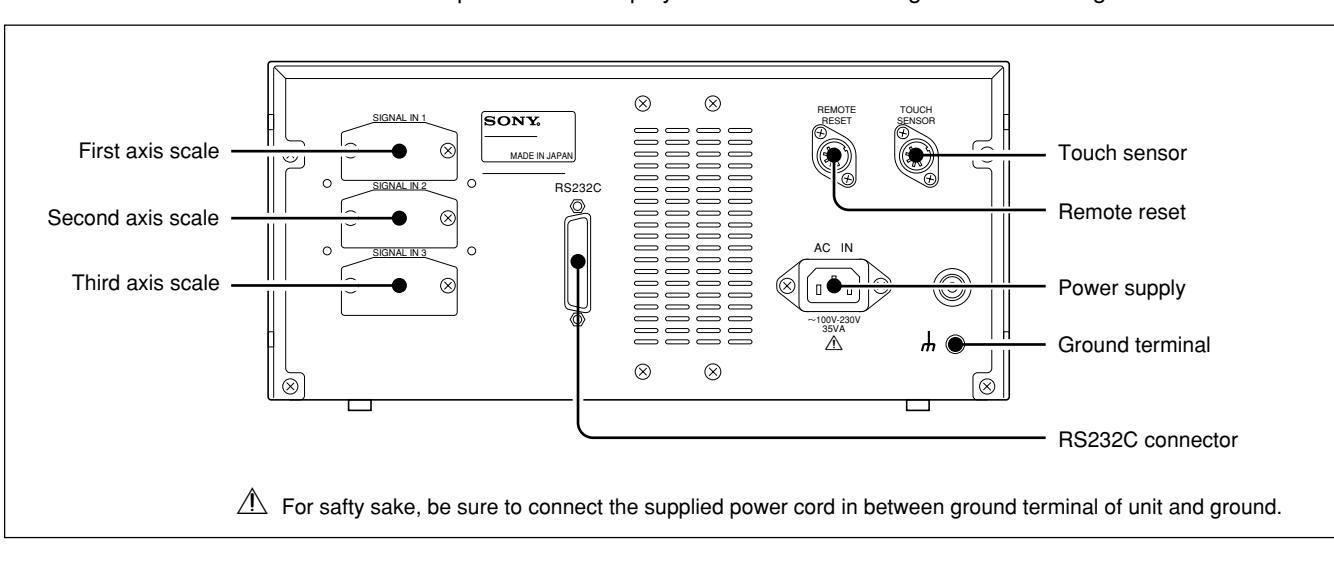

Fasten the connecting cables to stationary members to prevent accidental disconnection. Be sure to turn off the power of the display unit before connecting or disconnecting the connector.

## **Note**

Be sure to put the supplied dust cap on unused connector.

#### **Connection precautions**

These are precautions for connecting the scale to the display unit.

#### **Procedure of connecting the cable**

Since a precision connector is used for this unit, please be careful connect to the display unit in a gentle way following the order described below.

**1** Remove the two screws securing the joint cover on the back side of the display unit and then remove the cover.

**2** Insert the adapter of the cable gently to the joint of the display unit.

(There is approximately 1 mm / 0.039" clearance between the mounting plate and the backside of the display unit.)

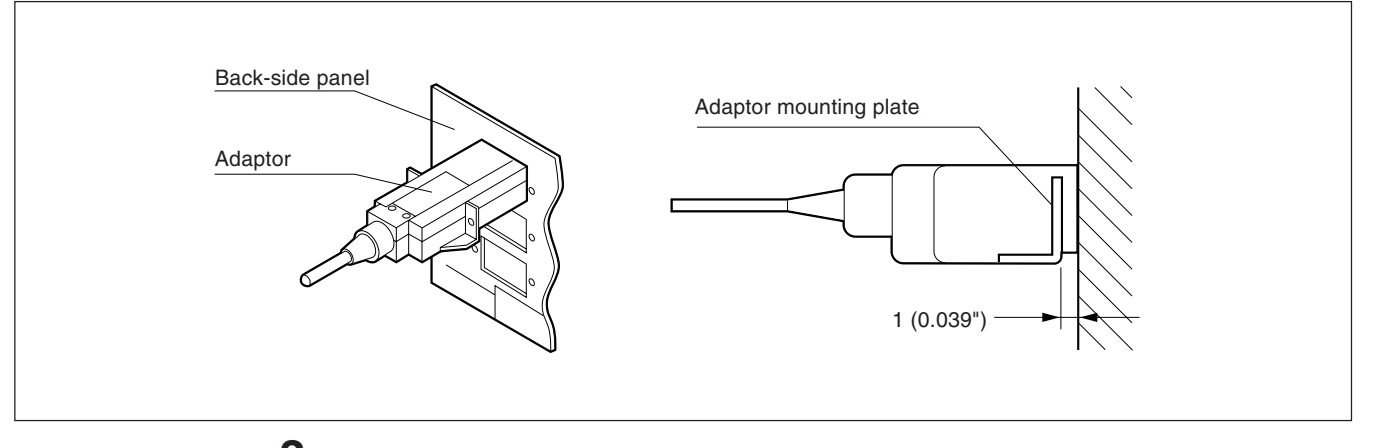

**3** Push the connector (approximately 1 mm / 0.039") until the mounting plate touches the back-side panel of the display unit.

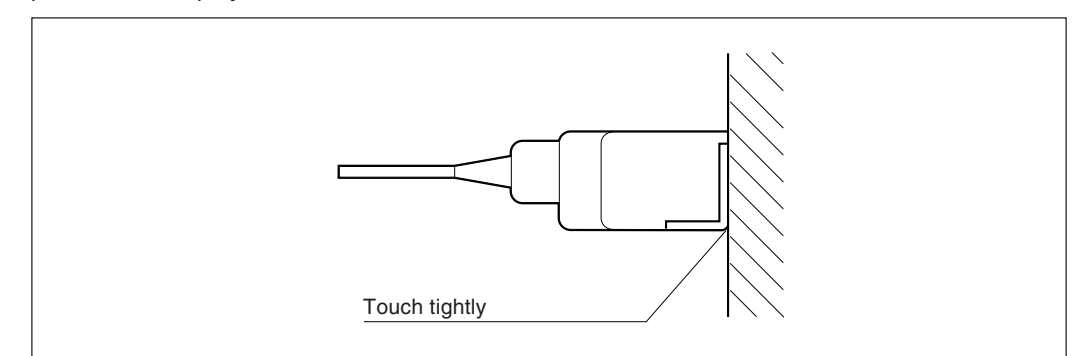

**4** Fix the mounting plate using the screws removed in step "1" above.

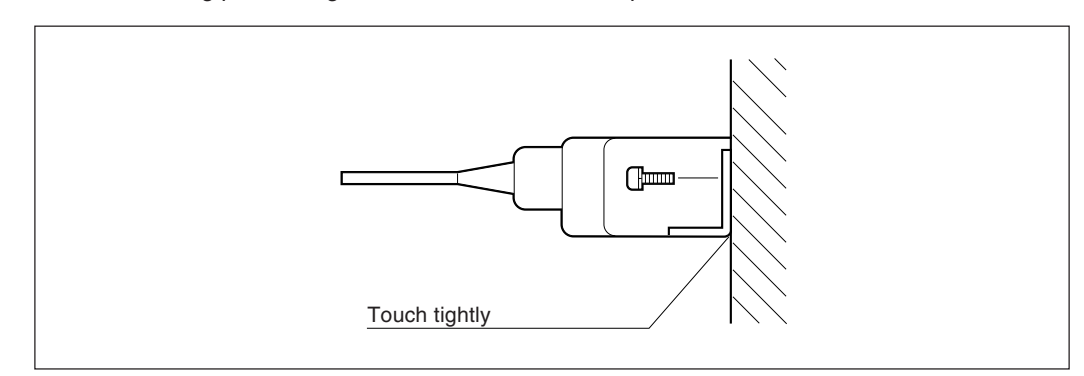

## **3-2. Mounting of Display Unit**

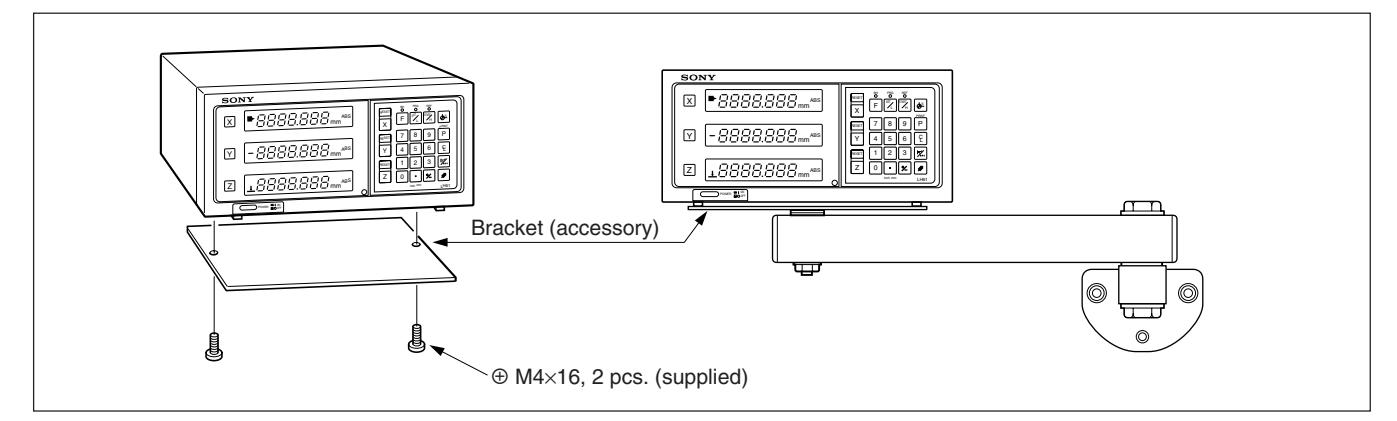

Use the accessory brackets and screws for mounting the display unit.

### **Note**

Be sure to use the supplied screws. Use of oversized screws may damage the internal circuitry.

#### **For USA only**

Please affix rubber spacer on Display stand or the bottom of the counter to install LH61 on Display stand.

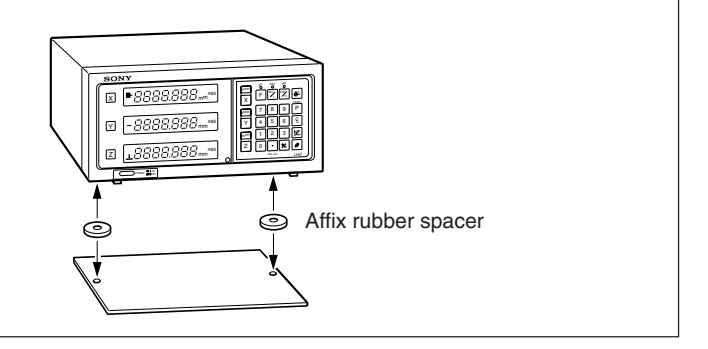

## **4. Name and Function of Each Part**

## **4-1. Front Panel**

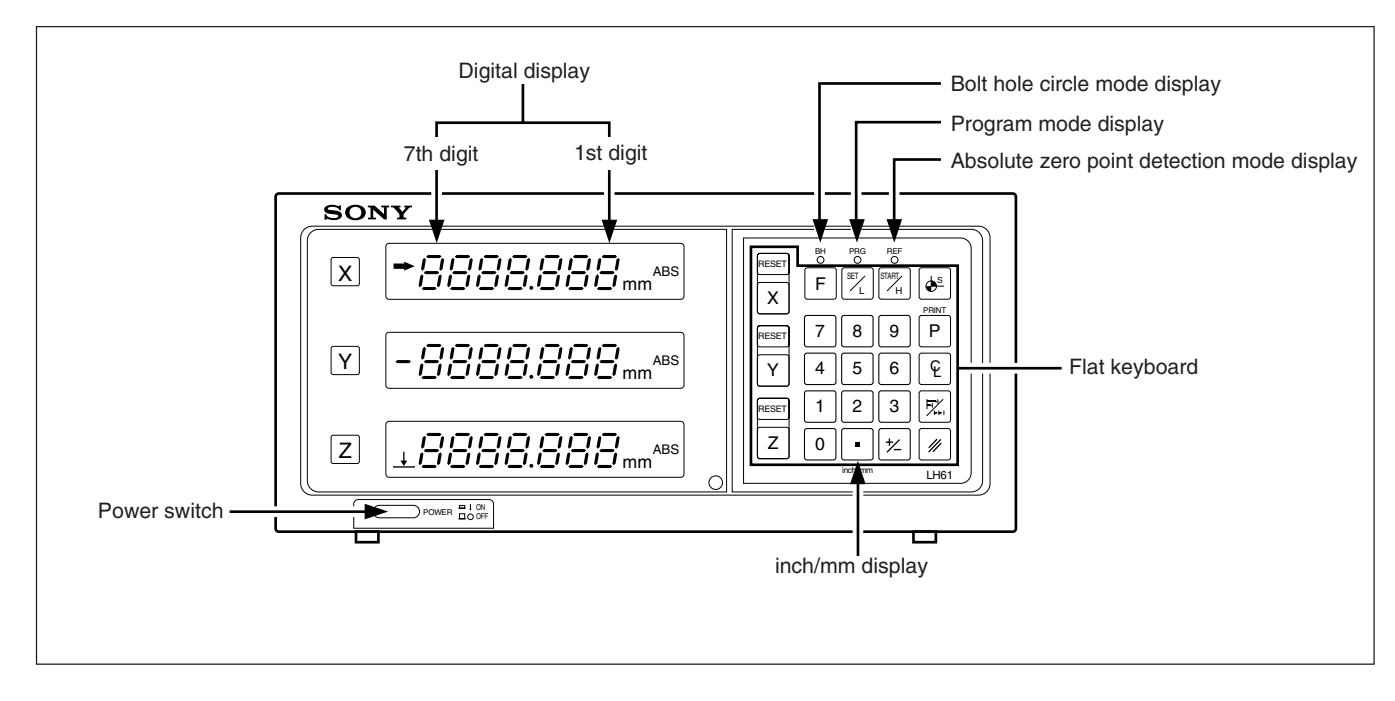

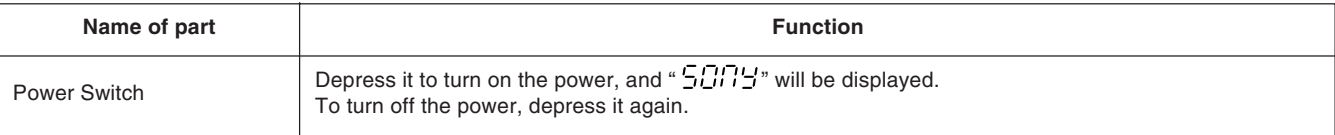

## **4-2. Flat Keyboard**

### **Reset and cancel keys**

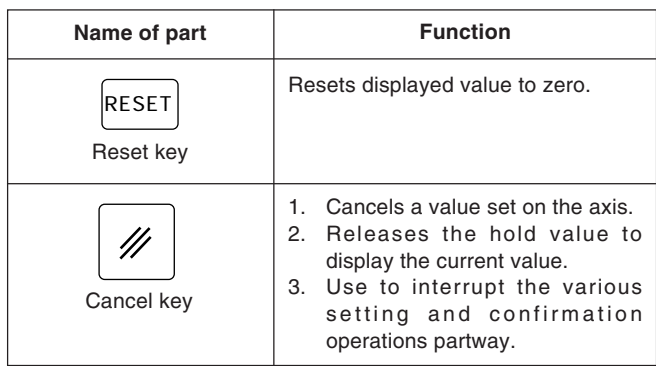

## **Designation of operation axis and presetting of values**

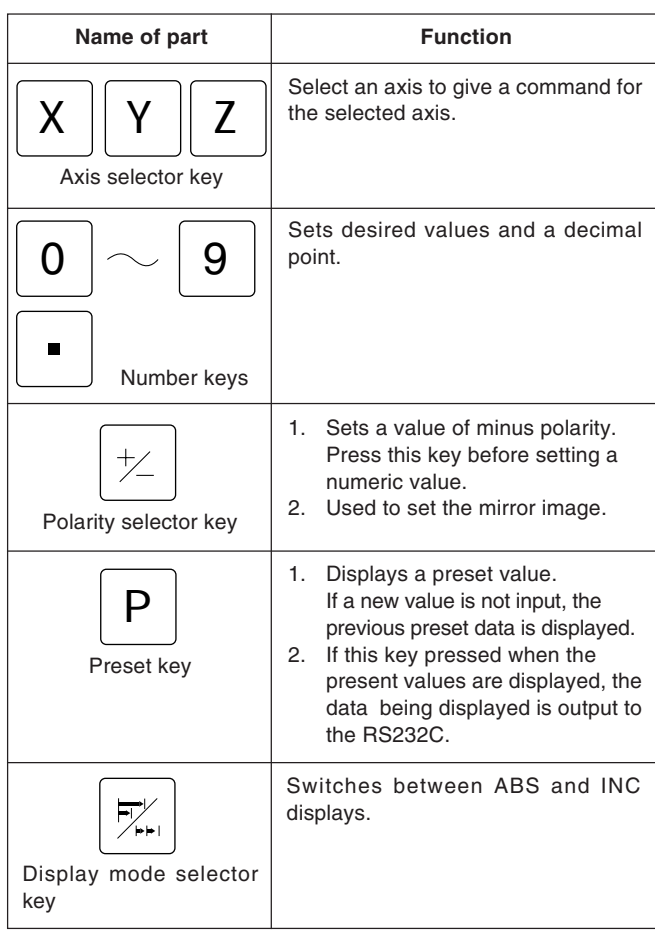

### **Establishment of datum point**

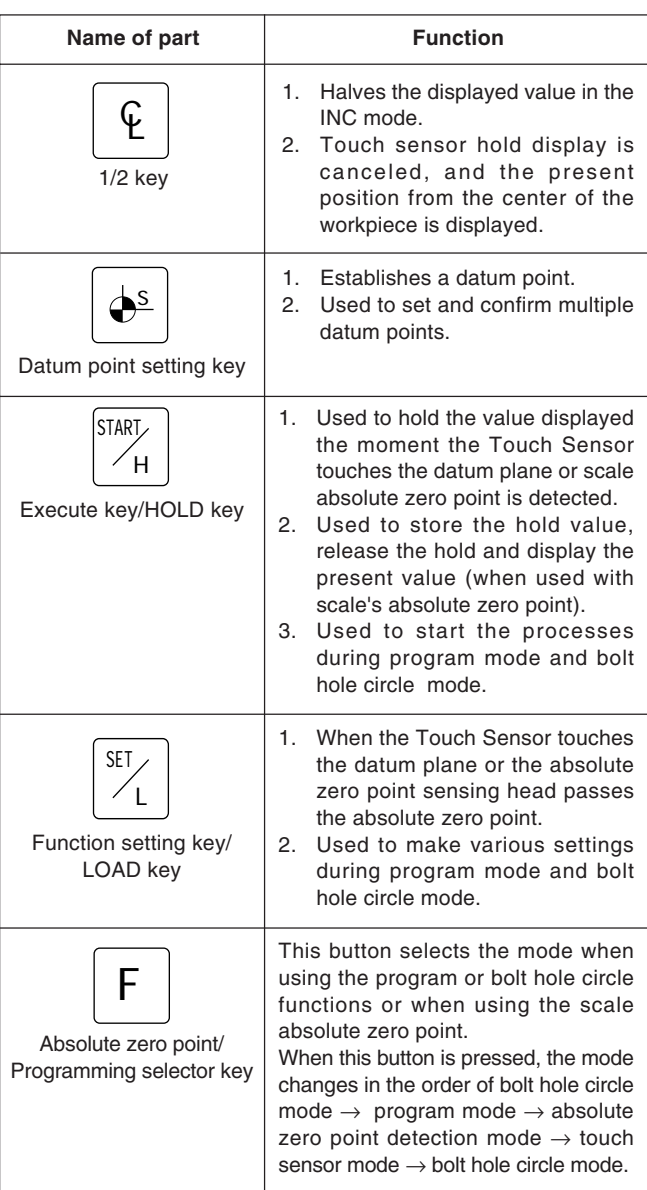

## **Display of spot position and operation mode indicators**

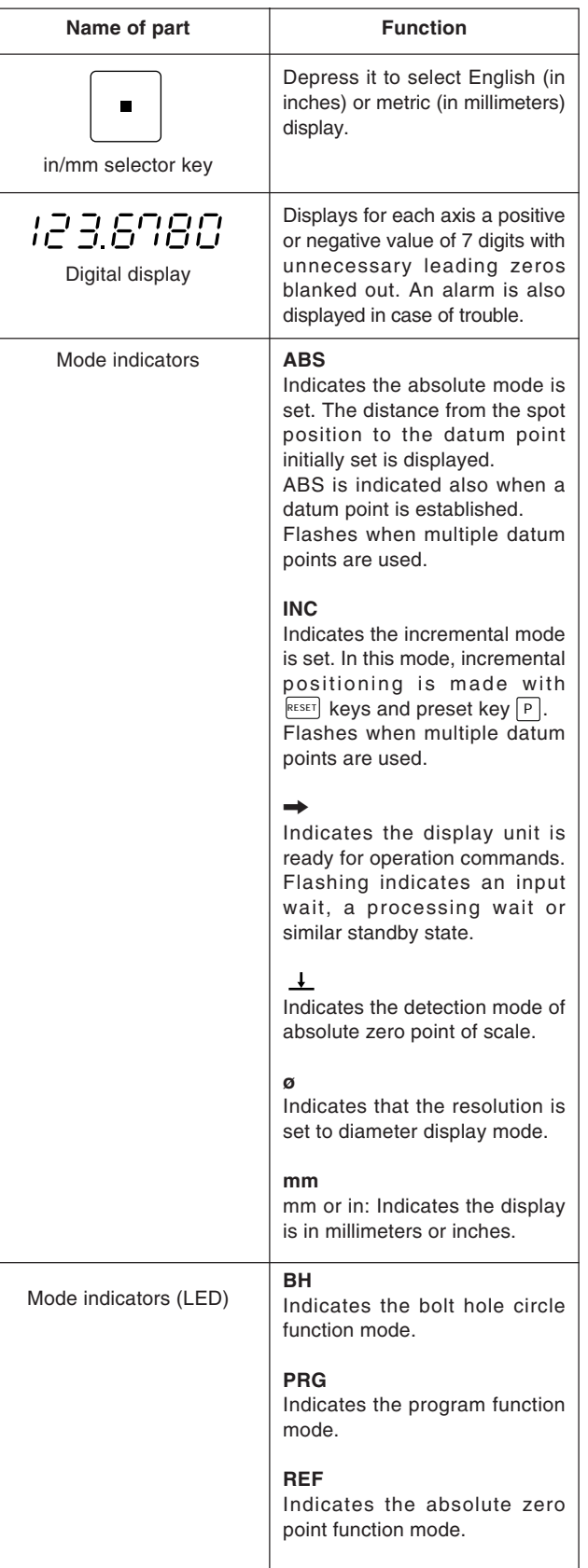

#### ! **Cautions on Operation**

- 1) When a malfunction occurs, characters as shown in "9. Alarm Display" on page 73 are displayed in place of numerals. When the alarm display appears, press the  $\kappa_{\text{EST}}$  key for the relevant axis and repeat the operation.
- 2) If two or more operation keys are pressed simultaneously, a malfunction may be caused.
- 3) Make sure that the least significant digit of an entered value agrees with the selected resolution.

## **5-1. Initial Settings**

#### **Before staring the operation, make the following initial settings:**

- 5-1-1. Setting the resolution and polarity
- 5-1-2. Setting resolution
- 5-1-3. Setting linear campensation
- 5-1-4. Setting the scaling
- 5-1-5. Setting offset value ∆Y
- 5-1-7. Setting of touch sensor radius
- 5-1-8. RS232C setting
- 5-1-9. Setting inch/mm switching
- Skip unnecessary initial settings by pressing an Axis selector key, and proceed to the next setting.
- After all the initial settings are completed, press the  $\left|\text{ResFT}\right|$  key. The value that was displayed before the power was turned off is displayed, and the unit is switched to the measurement mode.
- By pressing the  $\left|\text{Res}_{\mathcal{E}}\right|$  key at any time during initial setting, the value that was displayed before the power was turned off is displayed, and the unit is switched to the measurement mode.
- The initial settings, once made, are stored even if the power is turned off. Therefore the initial settings are necessary only when the system is newly installed or when any setting revision is required.

#### **To set the initial setting mode**

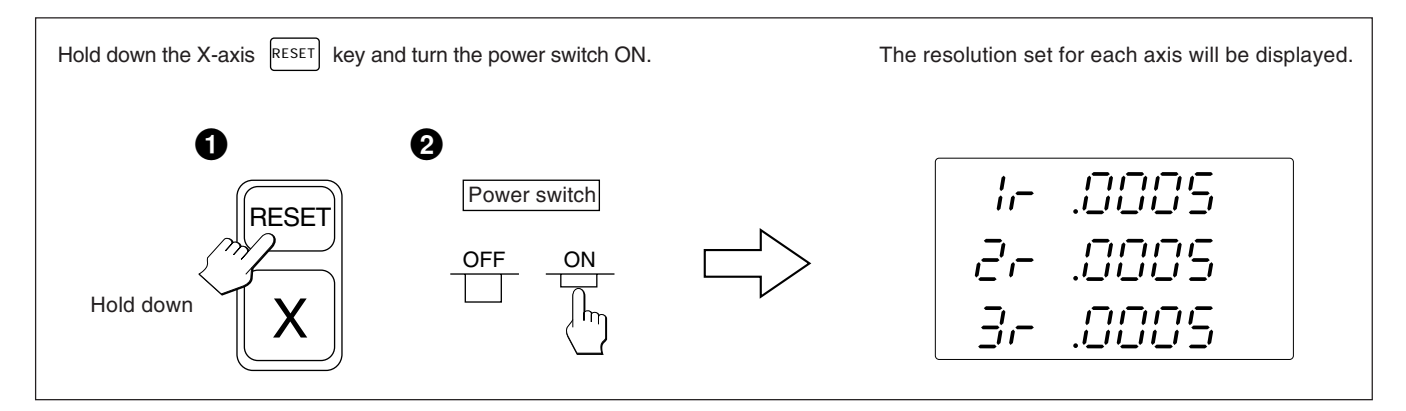

Unless otherwise specified, the following descriptions apply to all axes. Therefore, only the settings for the first axis are described.

Set the second and third axes in the same manner.

#### **Note**

When the type of scale axis changes, this mode is forcibly selected without pressing an axis selector key.

### **5-1-1. Setting the resolution and polarity**

- Select the resolution and polarity setting mode by pressing the X-axis selector key when the display is as shown in 5-1.
- The minus "–" display indicates that the polarity is inverted.
- The resolution and polarity can be set and changed with the  $\lceil 0 \rceil$  key or  $\lceil \frac{1}{2} \rceil$  key.
- The resolution is automatically set for Magnescale, GA or Digiruler axes, so only set the polarity in these cases.

For Magnescale axes : the scale resolution is automatically set to 0.0005 mm For GA axes : the scale resolution is automatically set to 0.005 mm For Digiruler axes : the scale resolution is automatically set to 0.01 mm

#### **Example :** Input to the first axis (Magnescale axis)

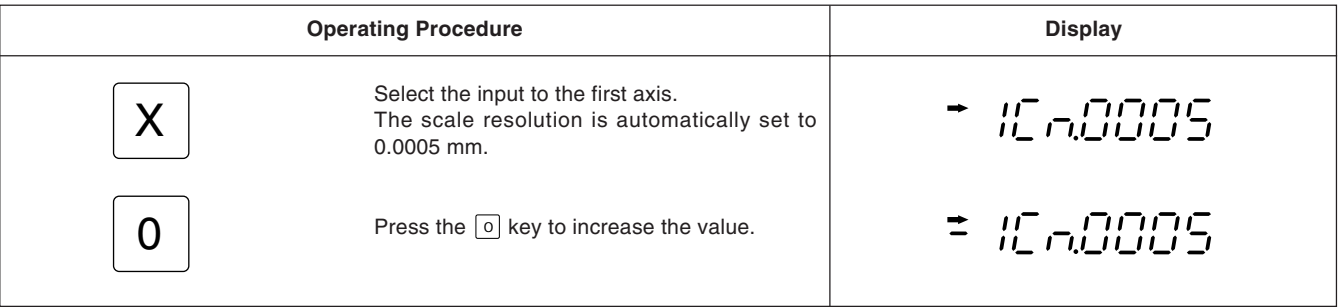

• When connecting other scales using the DZ51, the resolution can be selected from 0.0001 mm, 0.0005 mm, 0.001 mm, 0.005 mm, 0.01 mm, 0.025 mm, 0.05 mm and 0.1 mm. Set the resolution to match that of the connected scale.

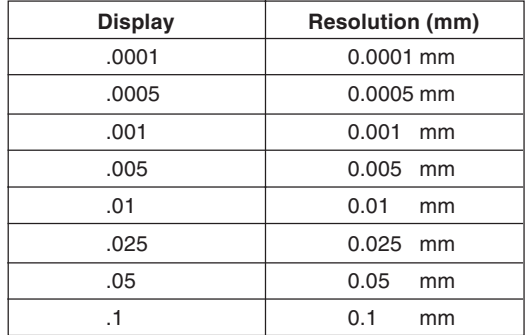

## **5-1-2. Setting resolution**

- Select the Resolution setting mode by pressing the X-axis selector key when the display is as shown in 5-1-1.
- The resolution can be set and changed with the  $\boxed{0}$  key or  $\boxed{\varkappa}$  key.

#### **Example :** Input to the first axis

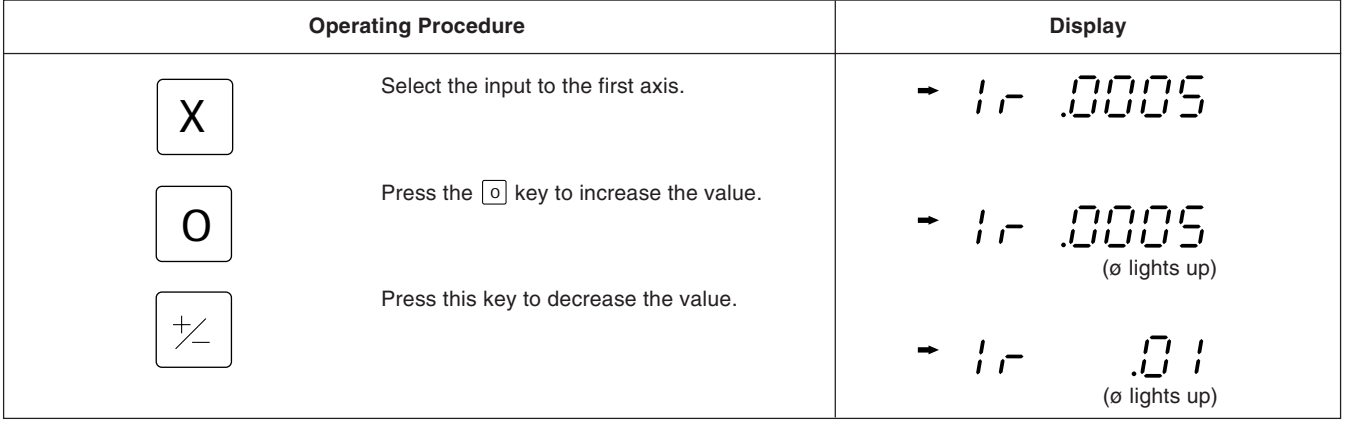

#### • **Magnescale axis**

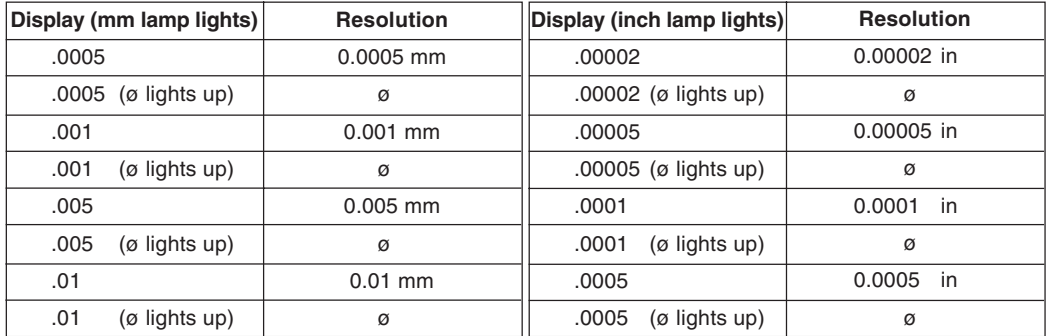

#### • **Degiruler axis**

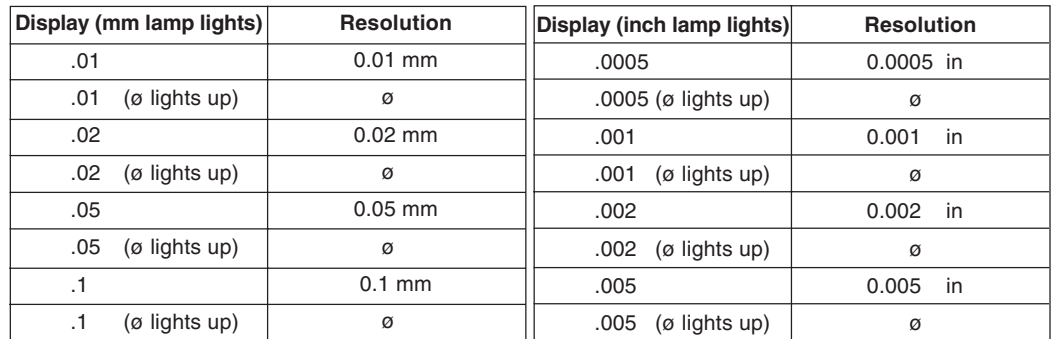

#### • **GA axis**

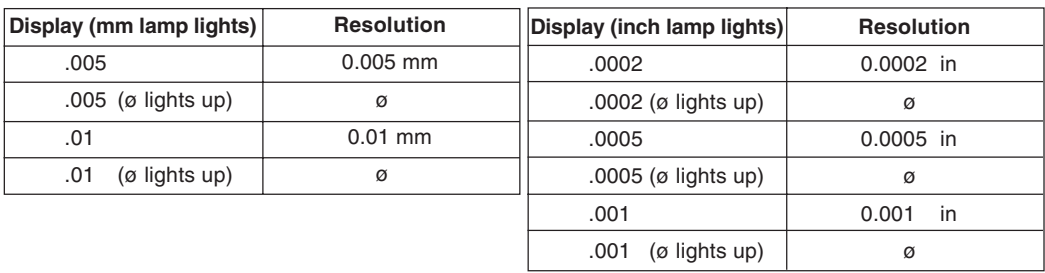

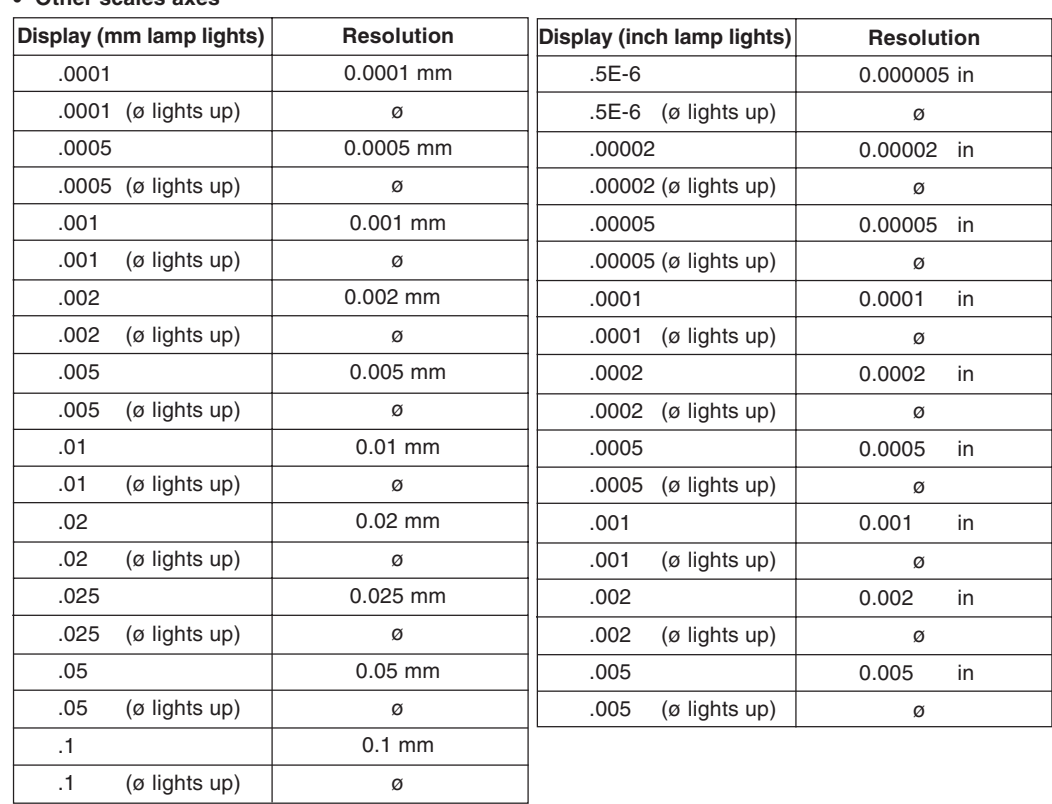

#### • **Other scales axes**

### **Note**

• ø : Diameter display (double counting)

The decimal point remains at the same position.

• For other scale axes, do not set a minimum display unit greater than the resolution. Example) When a scale with a resolution of 0.001 mm is connected, set the minimum display unit to 0.001 mm (0.00005") or less.

### **5-1-3. Setting linear compensation**

- After completing 5-1-2, press the Axis selector key for the Linear compensation setting mode.
- Number keys and  $\boxed{P}$  key are used to choose one of the linear compensation amounts below. The lower 3 digits of the compensation amount to be set are displayed.
- Select the linear compensation amount per meter as shown below. 256 different linear compensations (per meter/inch) are available for selection: ±0.001 mm/ ±0.000001", ±0.002 mm/±0.000002", ±0.003 mm/±0.000003", ±0.004 mm/±0.000004", ±0.005 mm/±0.000005", ±0.006 mm/±0.000006", ±0.007 mm/±0.000007", ±0.008 mm/±0.000008, ±0.009 mm/±0.000009", ±0.010mm/±0.000010", ±0.015 mm/±0.000015" (in 0.005 mm/  $\pm 0.000005$  steps) up to  $\pm 0.600$  mm/ $\pm 0.000600$ "
- For details, refer to "6. Linear Compensation." The unit is delivered without compensation set ("LC 000").

#### **Example :** Input to the first axis

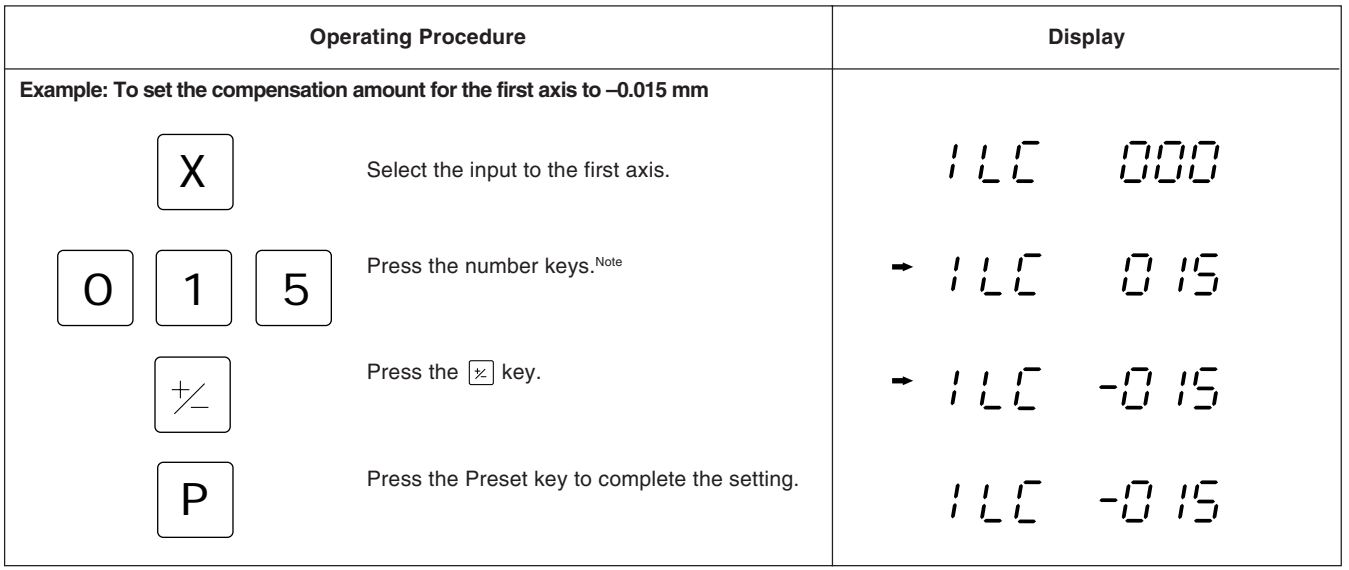

#### **Note**

The setting cannot be performed if a number key other than those specified for the linear compensation is pressed.

- After completing the operation in 5-1-3, press the Axis selector key again to select the setting mode for the scaling.
- Use the number keys and  $\boxed{P}$  key to set and change the scaling.
- The scaling is set at the factory to 1.000000.

#### **Example : Input to the first axis**

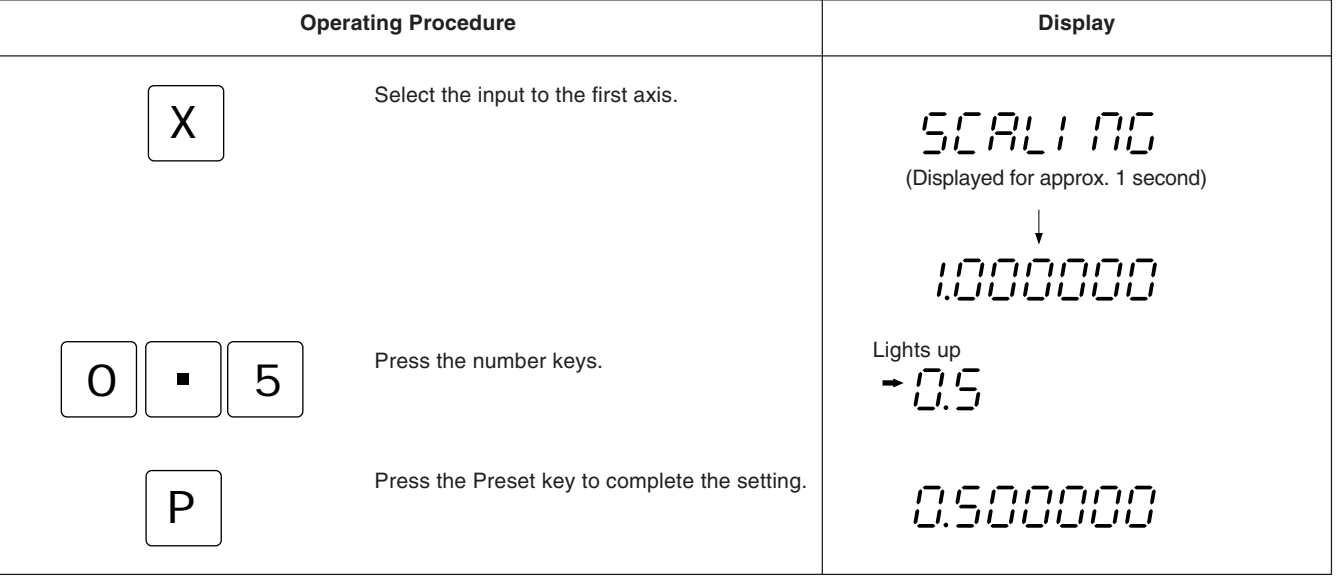

#### **Note**

• When the scaling function is used, a reduction or magnification count of any ratio can be performed with respect to the actual movement distance. This compensates contraction of the resin during mold manufacture, etc., enabling the product dimensions to be converted to the mold dimensions.

A setting of 0.100000 to 9.999999 can be made for each axis.

Display value = actual movement distance  $\times$  n (n = scaling value)

• The arrow indicator lights during number input, and goes out when the  $\boxed{P}$  key is pressed to confirm the number.

## **5-1-5. Setting offset value** ∆**Y**

- After completing 5-1-4, press the Axis selector key for the offset value ∆Y setting mode.
- Number keys and  $\boxed{P}$  key are used to set and change the offset value ∆Y.
- If the display unit has been replaced and thus the offset value ∆Y has been measured, ∆Y may be set in this procedure.
- The offset value ∆Y is factory set to 0.0000mm.

#### **Example :** Input to the first axis

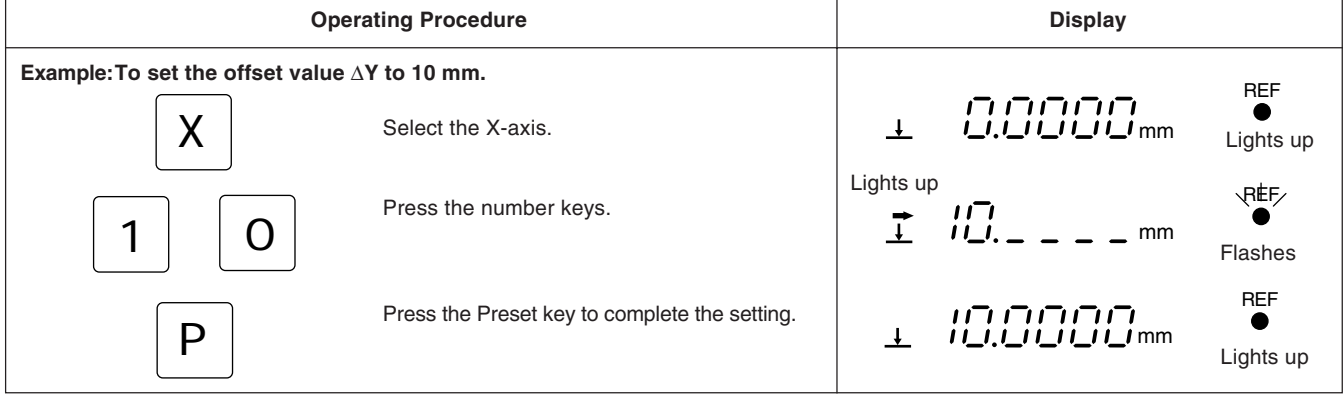

### **Note**

- When ∆Y is not yet measured, refer to "5-12. Offset Zero Point." (See page 42.)
- Numbers that can be input vary according to the resolution. **Example:** In the case of 0.0005 mm: –999.9995 to +999.9995 In the case of 0.01 mm: –99999.99 to +99999.99

If the resolution is made finer after a large value is input with a coarse resolution, an overflow alarm display will result for the offset value ∆Y.

• The arrow indicator lights and REF flashes during number input, and when the  $\boxed{P}$  key is pressed to confirm the number the arrow indicator goes out and REF lights.

## **5-1-6. Absolute zero point clear control**

- This control becomes necessary when the scale with built-in absolute zero point is replaced or reinstalled. This control is usually not necessary when using the unit for the first time.
- When the scale with built-in absolute zero point is replaced, be sure to perform the following controls in the setting mode as described in 5-1-5.

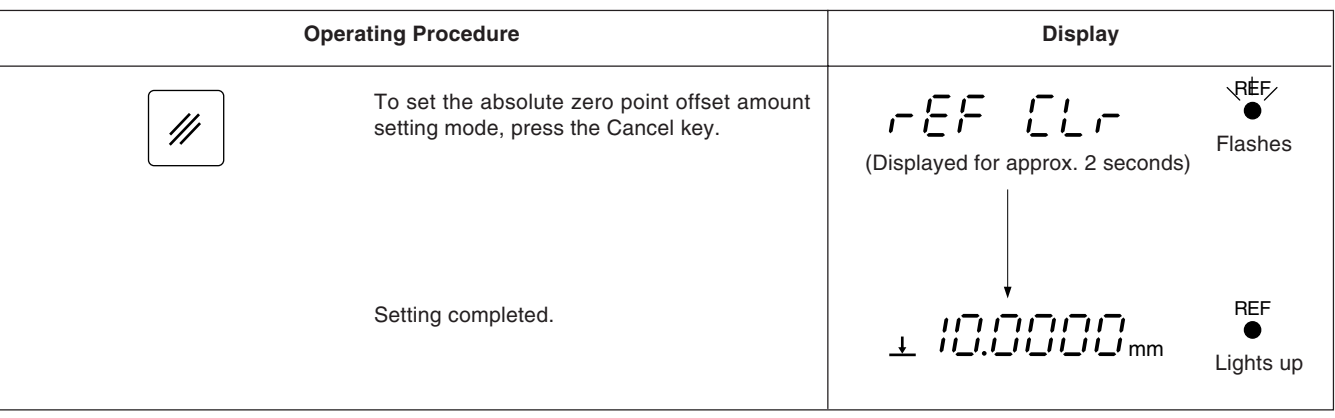

## **Note**

REF flashes during absolute zero point clearance processing. When the processing ends, REF lights steadily.

### **5-1-7. Setting of touch sensor radius**

- After completing 5-1-6 , press the Axis selector key for the Touch sensor radius setting mode.
- Number keys and  $\boxed{P}$  key are used to set and change the touch sensor radius.
- The touch sensor radius is factory set to 5.0000 mm.
- Correct setting of the touch sensor radius makes correct display of the reference point or measuring range possible in the load or hold operation with the touch sensor.
- In the example below, the resolution is set to 0.0005 mm.

#### **Note**

The touch sensor radius setting can only be made for the input to the first axis.

#### **Example**

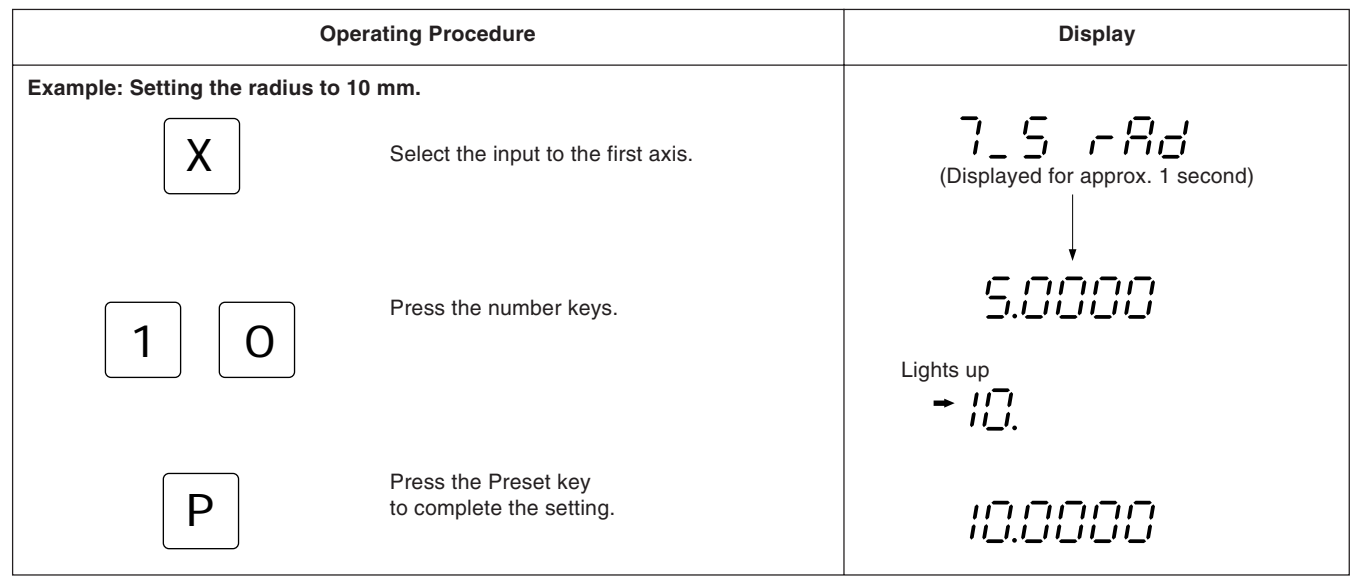

#### **Note**

The arrow indicator lights during number input, and goes out when the  $\boxed{P}$  key is pressed to confirm the number.

#### **5-1-8. RS232C setting**

After completing the settings in 5-1-7, press the Axis selector key again to select the setting mode for the RS232C.

#### **Note**

The RS232C only sets the first axis.

Data processing capability (output data when R command is received) Computer transmission mode : Up to approx. 5.5 data/sec. Printer mode : Up to approx. 7.6 data/sec.

(These values apply when the transmission settings are 9600 bps, no parity, 1 stop bit, and data length of 8 bits.)

#### **Communication mode setting**

• Printer mode is the mode for our company's P30 printer (discontinued) and P40 printer. In this mode, the output data format is converted to a data format for statistical processing by the printer. (See the next page.)

The output data is for the X-axis only. In the P30 printer, a delay time is needed for communication. Set the delay time setting to ON. The communication speed, parity, and other settings are made automatically. (Communication speed: 2400 dps, no parity, stop bits: 1, data length: 8) In the P40 printer, no delay time is needed for communication. Therefore, set the delay time setting to OFF. Also, program input/output is not possible in printer mode. If program input/output is to be performed, COMP mode should be set.

- If there is no delay time in COMP mode or printer mode, the following communications speed and other settings must be made.
- The following settings cannot be made when there is a delay time in printer mode. The unit returns to the initial setting item (setting resolution).

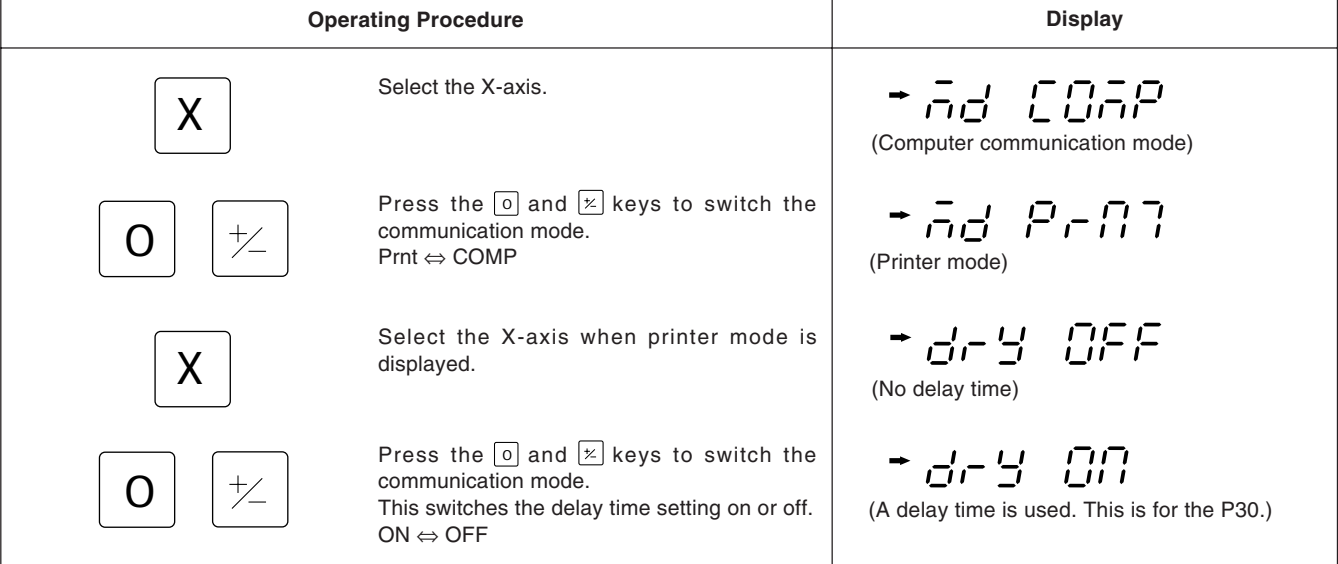

#### **Setting the data format**

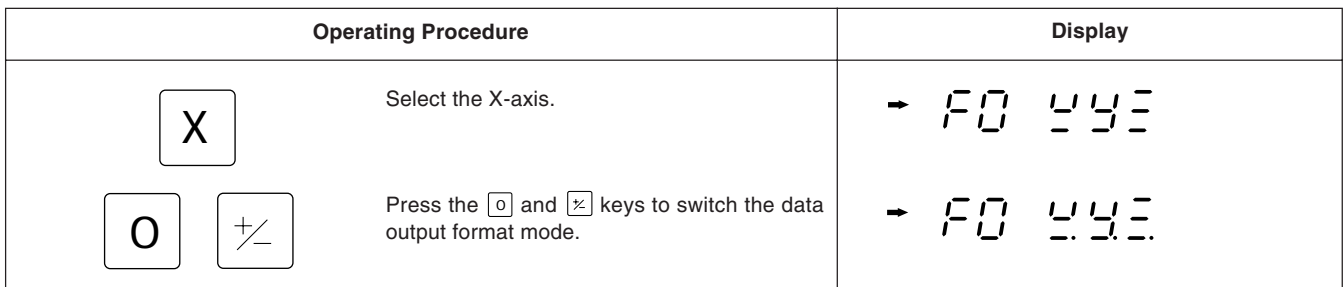

#### **XYZ: Continuous output mode**

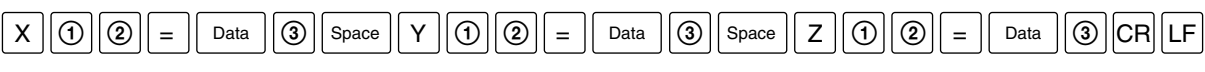

#### **X.Y.Z.: New line output mode**

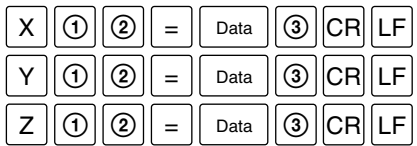

: Data is signed zero-suppressed 7-digit data (Space when sign is positive)

- : Display status (N: normal, D: double display)
- : Display mode (I: INC, A: ABS)
- : Unit (MM: mm, INCH: inch) 3

#### **Note**

 $\odot$ 

Data

 $\circledR$ 

• The data format during printer mode is  $R_{\text{max}}\left(\text{max}\left\lceil \text{max}\left\lceil \text{max}\left\l$ 

The data is signed zero-suppressed 6-digit X-axis data (space when the sign is positive), and the 7th digit is not output.  $(\circled{a} :$  Unit (M:mm, I:inch))

- Use printer mode when performing statistical data processing using the P30 (discontinued) or P40 printer. (Statistical processing can only be performed for the X-axis).
- To output only the X, Y, and Z-axis data, COMP mode should be used with the P40 printer. COMP mode cannot be used with the P30 printer since the communication process takes time. Data reception will become impossible partway, and data will be lost.

#### **Communication speed setting**

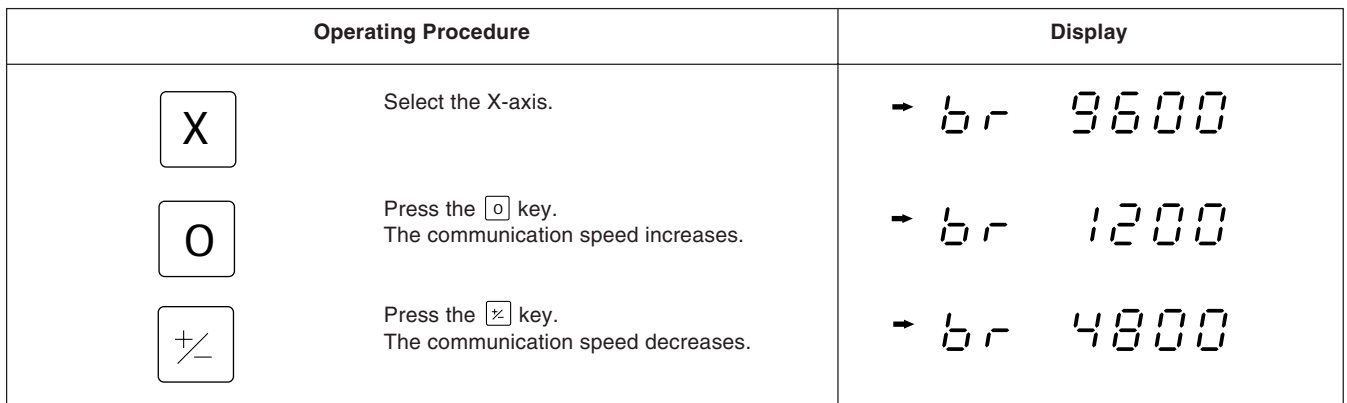

### **Parity setting**

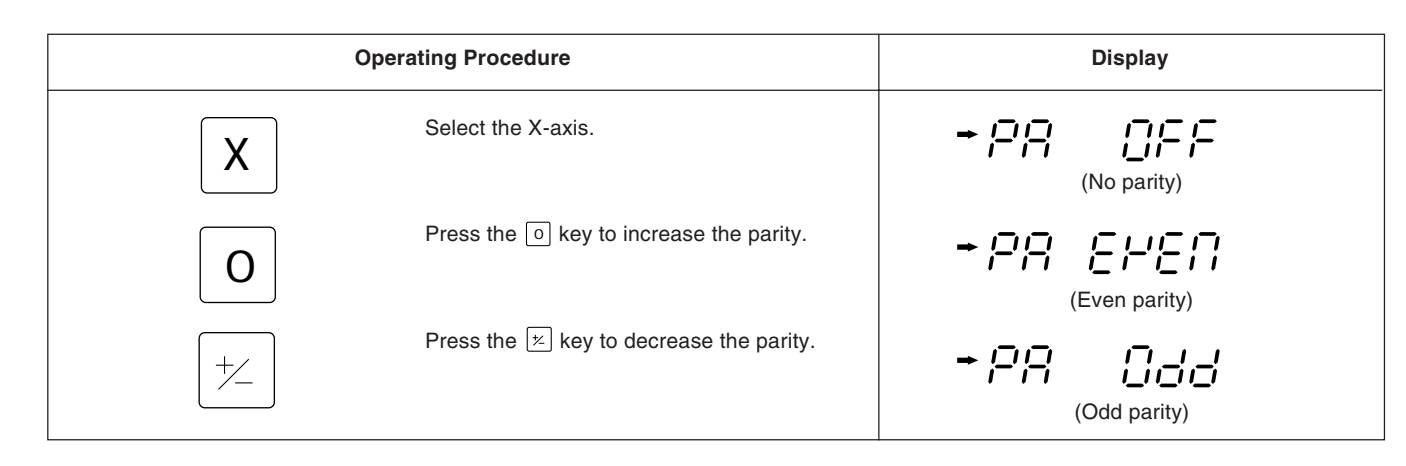

#### **Stop bit setting**

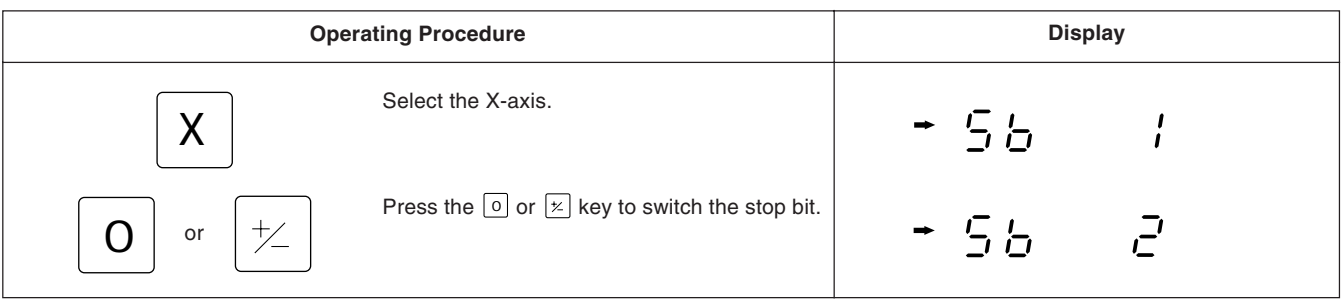

### **Data length setting**

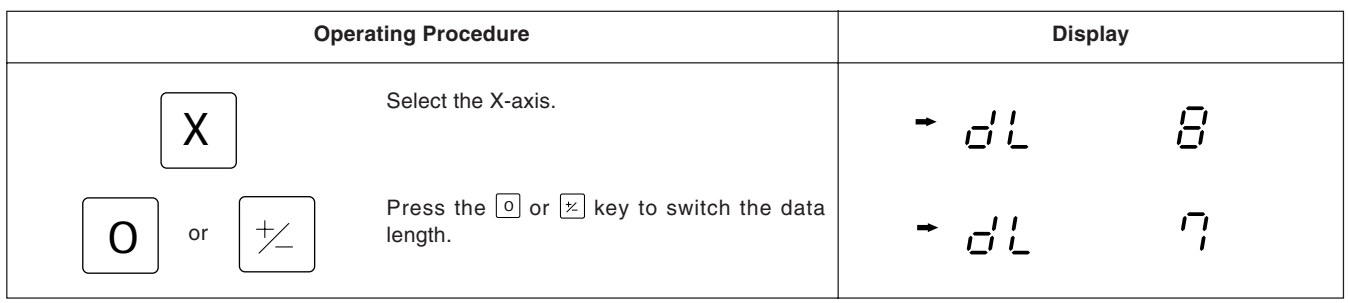

## **5-1-9. Setting inch/mm switching**

- After completing 5-1-6 or 5-1-8, press the X-axis selector key to select the mode for setting whether or not inch/mm switching is performed.
- Inch/mm switching can be enabled or disabled with the  $\boxed{0}$  key or  $\boxed{\times}$  key.
- Inch/mm switching is enabled exfactory.

#### **Example**

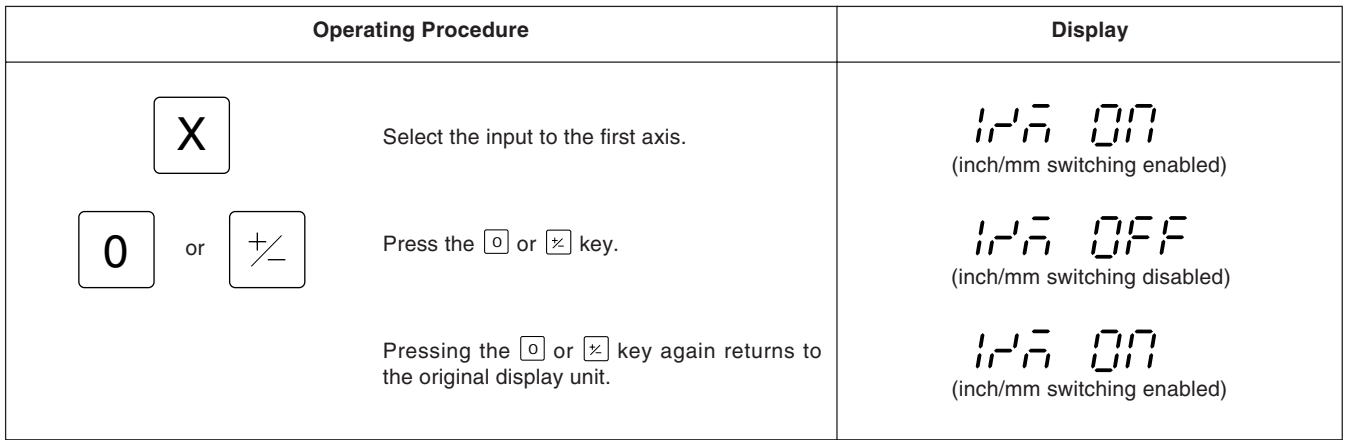

This completes all the initial settings.

Perform initial settings in the same way for the other axes (Y, Z). First, press the Axis selector key for the axis for which you want to make the settings.

## **5-2. Applying Power, Luminance Adjustment and Resetting**

After installation, connections and setting of the resolution have been completed, begin machining as described in the procedure below.

## **1 Set the Power Switch to On**

Set the POWER switch to ON. " 5009" will be displayed.

If **" "** or **" "**flashes in the display, refer to "9. Alarm Display".

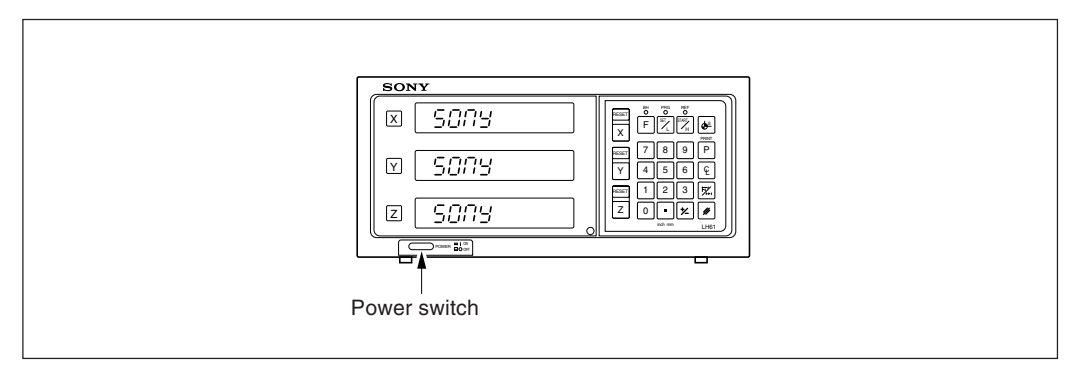

## **2 Luminance adjustment**

To adjust the luminance, turn on the power as described in 1, and when " $\frac{1}{2}$ " is displayed, press the Axis selector key of the axis for which you wish to adjust the luminance. The arrow indicator for that axis lights, and luminance can be adjusted in 16 steps with the  $\boxed{0}$  or  $\boxed{\times}$  key.

#### **Example:** The first axis

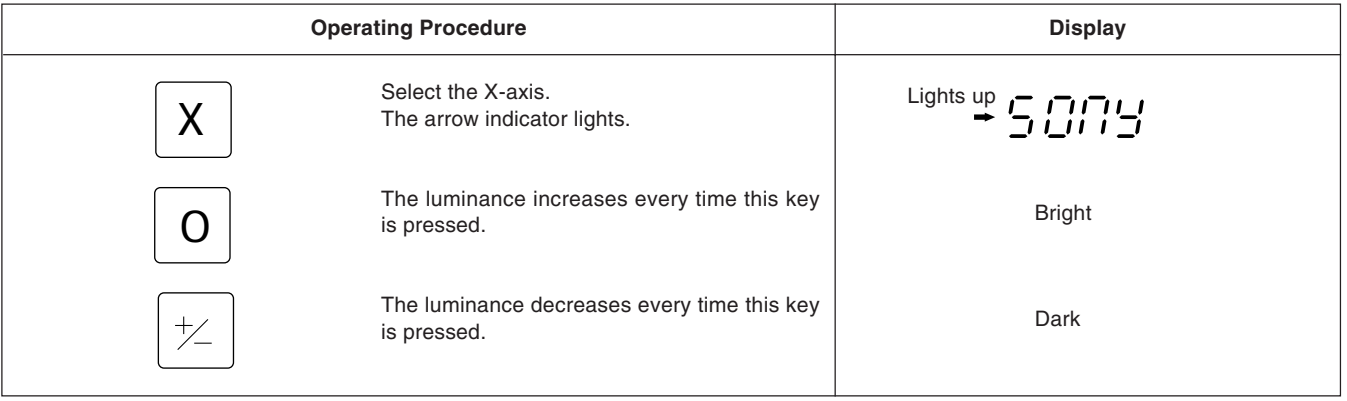

## **3 Press the RESET key.**

The first time the  $\sqrt{REST}$  key of X-, Y-, or Z-axis is pressed after the power is turned on, the previously displayed value (Incremental mode when the power is turned off) is displayed. After this, zero is displayed only for the reset axes. The unit is set to Incremental mode when reset. However, if the power was turned off after pressing the  $\lceil F \rceil$  key to cancel the mode during bolt hole circle or program execution, the value displayed when the  $R \text{ESE}$  key is pressed is not the value displayed when the power was turned off.

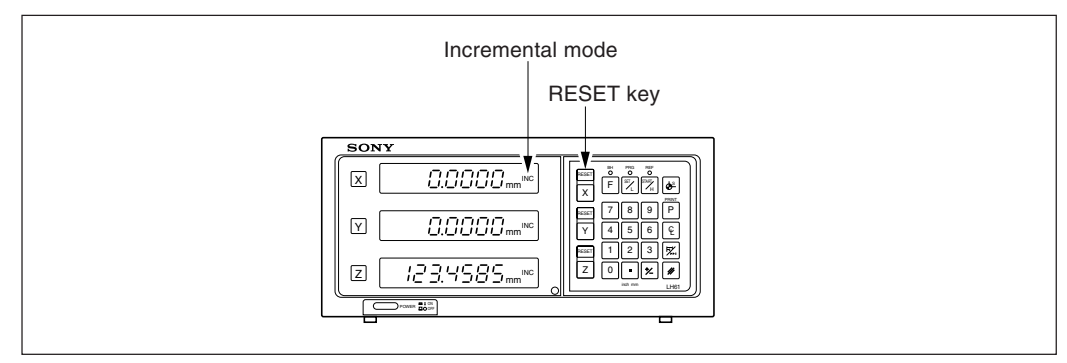

## **4 Start positioning.**

When the machine table is moved, the displacement is displayed. The minus (-) sign appears depending on the direction of movement of the table.

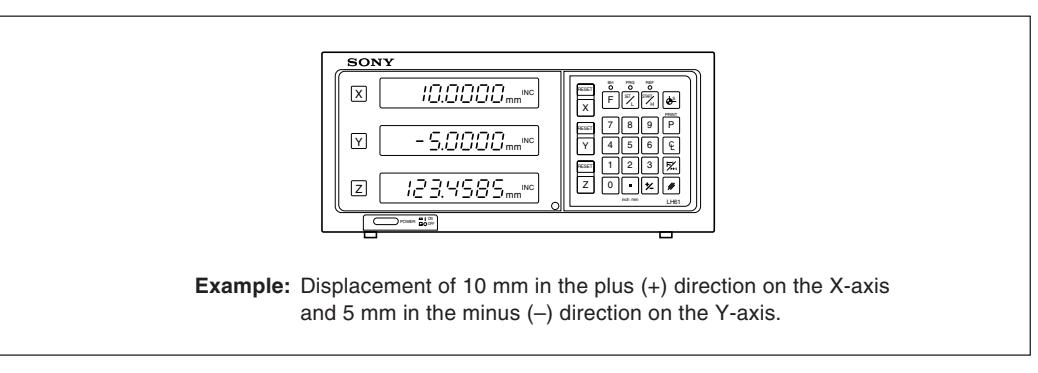

## **Note**

In the example, the resolution is set to .0005 mm.

## **5-3. Basic Key Operations**

The LH61 series display unit is basically operated with keys in the following sequence: Axis key, data input, and Operation key.

Following is an example of the basic key operations on X-axes.

See the following pages for details. Operate the Y- and Z-axes in the same way.

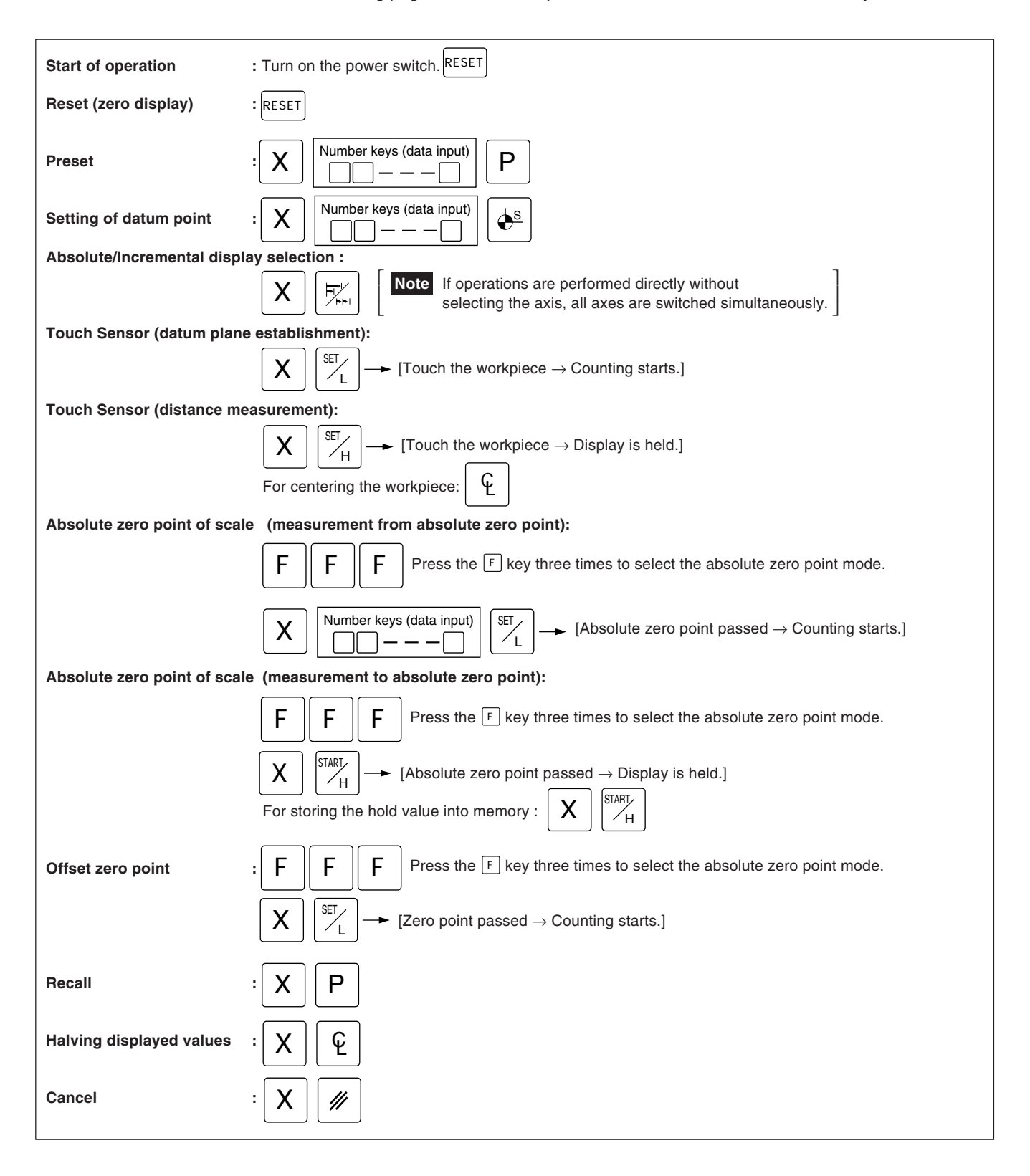

## **5-4. Correcting Erroneous Operations**

- **1) When you have pressed the wrong axis selector key:**
	- To select the correct axis, press the correct axis selector key.
	- To clear the axis selection mode, press the cancel key  $\mathbb{Z}$ .
- **2) When you have pressed the wrong number key:**
	- Press the cancel key  $\mathbb{Z}$  and axis selector key before entering the correct numerals. If you have pressed the  $\boxed{\bullet}$  or  $\boxed{P}$  key by mistake, press the axis selector key before entering the correct numerals.
- $3)$  When LOAD key  $\left[\frac{w}{\lambda}\right]$  or HOLD key  $\left[\frac{w}{\lambda}\right]$  is pressed by mistake:

Press the Axis selector key of the relevant axis and the Cancel key  $\mathbb{Z}$ , and repeat the entry.

**4) To cancel the hold:** Press the Axis selector key of the held axis and the Cancel key  $\boxed{\ast}$  to return to the present value display.

## **5-5. Presetting**

#### **Machining by counting down to zero**

**Example:** Counting down while moving from P<sub>0</sub> to P<sub>1</sub>.

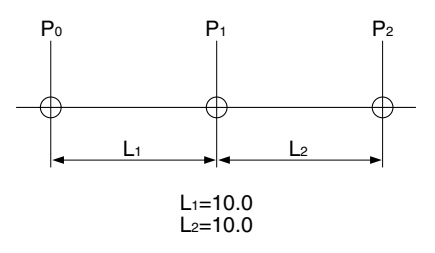

#### **Note**

In the display example below, the resolution is set to 0.0005 mm.

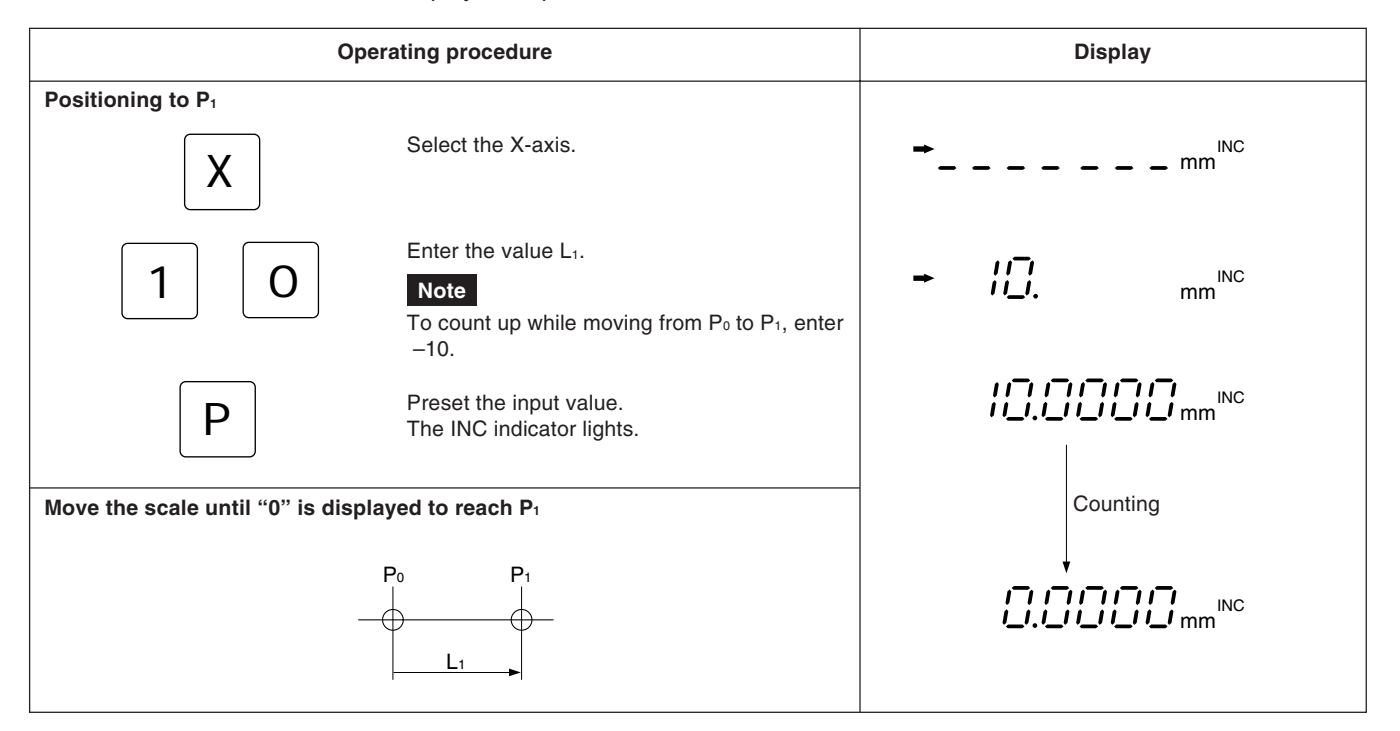

## **5-6. Recalling Preset Data**

#### **Pitch-feed machining**

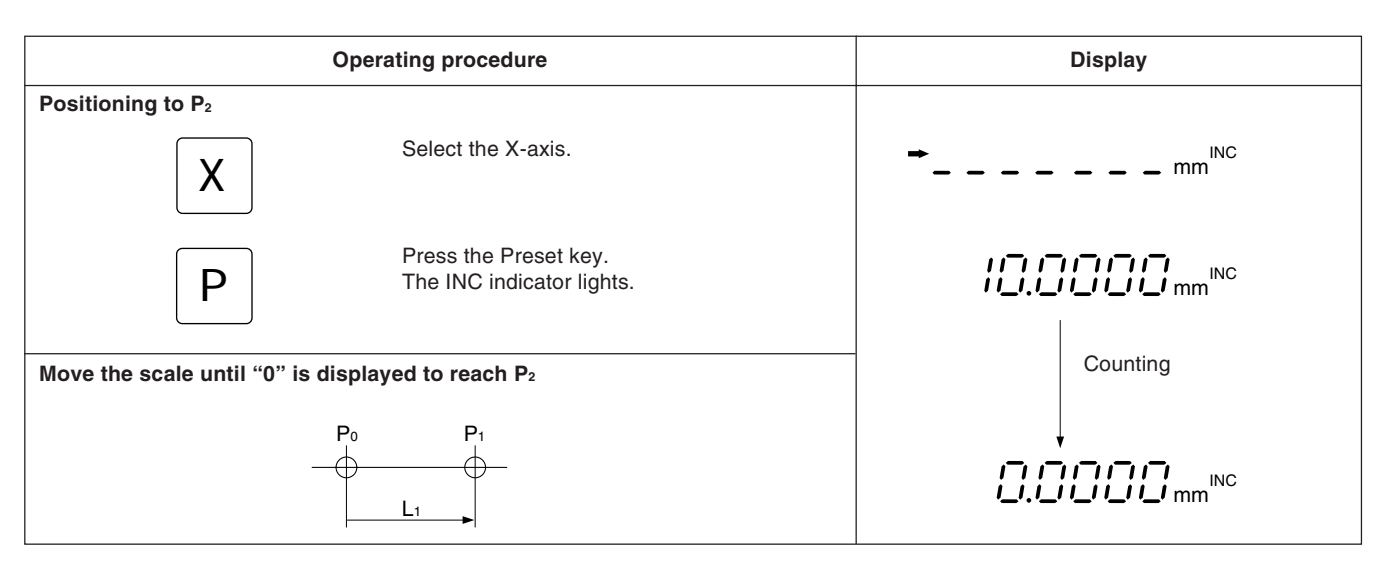

## **5-7. Datum Point Setting and Display Mode Selection**

This display unit has two display modes: the absolute mode (ABS) in which the absolute distance between the datum point and the spot position is displayed, and the incremental mode (INC) in which the distance between the previous machining position and the spot position is displayed with a reset or preset operation.

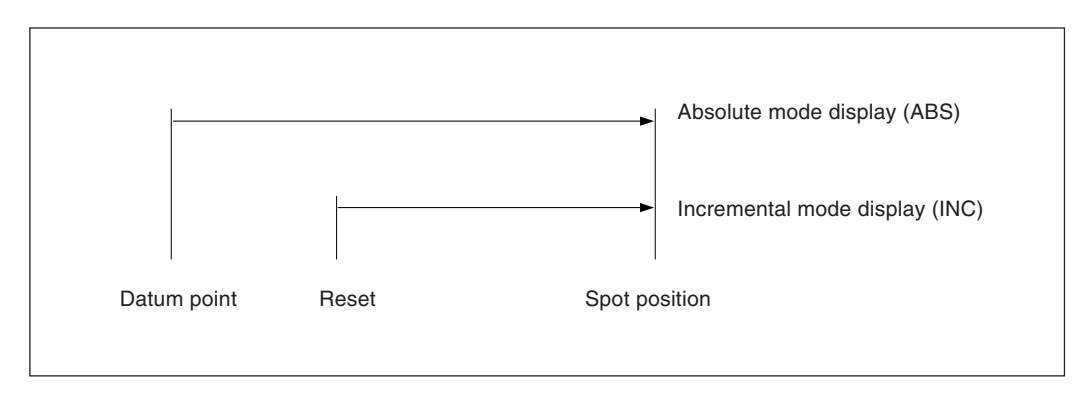

The conversion between the absolute mode (ABS) and incremental mode (INC) can be made by pressing:

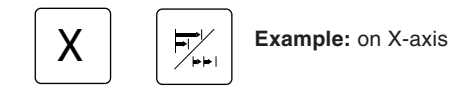

To restore the original display mode, perform the same operation.

If the display mode selection key is pressed directly without pressing an axis selection key, all axes are switched simultaneously. When both absolute mode (ABS) and incremental mode (INC) are set, switching is based on the more common display mode. (For example, when X-axis = ABS, Y-axis = INC and Z-axis = ABS, the X-, Y- and Z-axes are all switched to INC.) If the same number of both display modes are set, switching is based on the higher order axis. (For example, when X $axis = INC$  and  $Y - axis = ABS$ , the  $X - and Y - axes$  are both set to ABS.)
### **Setting datum point and display mode selection**

**Example:** Counting down while moving from P<sub>0</sub> to P<sub>1</sub>.

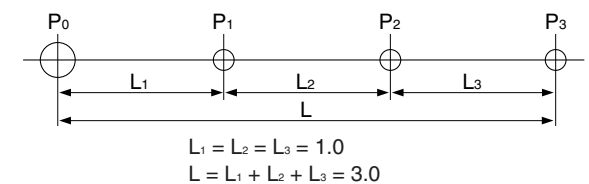

**Note**

In the example below, the resolution is set to 0.0005 mm.

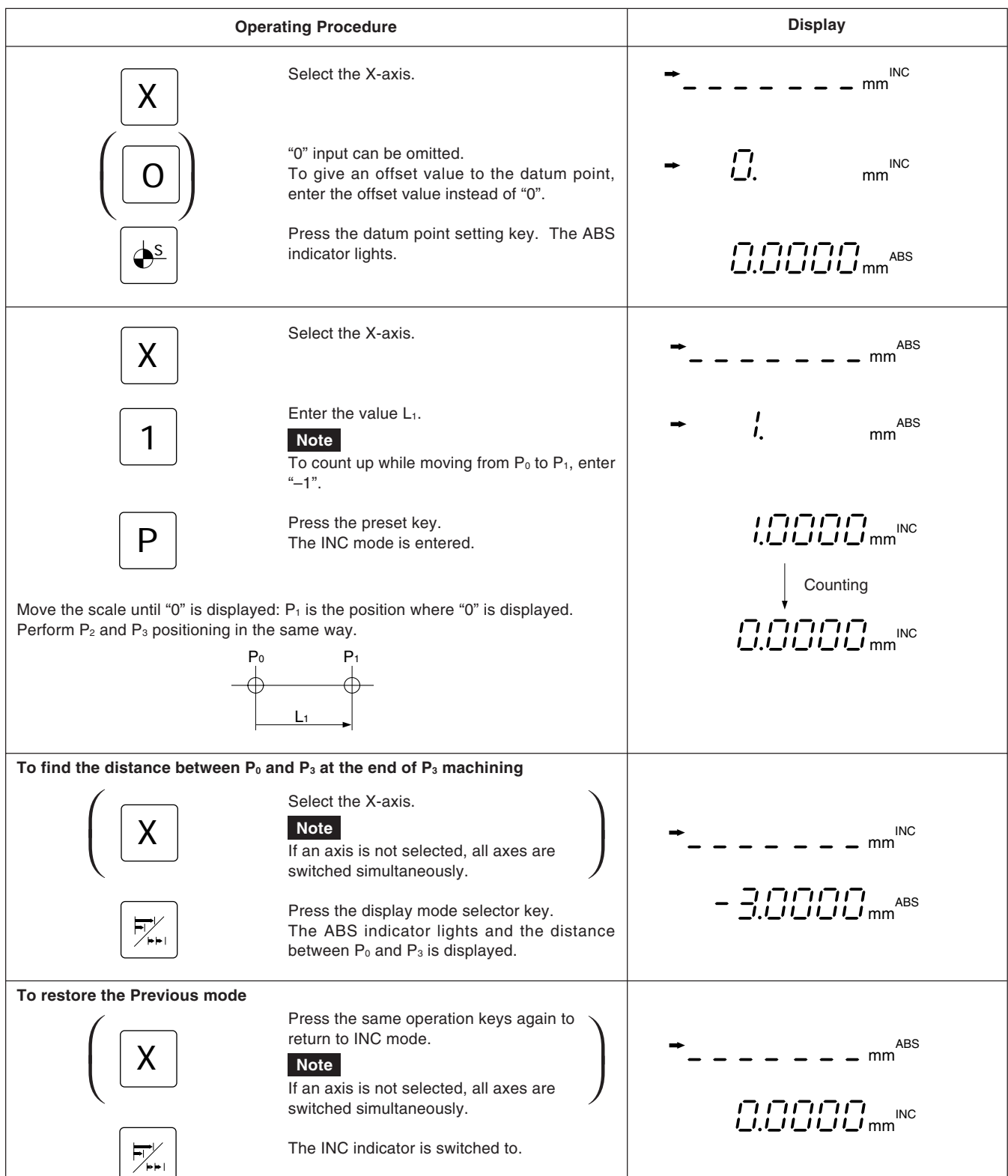

When the INC mode display is selected, the distance from the center value is displayed by halving the displayed value.

### **Note**

In the example, the resolution is set to 0.0005 mm.

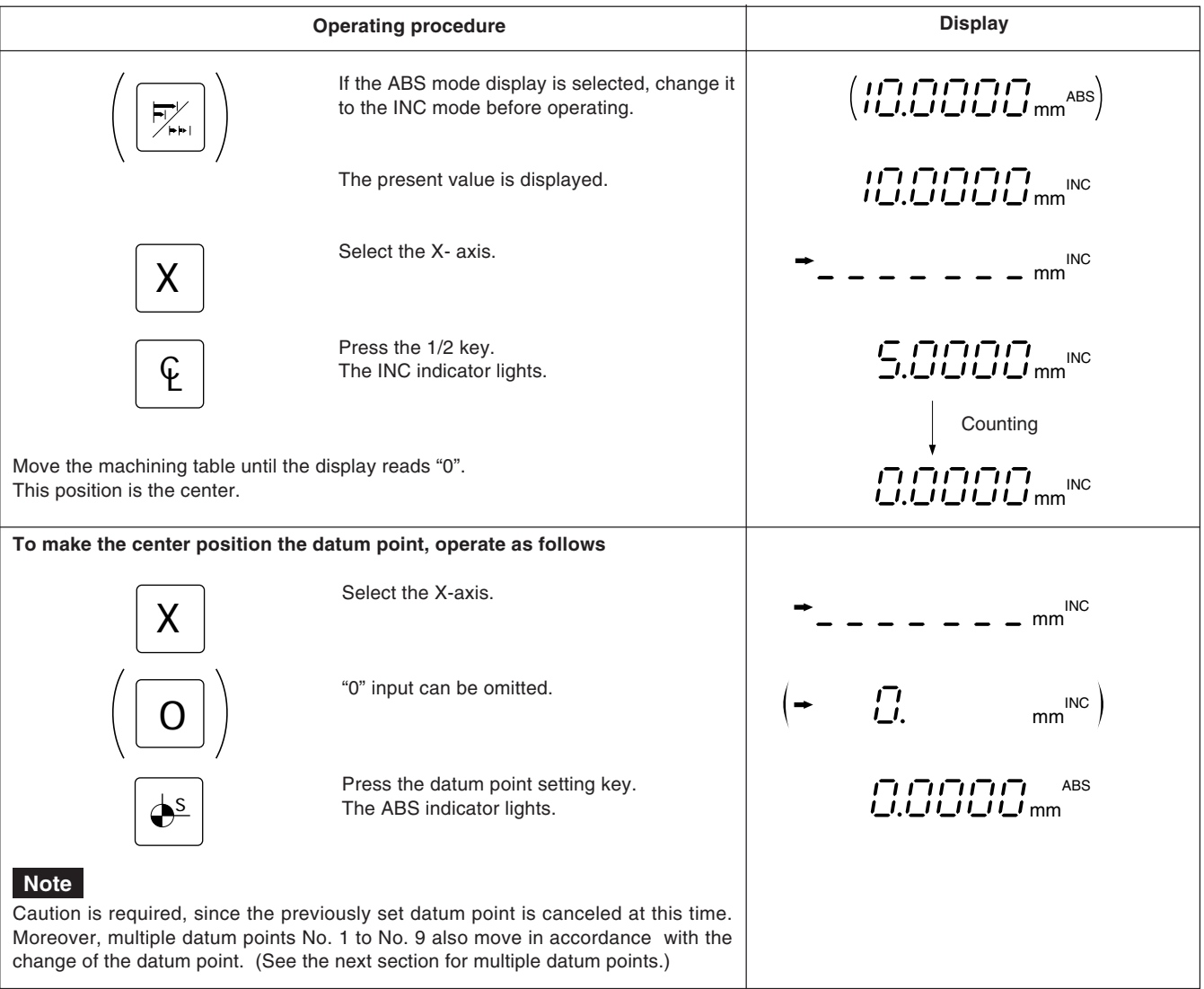

With datum point 0 as the reference, up to 9 points can be stored in memory for each axis.

**Example:** When 3 datum points are to be set on the X-Y plane.

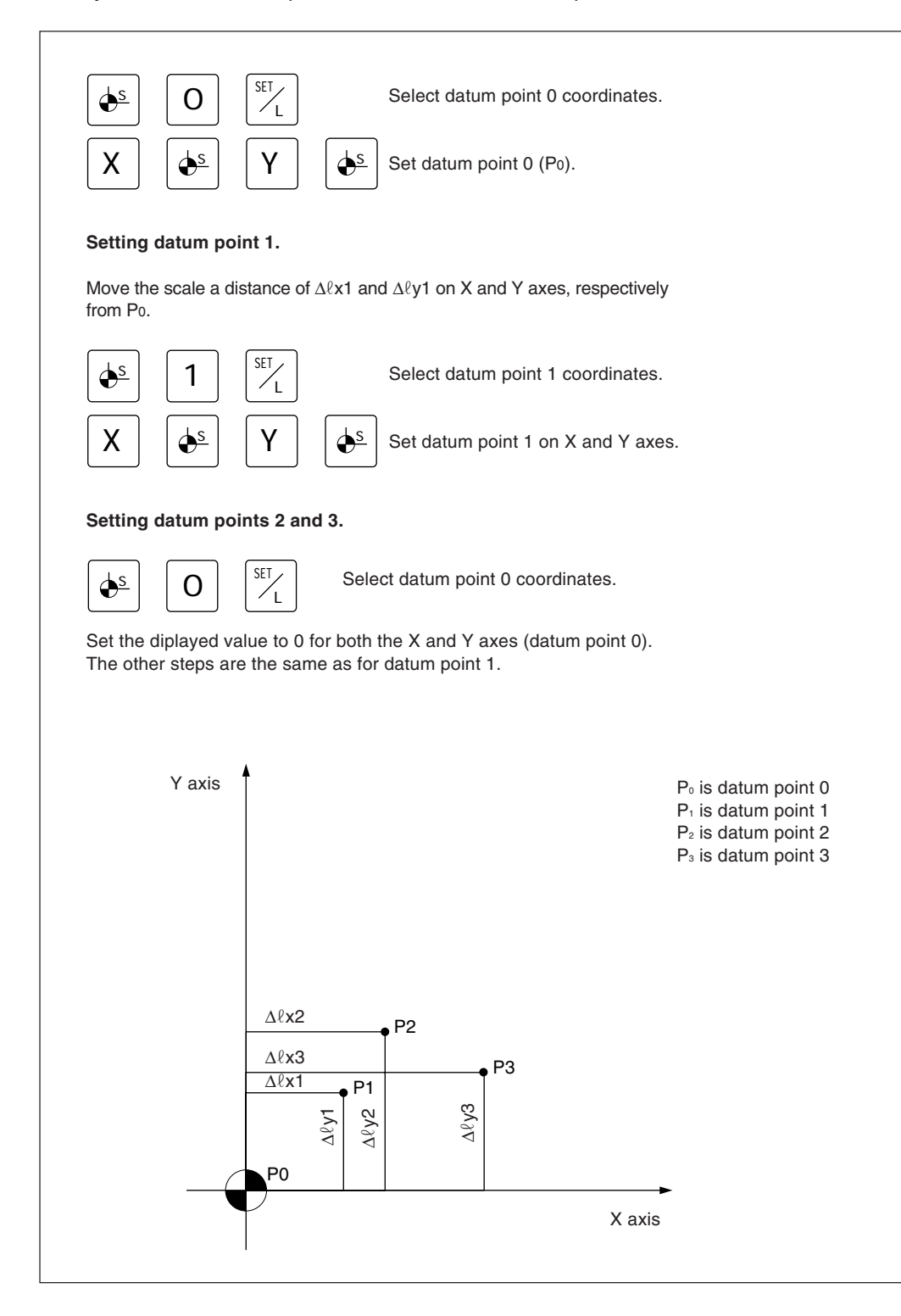

**Operating Procedure Display Confirming multiple datum point No.** The datum point No. is displayed.  $\Box$  $\phi$ <sup>s</sup> **Canceling the confirmation** Flashes The display returns to the original ABS indication. **HELERI**  $-\lambda$ BS-The ABS indicator flashes. 111 Present value display **Changing multiple datum point No**The datum point No. is displayed.  $\vec{u}$ S Lights up<br>  $\rightarrow \prod_{i=1}^{n} \sum_{i=1}^{n}$ Enter the number you wish to chamge. 2 Flashes The present value display is returned to. SET The present value display is returned to.<br>The ABS indicator flashes.<br>The ABS indicator flashes. The ABS indicator flashes.  $\mathbf{L}$ Present value display

Multiple datum point No. confirmation and modification can be performed with the following operation procedure.

## **Note**

- The ABS/INC indicator flashes while multiple datum points are in use.
- When the datum point is returned to 0, the indicator changes from flashing to steady illumination.
- The arrow indicator lights during number input, and goes out when the Function setting key is pressed to confirm the number.
- When the datum point setting key is pressed, ABS mode is selected.

# **5-10. Touch Sensor (Option)**

- Attach the Touch Sensor on the main spindle of a milling machine, for example, and use it in combination with the display unit.
- The feeler ball of the Touch Sensor is semi-fixed by a spring and its flexible construction can absorb shock when pressed against the datum plane, which enables accurate datum point detection without causing a deflection on the axis.
- The feeler ball, which has been forced aganist the workpiece, returns to the center of the axis when the workpiece is moved off.
- Move off the Touch Sensor immediately from the workpiece when it touches the workpiece. Do not bring the shaft into contact with the workpiece as doing so will decrease precision and may cause damage.
- The Touch Sensor can operate only with an electroconductive workpiece. Check the workpiece material before use.

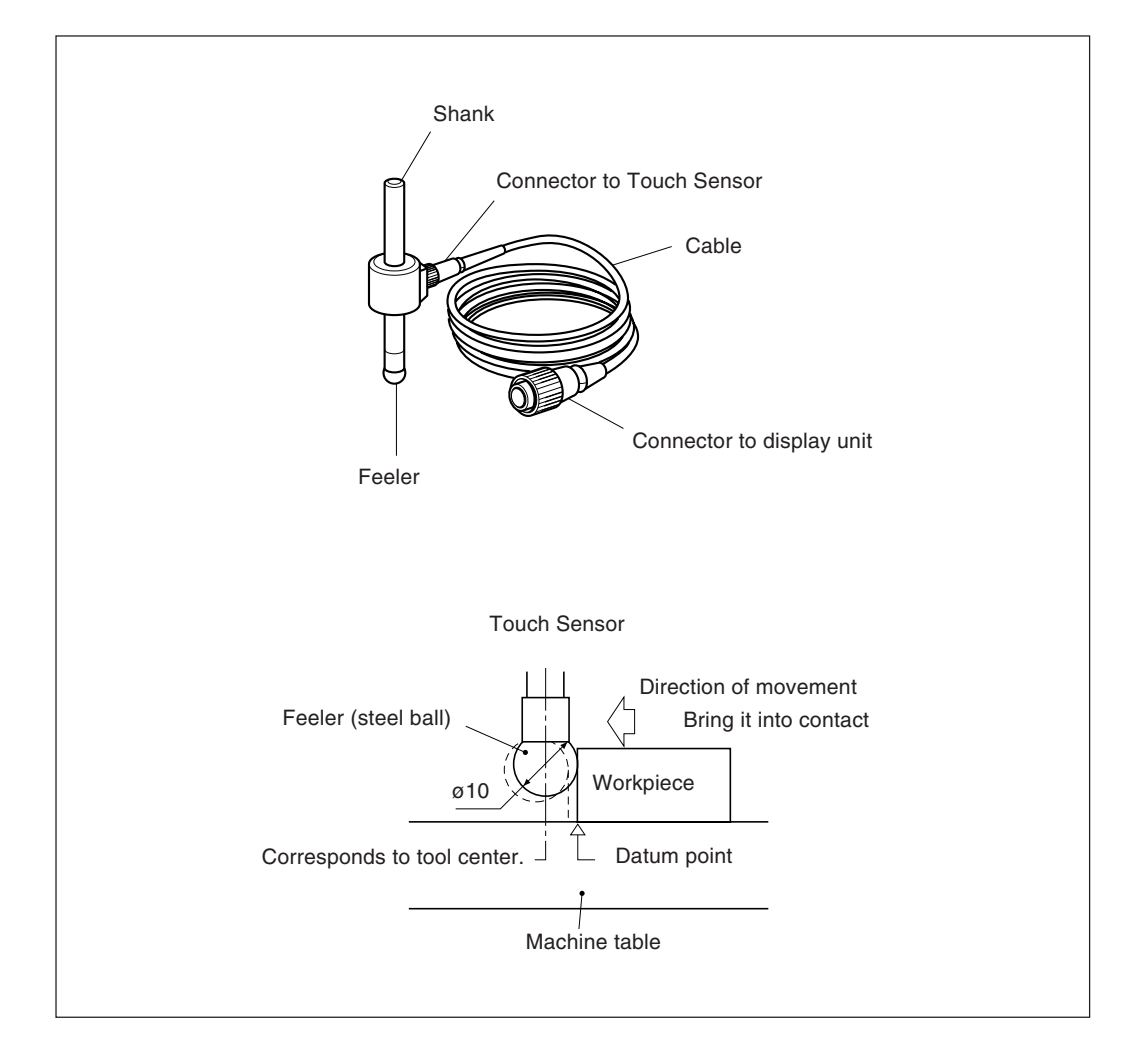

• Before use, be sure to turn the steel ball with the fingers about the axis of the shaft 2 or 3 times both clockwise and counterclockwise so that the steel ball rests properly on the end of the shaft. If this not done, the rust-preventive grease between the steel ball and shaft might cause a detection error.

### **Note**

- Do not turn the steel ball more than 180° in either direction since a spring is connected to it.
- Do not pull the steel ball and let it spring back sharply against the end of the shaft.

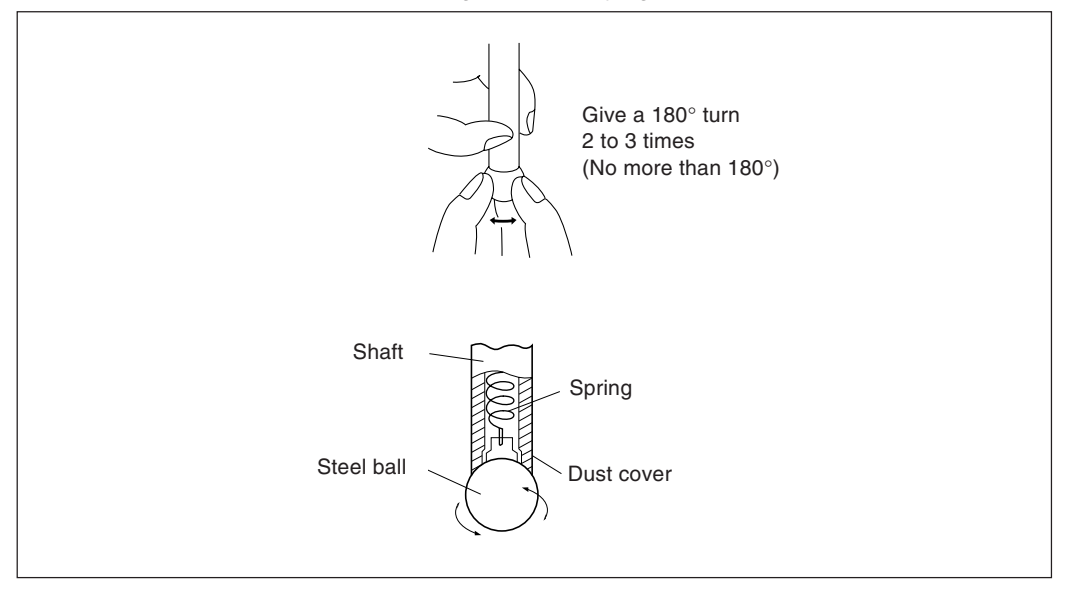

- Fix the shank to the main spindle in such a way that the shank is not inclined against the axis of the spindle, since inclination of the shank will cause errors in the measurement.
- For more precise positioning at the center of the workpiece: Touch the workpiece with the feeler ball  $\odot$ . Then, move the touch sensor to the other side of the workpiece, rotate the shank holder of the machine through 180° and then touch the workpiece 2. Half the measured value is the center of the workpiece.

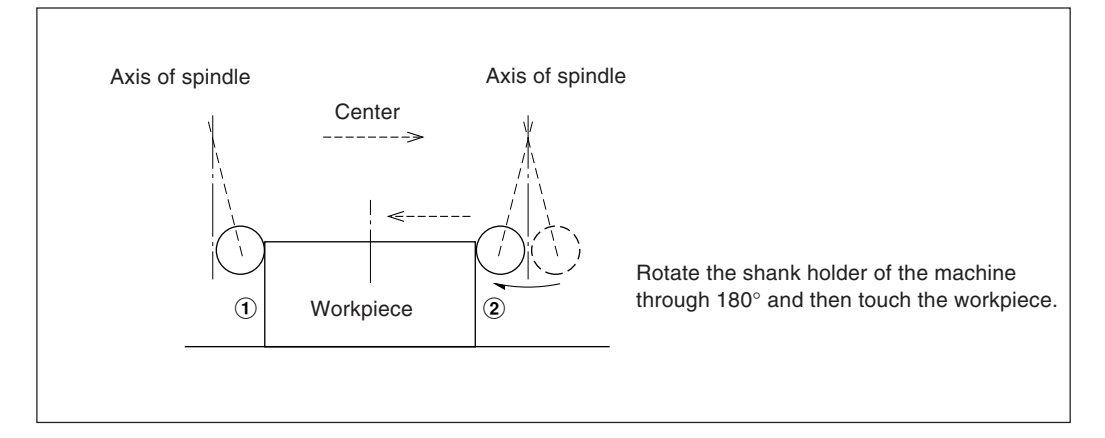

• There are two ways to use theTouch Sensor: one is for establishing the datum point and the other is for measuring a workpiece without destroying the datum point.

#### **Absolute mode (ABS)**

This is a mode for establishing a datum point. A datum point can be established or a distance from the datum point can be measured by the LOAD/HOLD operation.

#### **Incremental mode (INC)**

In this mode, a datum point can not be established.

Pitch measurement of a workpiece can be performed by the LOAD/HOLD operation without destroying the datum point which has been already established.

- Depending on usage, set the display mode to INC or ABS with display mode switching controls before starting the actual controls.
- In the following examples , the resolution is 0.0005mm, and the feeler ball of the touch sensor is 10mm across.
- If a load or hold operation has been erroneously performed, press the relevant Axis selector key and the  $\mathbb{Z}$  key to cancel the operation, and perform the load or hold operation again.
- Be sure to touch the machine table with the touch sensor feeler ball gently. If the feeler ball touches the table roughly, the feeler ball and the table may be damaged.

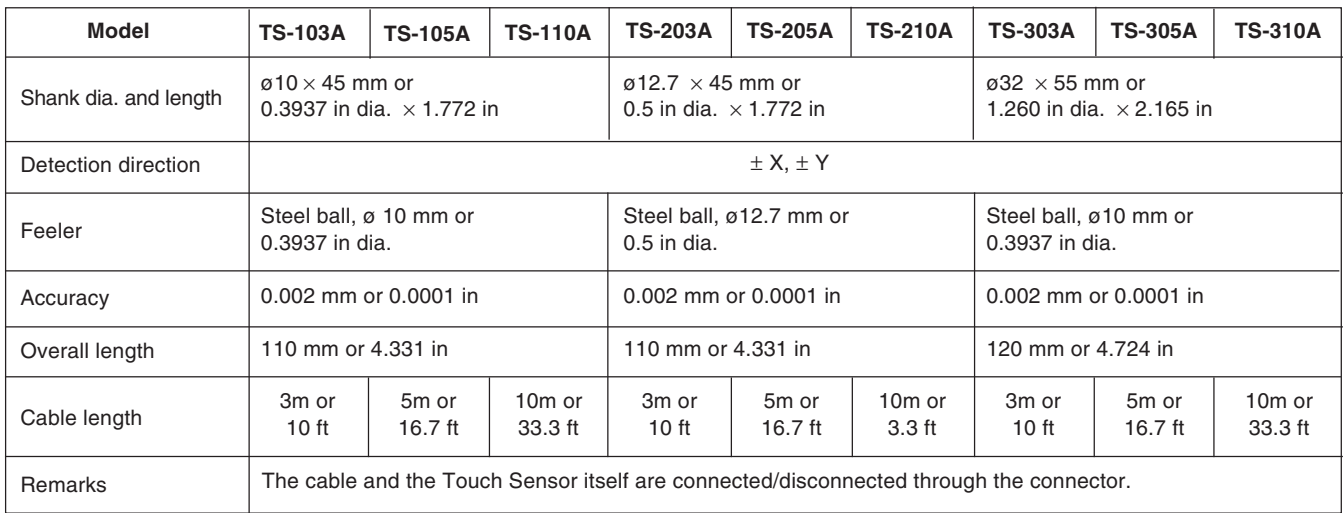

### **5-10-2. Specifications**

## **5-10-3. Maintenance**

If the sensor is left unused for a long period, be sure to apply a rust-preventive. Especially, if the steel ball or shank rusts, the accuracy will be affected.

Rust Veto Heavy by E. F. Houghton & Co. is recommended as a rust preventive oil.

### **5-10-4. Touch sensor operations**

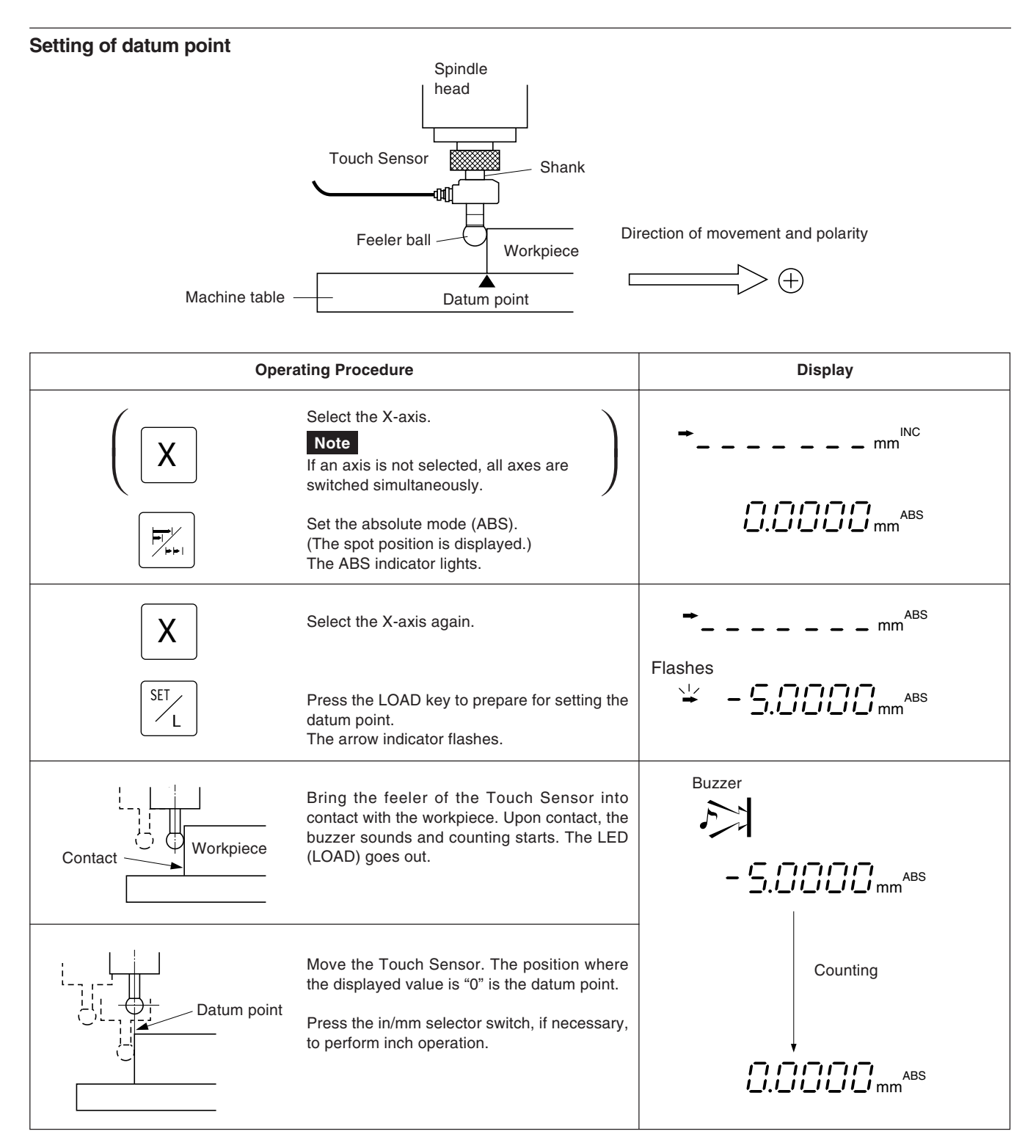

#### **Centering of workpiece**

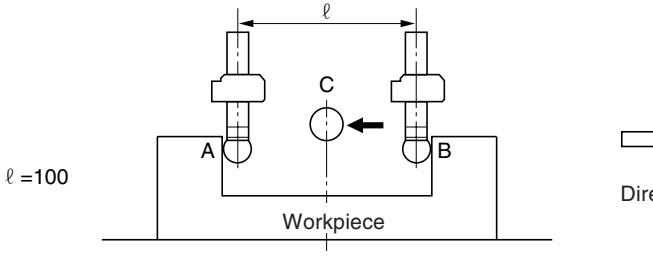

 $\left( \mathrm{+}\right)$ Direction of movement and polarity

**Center Operating Procedure Display** Select the X-axis. Select the X-axis.<br>
Note<br>
If an axis is not selected, all axes are<br>
suitable simultaneously  $\sqrt{}$ mm INC **Note** X  $\overline{\phantom{a}}$ switched simultaneously. רורורורו ABS  $i$ \_ $i$ , $i$ \_ $i$   $j$   $i$ \_ $i$   $j$   $j$   $_{\rm mm}$ Set the absolute mode (ABS). \*/∕<br>∕⊧⊧⊺ (The spot position is displayed.) The ABS indicater lights. Select the X-axis again. ABS X mm Flashes Press the LOAD key. 业 SET mm ABS The arrow indicater flashes.  $\mathsf{L}$ Buzzer Touch the surface A of the workpiece with the  $\sum_{i=1}^{n}$ feeler of the Touch Sensor. On contact the Contact buzzer beeps and counting starts. The arrow indicater goes out.  $\sum$ ,  $\prod$ ,  $\prod$ , Select the X-axis. X Buzzer START<sub>></sub> Press the HOLD key. It is ready for holding the Counting display " $l$ ". (The arrow indicator flashes.)  $H$ The arrow indicater goes out. Move the Touch Sensor to touch the surface Llights up B. On contact the buzzer beeps and the A|♡ OB **MOOOOmm** display is held. ABS The arrow indicater lights. Press the 1/2 key. ההחחה.<br>מא<sub>חוז</sub>ת העול The HOLD mode is released. Ł The value displayed hereupon is the distance from the workpiece center C. The arrow indicater goes out. It is ready for Counting centering. A B Move the Touch Sensor toward the workpiece C ABS mm center C. Workpiece The position where the displayed value is "0"

is the center.

**Center** 

### **Inside and outside measurements of workpiece**

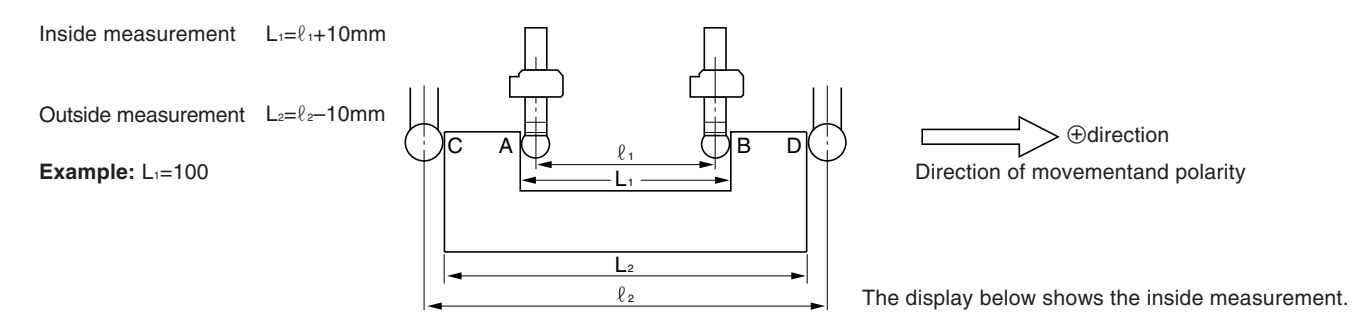

### **Note**

Make following measurements in millimeter operation. Press the in/mm selector key if necessary.

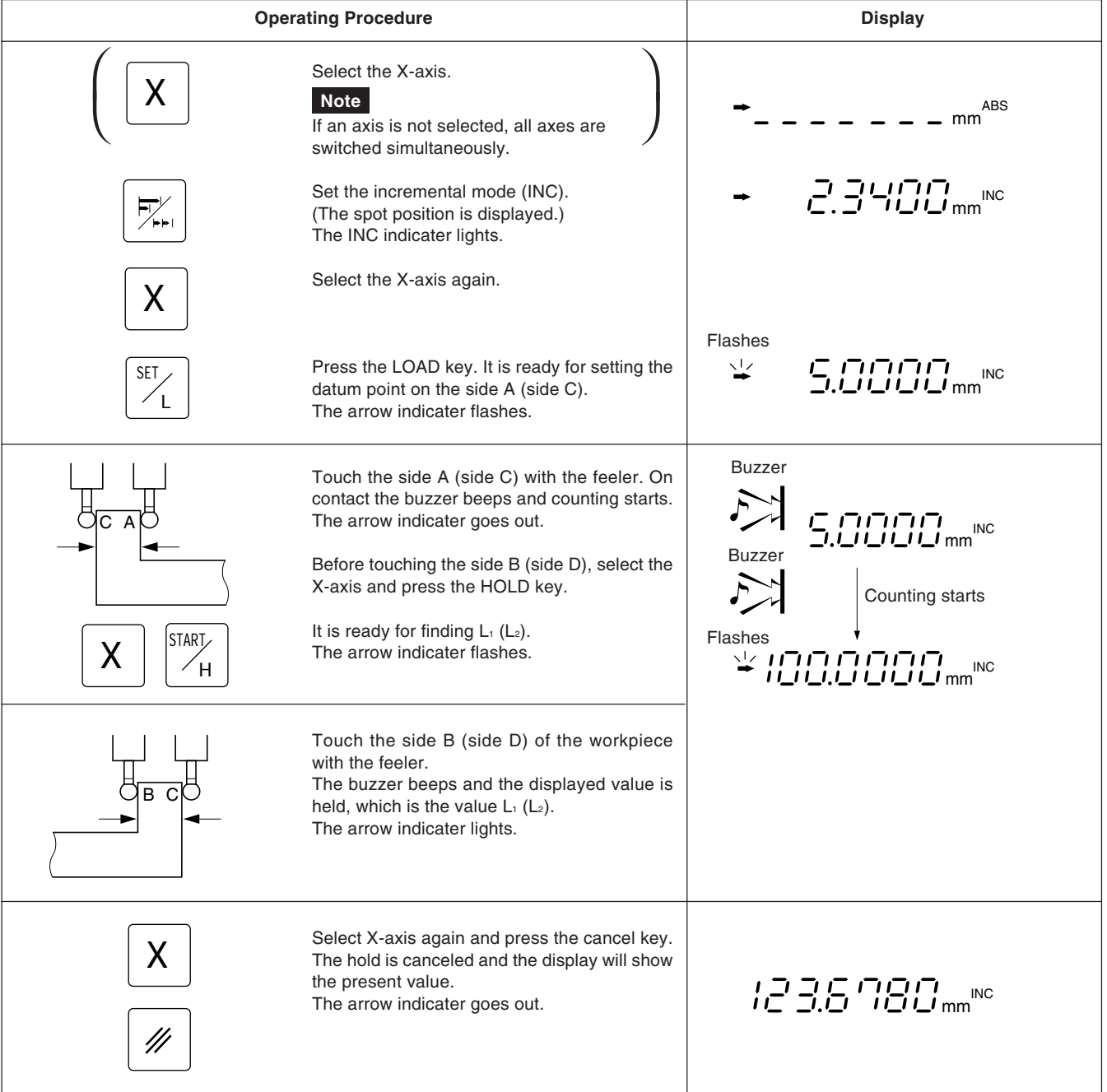

# **5-11. Detecting Function of Absolute Zero Point of Scale**

- This function is valid in combination with a scale with built-in absolute zero point. Once the distance L between the machining datum point and the absolute zero point of the scale is found, the machining datum point can be relocated easily for repeated machining.
- When the unit is set to the detecting mode of the absolute zero point of the scale, the " $\pm$ " mark and the ABS mark are displayed.
- If a load or hold operation has been erroneously performed, press the relevant Axis selector key and the  $\mathbb{Z}$  key to cancel the operation, and perform the load or hold operation again.

#### **Fig.1 Scale with built-in absolute zero point and machine movement**

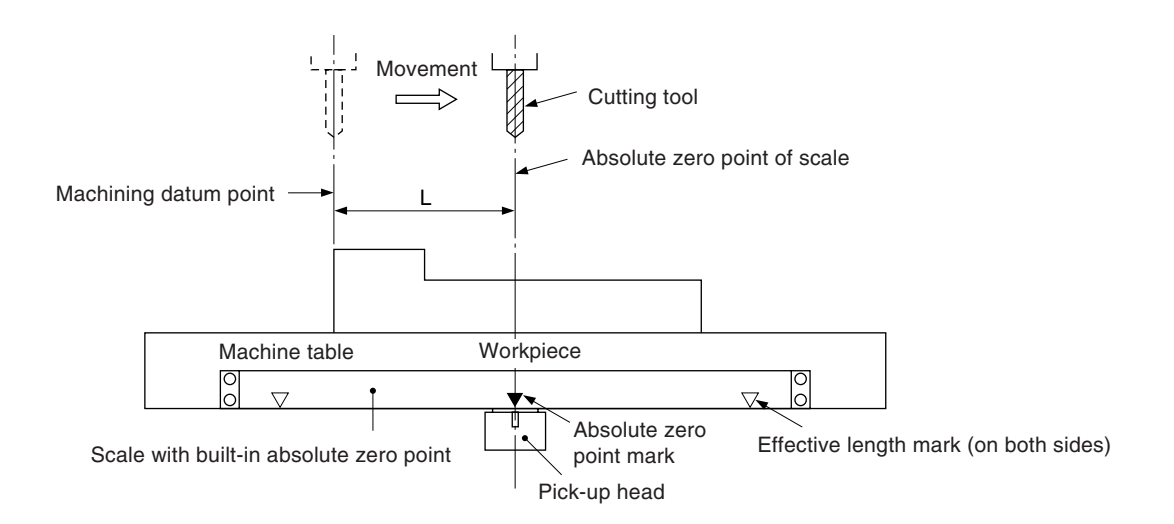

### **Fig.2 Setting of datum point**

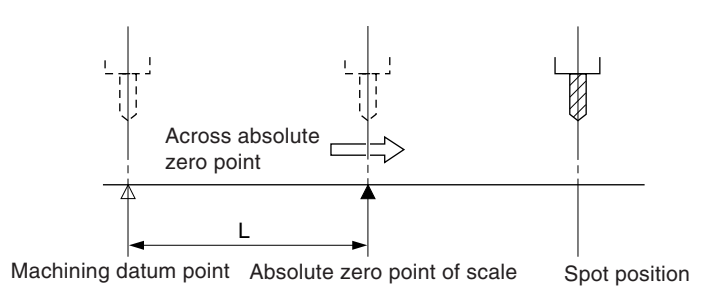

#### **Fig.3 Relocation of datum point**

After the absolute zero point is passed, move the cutting tool back to the machining datum point.

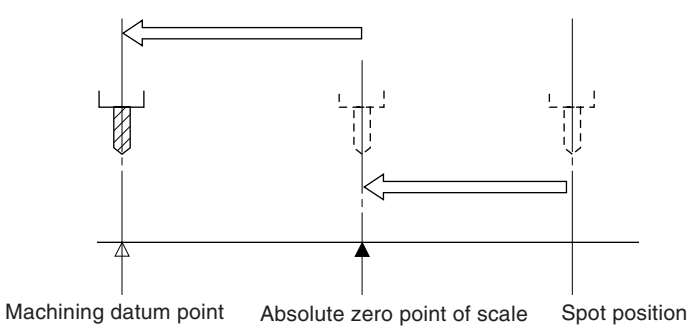

# **Operation**

# **Note**

- The display example shows the case where the resolution is set to 0.0005 mm.
- The same applies in the case of RS232C commands.
- Also, when an operation is performed using RS232C commands, there is a command that performs absolute zero point processing directly without setting the absolute zero point mode.

#### **Setting of datum point**

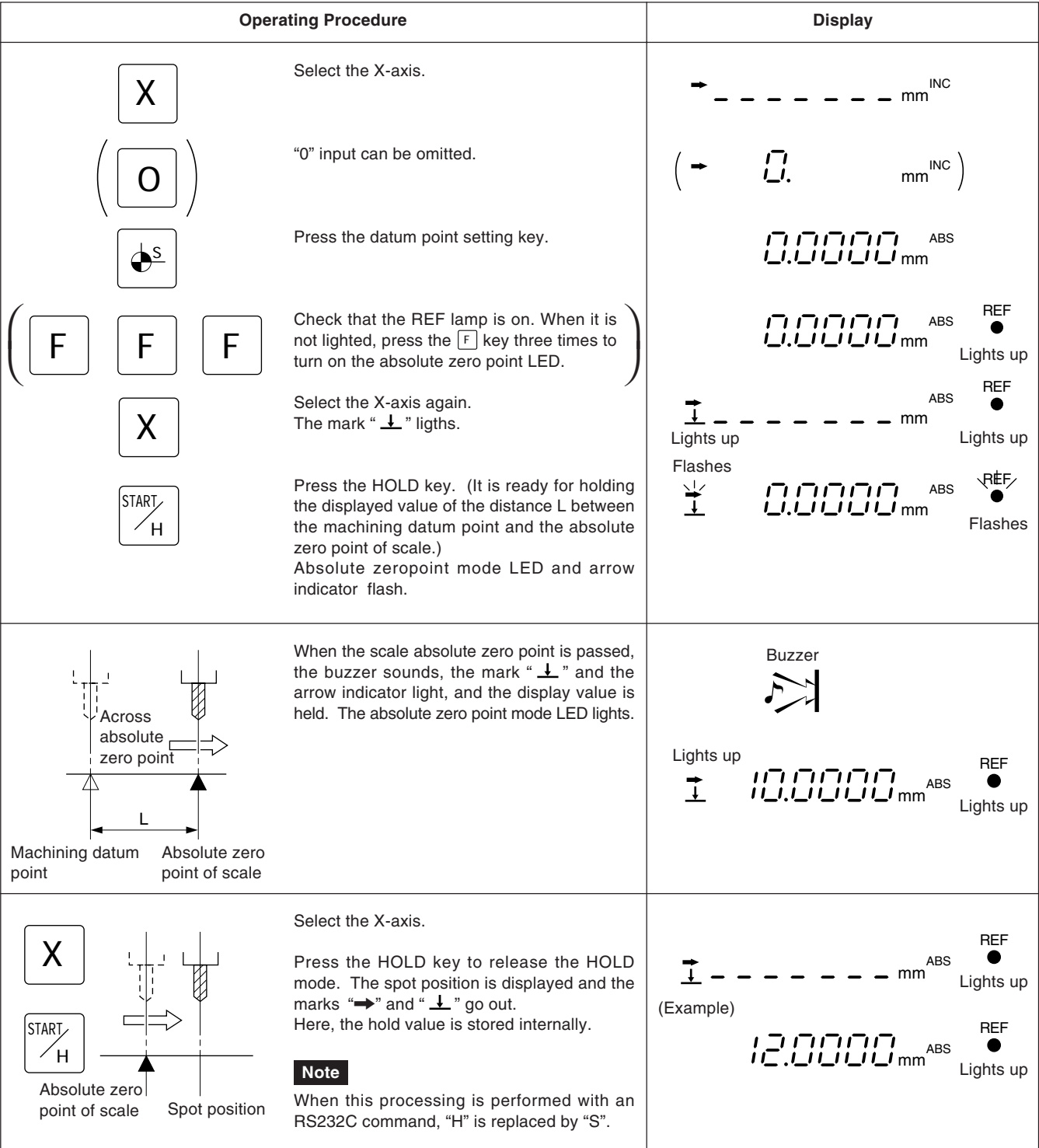

# **Relocation of datum point**

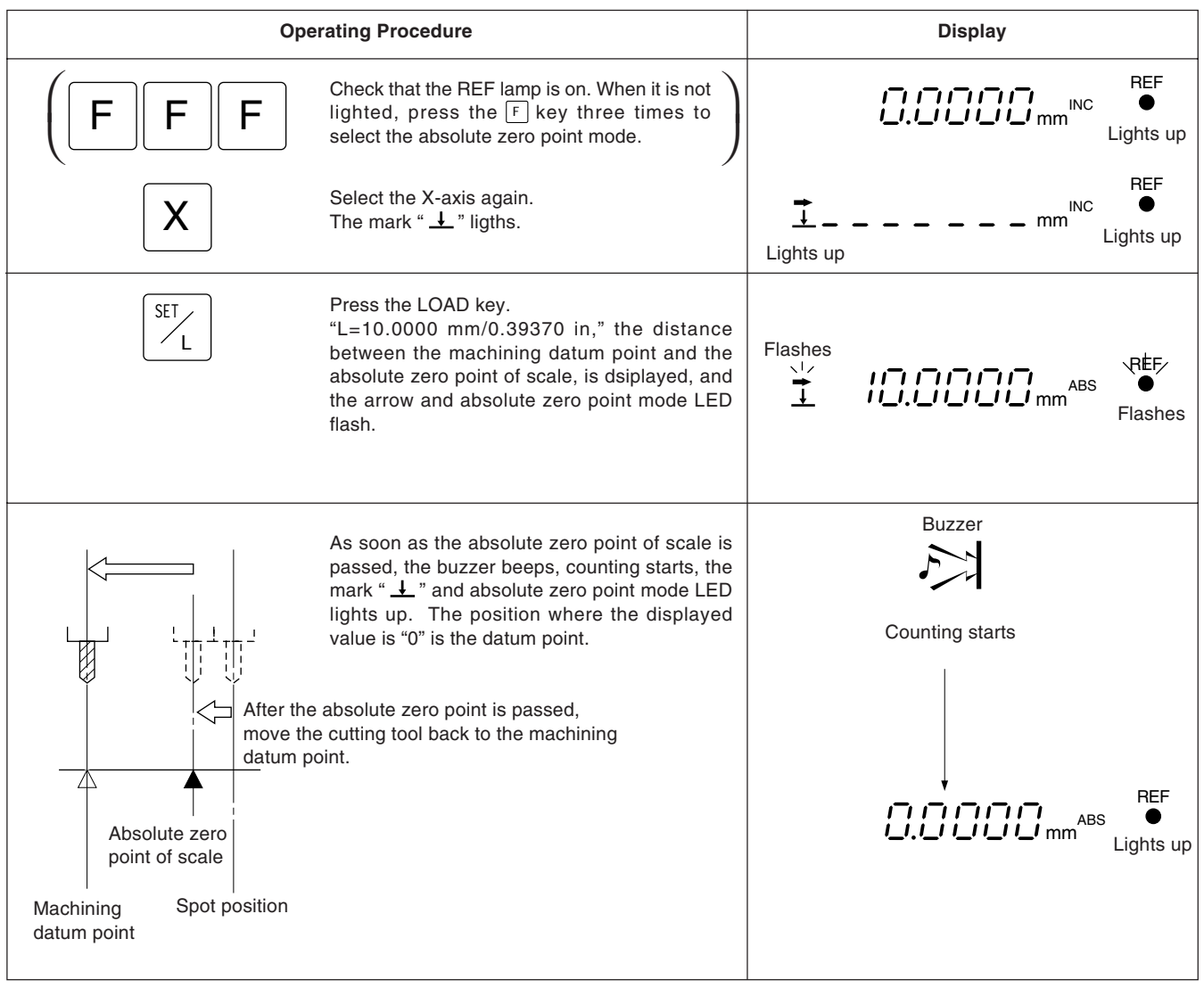

# **5-12. Offset Zero Point**

The offset zero point function is to set the distance (offset value) between the absolute zero point of scale and the datum plane of the machine table in the display unit beforehand, which makes zero point setting on a boring machine and the like easy and effective.

#### **Note**

Also notice that, in the offset zero point function, the memorized L value in the datum point setting is changed to the offset value ∆Y.

On the other hand, when L is stored into memory when setting the datum point, the offset value ∆Y is changed to L.

#### **Measurement of offset Value**

Using the Touch Sensor (option), measure the distance ∆Y (offset value) between the absolute zero point of the scale and the datum plane of the machine table.

This is the most suitable method for obtaining a high-accuracy offset value without damaging the machine table surface.

This section describes the method which uses our Touch Sensor. See page 5 for Touch Sensor connection and page 35 for the specifications. Measuring examples are shown below.

#### **Notes on measurement**

Do not bring the machine spindle directly into contact with the machine table surface for measurement, as this may cause damage to the spindle and the table surface.

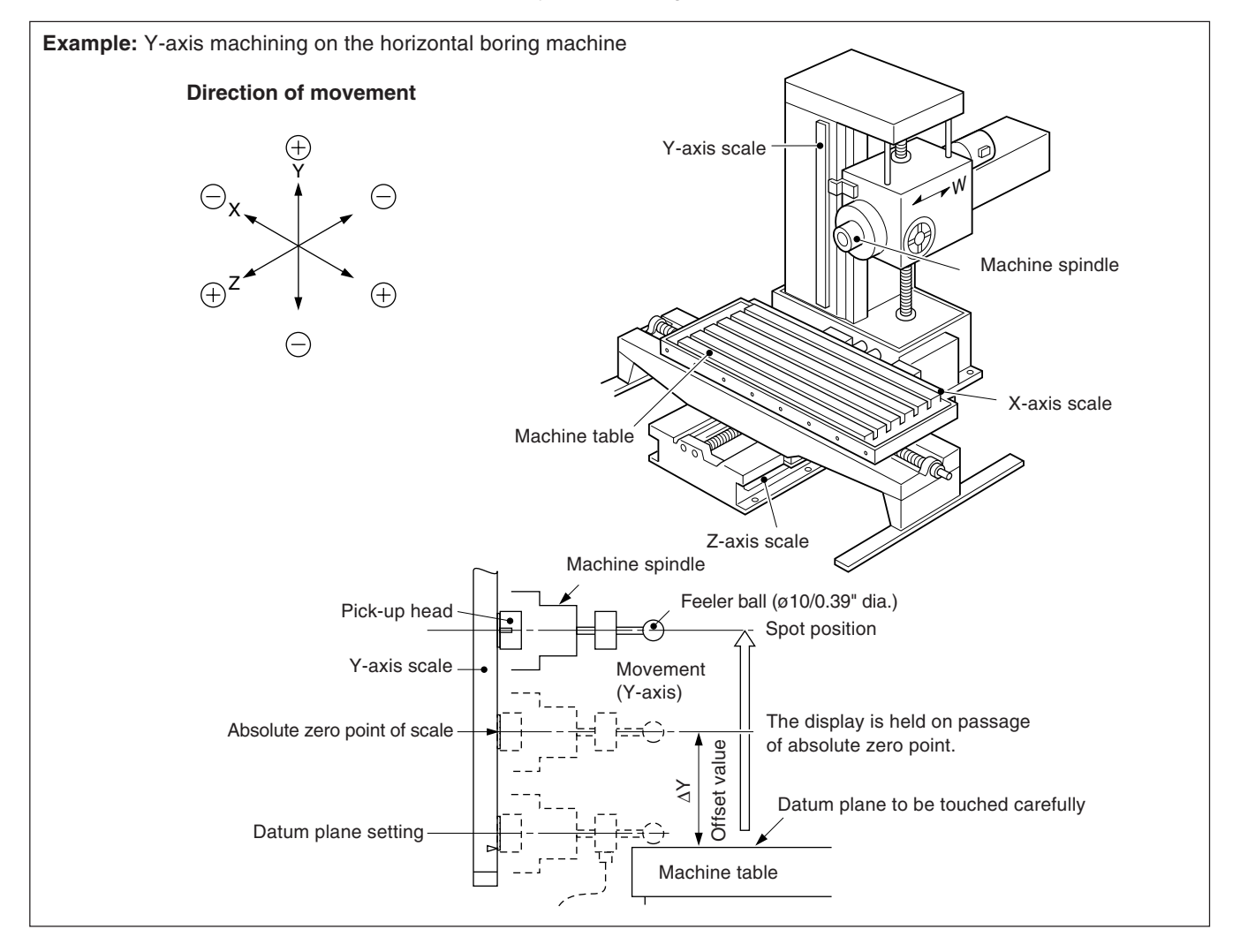

# **5-12-1. Measurement of the offset value** ∆**Y**

## **Note**

- In the example shown below, the resolution is set to 0.0005 mm.
- The same applies in the case of RS232C commands. Also, when an operation is performed using RS232C commands, there is a command that performs absolute zero point processing directly without setting the absolute zero point mode.

**Operating Procedure Display**  $mm<sup>ABS</sup>$ Select the Y-axis. Y **Note** Flashes ההההה If it is in the INC mode, switch to the ABS mode. ABS 7. *|\_| |\_| |\_| |\_|* <sub>mm</sub> Press the LOAD key. SET The arrow indicator flashes. L Touch the machine Buzzer On contact of the feeler to the machine table, table carefully. Setting of the buzzer beeps and the counting starts at datum plane the loaded display value. When the feeler touches the machining table, Machine table the buzzer sounds and the counting starts from the loaded display value. Counting starts The arrow indicator is off.  $\bigg($  $\overline{a}$ Check that the REF lamp is on. When it is  $F \parallel F \parallel F$ F not lighted, press the  $\lceil \cdot \rceil$  key three times to  $\setminus$  $\bigg)$ select the absolute zero point mode. Buzzer Select the Y-axis. Y The mark " $L$ " lights up. Press the HOLD key. The " $\rightarrow$ " mark and START absolute zero point mode LED flash. H (It is ready for holding the value of the distance ∆Y to the absolute zero point of scale) REF Flashes Move the machine spindle and make it pass Note over the absolute zero point of the scale. The 102.4070 mm� Lights up buzzer beeps, the mark " $\perp$ " and the arrow REF חחים בחו or� indicator light and the offset value ∆Y is held. **ABS**  4.03424 in� in The absolute zero point mode LED also light. Lights up ∗ By storing the held offset value ∆Y in memory, ∆Y can be set easily when the display unit is replaced. Refer to "5-1-5. Setting offset value Offset value ∆Y ∆Y". Select the Y-axis. Display of Spot position Y REF Press the HOLD key. START The mark " $L$ " and arrow indicator go out, the ABS mm Lights up H held display is released, and the spot position is or displayed. At this time, the hold value is stored internally. REF **Note** 복용동물 DB in ABS ● When this processing is performed with an Lights up RS232C command, "H" is replaced by "S".

43

### **Note**

In the example shown below, the resolution is set to 0.0005 mm.

The following is an example of Y-axis operation. For X-, Z-axis, perform the same key operation for each axis.

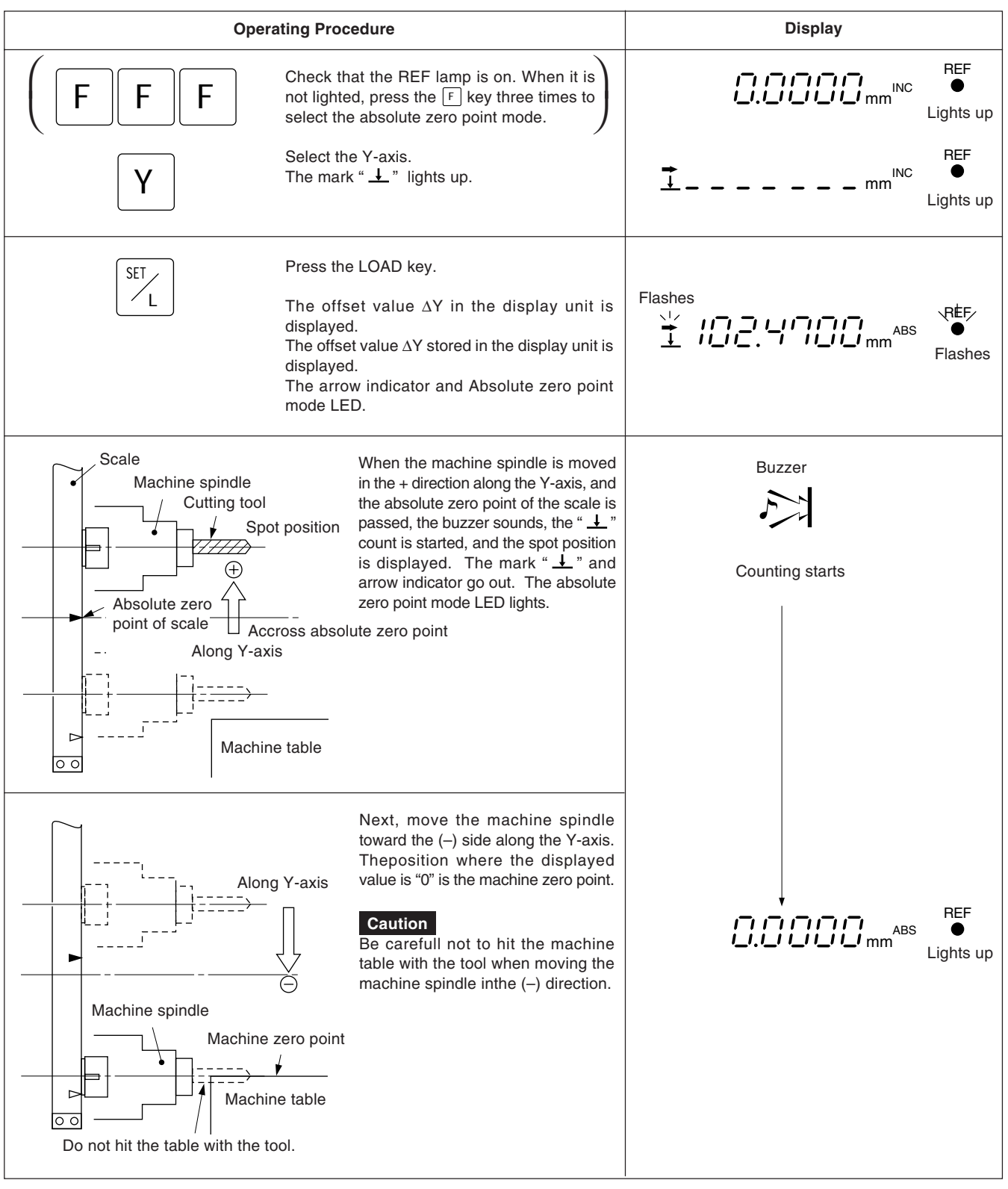

# **5-13. RS232C Input/Output**

When RS232C input/output is used, the following input/output operations are possible.

- Display data output
- Basic key operation input
- Program data input/output (see 5-14-7 Inputting and outputting the program via the RS232C".

## **5-13-1. Display data output**

If the  $\overline{P}$  key is pressed when the present values are displayed, the displayed data is output to the RS232C in accordance with the format specified in the initial settings.

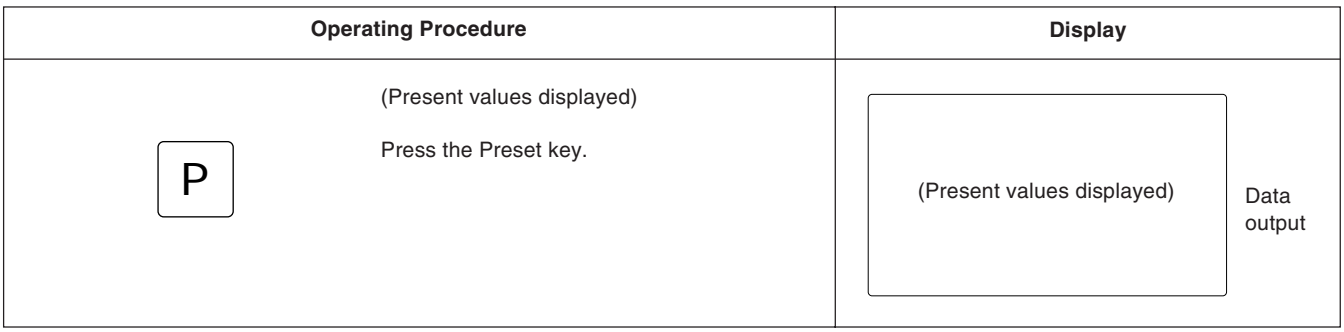

## **Note**

If the  $\boxed{P}$  key is pressed consecutively, it should be released for one second or longer. Data will not be output if it is pressed within one second.

#### **In computer communication mode**

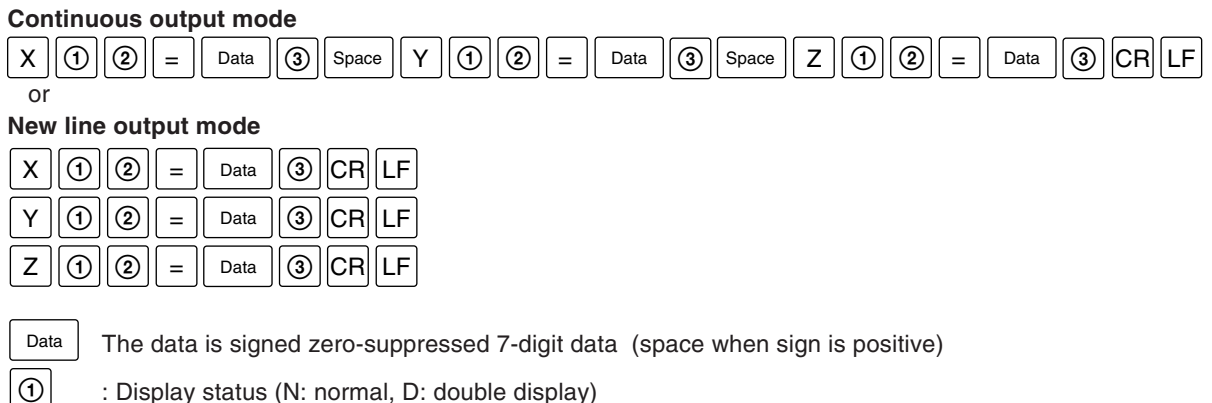

: Display status (N: normal, D: double display)

- : Display mode (I: INC, A: ABS)
- : Unit (MM: mm, INCH: inch)

### **Note**

 $\circled{3}$  $^{\circledR}$ 

In the case of two axes, there is no Z-axis data.

#### **In Printer mode**

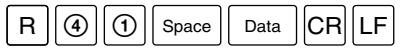

The  $\vert$  Data is signed zero-suppressed 6-digit X-axis data (space when the sign is positive), and the 7th digit is not output.

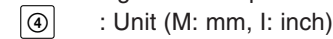

# **5-13-2. Basic key operation input**

Basic key operations can be input as RS232C commands. Remote operations are possible via RS232C. Program, bolt hole circle, and similar application functions and initial settings cannot be performed with RS232C.

## **Description of input commands (X-axis example)**

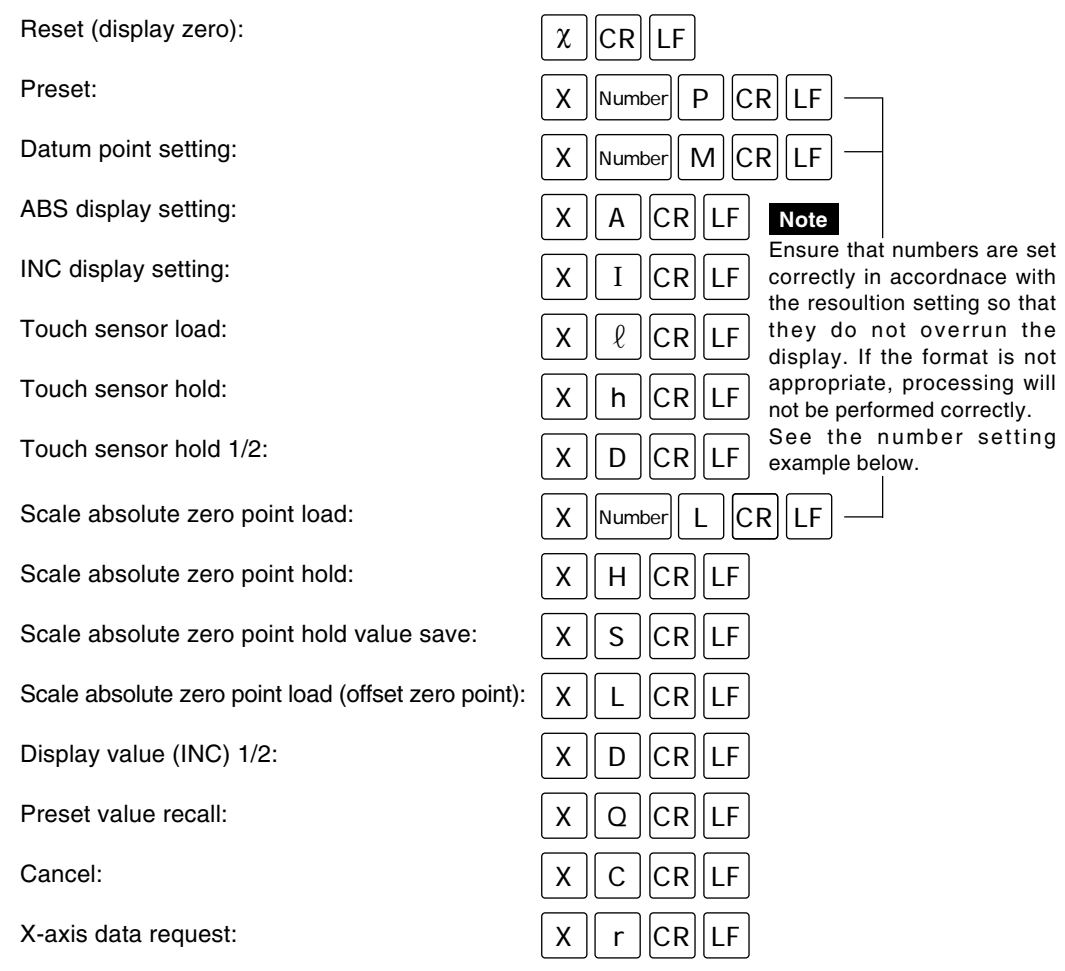

When data is requested, the data is output in the form  $\boxed{x}$   $\boxed{\odot}$   $\boxed{\odot}$   $\boxed{\circ}$   $\boxed{\circ$ The data is signed zero-suppressed 7-digit data (space when the sign is positive).

#### **Note**

 $10$  and  $2$  are as described in the previous section.

#### **Example of correct setting with 0.005 mm resolution**

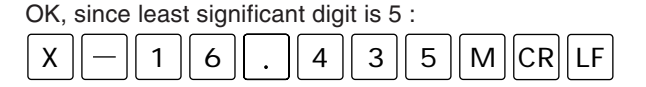

OK, since there is no overflow in 4 digits before decimal point :

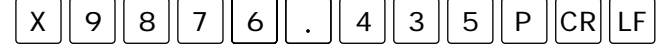

OK, since there is no overflow, and resolution is appropriate :

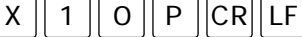

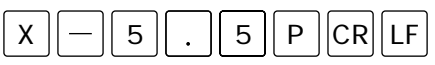

#### **Example of incorrect setting with 0.005 mm resolution**

NG, since least significant digit is 1 rather than 5 :

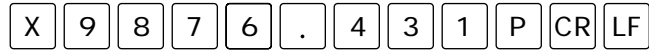

NG, since there is overflow in 5 digits before decimal point :

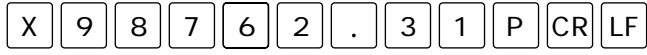

- Processing can be performed in the same way for the  $\boxed{Y}$  and  $\boxed{Z}$  axes if  $\boxed{X}$  is replaced with Y or Z.
- If data is required for all axes, the following applies.

 $F$  CR LF or R CR LF

When data is requested for all axes, the data is output in the same format as when the  $\vert P \vert$  key is pressed.

(In the Printer mode, only X-axis data is output.)

- Absolute zero point/touch sensor mode switching is as follows.  $F$   $CR$   $LF$
- The above command and data exchanges are possible. See the next section for ASCII codes.

#### **Output period**

When "dLy" is set to "ON" in the printer mode, set the output period as follows when outputting the position data via RS-232C :

less than 0.8 times/second (Typical)

#### **Note**

The output period may change in accordance with the connection, performance, etc., of the external device.

Also, communication may not be performed correctly depending on the communication software. In these cases, lower the communication speed.

English

# **5-13-3. Program data input/output codes**

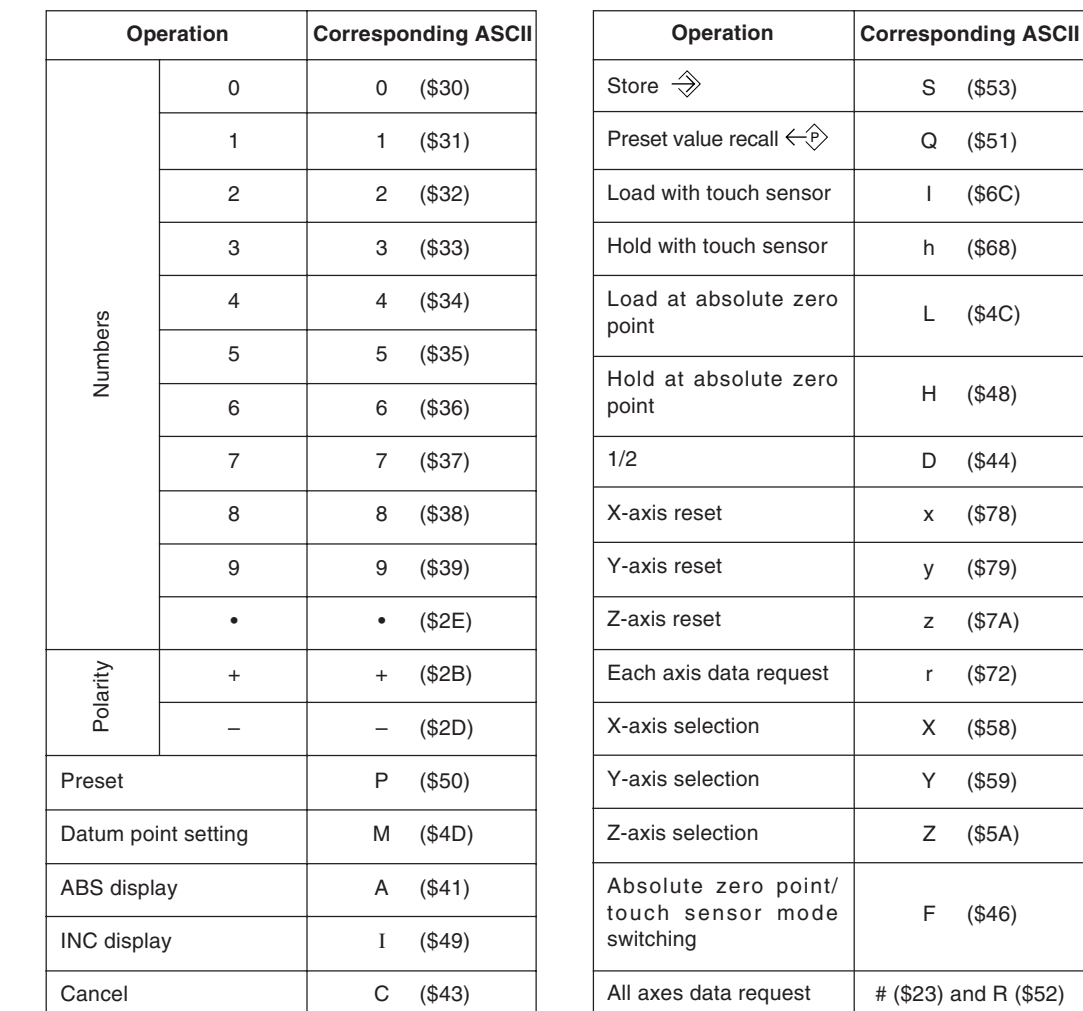

 $\overline{\phantom{0}}$ 

Character ASCII codes handled by the LH61 are shown below.

As command delimiters, transmitted and received delimiters are CR (\$0D) and LF (\$0A). When commands are sent, they should be delimited by delimiters.

#### **Transmission example:**

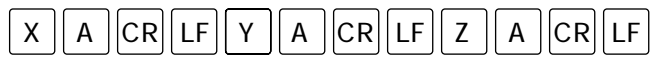

# **5-14.** <sup>F</sup> **Key Operations**

Press the  $\lceil \cdot \rceil$  key once ............ Bolt hole circle mode is selected (BH lights up). Press the  $\lceil f \rceil$  key twice ............ Program mode is selected (PRG lights up). Press the  $\lceil F \rceil$  key three times .. Absolute zero point detection mode is selected (REF lights up). Press the  $\lceil F \rceil$  key four times .... Touch sensor mode is selected (all LEDs go off).

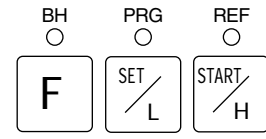

#### **LH61 mode state transition diagram**

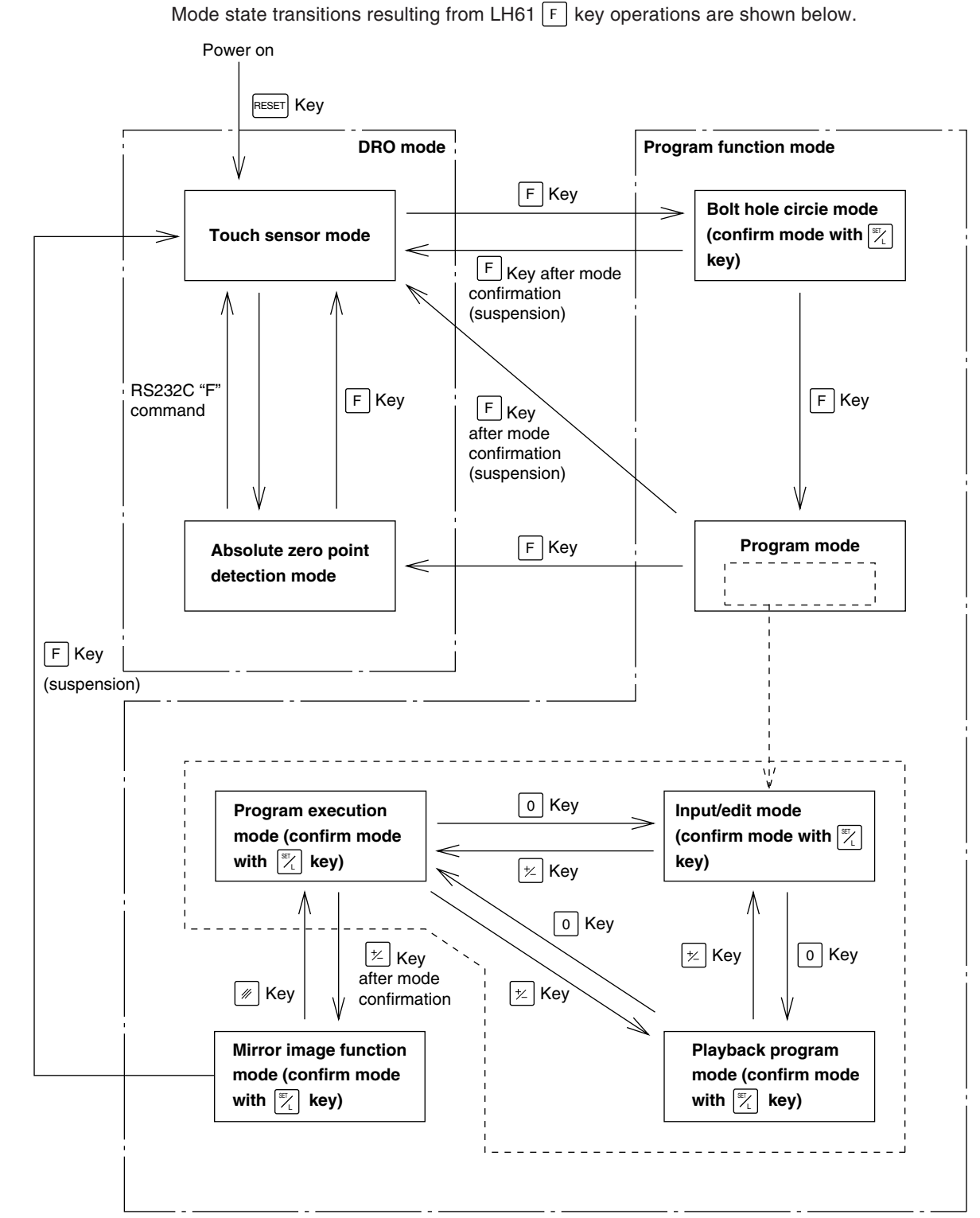

# **5-14-1. Program mode selection**

There are three program modes: input/edit mode " $E_d$  (7", playback program mode "PL RY", and program execution mode " $E^{\prime\prime}E^{\prime}E^{\prime\prime}$ ". Before starting operations, you should select the mode and then perform the respective operations.

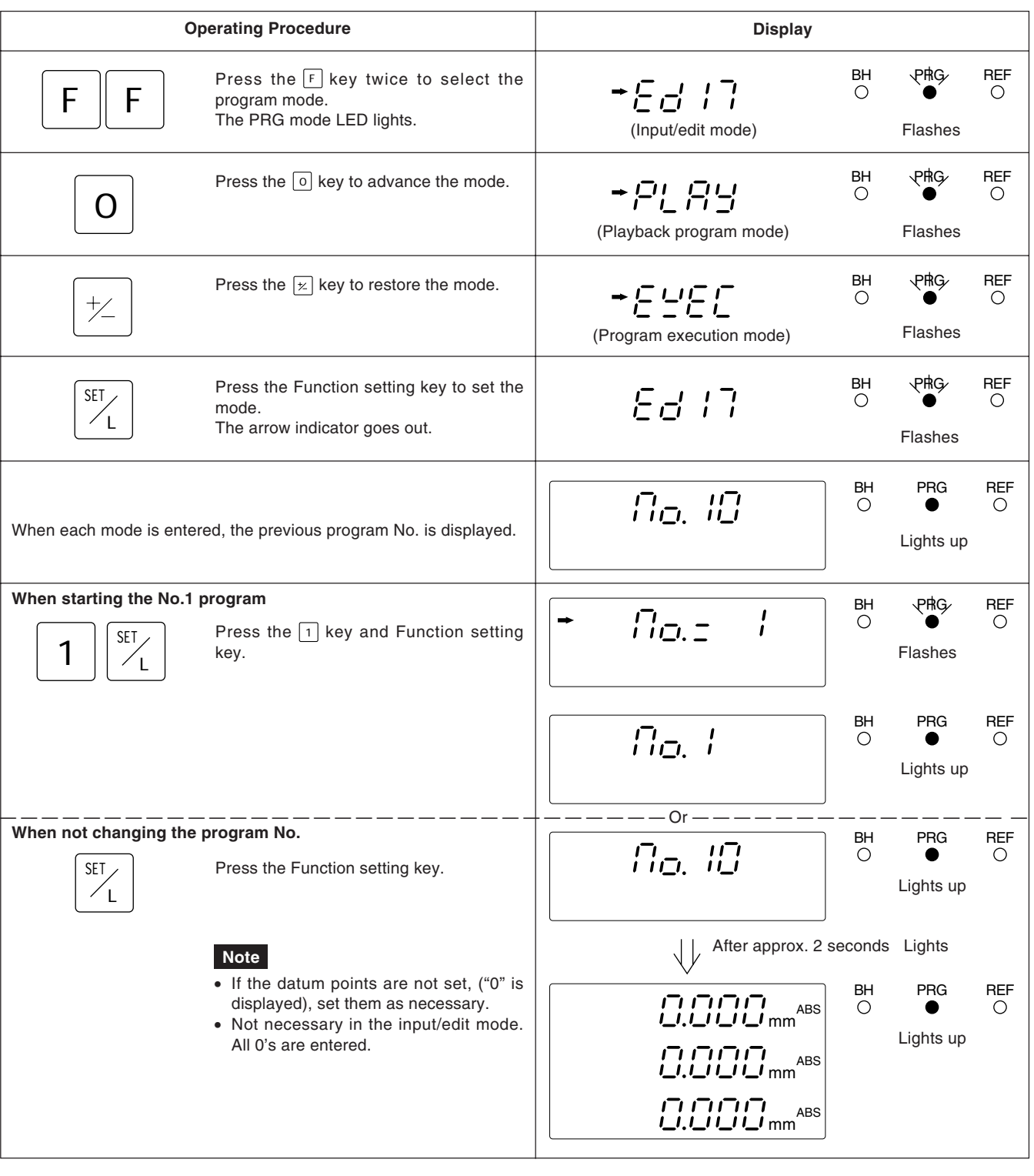

After finishing these operations, proceed to the operations for the program input/edit mode, playback program mode or program execution mode.

## **5-14-2. Program input/edit mode operations**

Select the program input/edit mode.

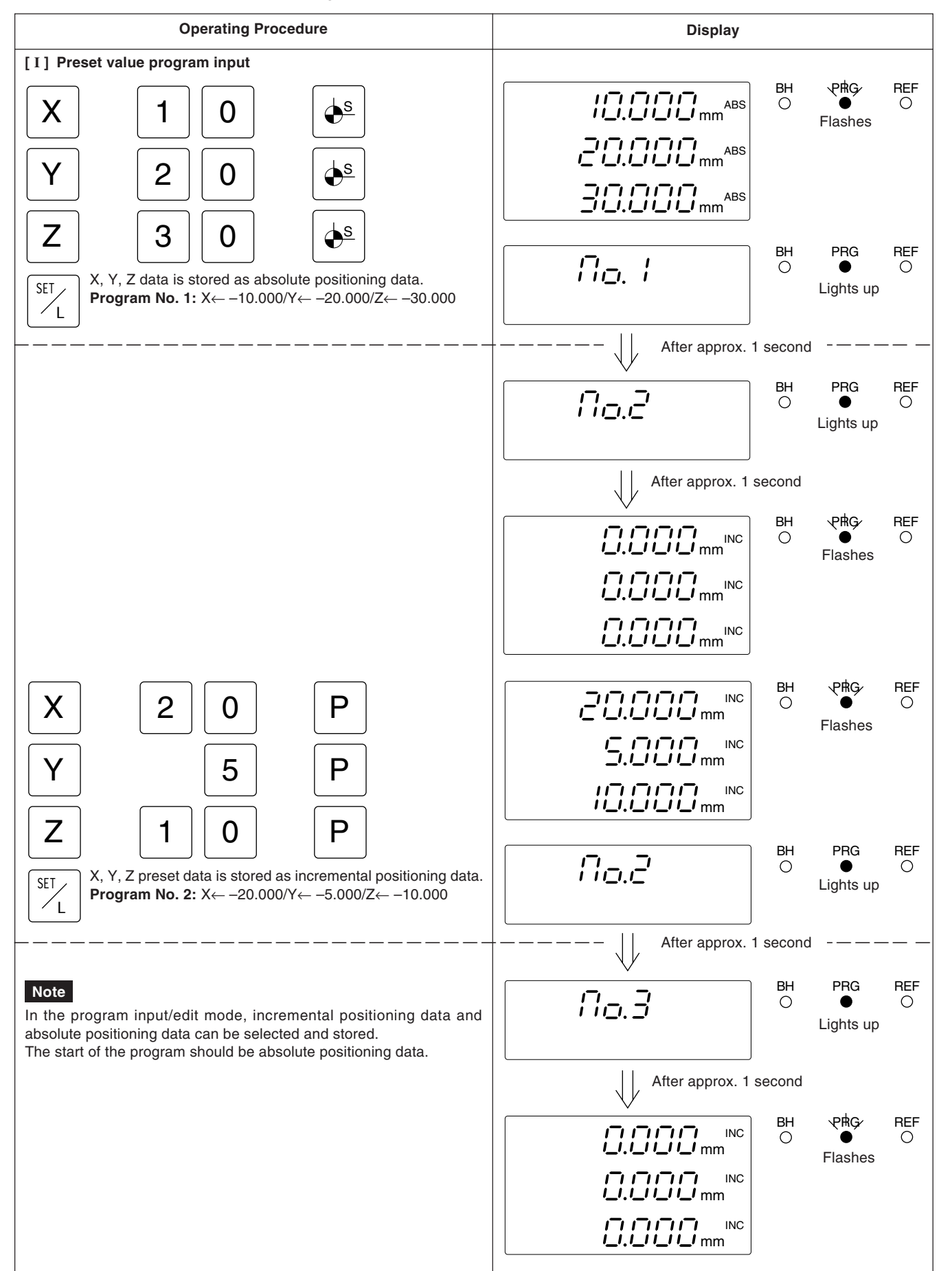

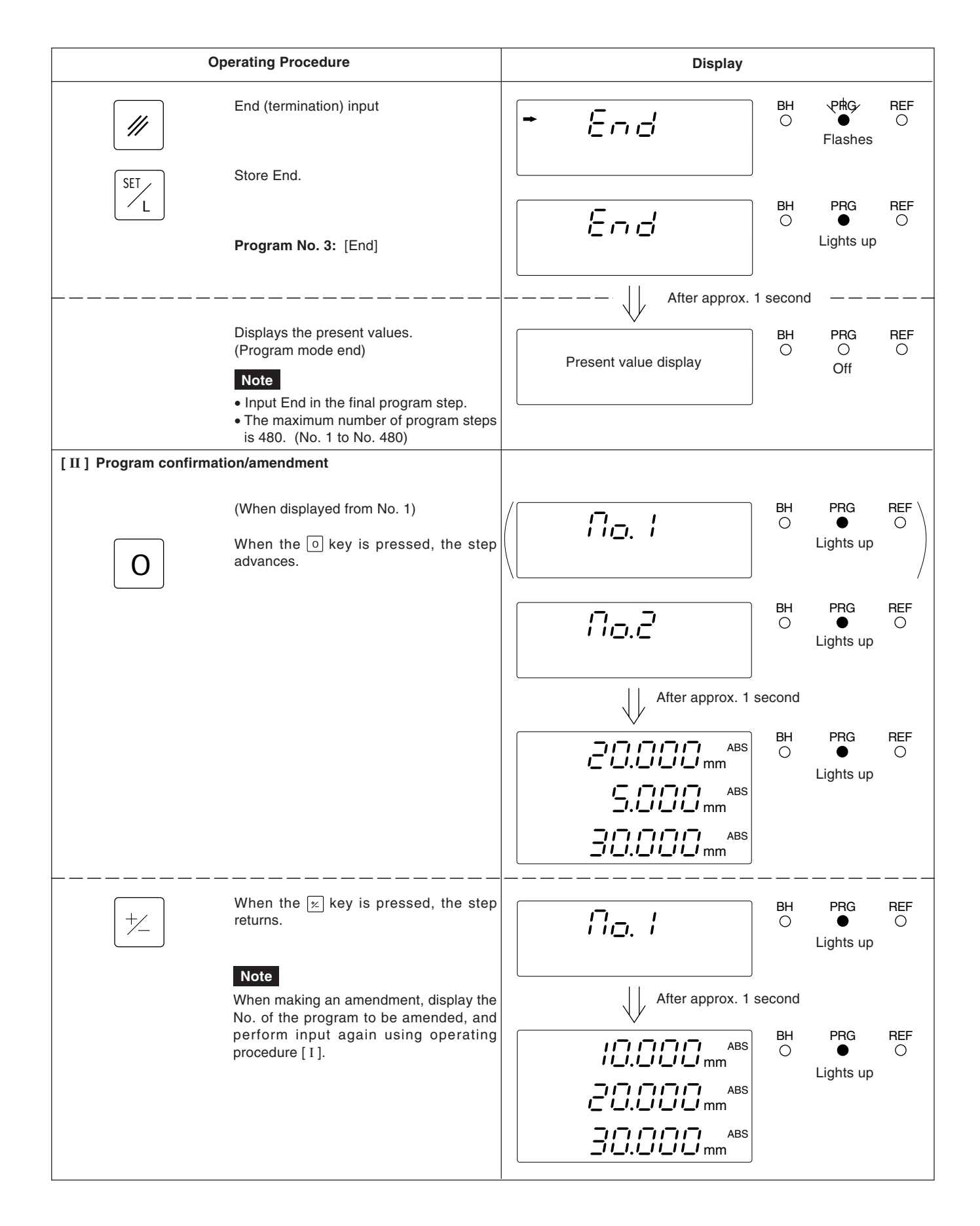

# **5-14-3. Playback program mode operations**

Select the playback program mode.

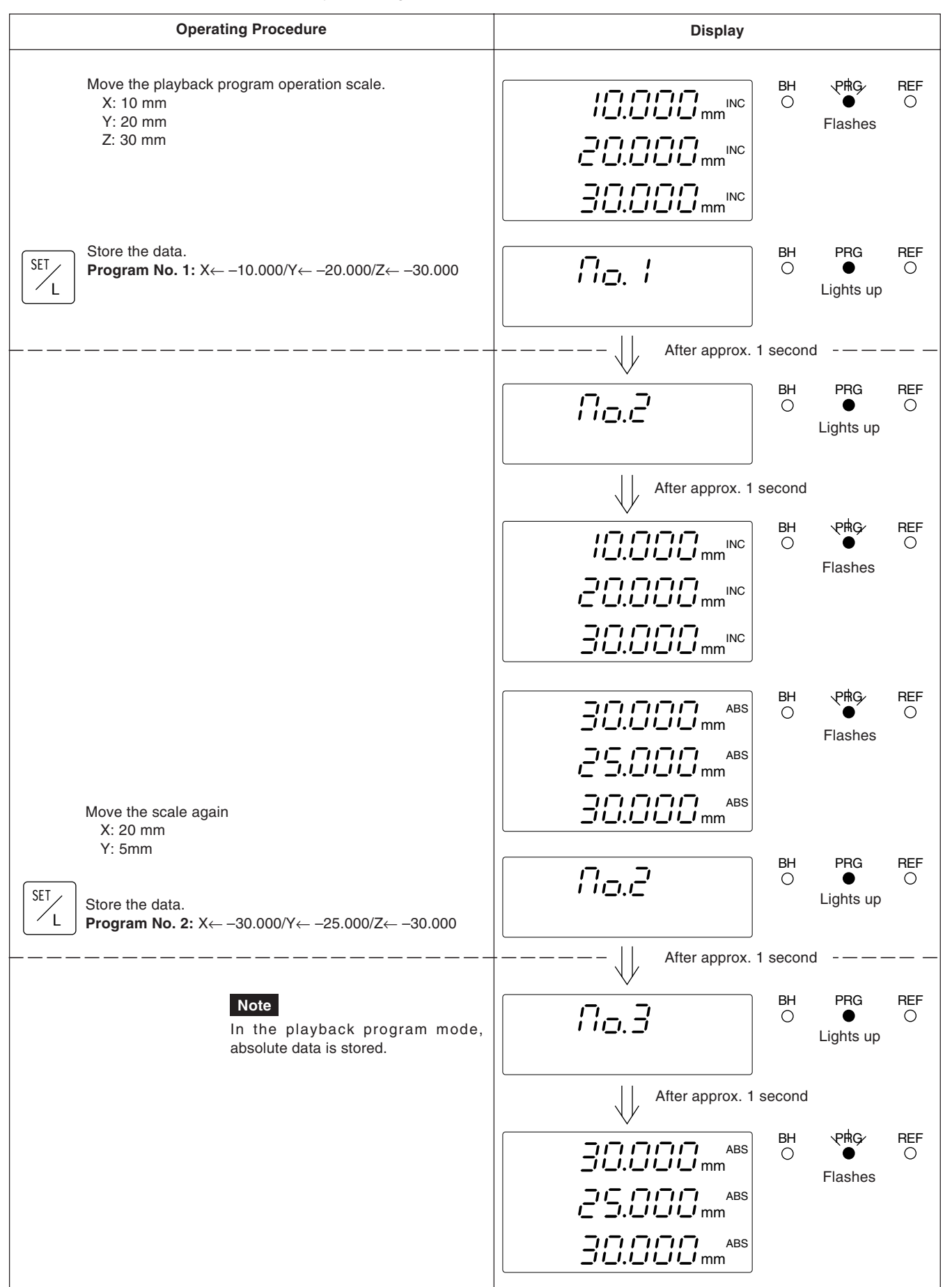

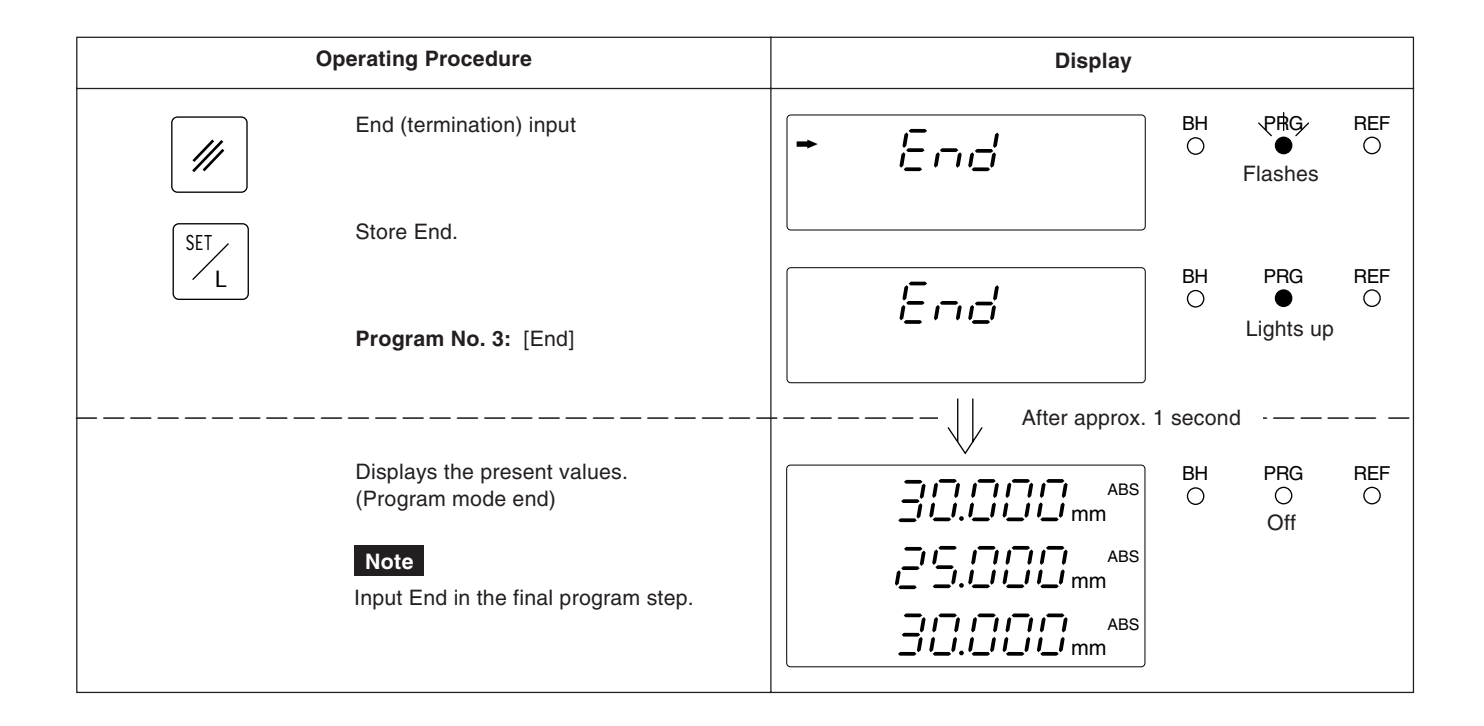

### **5-14-4. Program execution**

Select the program execution mode.

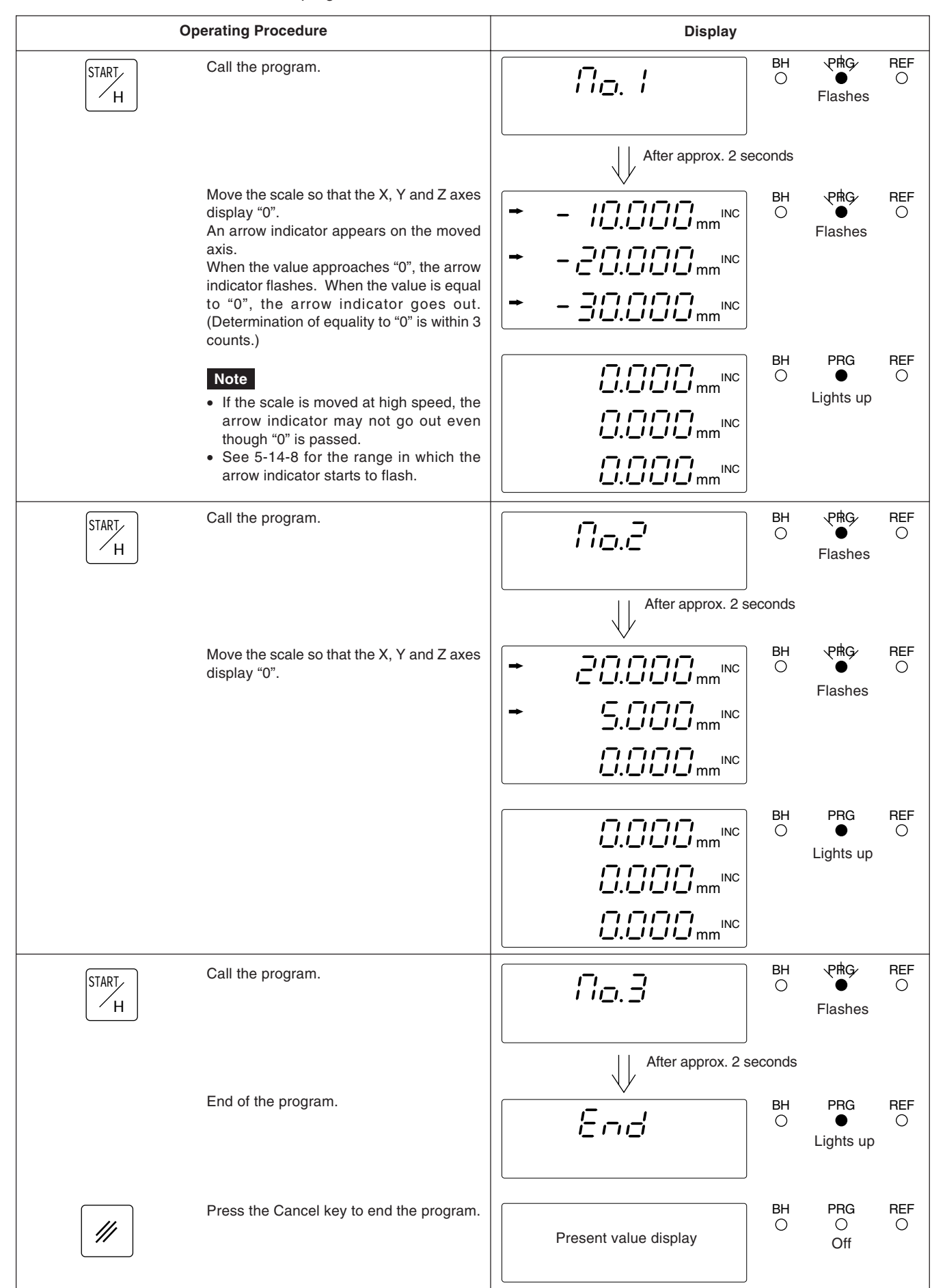

# **5-14-5. Other operations and displays**

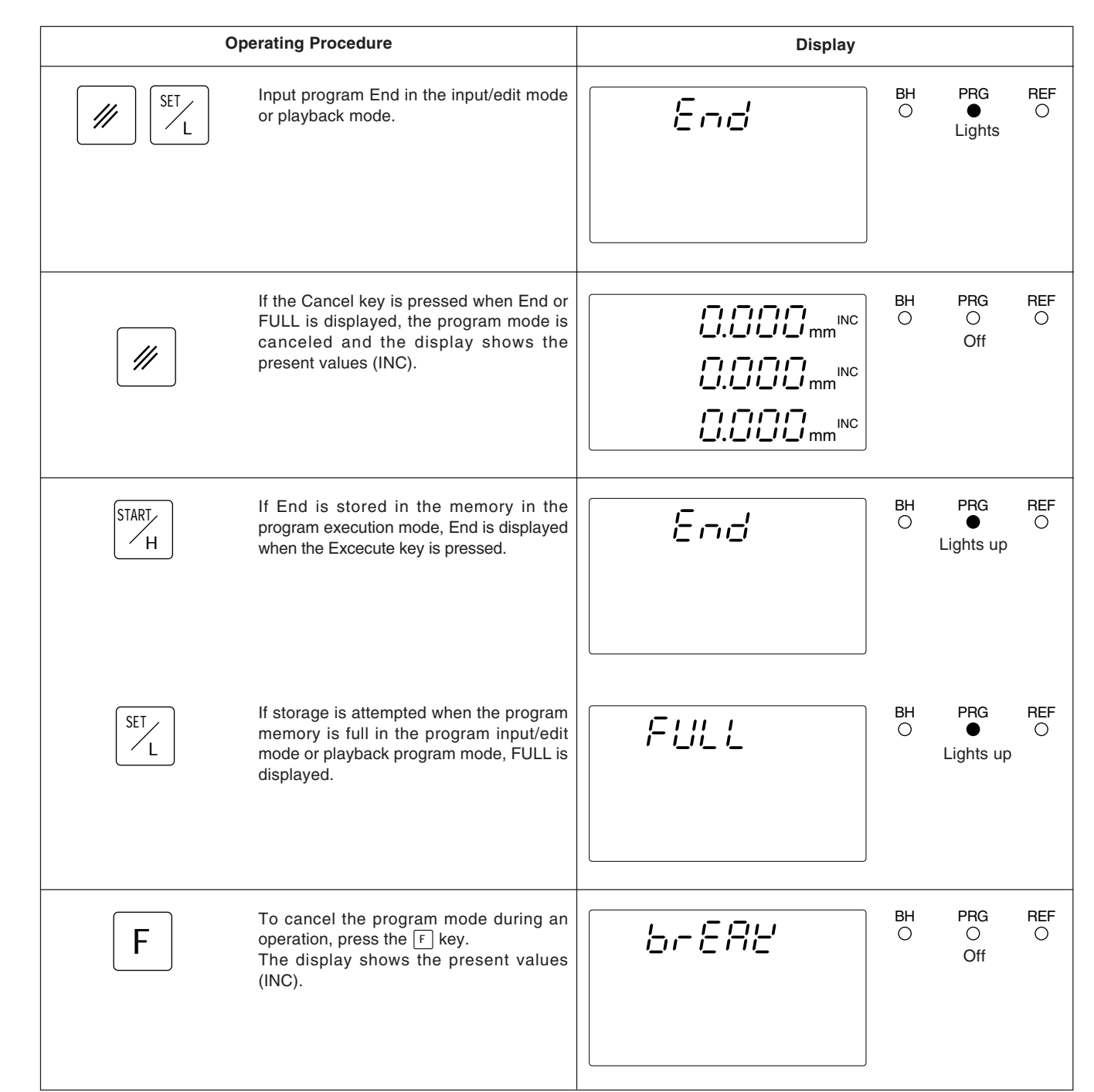

### **5-14-6. Mirror image function**

The data for each axis can be reversed with the mirror image unction. Mirror image machining can be executed by reversing the program data.

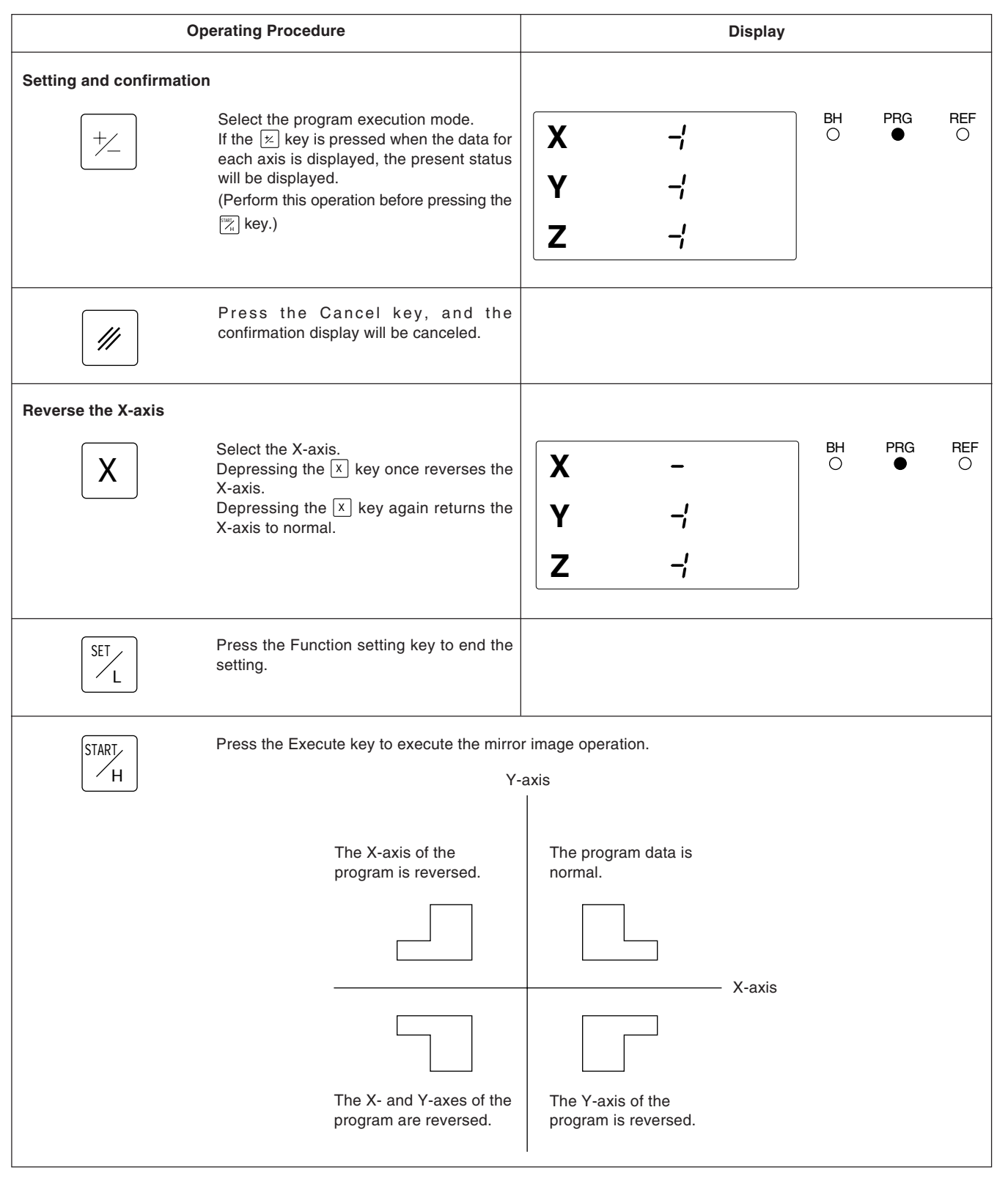

# **Note**

Mirror image data is lost when the power is turned off. It should be set before use after the power is turned on. As the settings remain while power is on after settings have been made, you should confirm the previous settings before use when running a program.

## **5-14-7. Inputting and outputting the program via the RS232C**

Program data can be exchanged via the RS232C if a personal computer or our company's NF12 (discontinued) is used. This allows you to send and store prepared programs in a personal computer and the NF12 and to receive and execute programs created on a personal computer.

### **Note**

The communication format should be selected in the initial settings. Program input/output is not possible if the RS232C is in P30 mode. See "8. RS232C Input and Output" for connection details, including the connector pin configuration.

#### **Select the program input/edit mode.**

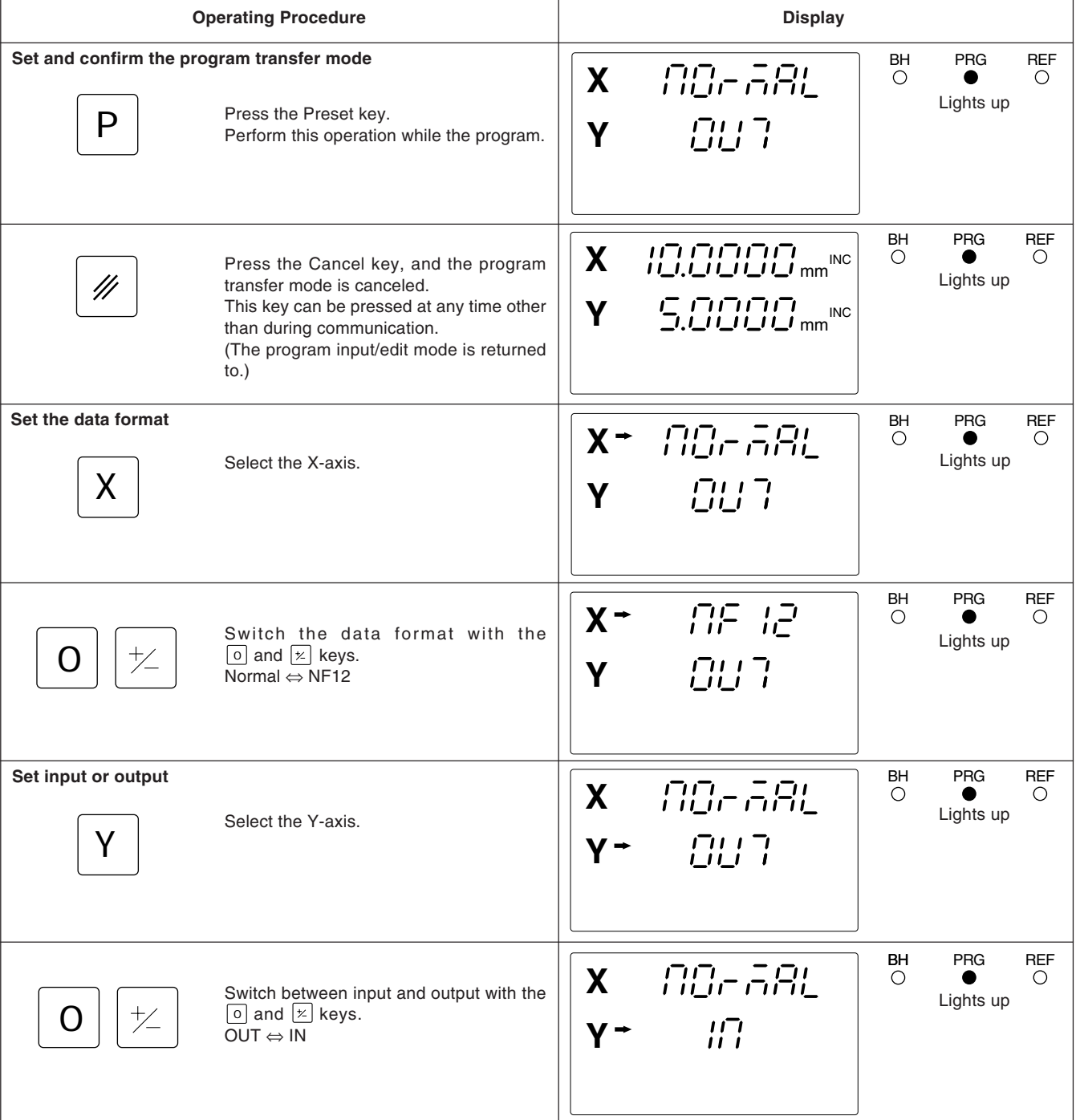

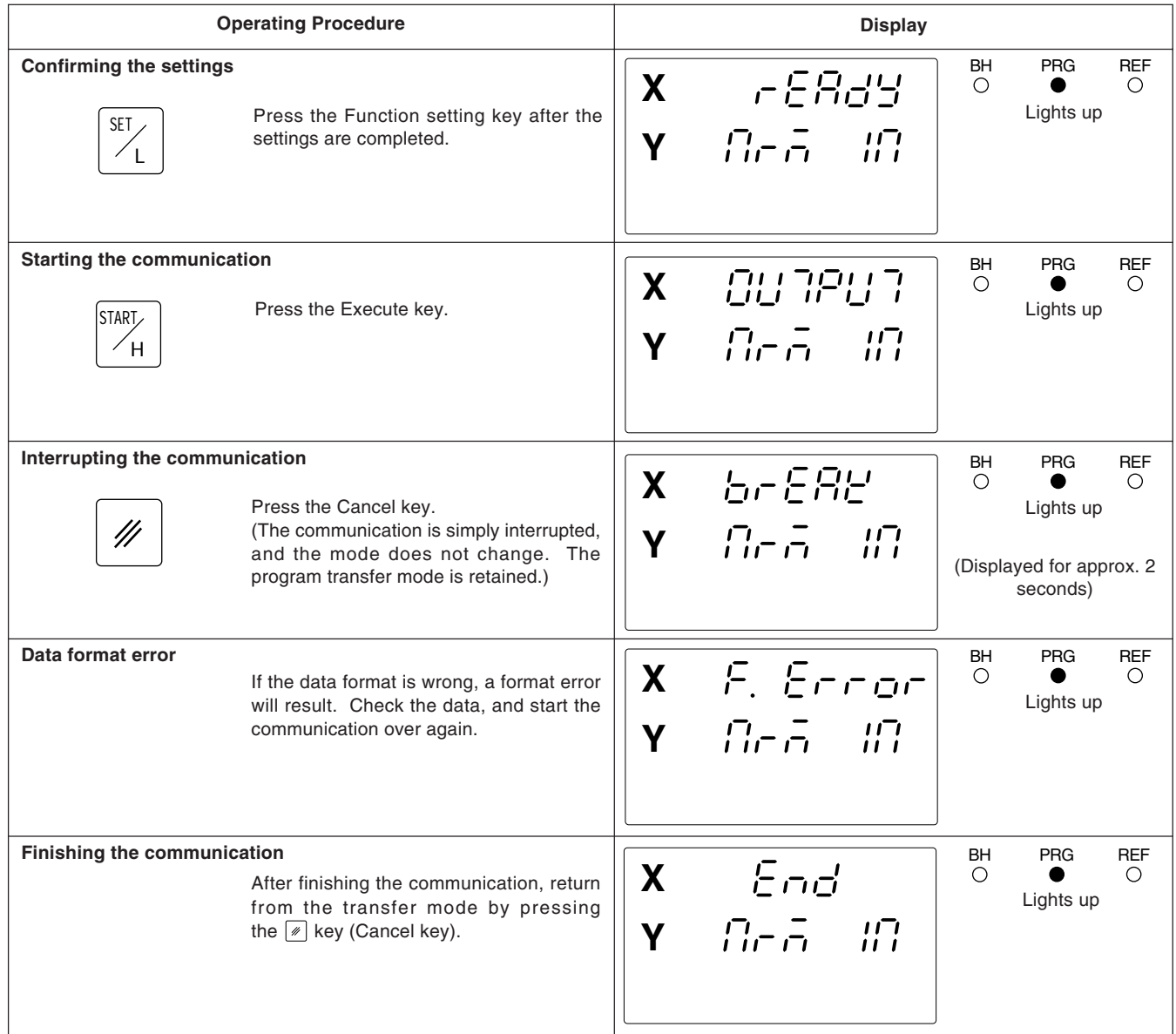

#### **Input and output format**

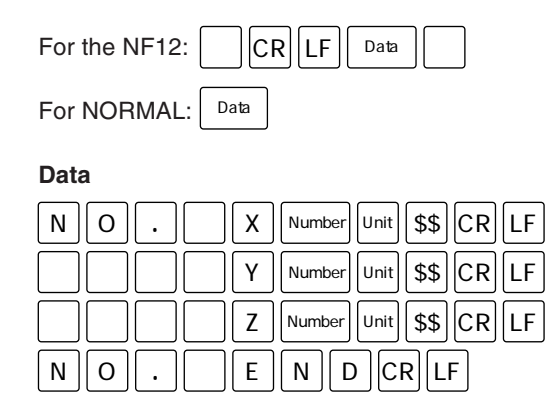

# **Note**

: Program number, Unit: in/mm, and \$\$: INC/ABS The end of input is identified by "END" or "%" (for the NF12). If output mode is interrupted, "%" will be output in NF12 mode.

# **5-14-8. Arrow indicator flashing range when program is executed**

The range in which the arrow indicator starts flashing when the display value approaches "0" during program execution or bolt hole circle execution depends on the resolution.

#### (mm/inch)

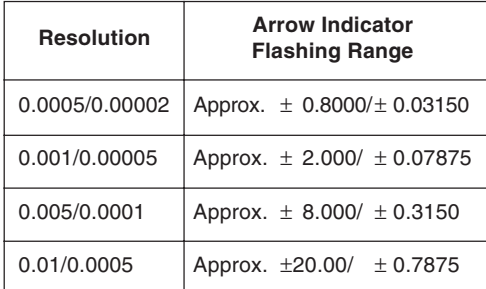

When the bolt hole circle function is used, holes can easily be made on the same circumference on the X-Y plane simply by inputting the diameter, number of divisions, and starting angle.

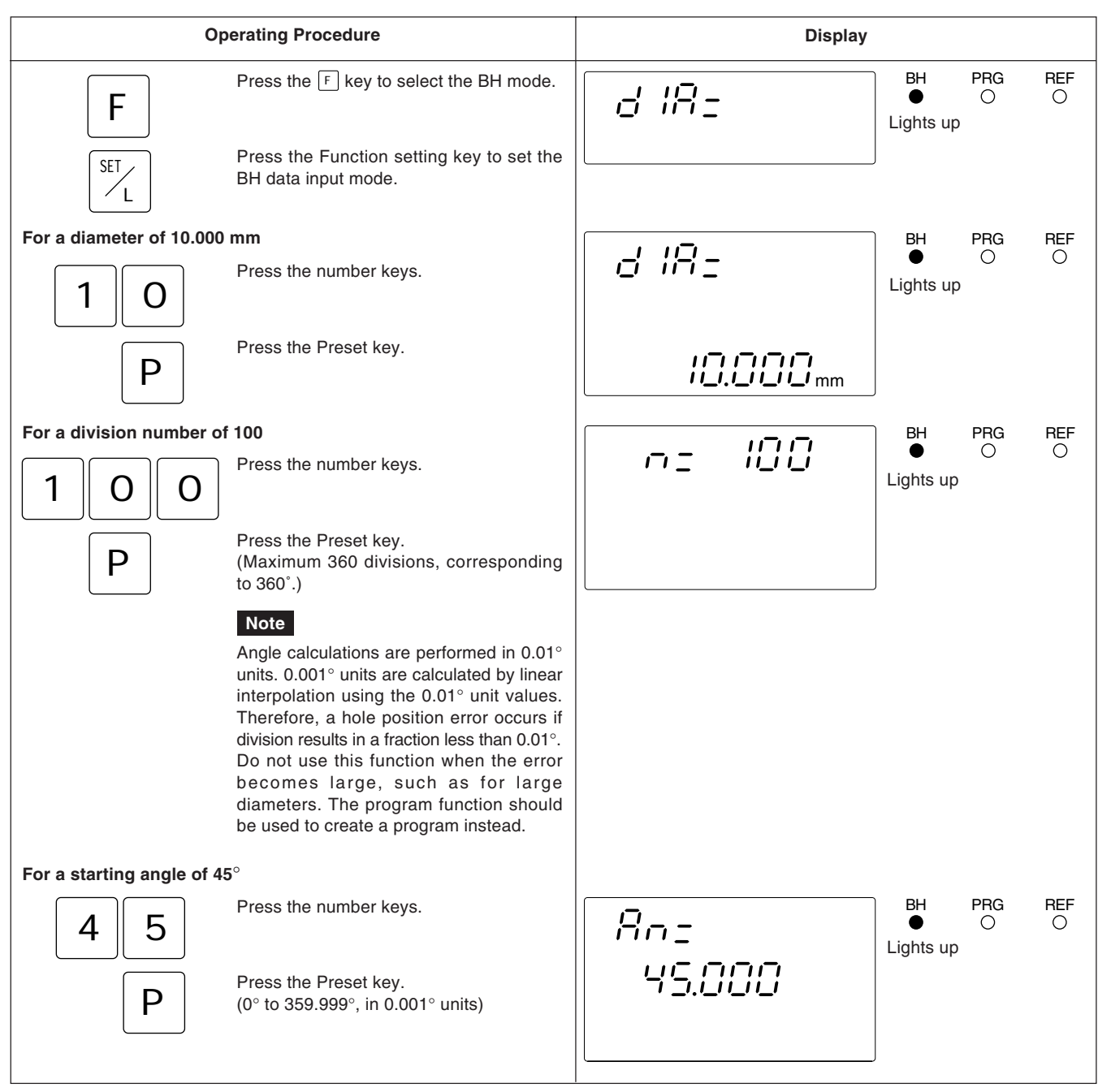

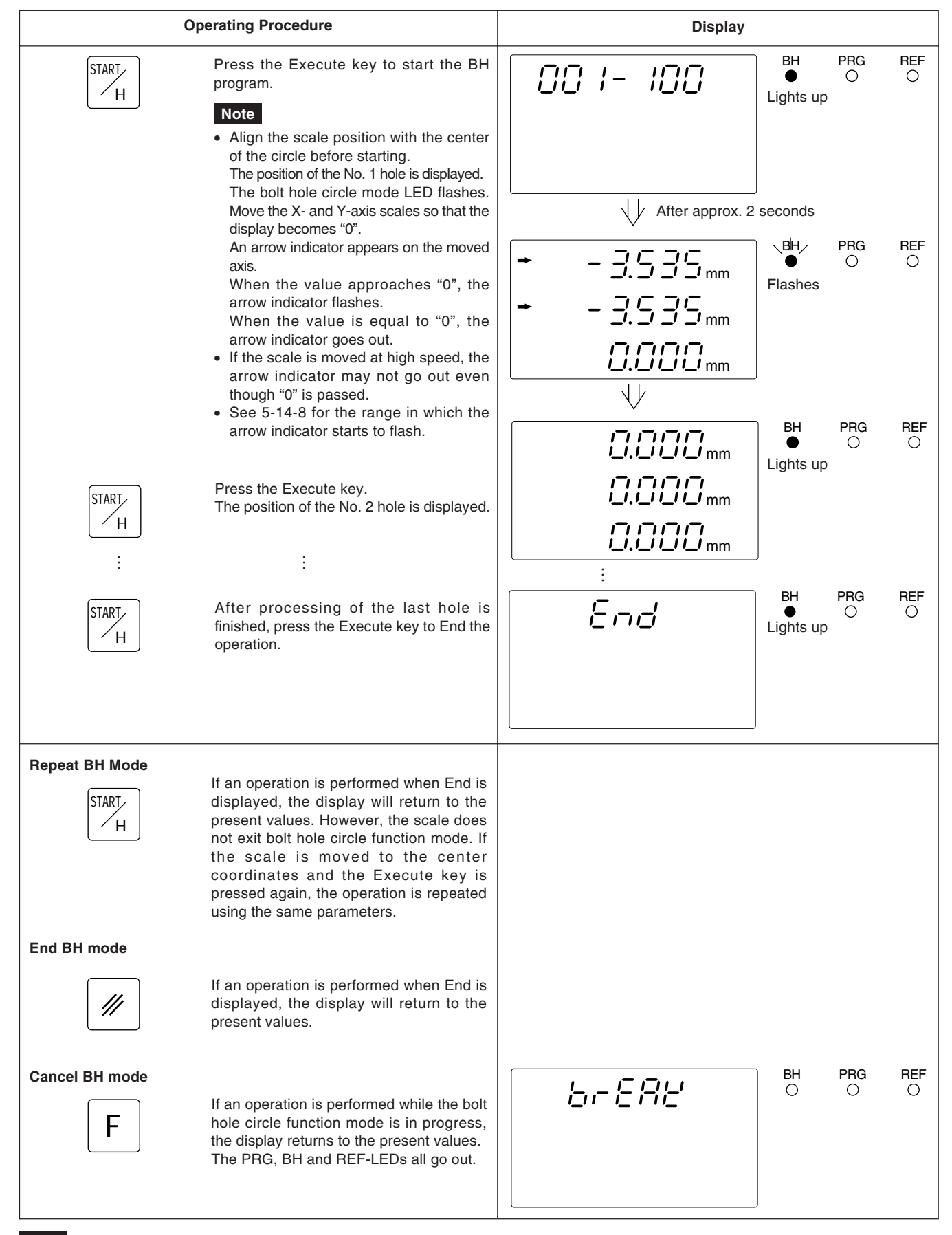

#### **Note**

If the X- and/or Y-axes are reset or preset while executing the bolt hole circle function mode, the axes return to the original present values (the values before entering the bolt hole circle mode) after processing finishes.

Z-axis reset and preset operations are unaffected. Reset and preset values remain after processing finishes. Datum point setting operations are also unaffected, and the datum point setting values also remain after processing finishes.

When power is switched to OFF, the display value and preset data values are automatically held in memory. Because of this function, it is possible to interrupt operation and switch the power OFF or even sustain a sudden power outage without losing data. Restoring data is thus greatly simplified.

#### **Interrupting the operation**

# **1 Lock the Machine.**

Before interrupting the operation, be sure to lock the machine. Otherwise, correct restoration of the displayed value may be impossible.

# **2 Set the POWER Switch to OFF.**

Data will be retained at the point the power is switched OFF.

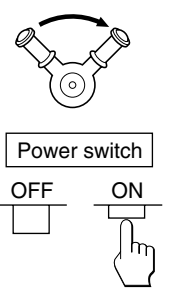

LOCK

### **Note**

If the machine table is moved after the power is switched OFF, the table movement is not tracked and when power is restored, the table position will not agree with the stored data which is displayed automatically.

#### **Resuming operation**

# **1 Set the POWER Switch to ON.**

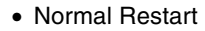

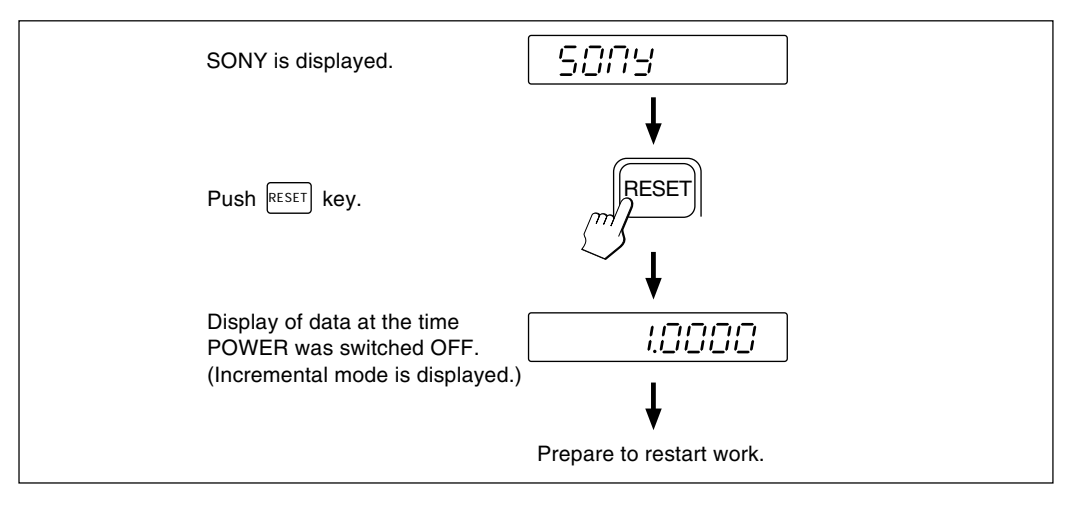

• When the stored data is erroneous

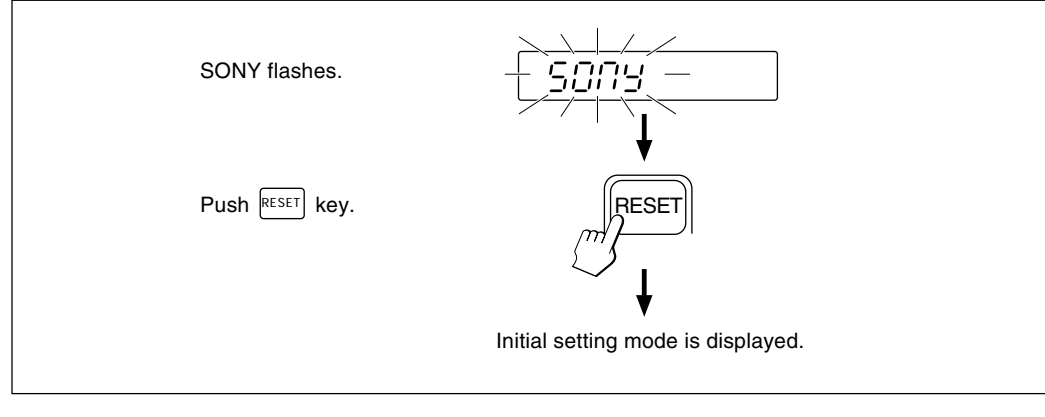

# **2 Unlock the Machine and Resume Operation**

Generally a machine tool has its inherent geometric error.

For example, with a knee type milling machine, the knee is slightly tilted as the table moves and the horizontal component of this inclination is added to the scale displacement as an error. When the displayed value is obtained by

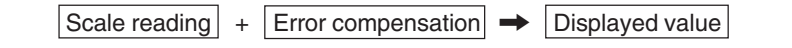

corresponding to the actual displacement, the mechanical error is compensated and the more accurate display is obtained for the actual displacement of the machine table, thus attaining more accurate machining.

The unit is factory-set so that the linear compensation function does not work.

# **6-1. Setting Linear Compensation**

The error compensation is made by adding or subtracting a compensation amount to or from the scale reading for every given table displacement.

#### **Notes on the setting**

- 1) The compensation amounts in Table below apply to a displacement of 1 m for the millimeter operation and 1" for the inch operation. Be sure to set the compensation amount in the relevant operation. Precision machining and accurate measurement are not possible if a wrong compensation amunt is set.
- 2) For a compensation amount not listed in the table, set the closest value.
- 3) Regarding the polarity, select a positive (+) compensation when the displayed value is smaller than the actual length and a negative (–) compensation when the displayed value is greater.
#### **Linear compensation amount**

Select any compensation amount per meter (or per inch) referring to the following table. When initializing the compensation amount, its least significant three digits will be displayed. Select an appropriate value from the table.

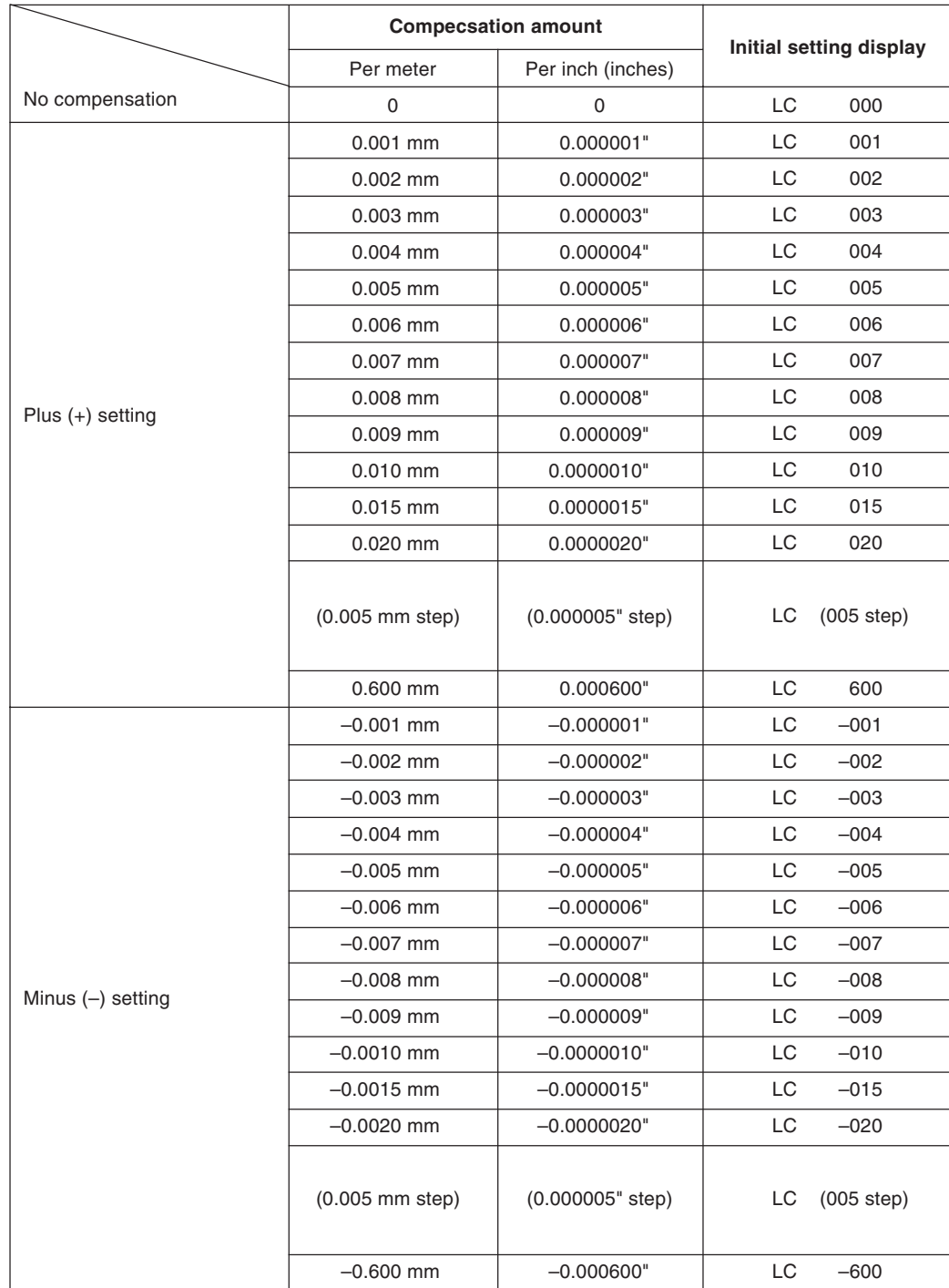

- When the error characteristics of the machine are known, select the most suitable compensation amount from the table, and perform setting of addition or subtraction referring to "5-1-3. Setting linear compensation."
- When the error characteristics of the machine are unknown, measure the error to be compensated according to the method described in 6-2. and select an appropriate compensation amount from the table. Set the selected amount according to "5-1-3. Setting linear compensation."

#### **Note**

The following applies when the resolution is 0.0005mm (0.00002").

**1** Place a block gauge  $\circledast$  on the machine table until the block gauge  $\circledast$  assumes the same temperature as the machine table. Then touch the surface B of the block gauge  $@$  with a block gauge  $\circledD$ .

**Example:**  $L = 250$  mm  $(L = 9.84252$  in)

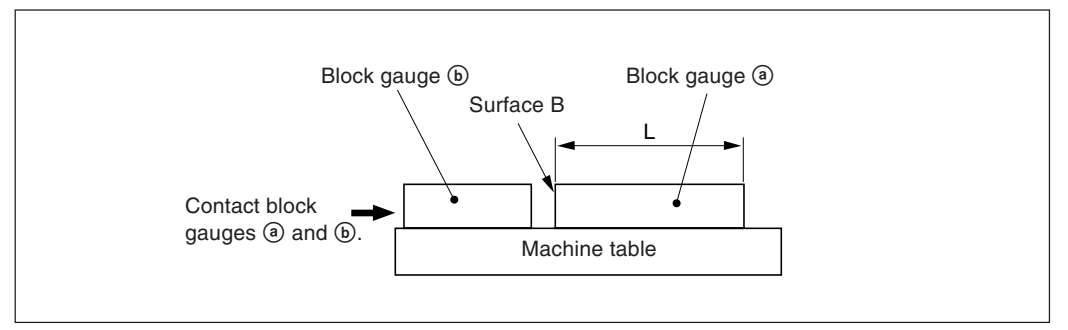

2 Touch the surface A of the block gauge  $\circledast$  with the probe of an electric micrometer or dial gauge and move the machine table until the meter of the micrometer or the dial gauge reads "0", where the datum point is obtained. Simultaneously reset the display unit.

(mm display) (inch display)

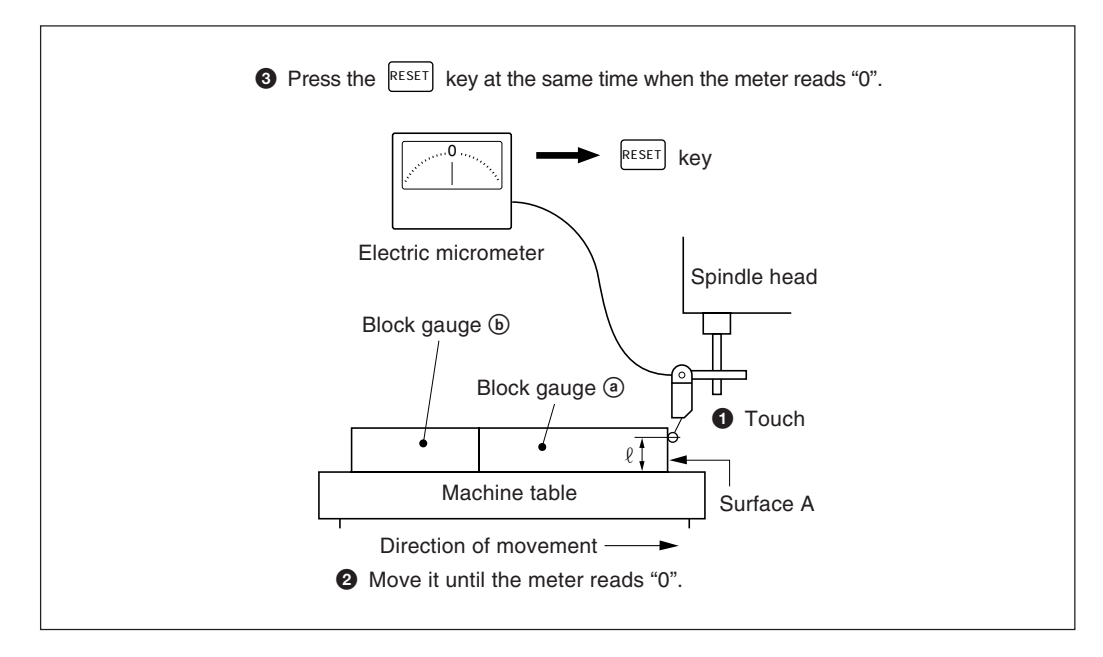

**3** Next, move the table away from the probe and remove the block gauge  $\circledast$ , move the machine table again, touch the surface C of the block gauge (b) with the probe of the electric micrometer or dial gauge, and move the machine table until the meter reads "0". The difference between the length L of the block gauge  $\circledcirc$  and the displayed value on the display unit is the linear error to be compensated.

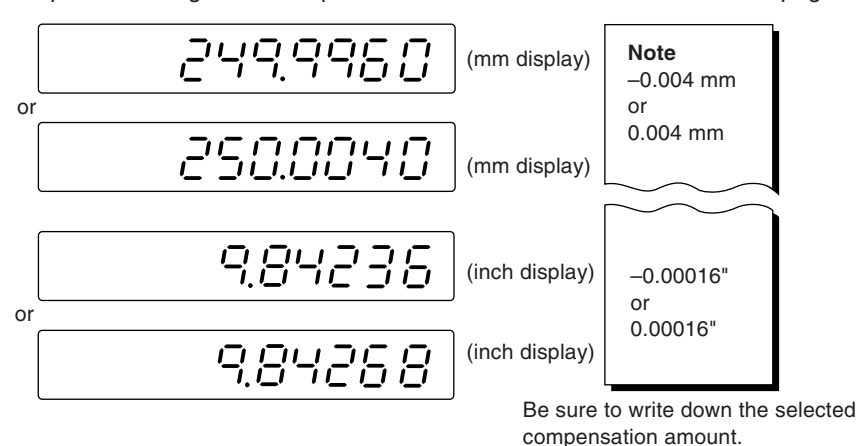

Examples of setting linear compensation amounts are shown on the next page.

#### **Note**

When measuring surfaces A and C with the probe, the heights of the probe must be the same. Otherwise, the measurement error may increase.

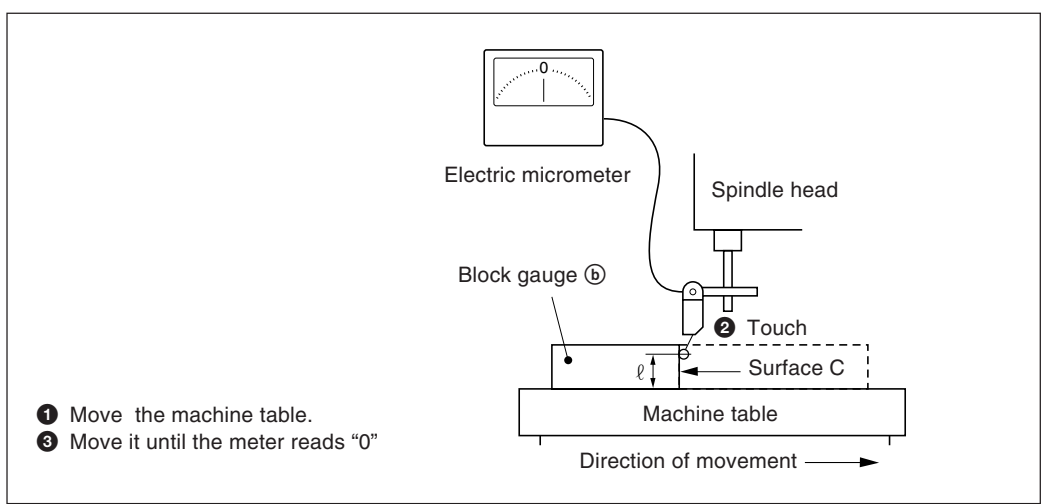

#### **Examples of setting linear compensation amounts.**

As the mechanical error is measured, set the compensation amount with reference to the following examples.

**Addition or subtraction to or from the displayed value for the displacement**

- $L:$  Length of block gauge  $\circled{a}$
- $\ell$ : Displayed value for the distance between the surfaces A and C

#### When L> $\ell$ , add a compensation amount to the displayed value.

Set an appropriate positive compensation amount.

- Example in millimeter operation
- Where L = 250 mm,  $\ell$  = 249.9960 mm, the difference between L and  $\ell$  is 0.004 mm. The amount  $\chi$  to be compensated per meter (1000 mm) is:

0.004mm χ  $\frac{0.00411111}{250 \text{ mm}}$   $\rightarrow \frac{\chi}{1000 \text{ mm}}$   $\chi = 0.016 \text{ mm}$ 

The compensation amount, therefore, is 0.016 mm. Set "015" as the closest compensation amount.

#### • Example in inch operation

Where L =  $9.84252^{\circ}$  and  $\ell = 9.84236^{\circ}$ , the difference between L and  $\ell$  is 0.00016". The amount  $\chi$  to be compensated per inch is:

0.00016" $\_\chi$  χ 9.84252" 1"  $χ = 0.000016"$ 

The compensation amount, therefore, is 0.000016". Set "015" as the closest compensation amount.

#### When  $L < l$ , subtract a compensation amount from the displayed value.

Set an appropriate negative compensation amount.

• Example in millimeter operation

Where L=250 mm,  $\ell$ =250.0040 mm, the difference between L and  $\ell$  is 0.004 mm. The amount  $\chi$  to be compensated per meter (1000 mm) is:

0.004 mm χ  $\frac{0.004 \text{ mm}}{250 \text{ mm}}$   $\rightarrow \frac{\lambda}{1000 \text{ mm}}$   $\chi = 0.016 \text{ mm}$ 

Therefore the compensation amount is –0.016 mm. Set "–015" as the closest compensation amount.

• Example in inch operation

Where L=9.84252" and  $\ell$ =9.84268", the difference between L and  $\ell$  is 0.00016". The amount  $\chi$ to be compensated per inch is:

$$
\frac{0.00016^{\prime\prime}}{9.84252^{\prime\prime}} \rightarrow \frac{\chi}{1^{\prime\prime}} \qquad \qquad \chi = 0.000016^{\prime\prime}
$$

The compensation amount, therefore, is –0.000040". Set "–015" as the closest compensation amount.

The display can be remote-reset to zero by connecting a mechanical or electronic (IC) switch to the remote reset input connector.

The input circuit of each axis is as shown below.

#### **Pin numbers of remote reset input connector**

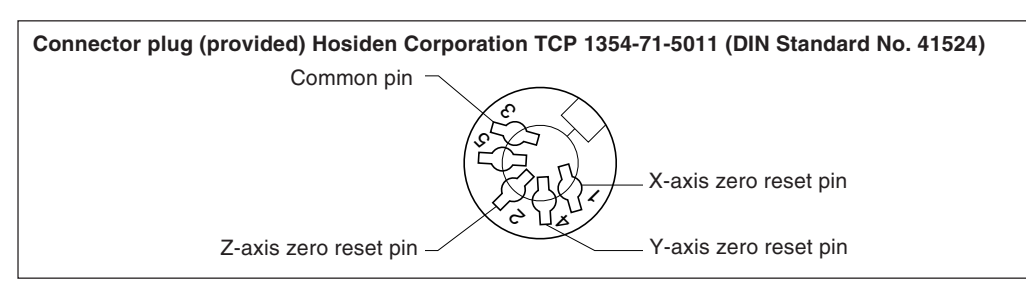

#### **Interface Cable**

The interface cable to be connected to the remote reset input connector must be shielded as follows. (The cable length should be no more than 30 m.)

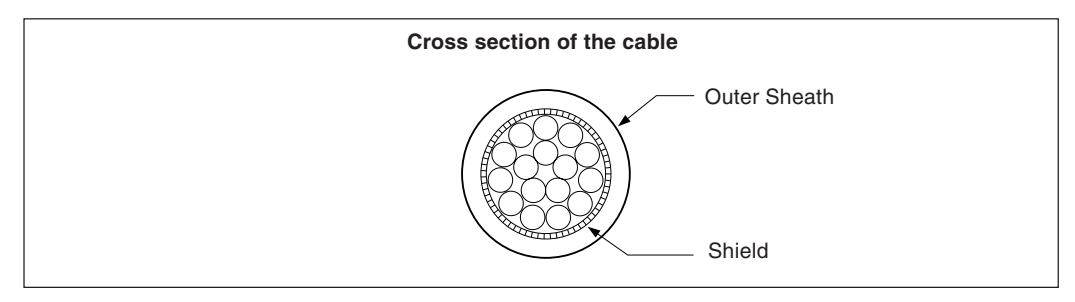

#### **Remote reset input circuit**

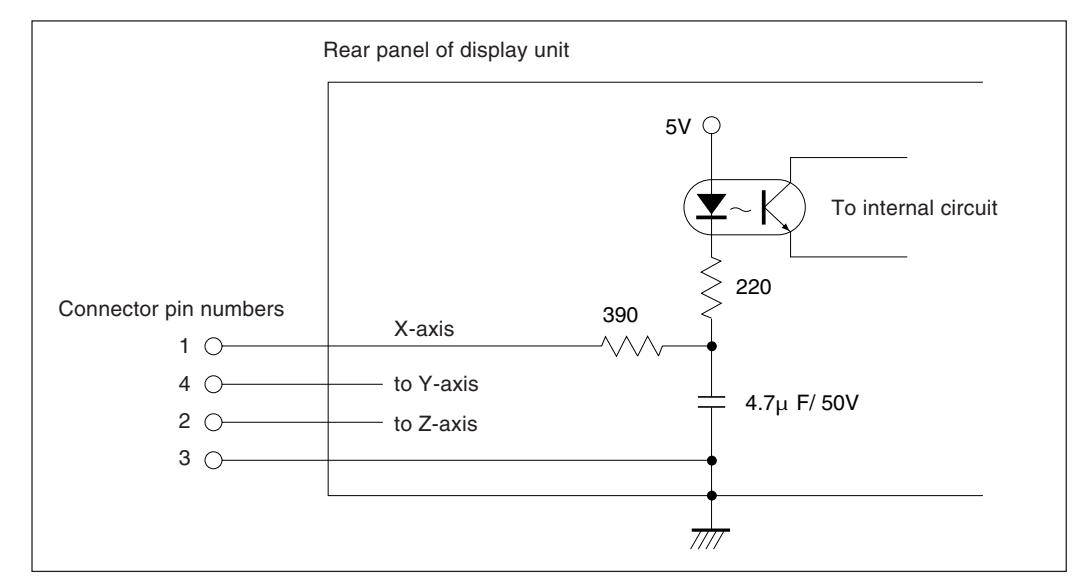

- When using the remote reset, connect the remote reset input terminal to the (GND) common terminal for at least 30 mS.
- Before inputting the remote reset a second time, set the unit to OFF for at least 30mS.
- Use SN75451or SN75452 for an electronic switch.
- Use a shielded cable for connection and connect the shield sheath to the shell of the supplied connector. The common pin should be wired separately from the shield sheath. (Prepare a proper switch and a shielded cable by yourself.)

## **Assembly of the external reset input connector**

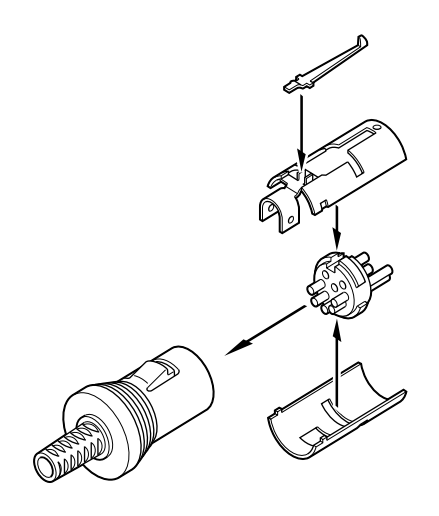

#### **Signals**

Conforming to EIA-RS232C

- Signals: Asynchronous, start-stop, half-duplex
- Communication speed: Switchable among 1200, 2400, 4800, or 9600 bps
- Stop bits: Switchable between 1 or 2 stop bits
- Parity: Switchable among even parity, odd parity, or no parity
- Data length: Switchable between 7 or 8 bits

Switching of the various parameters is performed in the initial settings.

#### **Electrical Specifications**

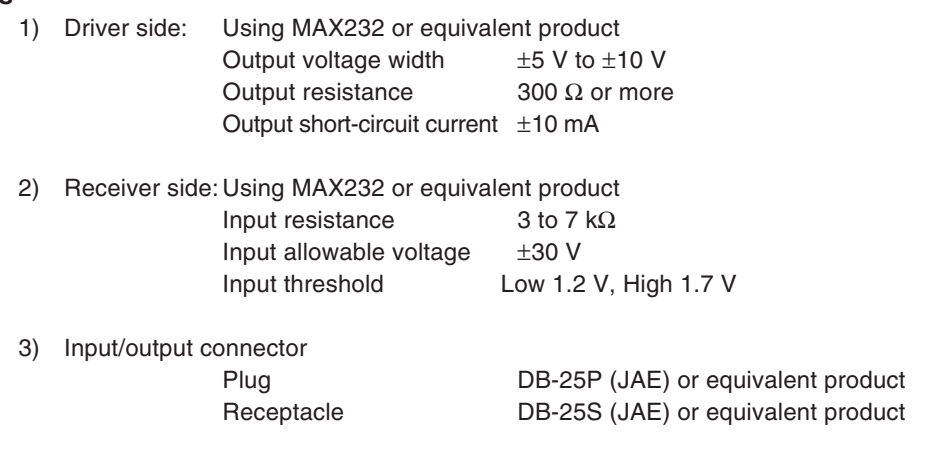

4) Cable length

A cable length of no more than 15 m(50 feet) should be used.

A shielded cable should be used, and the shield must be connected to the connector housing.

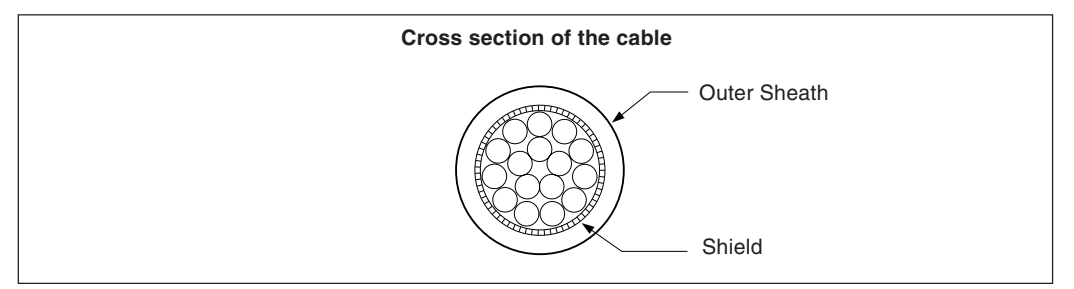

#### **RS232C Input/Output Connector**

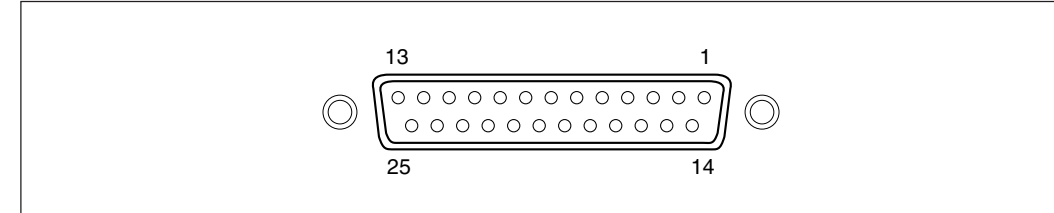

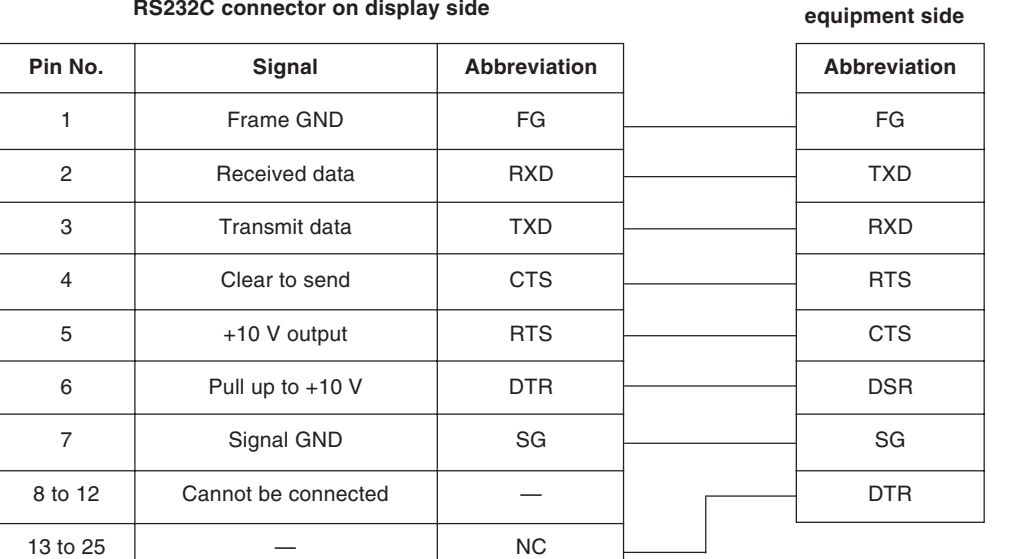

#### **RS232C connector on display side**

# **Connector on connected**

## **Note**

- When TXD, RXD, FG and SG are connected, the display side operates, but other wiring should also be carried out in accordance with the connected side (computer) specifications.
- Pin number 6 is pulled up to +10 V inside the display.

When any one of the displays described below appears, reset and perform the operation from the beginning.

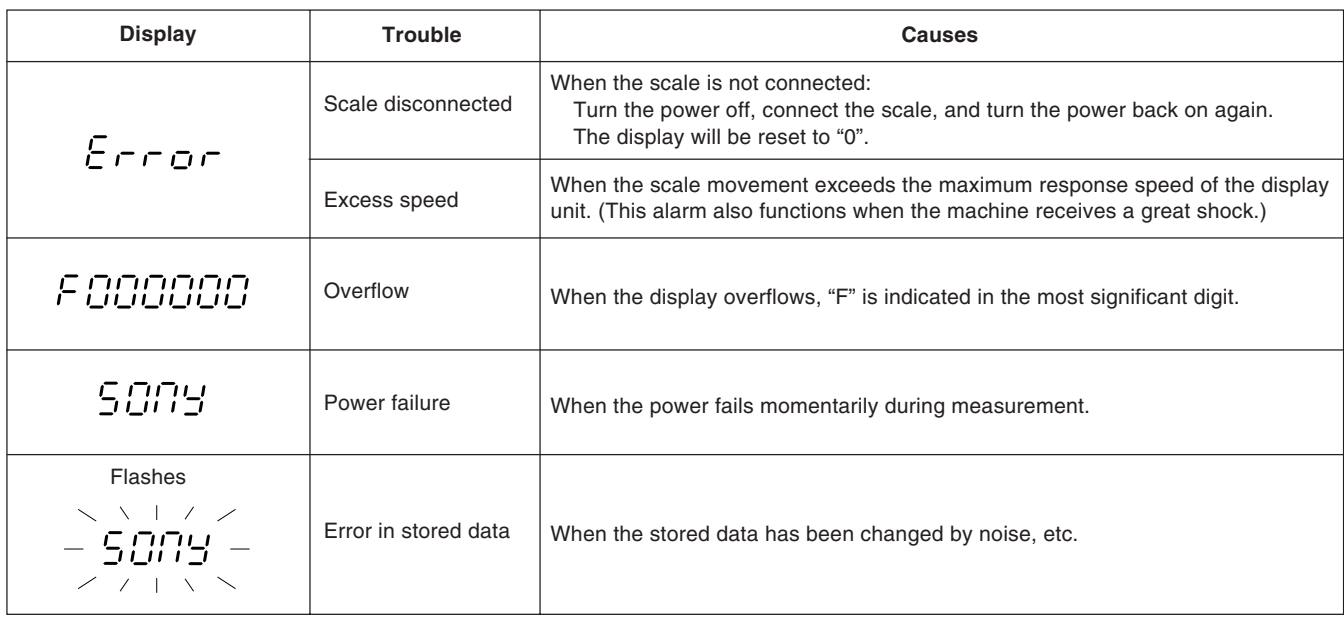

## **Note**

When an error in the stored data is shown by " $\frac{1}{2}$ ,  $\frac{1}{2}$ " flashing on the display, all the data for that axis is cleared. In addition, the machine setting contents may also be cleared.

In these cases, perform the following machine settings, and then make the settings again according to "5-1. Initial Settings" (page 11).

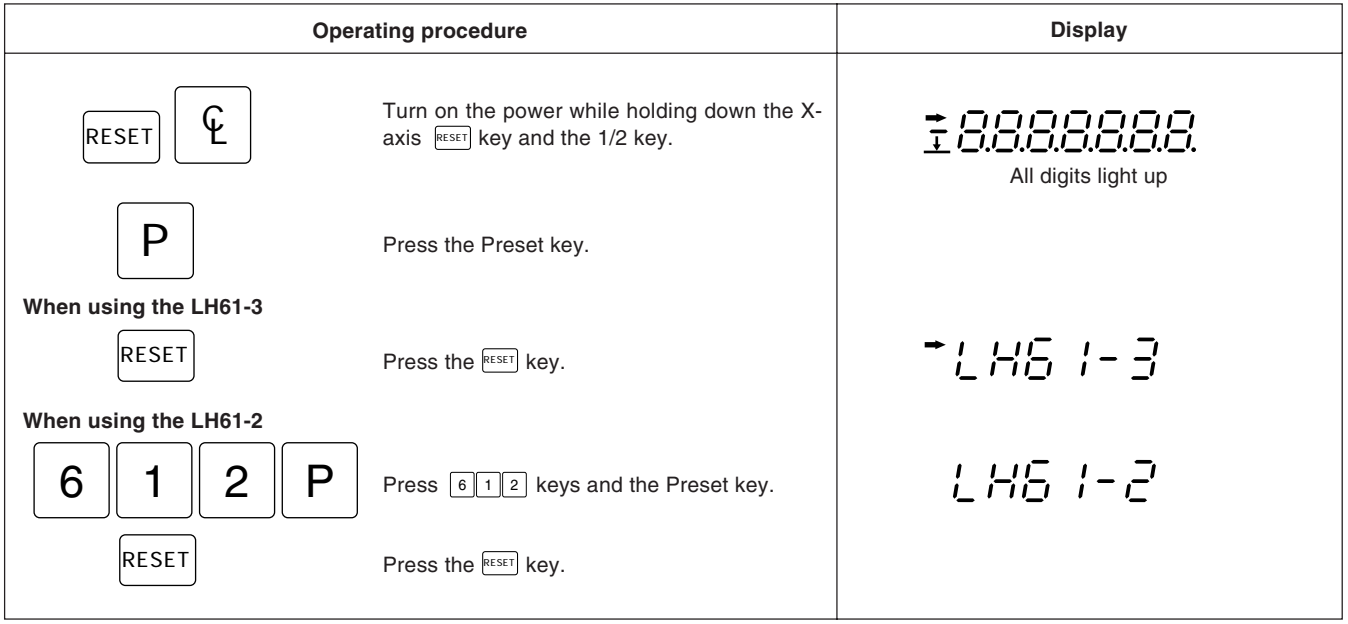

When the unit does not work properly, check the following before calling Sony Manufacturing Systems Corporation Representative for service.

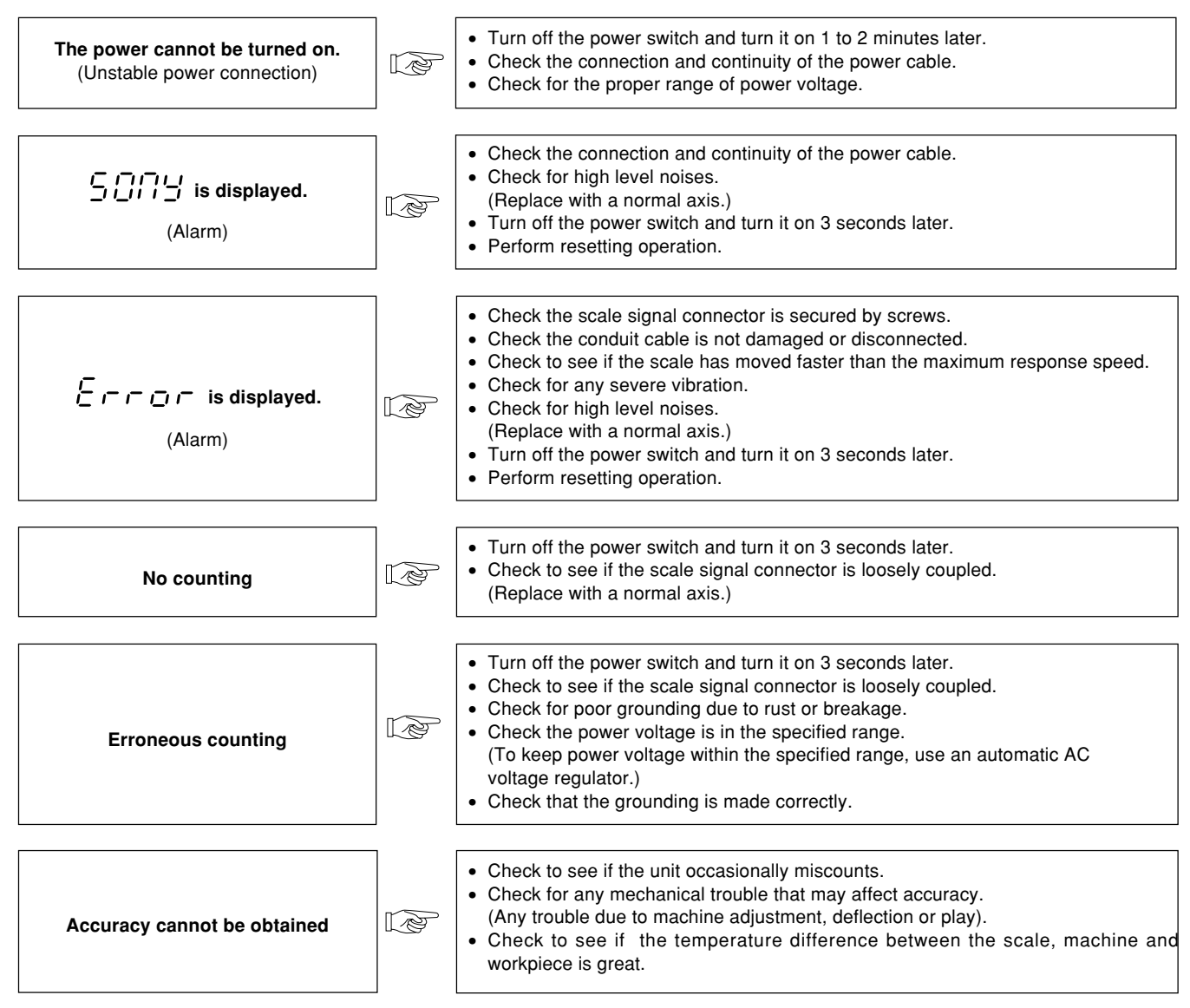

#### **Cleaning**

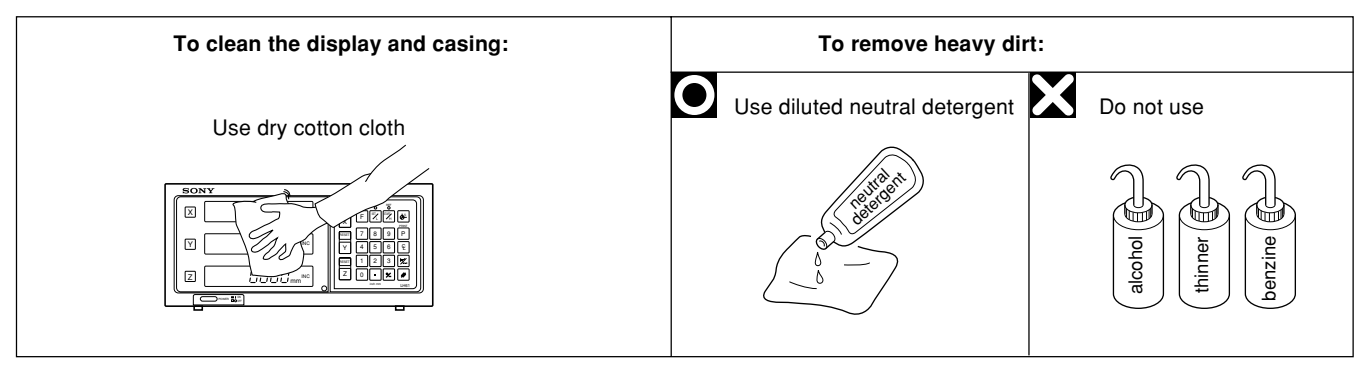

# **11. Specifications**

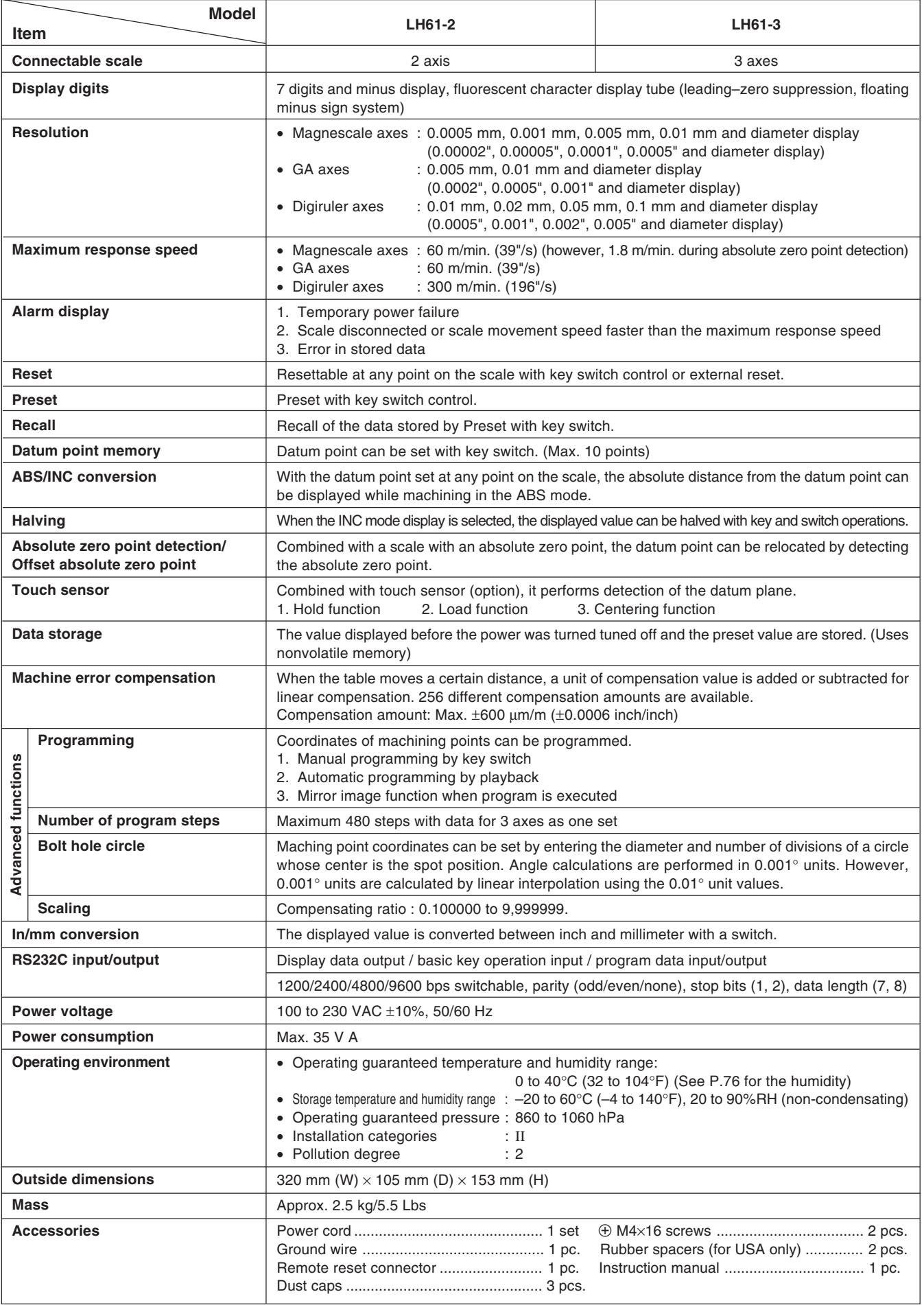

Specifications and appearances of the products are subject to change for improvement without prior notice.

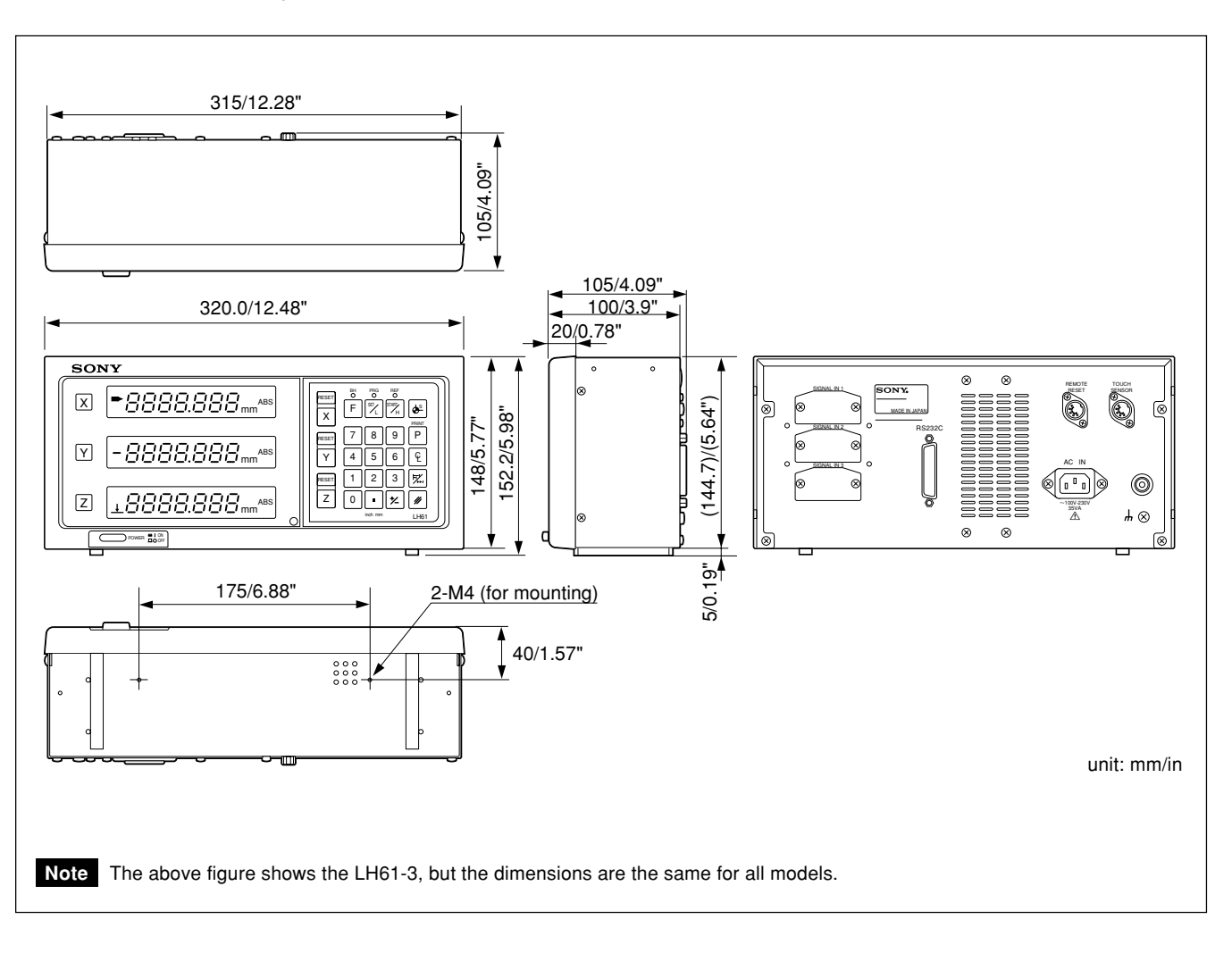

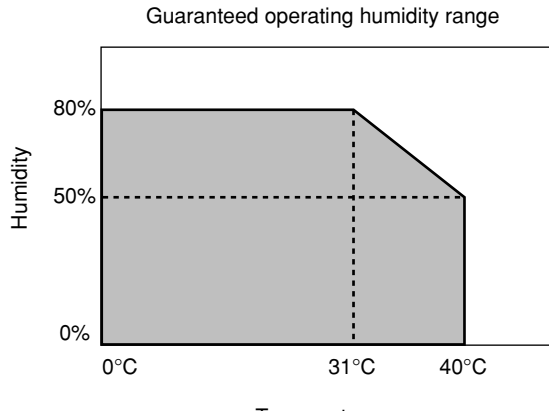

**Temperature** 

# **InhaltsverzeichinIs**

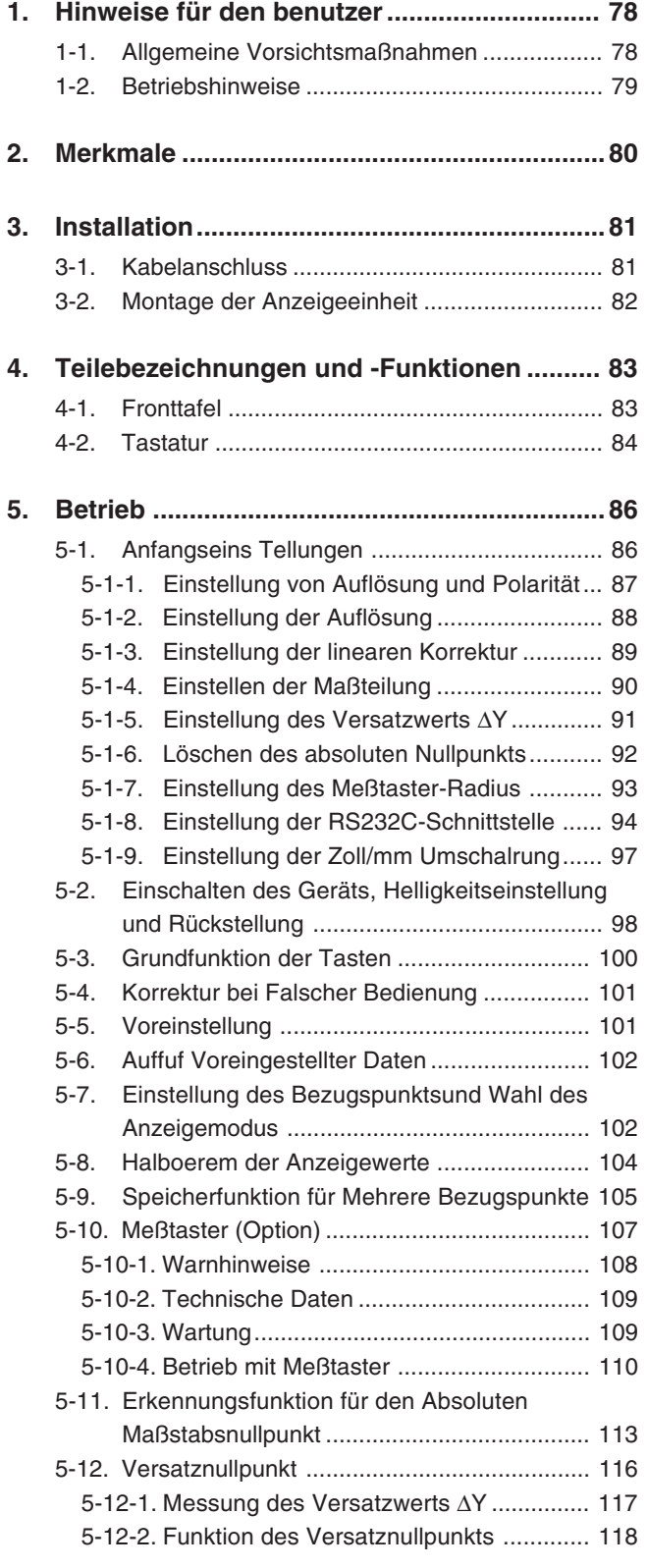

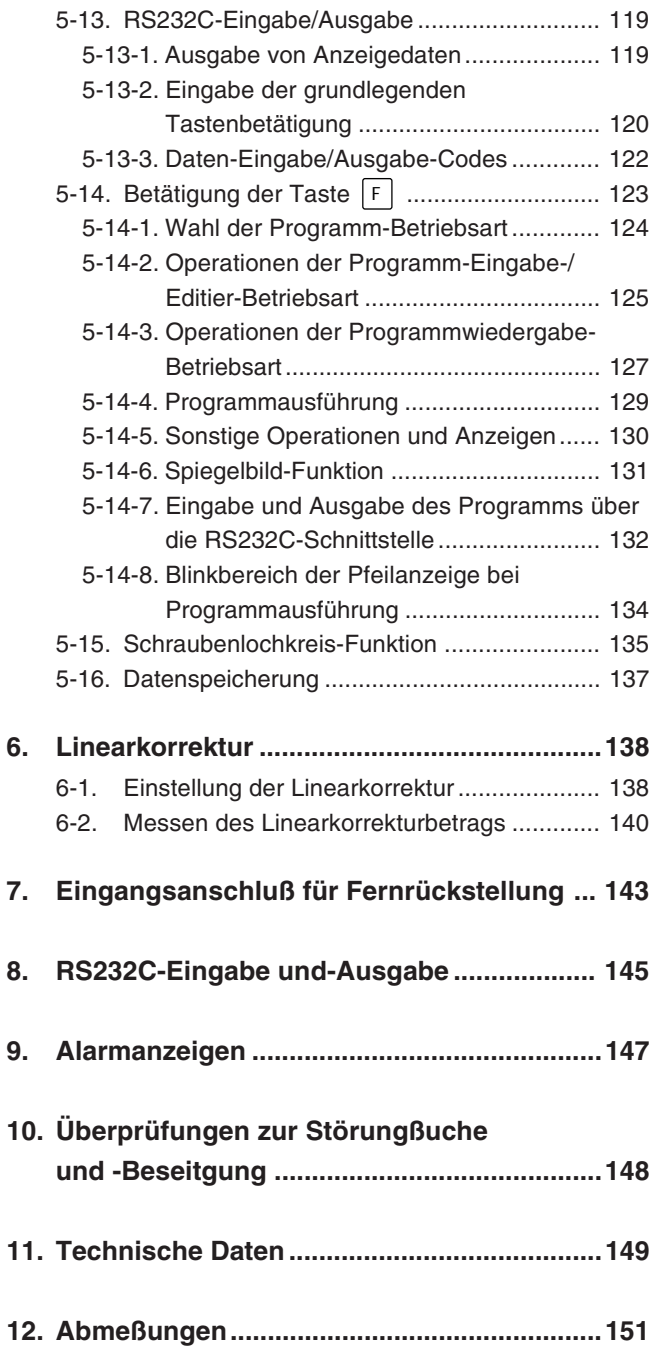

**Diese Positionieranzeigeeinheit bietet die folgenden Vorzüge:**

- **Verkürzung der Positionierungszeit**
- **Verbesserung der Meßgenauigkeit**

**Lesen Sie diese Anleitung bitte aufmerksam und vollständig durch, um sich mit den Funktionen und dem Betrieb des Geräts gut vertraut zu machen, und heben Sie die Anleitung danach zum späteren Nachlesen griffbereit auf.**

## **1-1. Allgemeine Vorsichtsmaßnahmen**

Beim Einsatz von Geräten von Magnescale® sind die folgenden allgemeinen Vorsichtsmaßnahmen zusätzlich zu den in der vorliegenden Anleitung jeweils speziell angegebenen Warnhinweisen zu beachten, um einen korrekten Einsatz des Geräts zu gewährleisten.

- Vor und während des Betriebs sicherstellen, daß das Gerät korrekt funktioniert.
- Geeignete Sicherheitsvorkehrungen zur Vermeidung von Schäden für den Fall ergreifen, daß am Gerät eine Störung auftritt.
- Wird das Gerät außerhalb der angegebenen Spezifikationen und Einsatzzwecke verwendet oder werden am Gerät Änderungen vorgenommen, kann keine Garantie für Funktion und Leistung übernommen werden.
- Beim Einsatz des Geräts mit einem anderen nicht empfohlenen Gerät werden u.U. je nach Betriebsbedingungen die in der vorliegenden Anleitung aufgeführten optimalen Funktionen und Leistungen nicht erreicht. Daher die Kompatibilität im voraus gründlich prüfen.
- Kopfverbindungskabel, Netzkabel usw. nicht zusammen mit dem Netzkabel der Maschine in einem Kabelkanal verlegen.
- Zur Stromversorgung eine normale Netzbuchse verwenden.
- Das Erdungskabel an der Maschine mit dem mitgelieferten Erdungskabel anschließen. Sicherstellen, daß die Maschine geerdet ist.

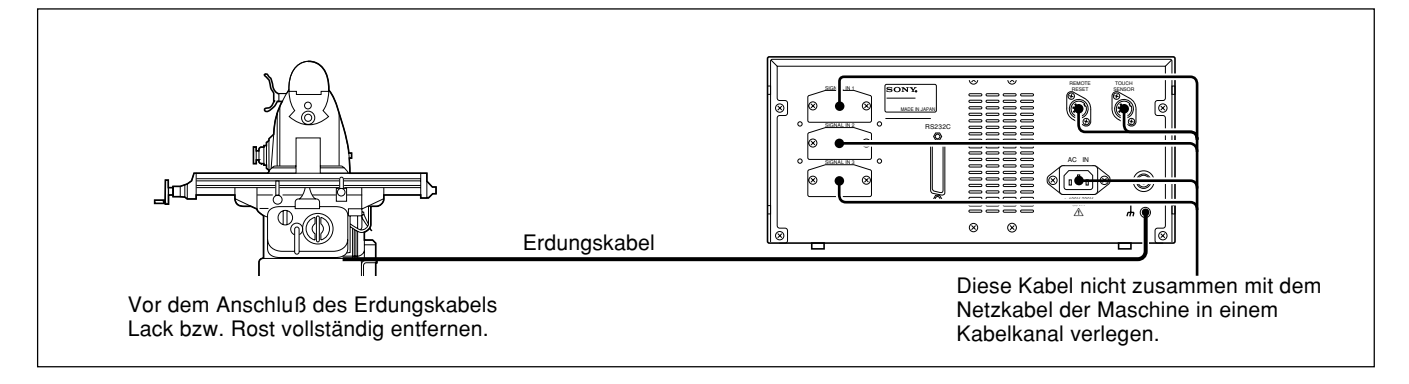

- Die Anzeigeeinheit in einem Abstand von mindestens 0,5 m von Hochspannungsquellen, Starkstromquellen, Leistungsrelais usw. aufstellen.
- Bei der Installation der Anzeigeeinheit Aufstellorte meiden, an denen sie Spänen, Schneidöl oder Maschinenöl ausgesetzt ist. Ist dies nicht vermeidbar, entsprechende Gegenmaßnahmen ergreifen.
- An der Anzeigeeinheit nicht direkt eine Kunststoffabdeckung anbringen; die Anzeigeeinheit nicht in einen geschlossenen Behälter stellen.
- Die Umgebungstemperatur muß im Bereich zwischen 0 bis 40°C liegen. Direkte Sonneneinstrahlung, Warm- und Heißluft vermeiden.

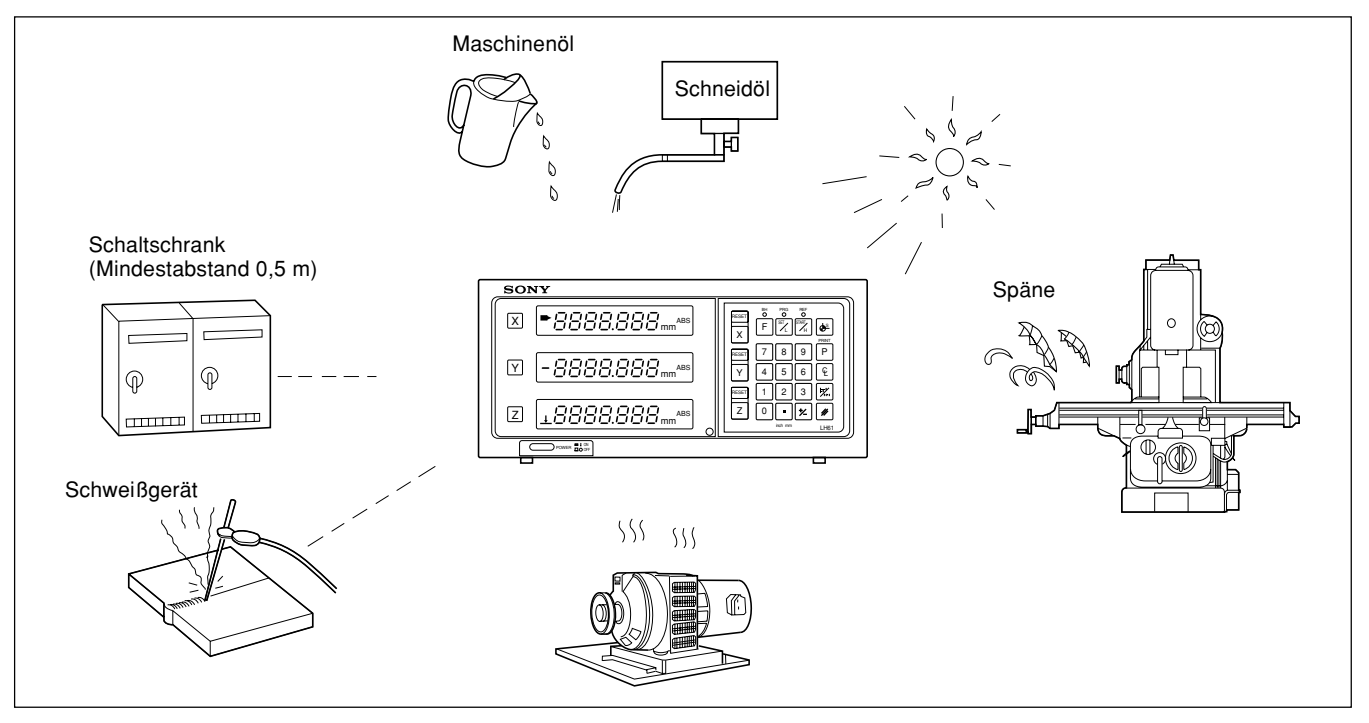

• Ist die Netzspannung zu gering, leuchtet die Anzeigeeinheit u.U. selbst nach Einschalten des Netzschalters nicht.

Sicherstellen, daß die Netzspannung im angegebenen Bereich liegt.

- Bei einer vorübergehenden Unterbrechung der Stromzufuhr oder einem kurzzeitigen Absinken der Spannung unter den Normalwert kommt es u.U. zur Ausgabe eines Alarms oder zu einer Störung.
- Die Displayeinheit nur in geschlossenen Räumen verwenden.

Die Anzeigeeinheit verfügt über speziell für Fräsmaschinen vorgesehene Funktionen, mit denen die Einricht-sowie die Bearbeitungszeit verkürzt und die Bearbeitungsgenauigkeit verbessert werden.

#### **Wählbare kleinste anzeigeeinheit**

Abhängig vom angeschlossenen Maßstab kann die kleinste Anzeigeeinheit unter den folgenden ausgewählt werden.

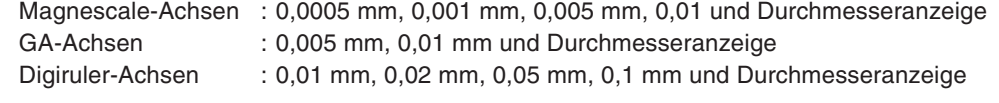

#### **Werkzeugmaschinenfehlerkorrektur**

Die LH61 korrigiert die Fehler, die sich aus Neigung bzw. Durchbiegung der Wekzeugmaschine ergeben und zeigt die tatsächliche Maschinenverschiebung an. Dadurch stimmt der Anzeigewert mit der tatsächlichen Verschiebung des Werkstücks überein, so daß sowohl bei Positionierung als auch Bearbeitung eine hohe Genauigkeit erzielt wird, die sich jeterzeit wiederholen läßt.

#### **Datenspeicherfunktion**

Die angezeigten sowie die voreingestellten Daten werden automatisch gespeichert. Die Daten gehen daher selbst beim Ausschalten des Geräts oder bei einem Stromausfall nicht verloren.

#### **Meßtaster**

Der Meßtaster (Sonderzubehör) dient zur Einstellung des Bezugspunkts und zur Vermessung des Werkstücks.

#### **Erkennungsfunktion für den absoluten Maßstabsnullpunkt**

Wird ein Maßstab mit eingebautem absoluten Nullpunkt angeschlossen, kann dieser absolute Nullpunkt am Maßstab (Fixpunkt) unabhängig von der Maßstabsstellung erkannt werden. Der erkannte Fixpunkt ist bei der Bearbeitung als absoluter Nullpunkt nützlich. Darüber hinaus kann auch jeder beliebige Versatz vom absoluten Nullpunkt eingestellt und

bequem aufgerufen werden. Diese Funktion ist zur Einstellung des absoluten Nullpunkts an einer bohrmaschine oder ähnlichem nützlich.

#### **Programmierung**

#### **Programmerstellungs-Modus**

- Manuelle Programmierung im EDIT-Modus.
- Wiedergabe-Programmierung: Das Programm wird erstellt, während die Bearbeitung tatsächlich durchgeführt wird.

#### **Programmablauf-Modus**

- Die Bearbeitungsreihenfolge wird Schritt für Schritt angezeigt.
- Mit Hilfe der Spiegelbild-Funktion Können die Daten fur jede Achse umgekehrt werden.

#### **Schraubenbohrungskreis**

• Die Positionen der Schriaubenbohrungen werden automatisch berechnet und angezeigt, indem Parameter wie Kreismittelpunkt/Durchmesser und Anzahl der Bohrlöcher eingegeben werden.

#### **Mehrfach-Bezugspunkte**

Im Speicher können in ABS-Koordinaten bis zu 10 Punkte gespeichert werden.

#### **RS232C-Eingabe/Ausgabe**

Die folgende Eingabe/Ausgabe ist über die Schnittstelle RS232C möglich.

- Tasteneingabe und Anzeigedaten-Ausgabe
- Ein- und Ausgabe von Programmdaten

## **3-1. Kabelanschluss**

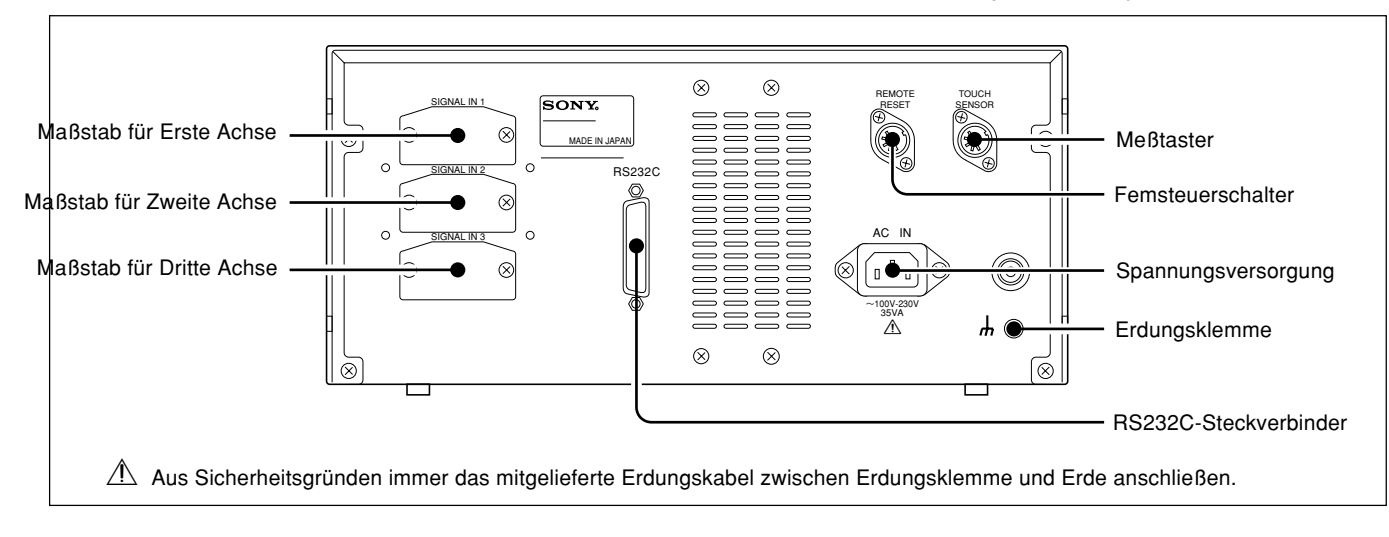

Die Verbindungskabel an feststehenden Teilen befestigen, um ein versehentliches Lösen zu vermeiden. Vor Anschluß bzw. Lösen des Steckers die Anzeigeeinheit auf jeden Fall ausschalten.

#### **Achtung**

Die mitgelieferte Staubdeckung am unverwendeten Stecker anbringen.

#### **Vorsichtsmaßnahmen zum Anschluß**

Diese Vorsichtmaßnahmen sind zum Anschluß von dem Maßstab an das Anzeigegerät.

#### **Anweisung zum Anschlufl des Kabels**

Wegen der Verwendung von einem Präzisionssteckverbinder für das Anzeigegerät, beachten Sie die folgende Vorsichtsmaßnahmen für den Anschluß

**1** Entfernen Sie die zwei Schrauben, mit denen die Anschlußabdeckung auf der Rückseite der Anzeigeeinheit befestigt ist, und nehmen Sie dann die Abdeckung ab.

**2** Stecken Sie den Adapter vorsichtsmäßig in dem Eingang des Anzeigegeräts (Ungefähr 1 mm Abstand zwischen Montageplatte und die Rückseite des Anzeigegeräts)

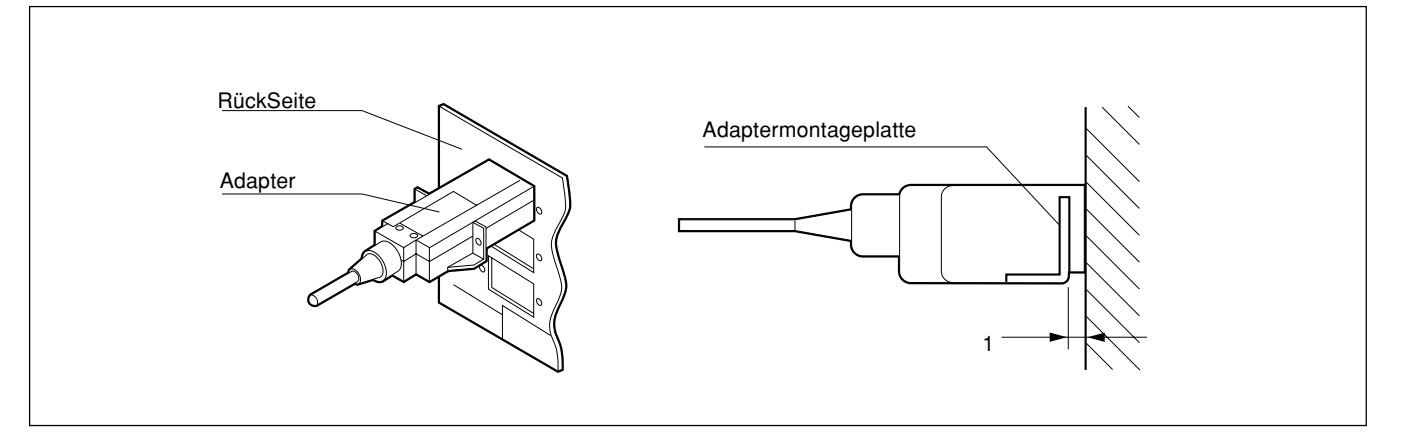

**3** Drücken Sie den Adapter (ungefähr 1 mm) bis die Montageplatte die Rückseite des Anzeigegeräts berührt.

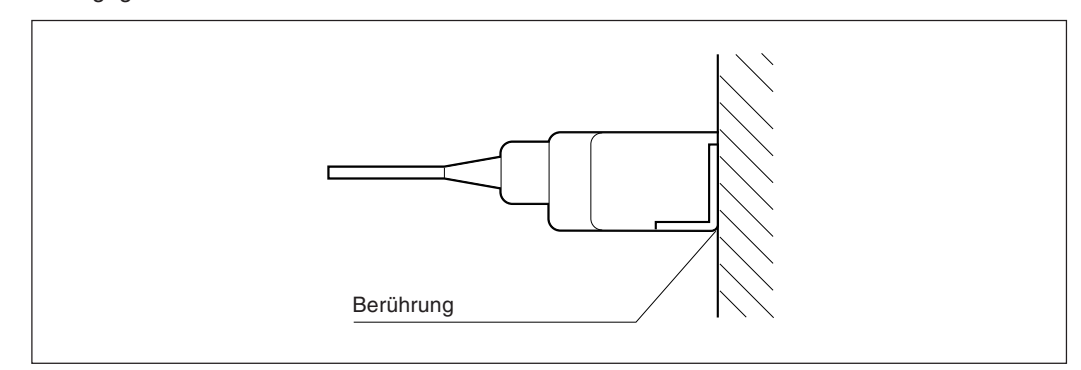

**4** Befestigen Sie die Montageplatte mit den im obigen Schritt "1" entfernten Schrauben.

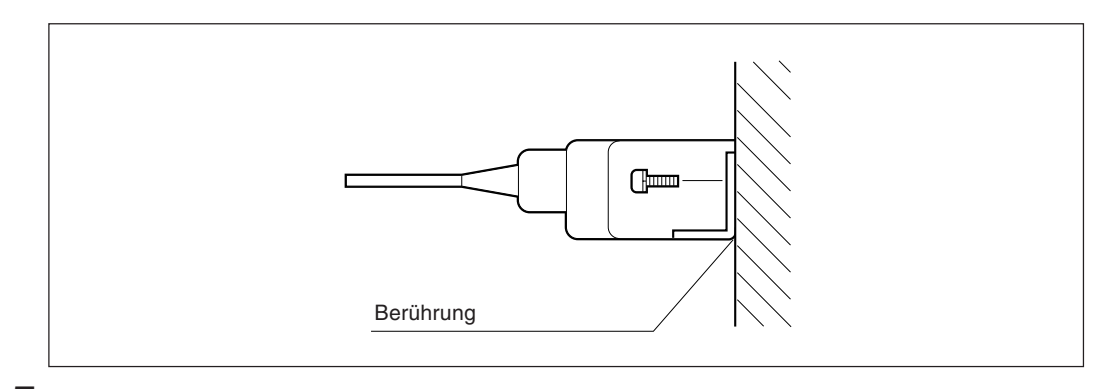

**5** Schalten Sie das Anzeigegerät an und vergewissern Sie sich über eine gute Funktionierung.

## **3-2. Montage der Anzeigeeinheit**

Zur Montage der Anzeigeeinheit die mitgelieferten Halterungen und Schrauben verwenden.

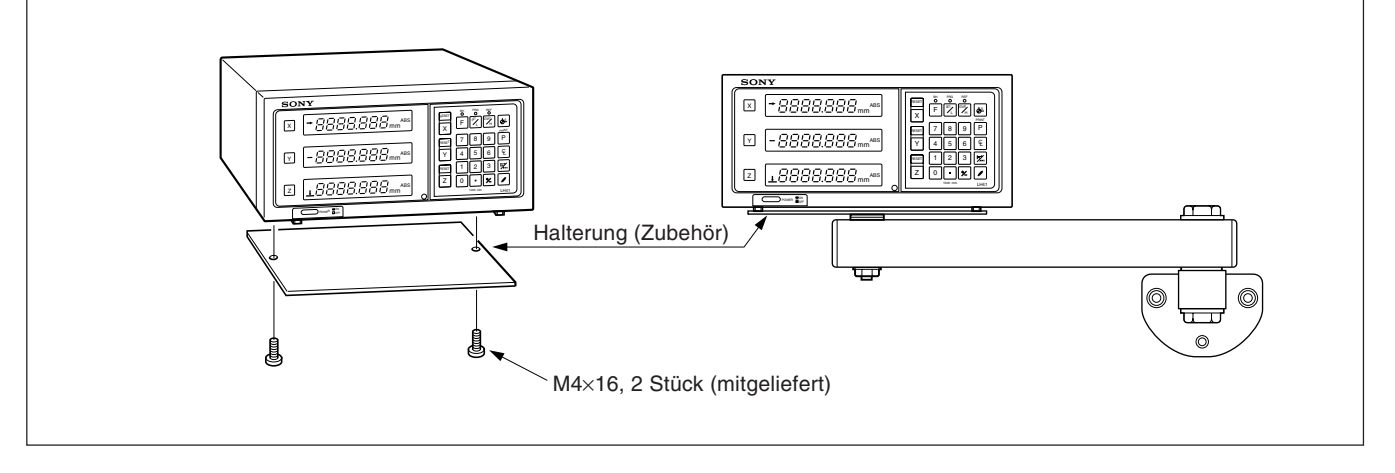

### **Achtung**

Sicherstellen, daß zur Montage die mitgelieferten Schrauben verwendet werden, da durch zu große Schrauben die innenliegenden Schaltungen beschädigt werden können.

# **4. Teilebezeichnungen und -Funktionen**

# **4-1. Fronttafel**

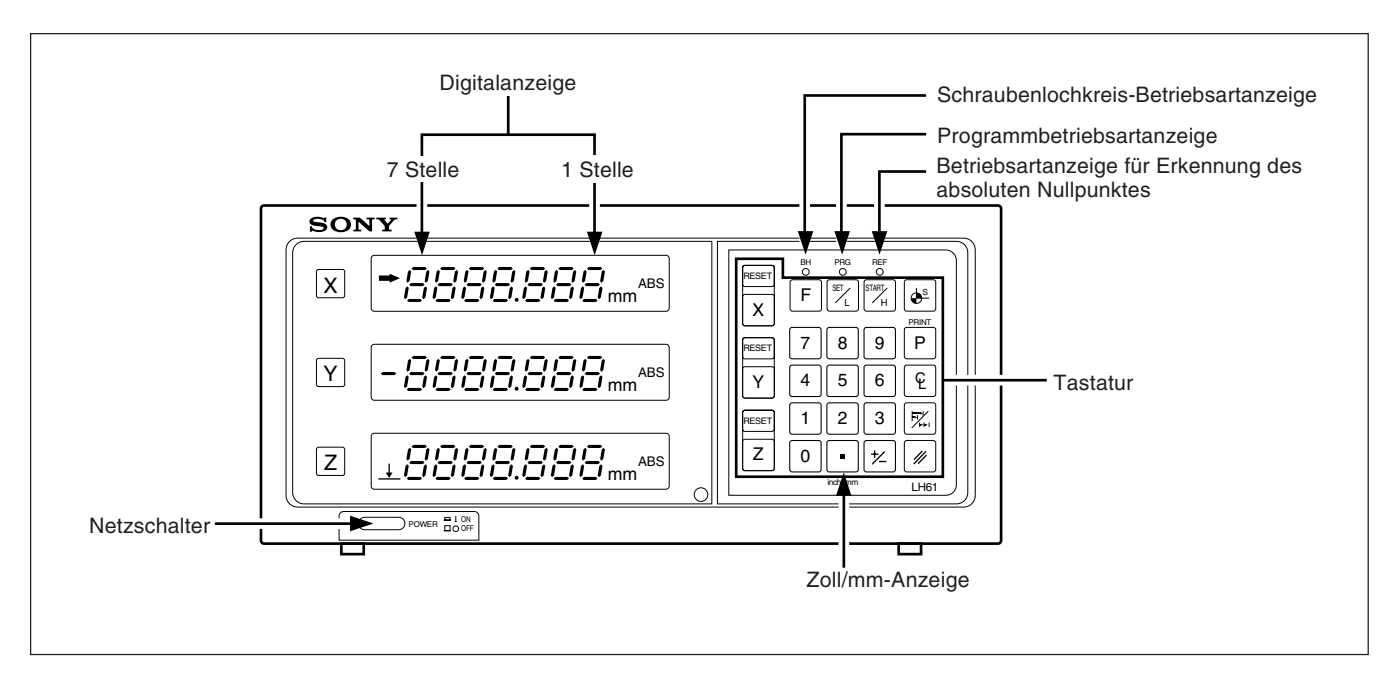

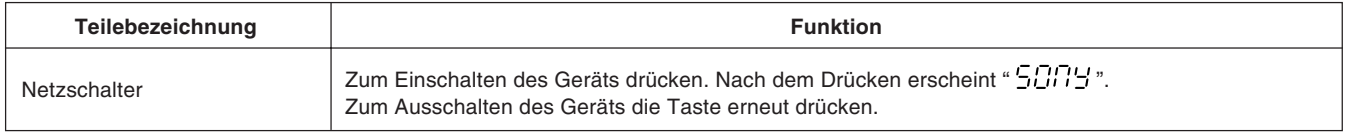

## **4-2. Tastatur**

### **Rückstell und Löschtaste**

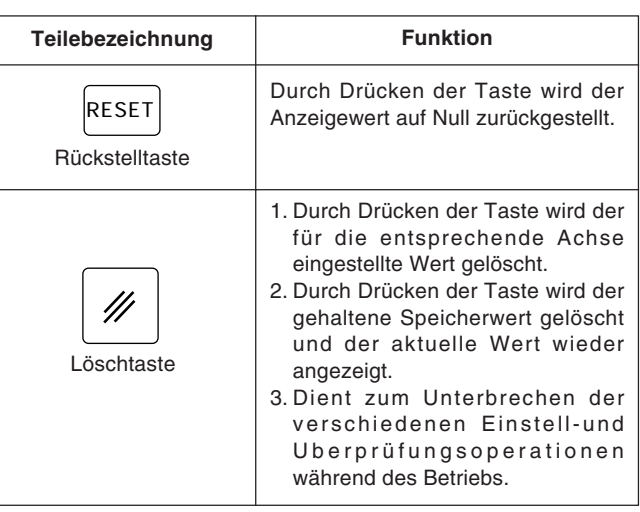

## **Wahl der Betriebsachse und Voreinstellung von Werten**

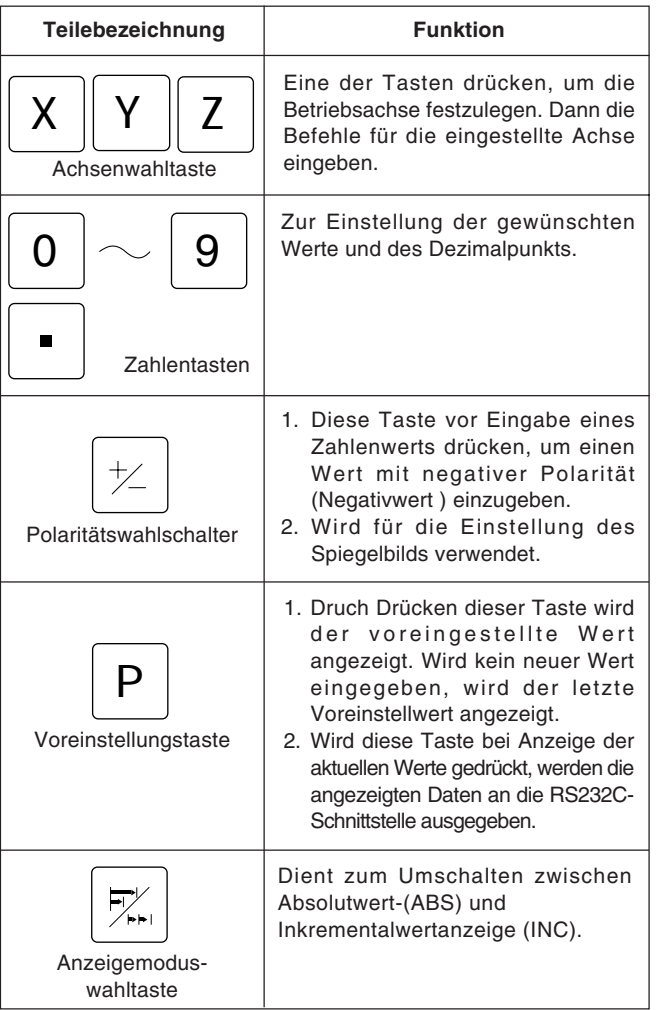

## **Eingabe des Bezugspunkts**

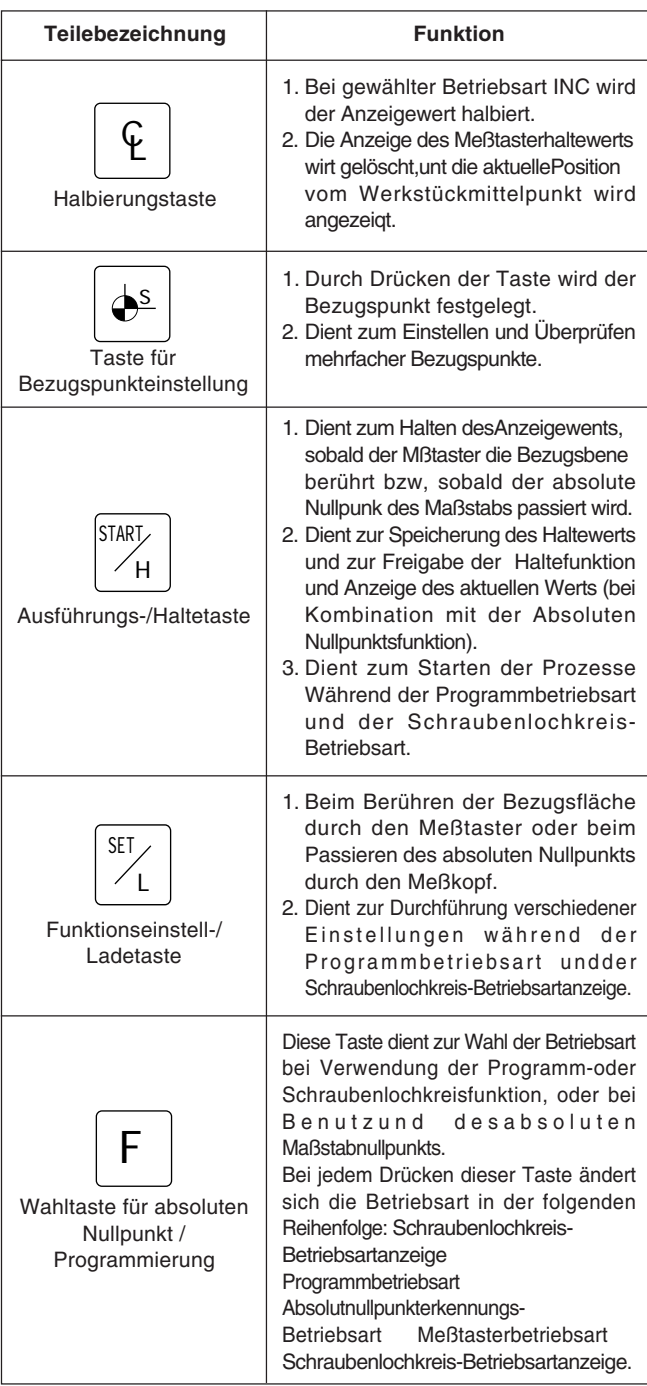

## **Anzeige der aktuellen Position und Betriebsartanzeigen**

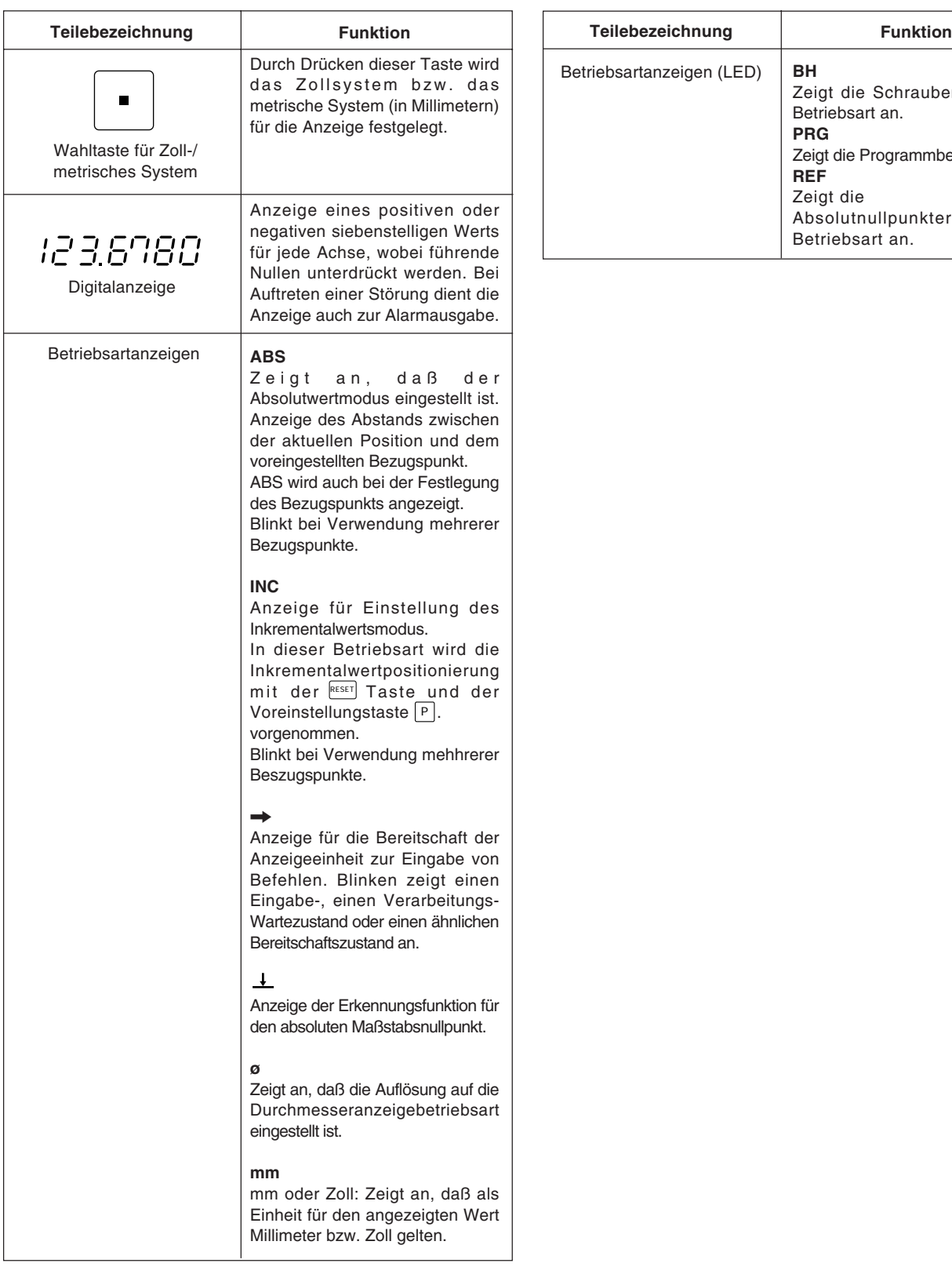

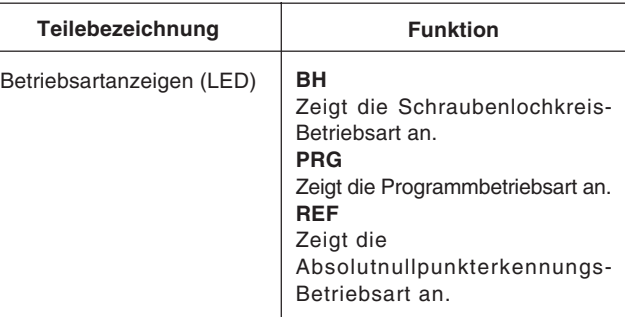

#### ! **Vorsichtsmaßnahmen beim Betrieb**

- 1) Bei Auftreten einer Störung werden anstelle der Zahlen Buchstaben zur Alarmanzeige angezeigt (siehe " 9. Alarmanzeigen " auf Seite 147). Bei Erscheinen einer Alarmanzeige die Rückstelltaste RESET für die entsprechende Achse drücken und die gewünschte Funktion wiederholen.
- 2) Werden gleichzeitig mehrere Bedienungstasten gedrückt, kommt es zu einer Störung.
- 3) Sicherstellen, daß die niederwertigste Stelle eines eingestellten Wertes zur gewählten Auflösung paßt.

## **5-1. Anfangseins Tellungen**

#### **Vor der Inbetriebnahme müssen die folgenden Anfangseinstellungen ausge führt werden:**

- 5-1-1. Einstellung von auflösung und polarität
- 5-1-2. Einstellung der Auflösung
- 5-1-3. Einstellung der linearen Korrektur
- 5-1-4. Einstellen der Maßteilung
- 5-1-5. Einstellung des Versatzwerts ∆Y
- 5-1-7. Einstellung des Meßtaster-Radius
- 5-1-8. Einstellung der RS232C-Schnittstelle
- Nicht benötigte Anfangseinstellungen durch Drücken eines Achsenwahlschalters überspringen, um mit der nächsten Einstellung fortzufahren.
- Nach der Beendigung der Anfangseinstellungen die Taste RESET drücken. Dadurch erscheint der Wert, der zuletzt vor dem Abschalten des Geräts angezeigt wurde, auf der Anzeige, und die Einheit wird auf die Meßbetriebsart eingestellt.
- Wird die Taste RESET an einer beliebigen Stelle während der Anfangseintellung gedrückt, erscheint der Wert, der zuletzt beim Abschalten des Geräts angezeigt wurde, wieder auf der Anzeige, und die Einheit wird auf die Meßbetriebsart eingestellt. Um in den Ersteinstellungsmodus zurückzukehren, das Gerät abschalten und die oben angegebenen Schritte wiederholen.
- Die Ersteinstellungen werden selbst bei Abschalten des Geräts gespeichert. Sie sind daher unr notwendig, wenn das System neu installiert oder eine andere Einstellung gewünscht wird.

#### **Zum Aktivieren des Ersteinstellungsmodus**

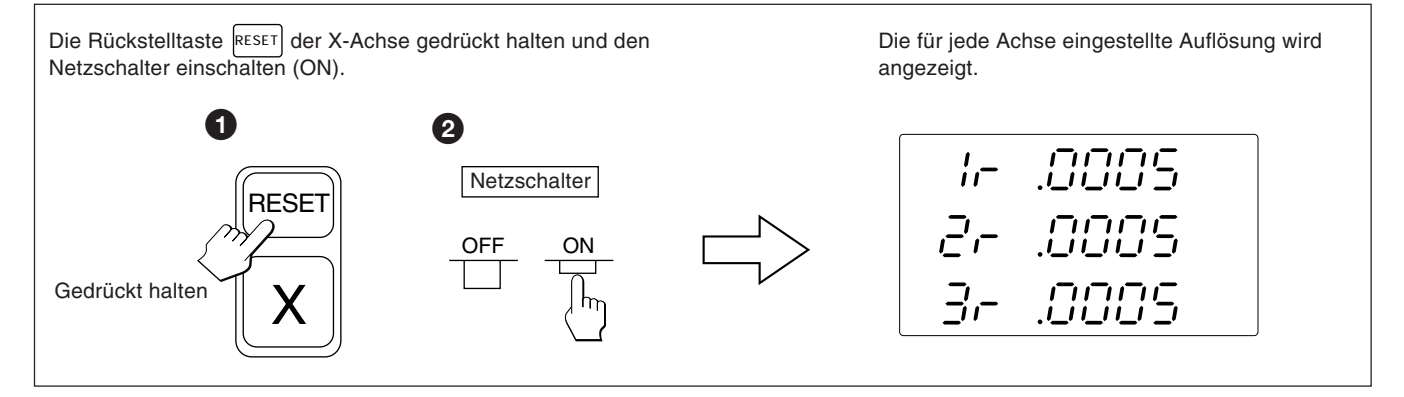

Sofern nicht anders angegeben, treffen die folgenden Beschreibungen auf alle Achsen zu. Aus diesem Grunde werden nur die Einstellungen für die erste Achse beschrieben. Die zweite und dritte Achse sind auf dieselbe Weise einzustellen.

#### **Achtung**

Wenn sich der Typ der Maßstabs-Achse ändert, wird diese Betriebsart zwangsweise gewählt, ohne daß es erforderlich wäre, eine Achsenwahltasten zu drücken.

## **5-1-1. Einstellung von Auflösung und Polarität**

- Die Auflösungs- und Polaritätseinstellungs-Betriebsart durch einen Druck auf die X-Achsen-Wahltaste wählen, wenn die Anzeige so erscheint, wie in 5-1. dargestellt.
- Anzeige eine Minuszeichens "—" bedeutet, daß die Polarität umgekehrt ist.
- Die Auflösung und Polarität kann mit der  $[0]$  -Taste oder  $[\frac{1}{2}]$  -Taste eingestellt und verändert werden.
- Die Auflösung wird automatisch bei Magnescale, GA- oder Digiruler-Achsen eingestellt, so daß in diesen Fällen nur eine Polaritätseinstellung erforderlich ist.

Bei Magnescale-Achsen wird die Skalenauflösung automatisch auf 0,0005 mm eingestellt. Bei GA-Achsen wird die Skalenauflösung automatisch auf 0,005 mm eingestellt.

Bei Digiruler-Achsen wird die Skalenauflösung automatisch auf 0,01 mm eingestellt.

#### **Beispiel:** Eingabe für die erste Achse (Magnescale-Achse)

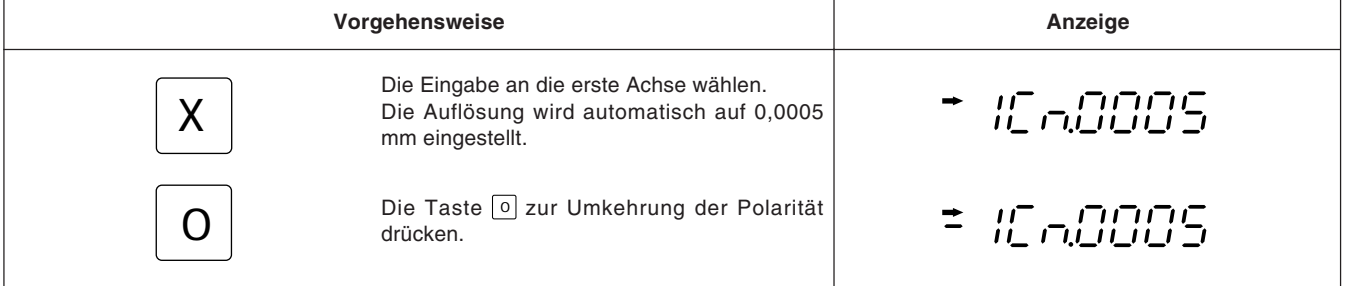

• Wenn Sie andere Maßstäbe unter Verwendung des DZ51 anschließen, kann die Skalenauflösung zwischen 0,0001 mm, 0,0005 mm, 0,001 mm, 0,005 mm, 0,01 mm, 0,025 mm, 0,05 mm und 0,1 mm gewählt werden.

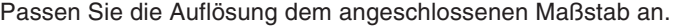

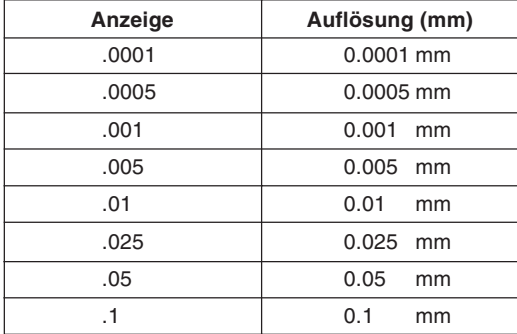

## **5-1-2. Einstellung der Auflösung**

- Die Auflösungseinstellungsbetriebsart durch Drücken der X-Achsen-Wahltaste einstellen, wenn die Anzeige Abschnitt 5-1-1. entspricht.
- Einstellung und Änderung der Auflösung ist mit der Taste  $\lceil 0 \rceil$  bzw.  $\lceil \frac{1}{2} \rceil$  möglich.

#### **Beispiel:** Eingabe für die erste Achse

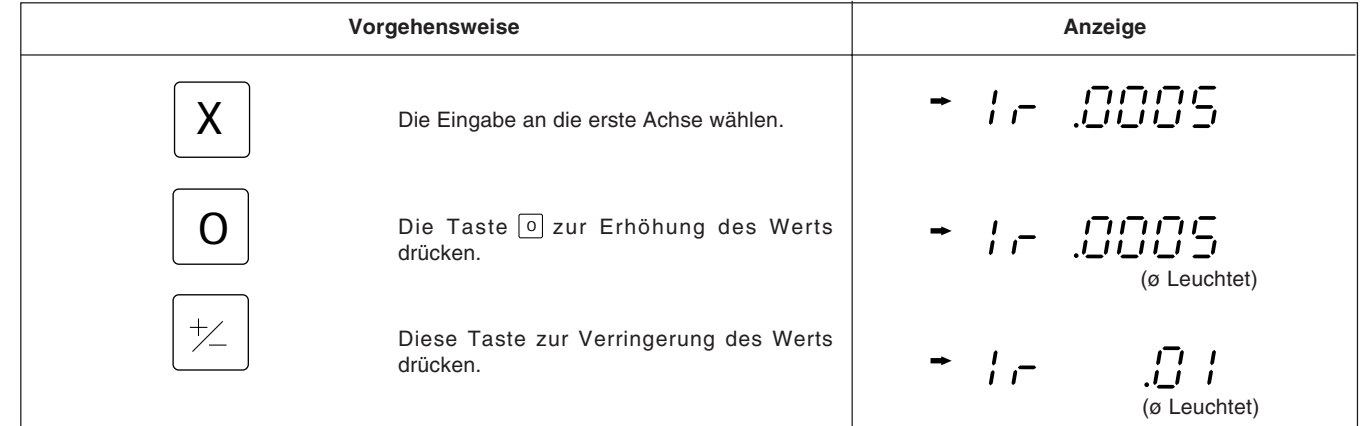

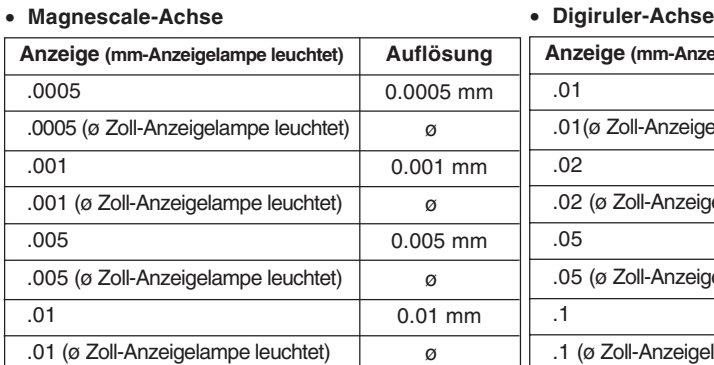

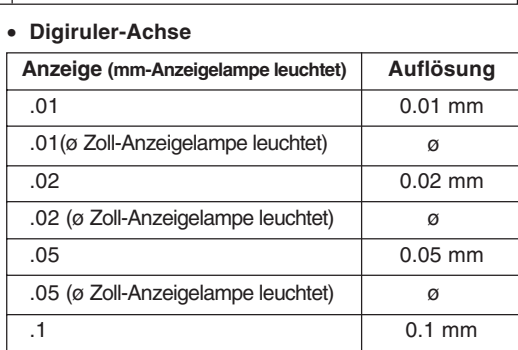

ø

#### • **GA-Achse**

**Achtung**

als die Auflösung.

weniger einstellen.

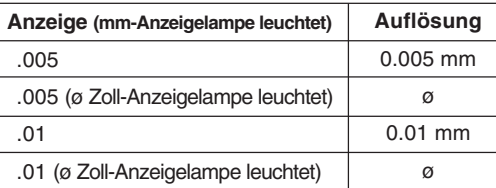

• ø: Durchmesseranzeige (doppelte Zählung) Der Dezimalpunkt bleibt an derselben Position. • Für andere Maßstabs-Achsen die kleinste Anzeigeeinheit so wählen, daß sie größer ist

Beispiel) Wenn ein Maßstab mit einer Auflösung von 0,001 mm angeschlossen wird, die kleinste Anzeigeeinheit auf 0,001 mm oder

#### • **Andere Maßstabs-Achsen**

Zoll-Anzeigelampe leuchtet)

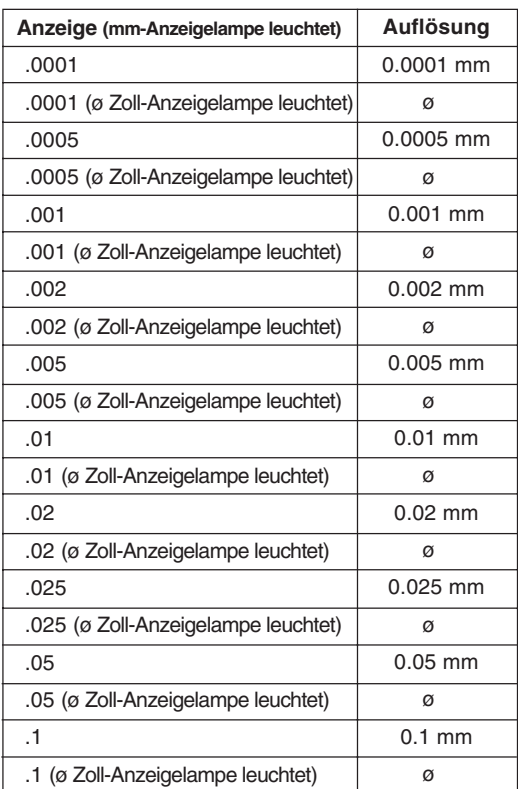

## **5-1-3. Einstellung der linearen Korrektur**

- Nach Schritt 5-1-2. die Achsenwahltaste zur Angabe der Betriebsart für die Linearkorrektureinstellung drücken.
- Zur Einstellung eines der im folgenden aufgeführten linearen Korrekturwerte werden die Zifferntasten und die Taste P verwendet. Die unteren 3 Stellen des einzustellenden Korrekturwerts werden angezeigt.
- Den linearen Korrekturwert pro Meter wählen, wie unten angegeben. 256 Einstellungen: ±0,001 mm, ±0,002 mm, ±0,003 mm, ±0,004 mm, ±0,005 mm, ±0,006 mm, ±0,007 mm, ±0,008 mm, ±0,009 mm, ±0,010 mm, ±0,015 mm, ±0,020 mm.... (in Schritten zu 0,005 mm) bis ±0,600 mm.
- Einzelheiten siehe " 6. Linerkorrektur ". Werksseitig ist das Gerät auf keine Korrektur ("LC 000") eingestellt.

**Beispiel:** Eingabe für die erste Achse

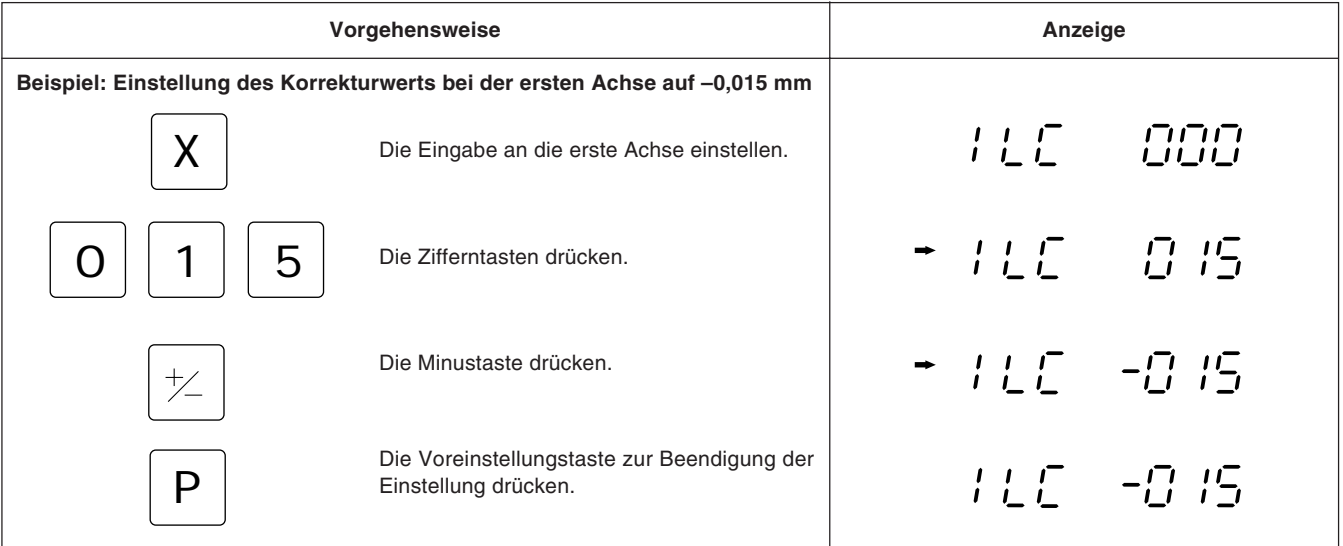

#### **Achtung**

Die Einstellung kann nicht erfolgen, wenn mit den Zifferntasten ein nicht für die Linearkorrektur gültiger Wert eingegeben wird.

## **5-1-4. Einstellen der Maßteilung**

- Nach Beendigung des Bedienungsverfahrens unter 5-1-3. die Achsenwahltaste erneut drücken, um den Einstellmodus für die Maßteilung zu wählen.
- Zum Einstellen und Ändern der Maßteilung die Zifferntasten und die Voreinstellungstaste verwenden.
- Die Maßteilung ist werksseitig auf 1,000000 eingestellt.

#### **Beispiel:** Eingabe für die erste Achse

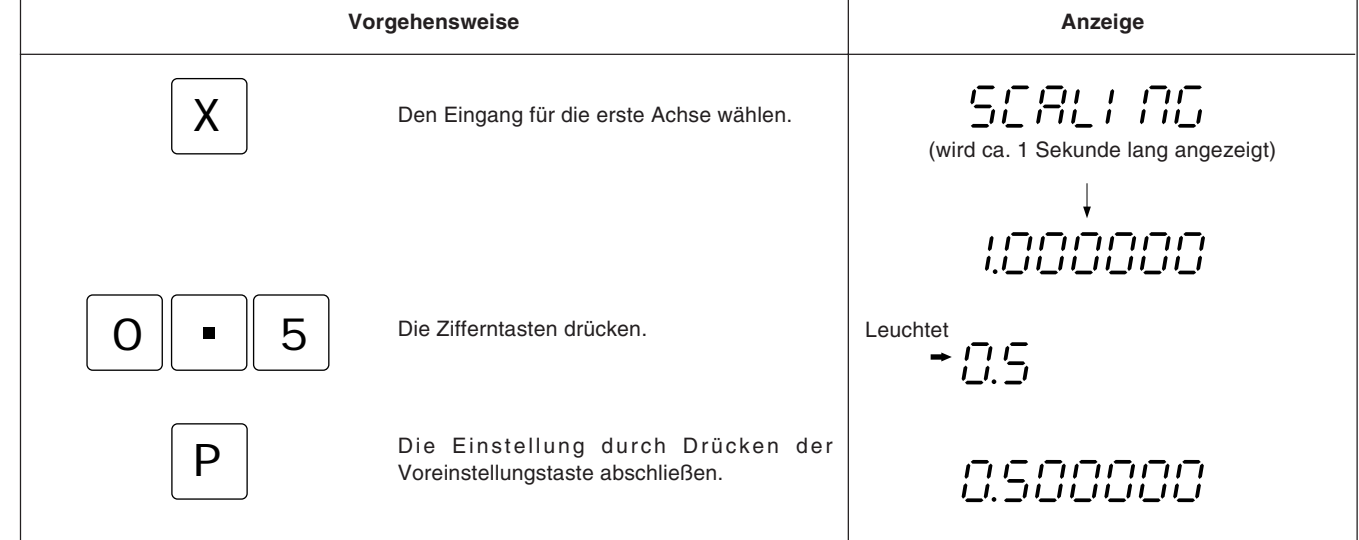

#### **Achtung**

- Bei Verwendung der Maßteilungsfunktion kann eine Verkleinerung oder Vergrößerung jedes Verhältnisses in bezug auf die tatsächliche Bewegungsdistanz durchgeführt werden. Dadurch wird eine während der Formherstellung usw. auftretende Kontraktion des Kunststoffs ausgeglichen, so daß die Produktmaße auf die Formmaße umgewandelt werden können. Eine Einstellung von 0,100000 bis 9,999999 kann für jede Achse vorgenommen werden. Anzeigewert = tatsächliche Bewegungsdistanz  $\times$  n (n = Maßteilungswert)
- Die Pfeilanzeige leuchtet während der Zahleneingabe auf und erlischt, wenn die Voreinstellungstaste zur Überprüfung der Zahl gedrückt wird.

# Deutsch

## **5-1-5. Einstellung des Versatzwerts** ∆**Y**

- Nach Schritt 5-1-4. die Achsenwahltaste zur Wahl der Betriebsart für die Einstellung des Versatzwerts ∆Y drücken.
- Zur Einstellung und Änderung des Versatzwerts ∆Y werden die Zifferntasten und die Taste verwendet.
- Falls der Versatzwert ∆Y mit dem Austauschgerät der Anzeigeeinheit bereits gemessen worden ist, kann ∆Y wie beschrieben eingestellt werden.
- Der Versatzwert ∆Yist werksseitig auf 0,0000 mm eingestellt.

#### **Beispiel:** Eingabe für die erste Achse

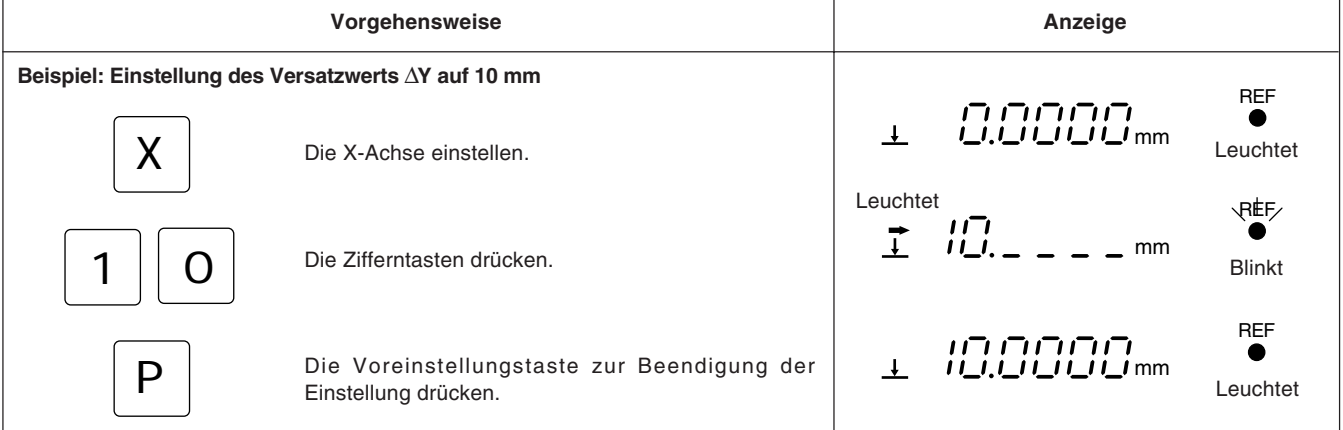

### **Achtung**

- Wurde ∆Y noch nicht gemessen, sind Einzelheiten in Abschnitt " 5-12. Versatznullpunkt" (siehe Seite 116) zu finden.
- Die zulässigen Zahlen sind je nach der Auflösung unterschiedlich.

**Beispiel:** Im Falle von 0,0005 mm: –999,9995 bis +999,9995

Im Falle von 0,01 mm: –99999,99 bis +99999,99

Falls die Auflösung feiner gemacht wird, nachdem ein großer Wert bei einer groben Auflösung eingegeben worden ist, kommt es zu einer Überlaufalarm-Anzeige für den Versatzwert ∆Y.

• Während der Zahleneingabe leuchtet die Pfeilanzeige auf, und die REF-Anzeige blinkt. Wenn die Voreinstellungstaste zur Überprürfung der Zahl gedrückt wird, erlischt die Pfeilanzeige, und die REF-Anzeige leuchtet.

## **5-1-6. Löschen des absoluten Nullpunkts**

• Diese Funktion ist notwendig, wenn ein Maßstab mit eingebautem absoluten Nullpunkt ausgewechselt bzw. wiedereingebaut wird.

Diese Funktion ist in der Regel nicht notwendig, wenn die Einheit zum ersten Mal verwendet wird.

• Wird ein Maßstab mit eingebautem absoluten Nullpunkt ausgewechselt, die folgenden Schritte im Einstellmodus entsprechend Abschnitt 5-1-5. durchführen.

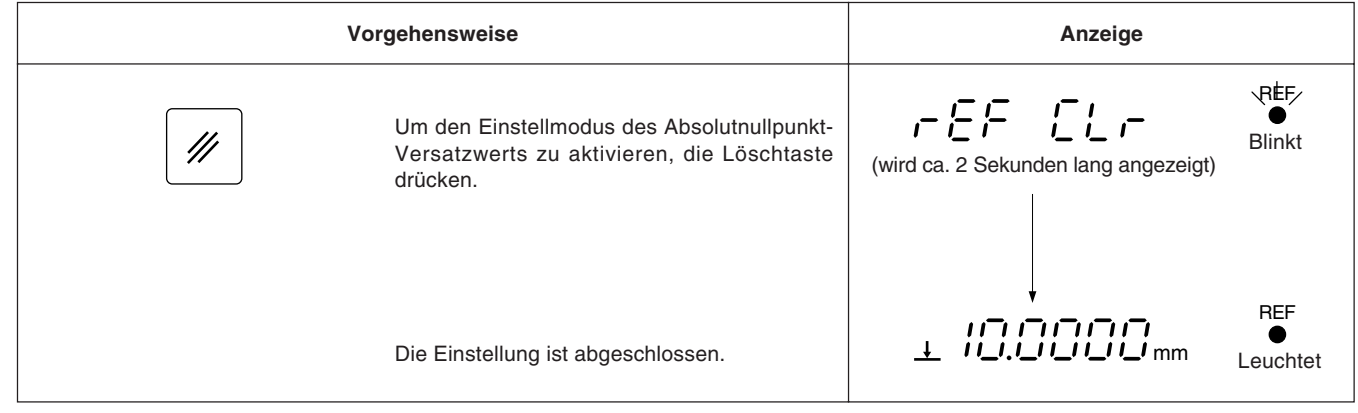

## **Achtung**

Die REF-Anzeige blinkt während der Löschung des absoluten Nullpunkts. Wenn der Löschvorgang beendet ist, leuchtet die REF-Anzeige ständig.

## **5-1-7. Einstellung des Meßtaster-Radius**

- Nach Schritt 5-1-6. die Achsenwahltaste für die Betriebsart zur Einstellung des Meßtasterradius drücken.
- Zur Einstellung und Änderung des Meßtasterradius die Zifferntasten und die Taste  $\boxed{P}$  verwenden.
- Werksseitig ist der Meßtasterradius auf 5,0000 mm eingestellt.
- Durch die korrekte Einstellung des Meßtasterradius wird die korrekte Anzeige des Referenzpunkts bzw. Meßbereichs im Lade-oder Haltebetrieb mit dem Meßtaster ermöglicht.
- Im folgenden Beispiel ist die Auflösung auf 0,0005 mm eingestellt.

#### **Achtung**

Nur bei der ersten Achse ist der Meßtasterradius einstellbar.

#### **Beispiel**

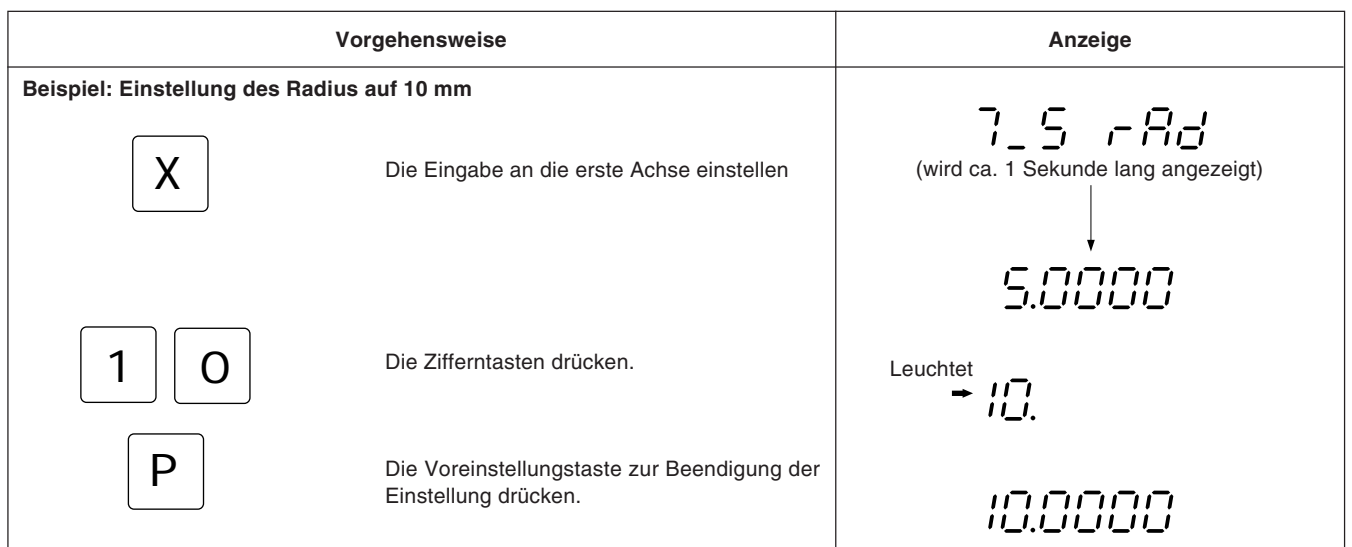

#### **Achtung**

Die Pfeilanzeige leuchtet während der Zahleneingabe auf und erlischt, wenn die Voreinstellungstaste zur Überprüfung der Zahl gedrückt wird.

#### **5-1-8. Einstellung der RS232C-Schnittstelle**

Nach Beendigung der Einstellungen unter 5-1-7. die Achsenwahltaste erneut drücken, um den Einstellmodus für die RS232C-Schnittstelle zu aktivieren.

#### **Achtung**

Die RS232C-Schnittstelle stellt nur die erste Achse ein.

- Leistungsfähigkeit bei der Datenverarbeitung (Ausgabedaten, wenn ein R-Befehl empfangen wird) Computer-Übertragungsmodus : bis zu ca. 5,5 Daten/Sek.
	- Druckermodus : bis zu ca. 7,6 Daten/Sek.
	- (Diese Werte treffen zu, wenn die Einstellungen für die Übertragung auf 9600 bps, keine Parität (no parity), 1 Stopp-Bits und eine Datenlänge von 8 Bits erfolgt ist).

#### **Einstellung des Kommunikationsmodus**

• Der Druckermodus ist für unseren Drucker P30 (Auslaufmodell) und P40 vorgesehen. In diesem Modus wird das Ausgabedatenformat in ein Format für statistische Datenverarbeitung durch den Drucker umgewandelt. (Siehe nächste Seite.)

Die Ausgabedaten gelten nur für die X-Achse. Der Drucker P30 benötigt eine Verzögerungszeit für die Datenübertragung. Stellen Sie daher die Verzögerungszeitfunktion auf ON ein. Die Einstellungen für Kommunikationsgeschwindigkeit, Parität usw. werden automatisch durchgeführt. (Kommunikationsgeschwindigkeit: 2400bps, keine Parität, Stopp-Bits: 1, Datenlänge: 8)

Der Drucker P40 benötigt keine Verzögerungszeit für die Datenübertragung. Stellen Sie daher die Verzögerungszeitfunktion auf OFF ein.

Außerdem ist Programm-Ein-/Ausgabe im Druckermodus nicht möglich.

Wenn Programm-Ein-/Ausgabe erforderlich ist, muß die COMP-Betriebsart aktiviert werden.

- Wenn es keine Verzögerungszeit in der COMP-Betriebsart oder im Druckermodus gibt, müssen die folgenden Einstellungen für Kommunikationsgeschwindigkeit und sonstige Punkte durchgeführt werden.
- Die folgenden Einstellungen können nicht vorgenommen werden, wenn es eine Verzögerungszeit im Druckermodus gibt. Das Gerät schaltet auf den Ersteinstellungspunkt (Einstellung der Auflösung) zurück.

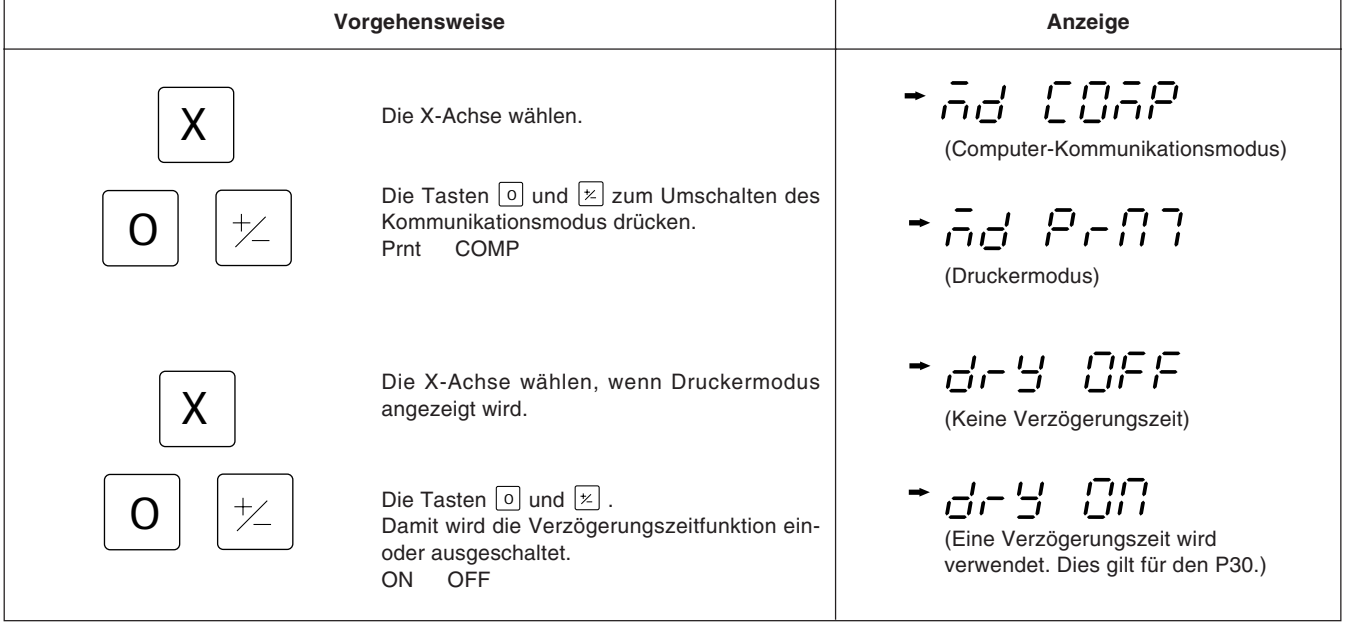

#### **Einstellen des Datenformats**

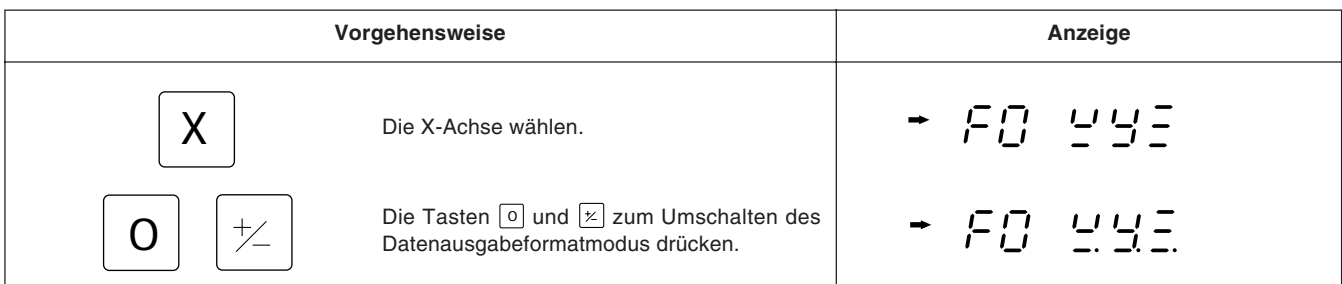

#### **XYZ: Kontinuierlicher Ausgabemodus**

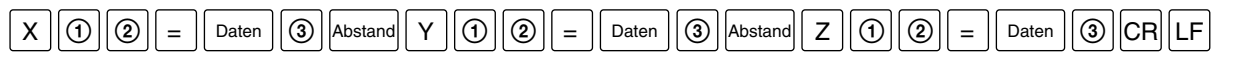

#### **X. Y. Z. : Ausgabemodus einer neuen Zeile**

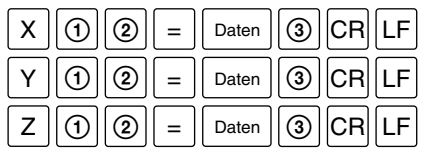

: Die Daten sind nullunterdrückte 7 stellige Daten (Leerzeichen bei positivem Vorzeichen) Daten

- : Anzeigestatus (N: normal, D: Doppelanzeige)  $\odot$
- : Anzeigemodus (I: INC, A: ABS)  $\circledS$
- : Einheit (MM: mm, INCH: Zoll)  $\circledS$

#### **Achtung**

- Das Datenformat im Druckermodus ist  $R \otimes \mathbb{C}$  Abstand Daten CR LF. Die Daten sind nullunterdrückte 6 stellige X-Achsen-Daten (Leerzeichen bei positivem Vorzeichen), und die 7. Stelle wird nicht ausgegeben.
- Der Druckermodus ist zur Durchführung statistischer Datenverarbeitung mit dem Drucker P30 (Auslaufmodell) oder P40 zu benutzen.  $(Q)$ : Einheit (M: mm, I: Zoll))
- Um nur die X-, Y- und Z-Achsen-Daten auszugeben, ist die COMP-Betriebsart mit dem Drucker P40 zu benutzen. Die COMP-Betriebsart kann nicht mit dem Drucker P30 benutzt werden, da der Kommunikationsprozeß länger dauert. Anderenfalls wird der Datenempfang teilweise unmöglich, und Daten gehen verloren.

#### **Einstellung der Kommunikationsgeschwindigkeit**

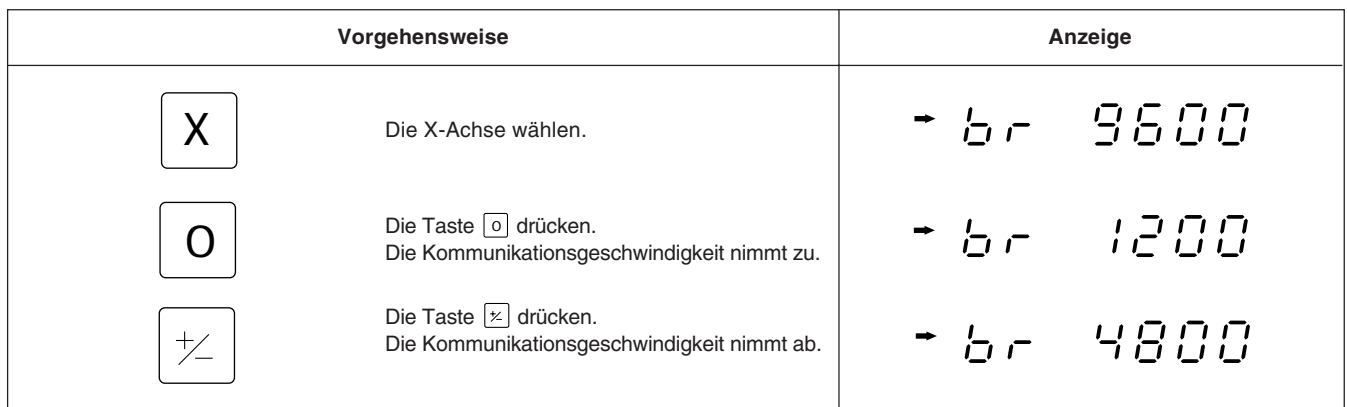

#### **Einstellung der Parität**

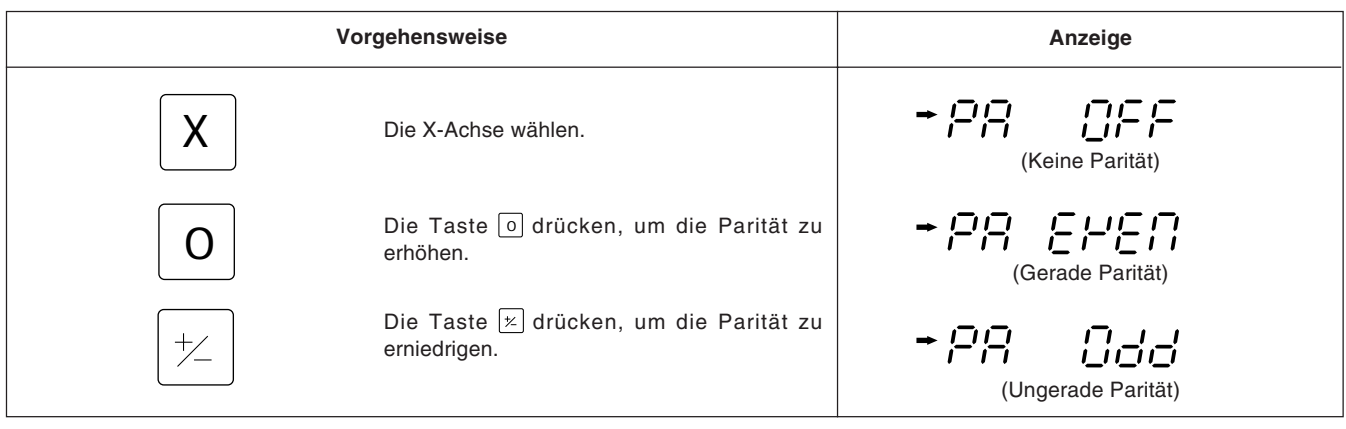

#### **Einstellung des Stopp-Bits**

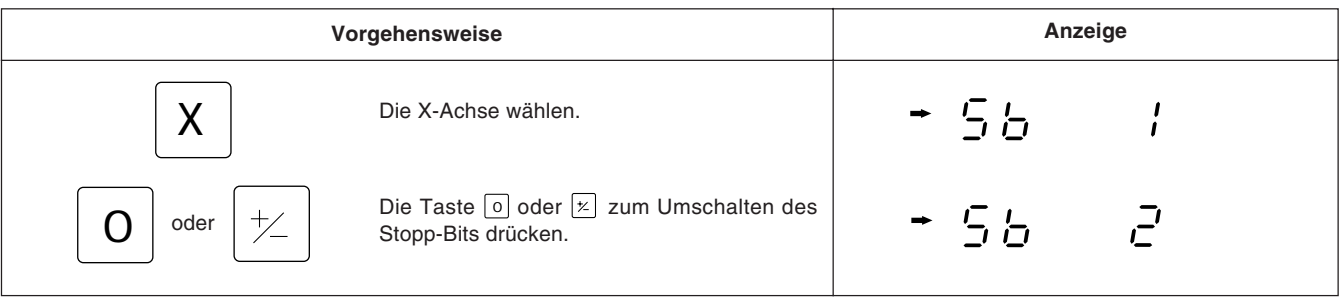

#### **Einstellung der Datenlänge**

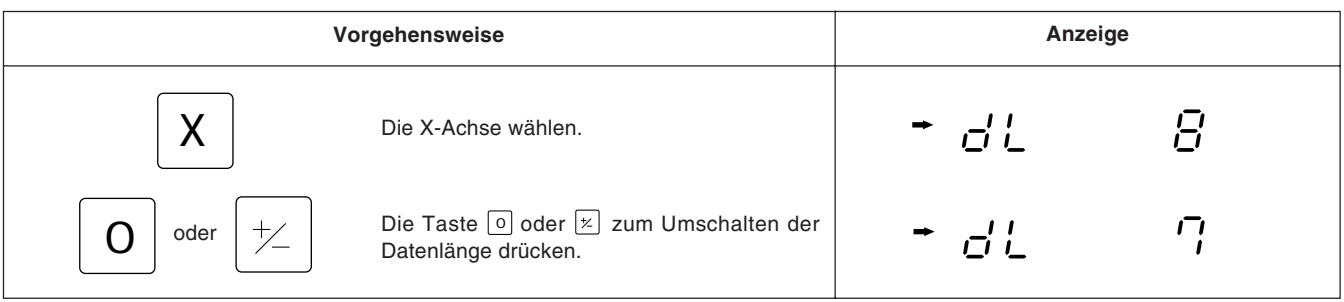

Damit sind alle Ersteinstellungen abgeschlossen.

Die Ersteinstellungen in der gleichen Weise auch für die anderen Achsen (Y, Z) durchführen. Zuerst mit Hilfe der Achsenwahltaste die Achse wählen, für die die Einstellungen vorgenommen werden sollen.

## **5-1-9. Einstellung der Zoll/mm Umschaltung**

- Nach Schritte 5-1-6 und 5-1-8, die X-Achsenwahltaste drücken zur Einstellung der Möglichheid Zoll/mm Umschaltungen durch zu führen.
- Zoll/mm Umschaltung kann aktiviert oder deaktiviert werden mit der Taste  $[0]$  oder der Taste  $[\nleq]$ .
- Werkseitig ist Zoll/mm Umschaltung aktiviert.

#### **Beispiel**

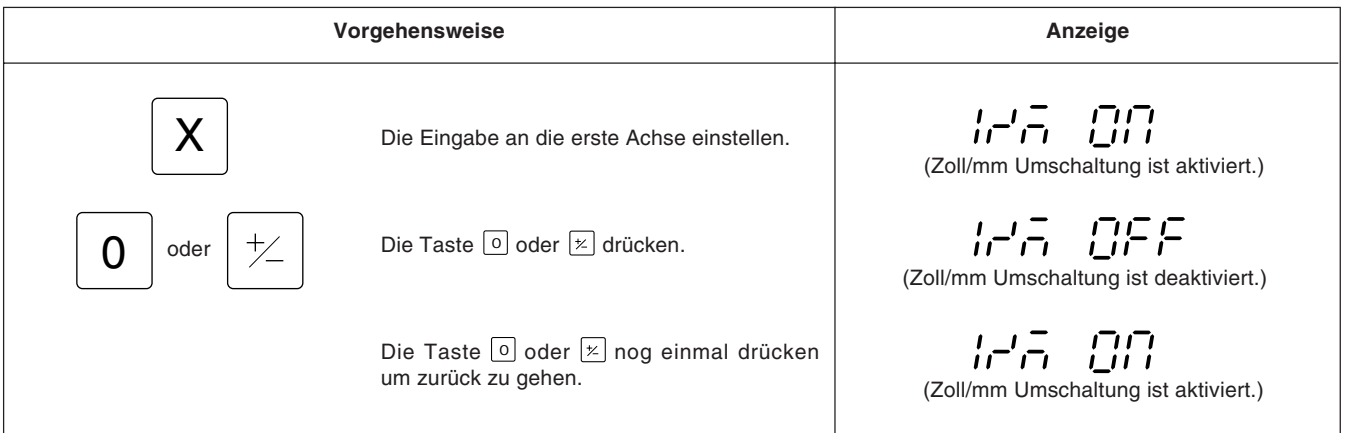

Alle Anfangseinstellungen sind durchgeführt.

Für die anderen Achsen (Y,Z) die Anfangseinstellungen in derselben Weise durchführen. Erstens die Achsenwahltaste der Achse drücken.

Nach Installation, Anschluß und Einstellung der Auflösung die Bearbeitung entsprechend der folgenden Beschreibung beginnen:

## **1 Den Netzschalter einschalten**

Den Netzschalter einschalten.

" 500Y" wird angezeigt.

Blinkt auf der Anzeige " 5007 " oder " Error", anhand der Angaben in Abschnitt "9. Alarmanzeigen" vorgehen.

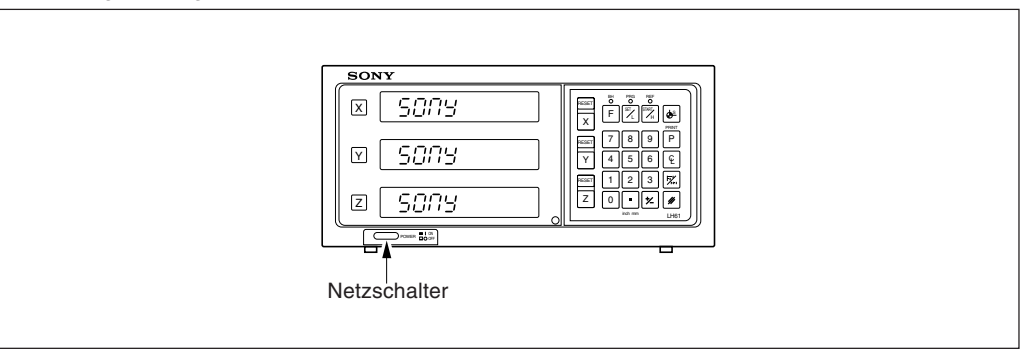

# **2 Helligkeitseinstellung**

Zur Einstellung der Helligkeit das Gerät wie in Absatz 1 beschrieben einschalten. Sobald " 500" angezeigt wird, die Achsenwahltaste der Achse, für die die Helligkeit eingestellt werden soll, drücken. Die Pfeilanzeige für diese Achse leuchtet auf, und die Helligkeit kann in 16 Schritten mit Hilfe der Taste 0 oder  $\boxed{x}$  eingestellt werden.

#### **Beispiel:** Die erste Aches

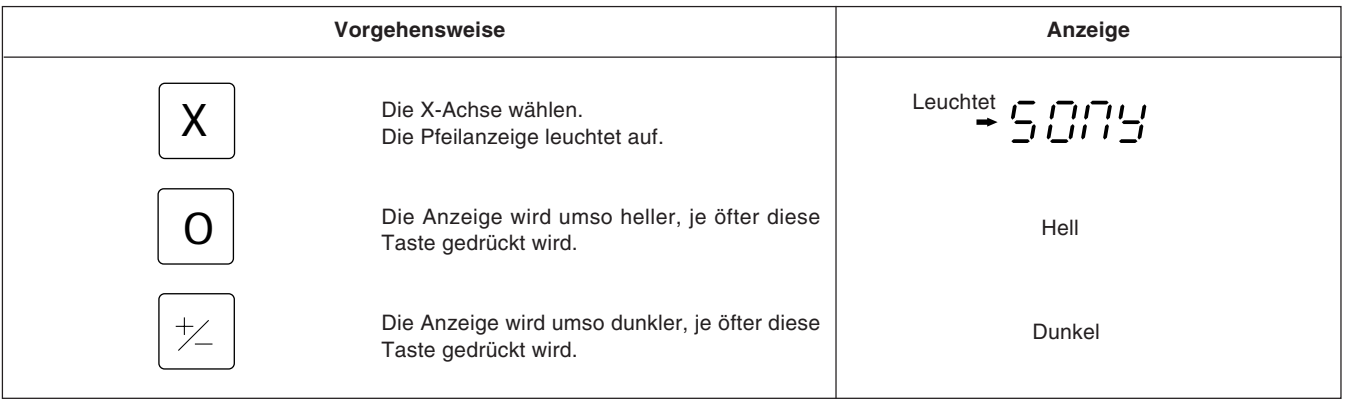

## **3 Die Taste RESET drücken**

Beim ersten Drücken der Taste RESET für die X-, Y- oder Z-Achse nach dem Einschalten des Geräts wird der vorher angezeigte Wert (Inkrementalwertmodus beim Einschalten) angezeigt. Danach wird für die rückgestellten Achsen jeweils Null angezeigt. Bei der Rückstellung wird die Einheit auf den Inkrementalwertmodus eingestellt.

Falls jedoch das Gerät ausgeschaltet wurde, nachdem die Taste  $\lceil \cdot \rceil$  zur Aufhebung der Betriebsart während der Ausführung eines Schraubenlochkreises oder des Programms gedrückt wurde, entspricht der beim Drücken der Taste RESET angezeigte Wert nicht dem beim Ausschalten des Gerätes angezeigten Wert.

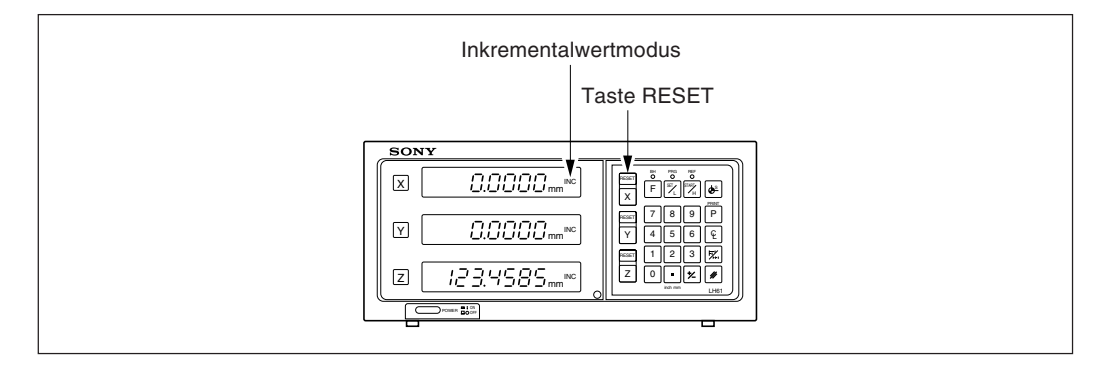

## **4 Start der Positionierung**

Wird der Maschinentisch bewegt, erscheint der Verfahrbetrag auf der Anzeige. Das Minuszeichen "–" wird je nach Verfahrrichtung des Tischs ebenfalls angezeigt.

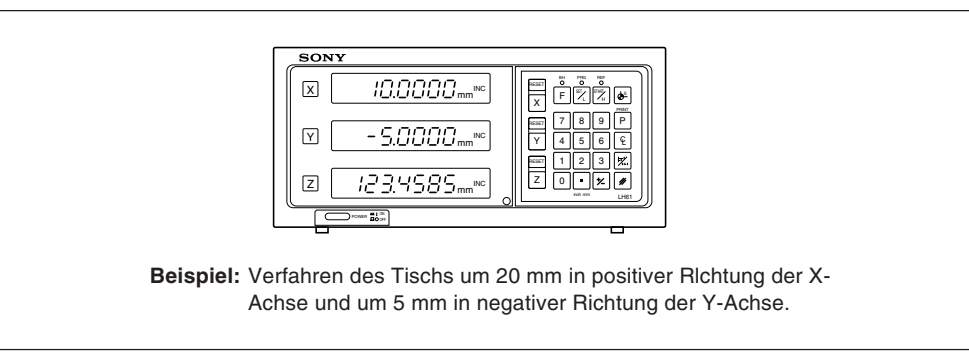

### **Achtung**

Im angegebenen Beispiel ist die Auflösung auf 0,0005 mm eingestellt.

## **5-3. Grundfunktion der Tasten**

Die Anzeigeeinheit der Serie LH61 wird grundsätzlich durch Betätigung der Tasten in der folgenden Reihenfolge bedient: Achsentaste, Bezugspunkteingabe und Funktionstaste. Das folgende Beispiel zeigt die Betätigung der Tasten für die Steuerung der X-Achse. Einzelheiten sind auf den folgenden Seiten zu finden. Y- und Z- Achse werden in derselben Weise bedient.

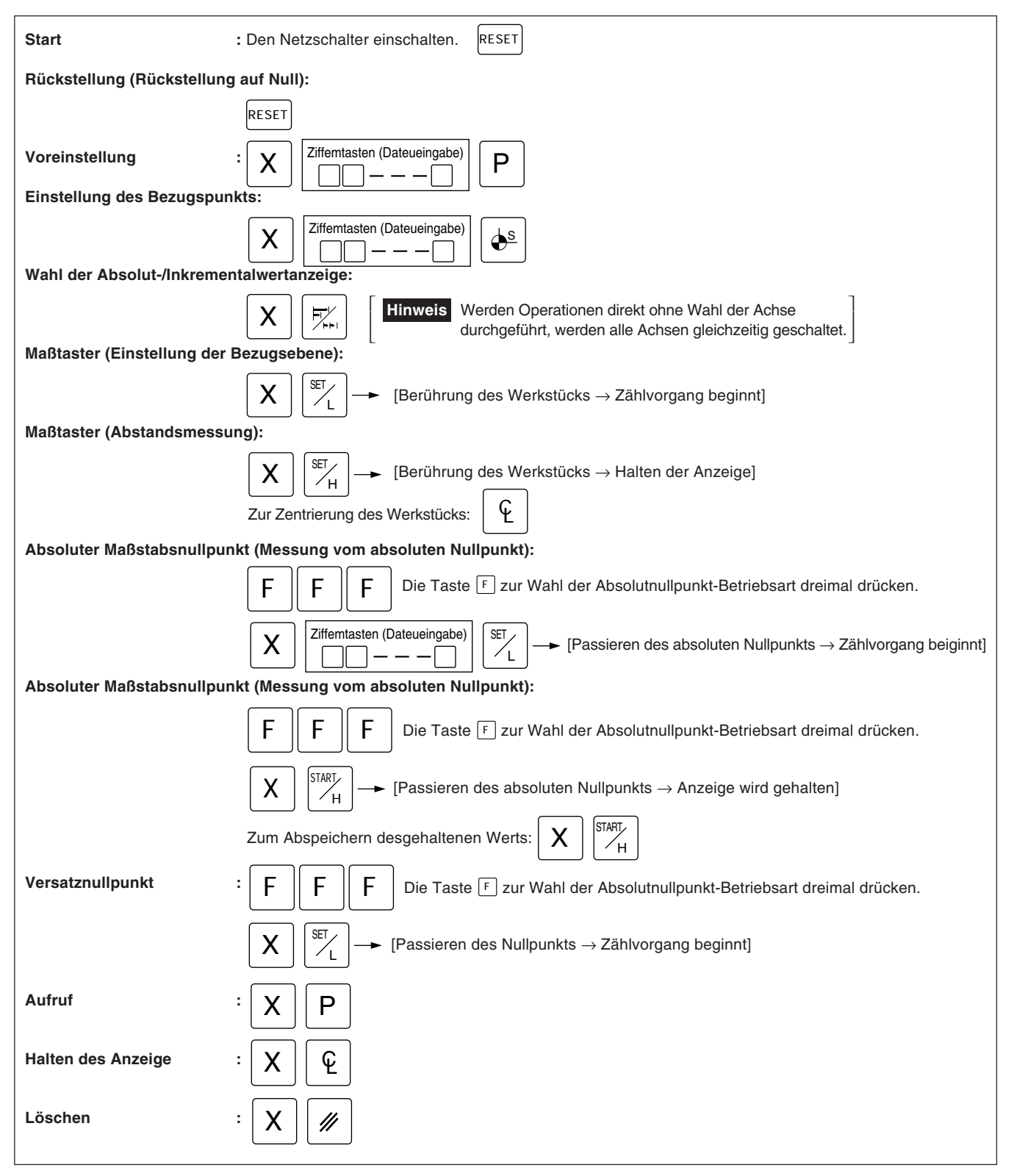
## **5-4. Korrektur bei Falscher Bedienung**

- **1) Bei Betätigung einer falschen Achsenwahltaste:**
	- Zur Wahl einer korrekten Achse die entschprechende Achsenwahltaste drücken.
	- Zur Freigabe des Achsenwahlmodus die Löschtaste  $\ell$  drücken.
- **2) Bei Betätigung einer falschen Zifferntaste:**
	- Die Löschtaste  $\ell$  und eine Achsenwahltaste  $\overline{X}$  drücken und die Eingabe wiederholen. Wurde die Taste |േ oder P | gedrückt, die Achsenwahltaste drücken und die Eingabe wiederholen.
- 3) Bei versehentlicher Betätigung der Ladetaste  $\mathbb{K}$  bzw. der Haltetaste $\mathbb{K}$  : Die Achsenwahltaste der entsprechenden Achse und die Löschtaste  $\ell$  drücken und dann die Eingabe wiederholen.
- **4) Löschen der Haltefunktion:** Die Achsenwahltaste der gehaltenen Achse und die Löschtaste [ and in zur Anzeige des aktuellen Werts zurückzukehren.

## **5-5. Voreinstellung**

### **Bearbeitung mit Rückwärtszählen bis Null**

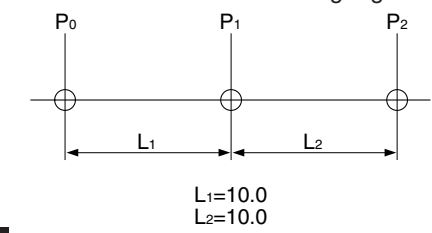

Beispiel: Rückwärtszählen bei der Bewegung von P<sub>0</sub> nach P<sub>1</sub>.

### **Achtung**

Im folgenden Anzeigebeispiel ist die Auflösung auf 0,0005 mm eingestellt.

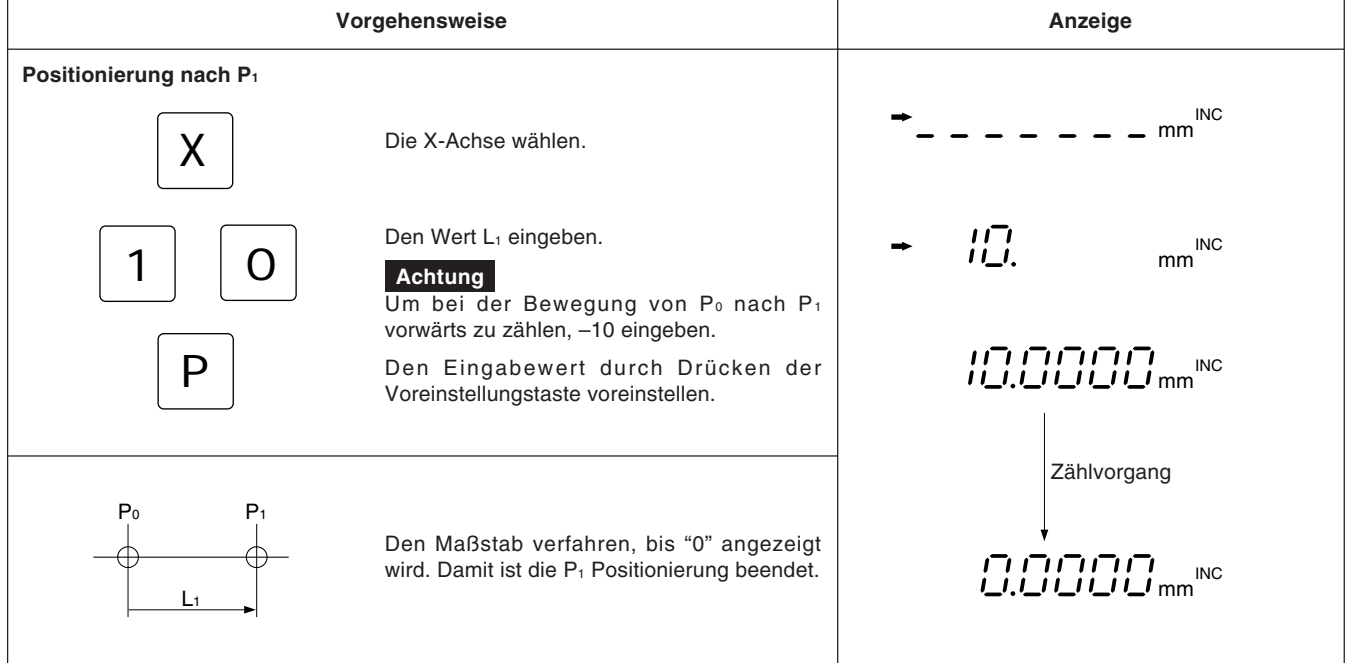

### **5-6. Auffuf Voreingestellter Daten**

#### **Tippvorschubbearbeitung**

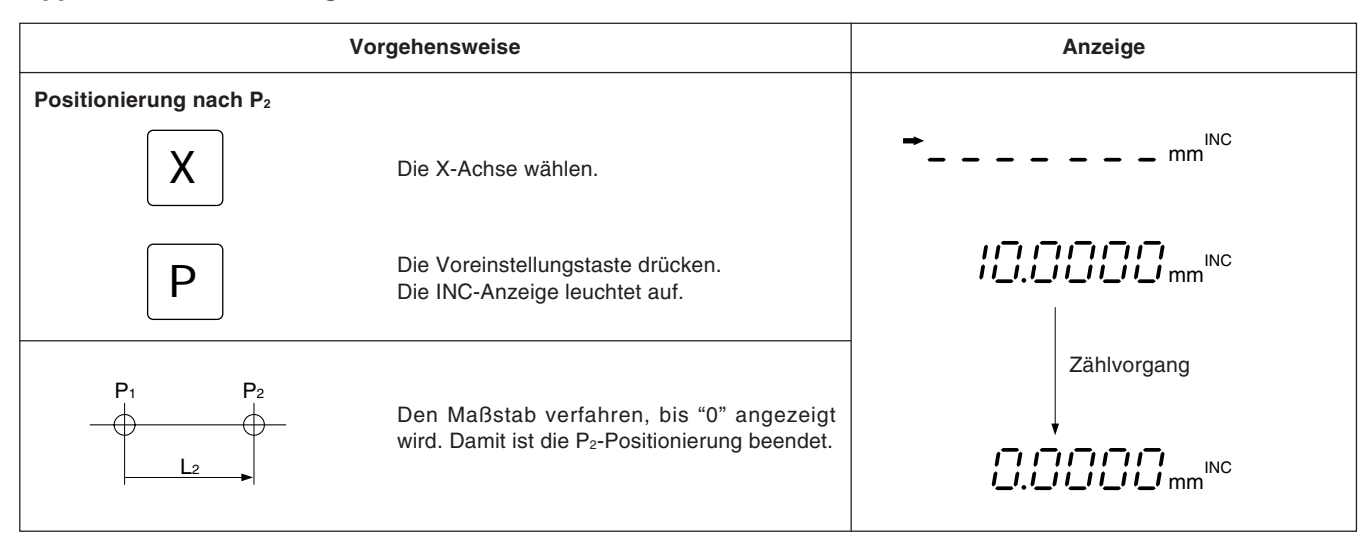

## **5-7. Einstellung des Bezugspunktsund Wahl des Anzeigemodus**

Die Anzeigeeinheit verfügt über zwei Anzeigemodi: der Absolutwertmodus (ABS), in dem der absolute Abstand zwischen Bezugspunkt und aktueller Position angezeigt wird, und der Inkrementalwertmodus (INC), in dem der Abstand zwischen der vorherigen Bearbeitungsposition und der aktuellen Position durch Rückstellung oder Voreinstellung angezeigt wird.

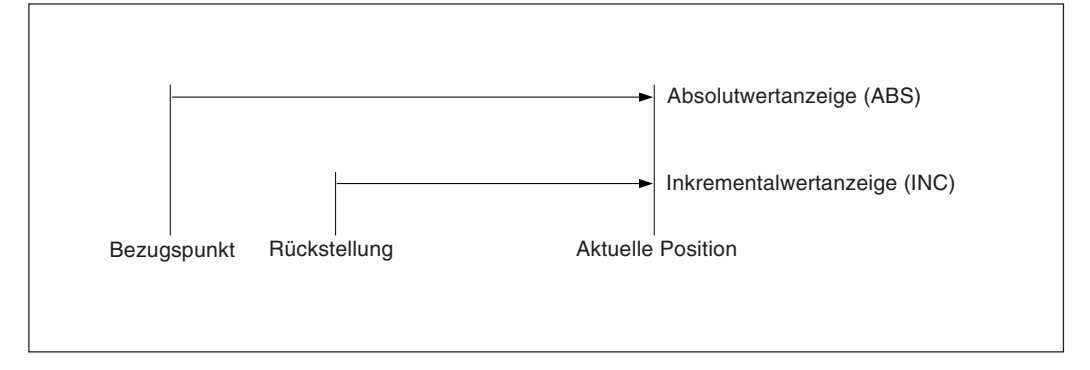

Zwischen Absolutwertmodus (ABS) und Inkrementalwertmodus (INC) kann wie folgt umgeschaltet werden:

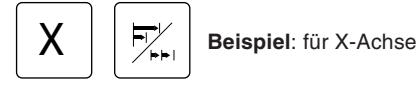

Zum erneuten Aufruf der ursprünglichen Anzeigebetriebsart ist genauso vorzugehen.

Wird die Anzeigemodus-Wahltaste ohne Betätigung einer Achsenwahltaste direkt gedrückt, werden alle Achsen gleichzeitig geschaltet. Wenn sowohl Absolutmodus (ABS) als auch Inkrementalmodus (INC) aktiviert ist, basiert die Umschaltung auf dem allgemeineren Anzeigemodus. (Wenn beispielsweise X-Achse = ABS, Y-Achse = INC und Z-Achse = ABS, dann werden X-, Y- und Z-Achse gemeinsam auf INC geschaltet.) Wird die gleiche Zahl beider Anzeigemodi eingestellt, basiert die Umschaltung auf der Achse der höheren Rangordnung. (Wenn beispielsweise X-Achse = INC und Y-Achse = ABS, dann werden X- und Y-Achse gemeinsam auf ABS geschaltet.)

### **Einstellung des Bezugspunkts und Wahl des Anzeigemodus**

Beispiel: Rückwärtszählen beim Verfahren von P<sub>0</sub> nach P<sub>1</sub>.

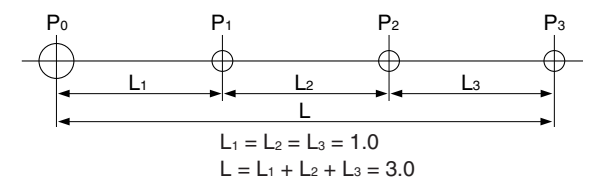

**Achtung**

Im folgenden Beispiel ist die Auflösung auf 0,0005 mm eingestellt.

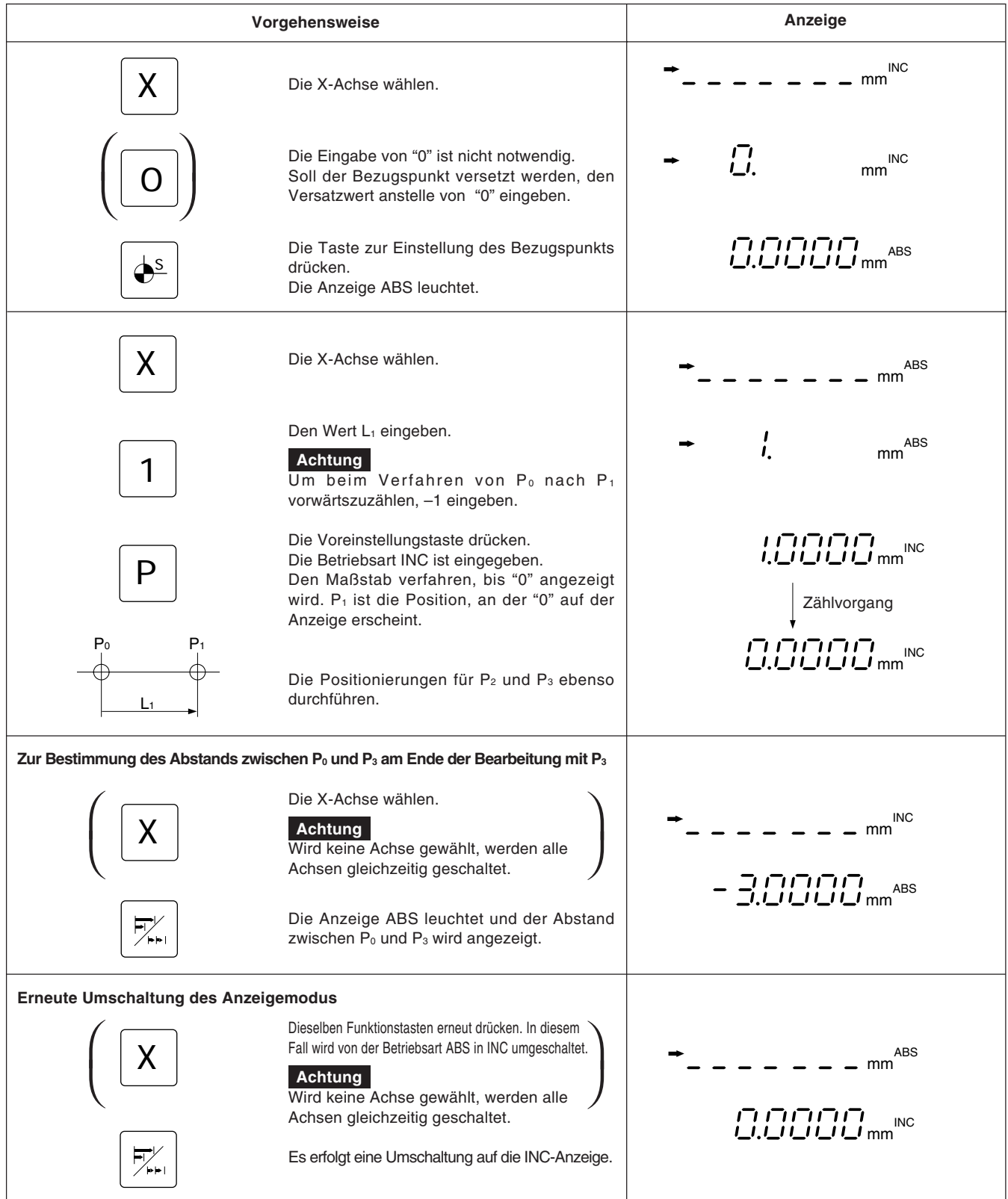

# **5-8. Halboerem der Anzeigewerte**

Ist die Inkrementalwertbetriebsart INC eingestellt, wird der Abstand zur Mittelposition durch Halbierung des Anzeigewerts angezeigt.

### **Achtung**

Im folgenden Beispiel ist die Auflösung auf 0,0005 mm eingestellt.

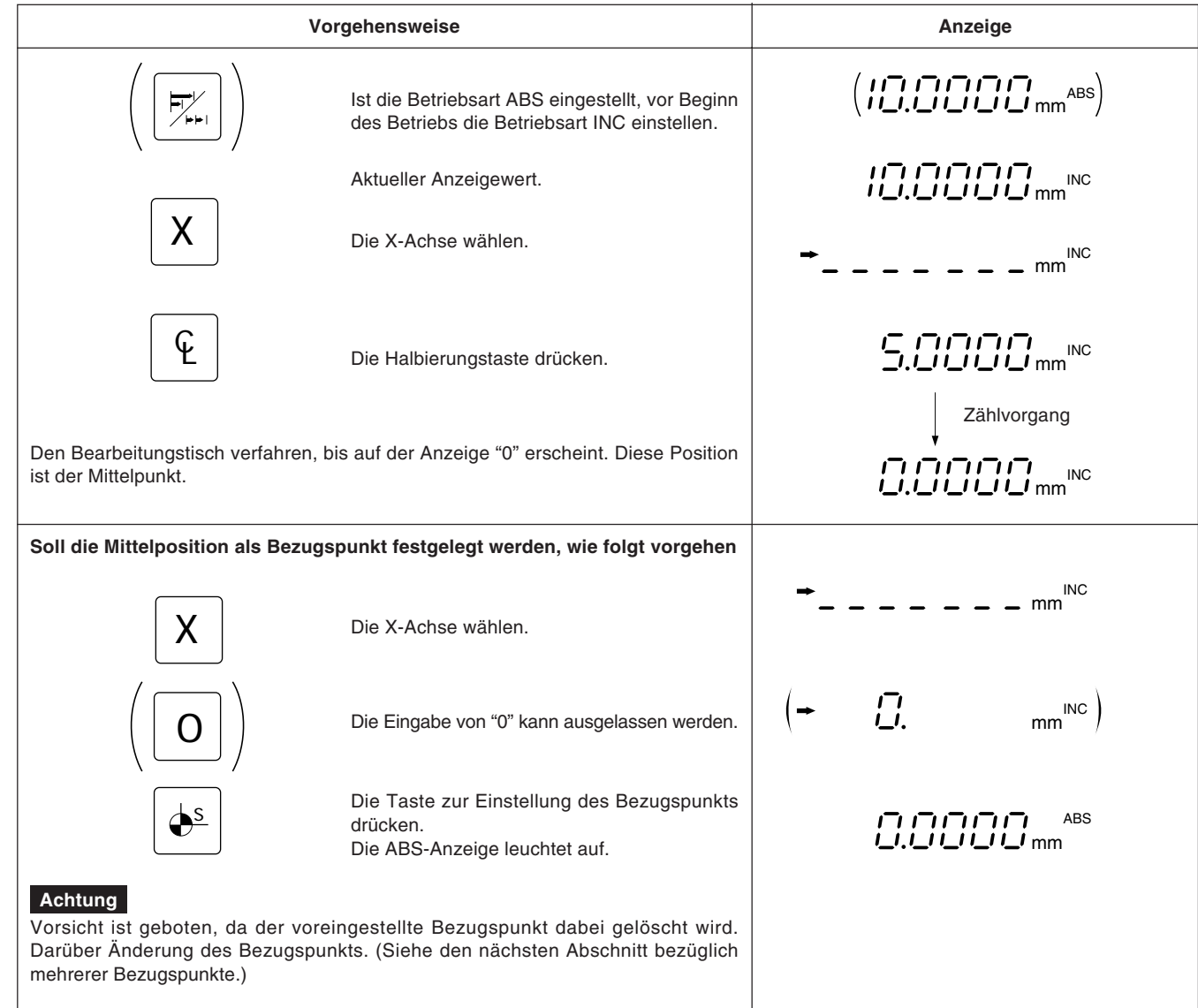

# **5-9. Speicherfunktion für Mehrere Bezugspunkte**

Mit dem Bezugspunkt 0 als Referenz können bis zu neun Punkte für jede Achse gespeichert werden.

**Beispiel:** Wenn drei Bezugspunkte auf der X-Y-Ebene eingestellt werden.

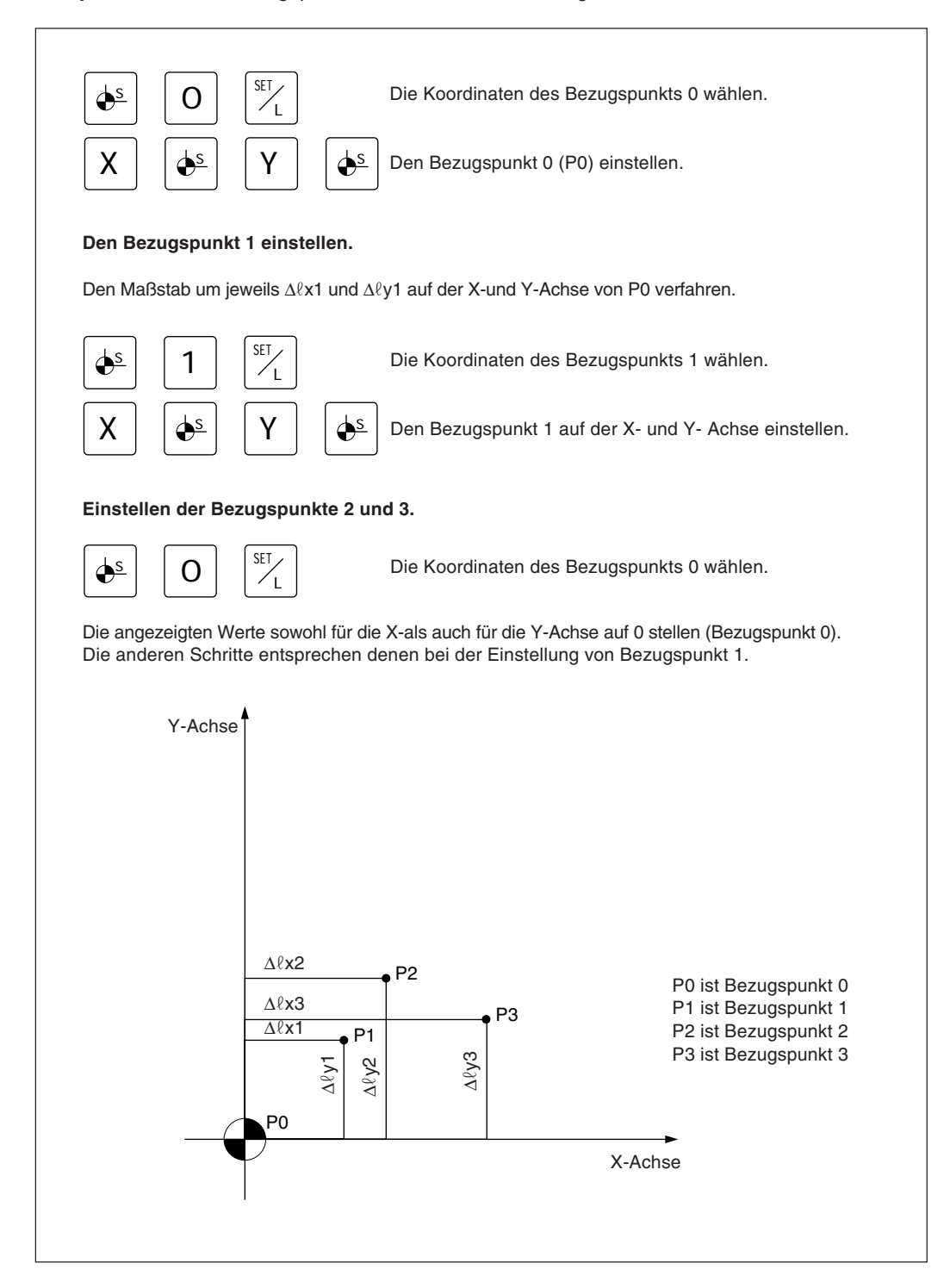

**Votgehensweise Anzeige Überprüfung mehrerer Bezugspunktnummern**  $\varPi_{\Box}$  ! S Die Bezugspunkt-Nr. wird angezeigt. **Annullierung der Überprüfung** Blinkt Das display schaltet auf die ursprüngliche תיםים חו -ÀBŚ-111 ABS-Anzeige zurück. Die ABS-Anzeige blinkt. Momentanwert-Anzeige **Änderung mehrerer Bezugspunktnummern**  $\vec{u}$ .  $\bigoplus_{S} S$ Die Bezugspunkt-Nr. wird angezeigt.  $\overbrace{\qquad \qquad }^{L \text{euchtet}} \overbrace{\qquad \qquad }^{I} \overbrace{\qquad \qquad }^{I} \overbrace{\qquad \qquad }^{I} \overbrace{\qquad \qquad }^{I}$ 2 Die zu ändernde Nummer eingeben. Blinkt Es erfolgt eine Umschaltung auf die Anzeige היהיהיה היו<br>יביבים ביביו  $-\lambda B \xi$ SET des Momentanwerts.  $\mathbf{L}$ Die ABS-Anzeige blinkt. Momentanwert-Anzeige

#### Die Überprüfung und Änderung mehrerer Bezugspunktnummern kann nach dem folgenden Bedienungsverfahren durchgeführt werden.

### **Achtung**

- Bei Verwendung mehrerer Bezugspunkte blinkt die ABS/INC-Anzeige.
- Wird der Bezugspunkt auf 0 zurückgestellt, hört die Anzeige auf zu blinken und leuchtet ständig.
- Die Pfeilanzeige leuchtet während der Zahleneingabe auf und erlischt, wenn die Funktionseinstelltaste zur Überprüfung der Zahl gedrückt wird.
- Wenn die Taste für die Bezugspunkteinstellung wird drückt, die Betriebsart ABS wird gewählt.

## **5-10. Meßtaster (Option)**

- Den Meßtaster an der Hauptspindel, beispielsweise einer Fräsmaschine, anbringen und zusammen mit der Anzeigeeinheit verwenden.
- Der Tastkopf des Meßtasters ist mit einer Feder flexibel befestigt. Durch diese flexible Konstruktion können Stöße beim Druck gegen die Bezugsfläche aufgenommen werden, so daß eine genaue Bezugspunkterkennung ohne Durchbiegung der Achse möglich ist.
- Der Tastkopf kehrt nach dem Drücken gegen das Werkstück wieder in die Achsenmittelposition zurück, sobald das Werkstück entfernt wird. Eine Berührung zwischen Welle und Werkstück vermeiden, da dadurch die Genauigkeit leiden würde und es zu einer Beschädigung kommen kann.
- Den Meßtaster sofort vom Werkstück zurückziehen, sobald er doeses berührt.
- Der Meßtaster kann nur mit elektrisch leitenden Werkstücken verwendet werden. Vor der Verwendung das Material des Werkstücks überprüfen.

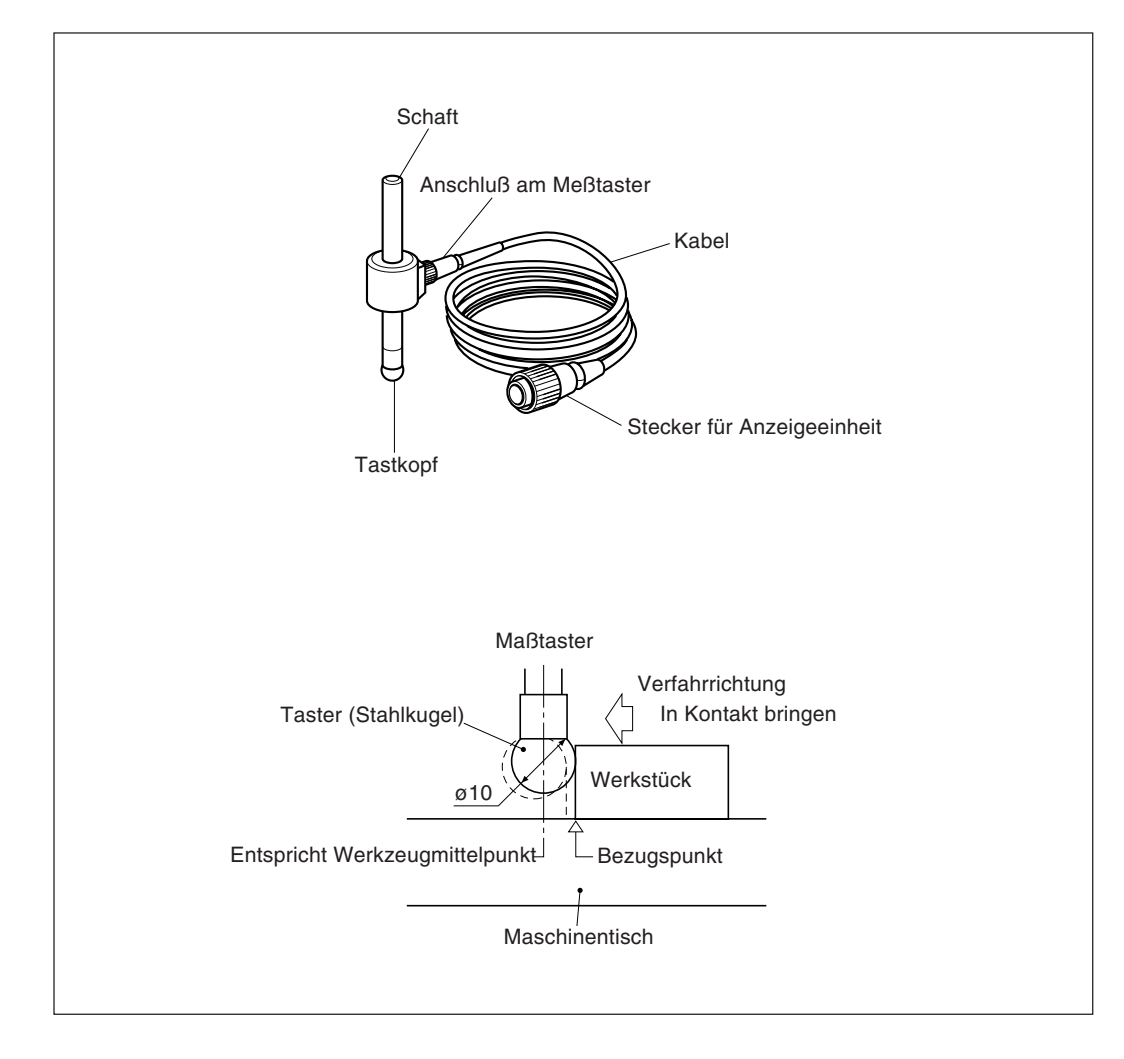

### **5-10-1. Warnhinweise**

• Vor der Verwendung die Stahlkugel mit der Hand 2- bis 3- mal sowohl im Uhrzeiger- als auch im Gegenuhrzeigersinn um die Schaftachse drehen, bis die Stahlkugel richtig am Schaftende anliegt. Dies ist nötig, damit das Rostschutzschmierfett zwischen Stahlkugel und Schaft nicht zu einem Meßfehler führt.

#### **Achtung**

- Die Stahlkugel nicht weiter als 180° im Uhrzeiger-bzw. Gegenuhrzeigersinn drehen, da sie mit einer Feder verbunden ist.
- Nicht an der Stahlkugel ziehen und loslassen, da sie sonst gegen das Schaftende schlägt.

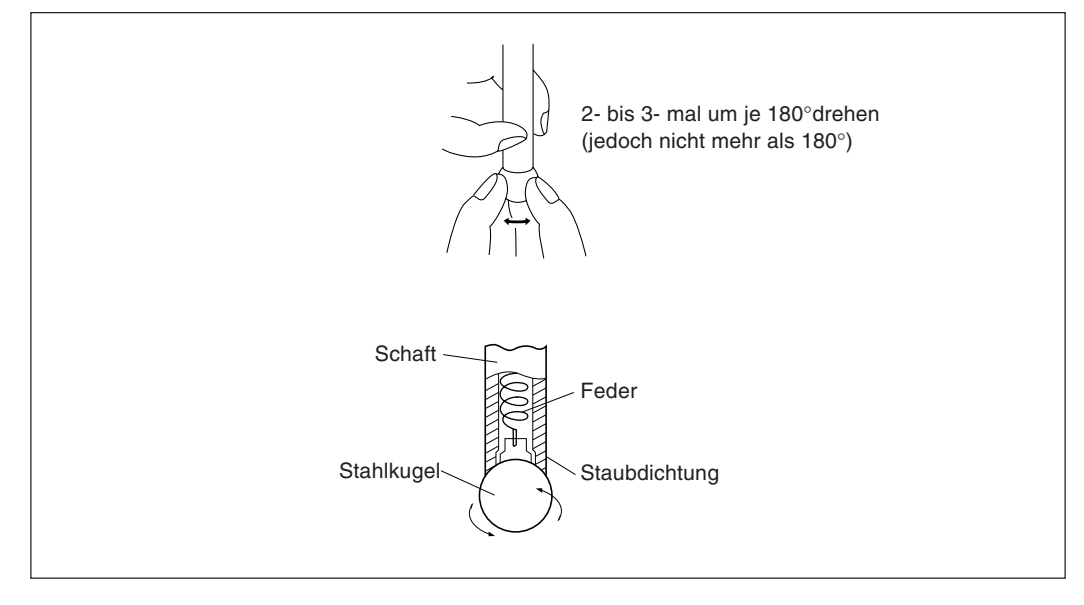

- Den Schaft so an der Hauptspindel befestigen, daß er gegenüber der Spindelachse keinerlei Neigung aufweist und es so zu keinen Meßfehlern kommt.
- Zur hochpräzisen Ermittlung des Mittelpunkts eines Werkstücks wie folgt vorgehen: Das Werkstück mit dem Tastkopf 1 berühren. Dann den Meßtaster zur anderen Seite des Werkstücks bewegen, den Schafthalter der Maschine um 180° drehen und dann das Werkstück erneut berühren 2. Durch Halbierung des Meßwerts wird der Werkstückmittelpunkt bestimmt.

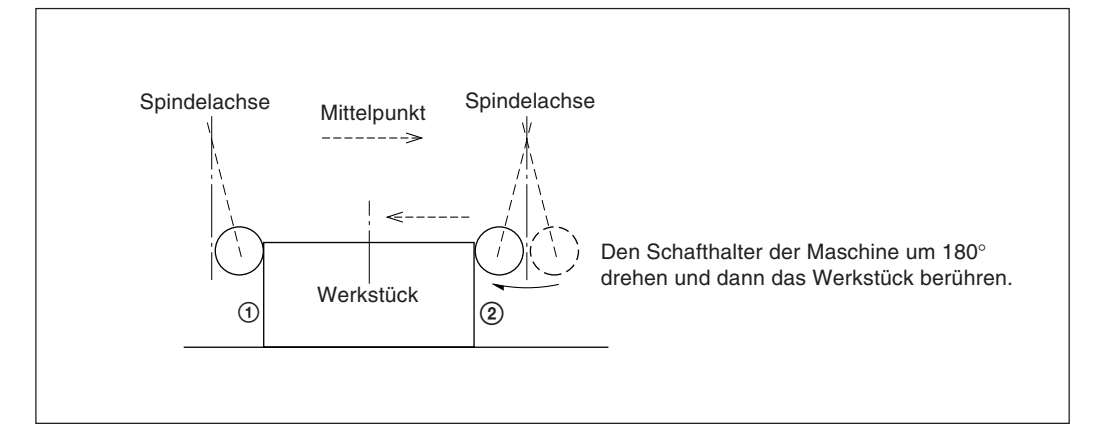

• Der Meßtaster kann auf zwei verschiedene Arten eingesetzt werden: zum einen zur Bestimmung des Bezugspunkts und zum anderen zur Vermessung eines Werkstücks ohne Löschen des Bezugspunkts.

#### **Absolutwertmodus (ABS)**

Diese Betriebsart dient zur Festlegung des Bezugspunkts. Mit der Lade-/Haltefunktion kann der Bezugspunkt festgelegt bzw. ein Abstand vom Bezugspunkt gemessen werden.

#### **Inkrementalwertmodus (INC)**

In dieser Betriebsart kann der Bezugspunkt nicht festgelegt werden. Mit der Lade-/ Haltefunktion kann eine Abschnittsvermessung des Werkstücks ohne Löschen des bereits festgelegten Bezugspunkts durchgeführt werden.

- Je nach Einsatzzweck die Anzeigebetriebsart auf INC oder ABS mit den entsprechenden Tasten vor Aufnahme des eigentlichen Meßbetriebs einstellen.
- In den folgenden Beispielen ist die Auflösung auf 0,0005 mm eingestellt, und der Meßkopf des Meßtasters hat einen Durchmesser von 10 mm.
- Wurde die Lade- oder Haltefunktion versehentlich durchgeführt, die entsprechende Achsenwahltaste und die Taste <sup>[26]</sup> zur Löschung drücken, und dann den Lade- bzw. Haltevorgang erneut durchführen.
- Sicherstellen, daß der Maschinentisch mit dem Meßkopf des Meßtasters vorsichtig berührt wird. Schlägt der Tastkopf hart auf den Tisch auf, können Tastkopf und Tisch beschädigt werden.

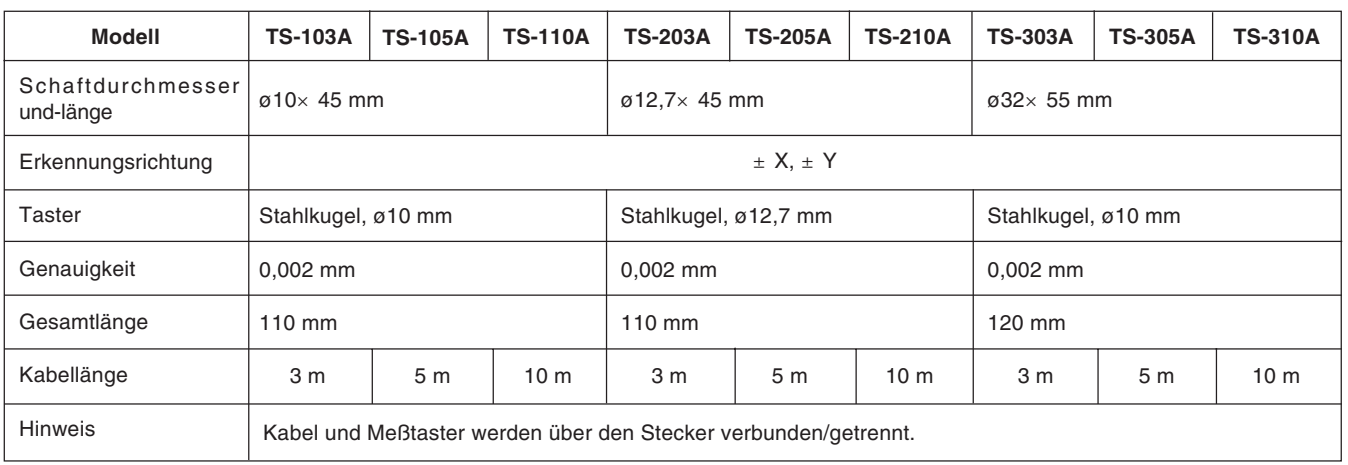

### **5-10-2. Technische Daten**

### **5-10-3. Wartung**

Wird der Meßtaster längere Zeit nicht benutzt, sicherstellen, daß Rostschutzmittel aufgetragen wird. Die Genauigkeit leidet insbesondere, wenn Stahlkugel und Schaft rosten. Als Rostschutzöl wird Rust Veto Heavy von E. F. HOUGHTON & Co. empfohlen.

### **5-10-4. Betrieb mit Meßtaster**

#### **Einstellung des Bezugspunkts**

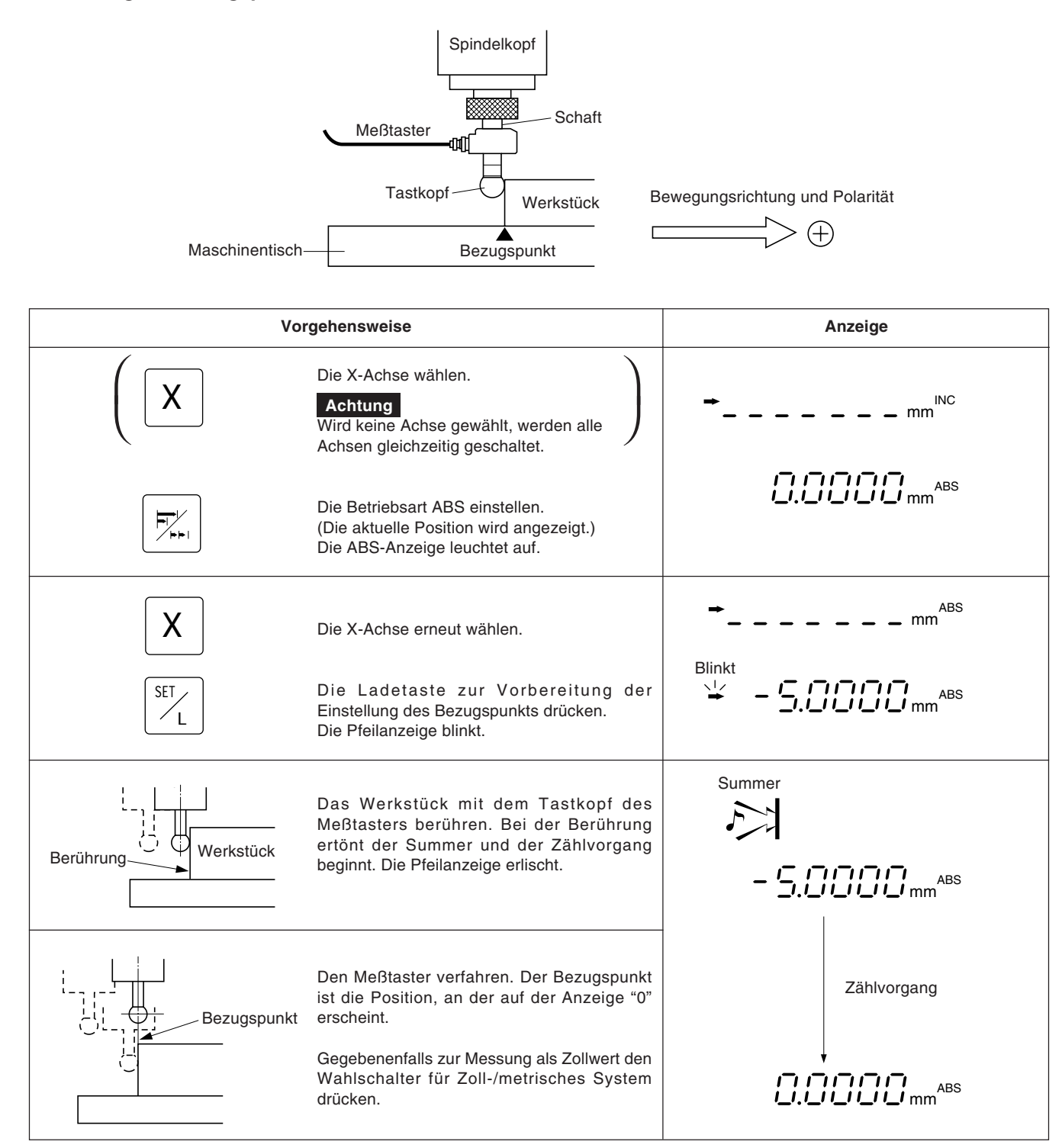

#### **Zentrieren des Werkstücks**  $\ell$  $\overline{C}$ Bewegungsrichtung und Polarität  $\bigoplus$ A B  $\ell = 100$ Werkstück Mitte **Vorgehensweise Anzeige** Die X-Achse wählen. Die X-Achse wählen.<br>
Mird keine Achse gewählt, werden alle  $\sqrt{}$ X INC **Achtung** mm  $\overline{1}$ Achsen gleichzeitig geschaltet. mm ABSDie Betriebsart ABS einstellen.  $\overline{\mathbb{Z}}_{\mathbb{Z}}^{\mathbb{Z}}$ (Die aktuelle Position wird angezeigt.) Die ABS-Anzeige leuchtet. ABS X Die X-Achse erneut wählen. mm Blinkt Die Ladetaste drücken. 业 SET mm ABS Die Pfeilanzeige blinkt.  $\angle$ Summer Die Fläche A des Werkstücks mit dem  $\sum_{i=1}^{n}$ Tastkopf des Meßtasters berühren. Bei der A ← Berührung Berührung ertönt der Summer und der Zählvorgang beginnt. Die Pfeilanzeige erlischt.  $-5.0000$ mm<sup>ABS</sup> Die X-Achse wählen. X Summer TART Die Haltetaste drücken. Die Anzeige ist damit Zählvorgang zum Halten des Werts "l" bereit. H (Die Pfeilanzeige blinkt.) Die Pfeilanzeige blinkt. Die Fläche B mit dem Meßtaster berühren. Leuchtet A|♡ O|B Bei der Berührung ertönt der Summer und die ABS mm Anzeige wird gehalten. Die Pfeilanzeige leuchtet. Die Halbierungstaste drücken. **45.0000mm**ABS  $\overline{\mathsf{f}}$ Der Haltemodus wird aufgehoben. Der dann angezeigte Wert ist der Abstand vom Werkstückmittelpunkt C. Zählvorgang Die Pfeilanzeige erlischt. Die Anzeige ist damit für den Zentriervorgang bereit. Den Meßtaster in Richtung Mitte C des A B ABS mm C Werkstücks verfahren. Die Position, an der auf der Anzeige "0" Werkstück erscheint, ist die Mitte. 2 **M**itte

### **Werkstückinnen-und-außenmessung**

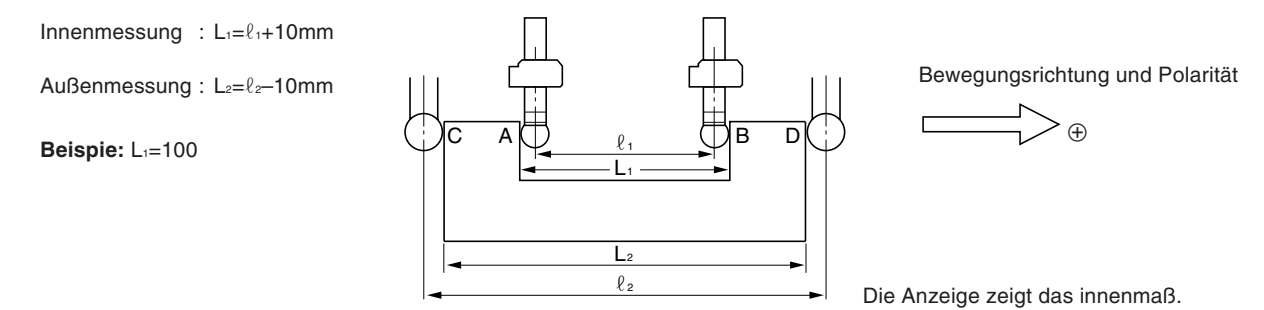

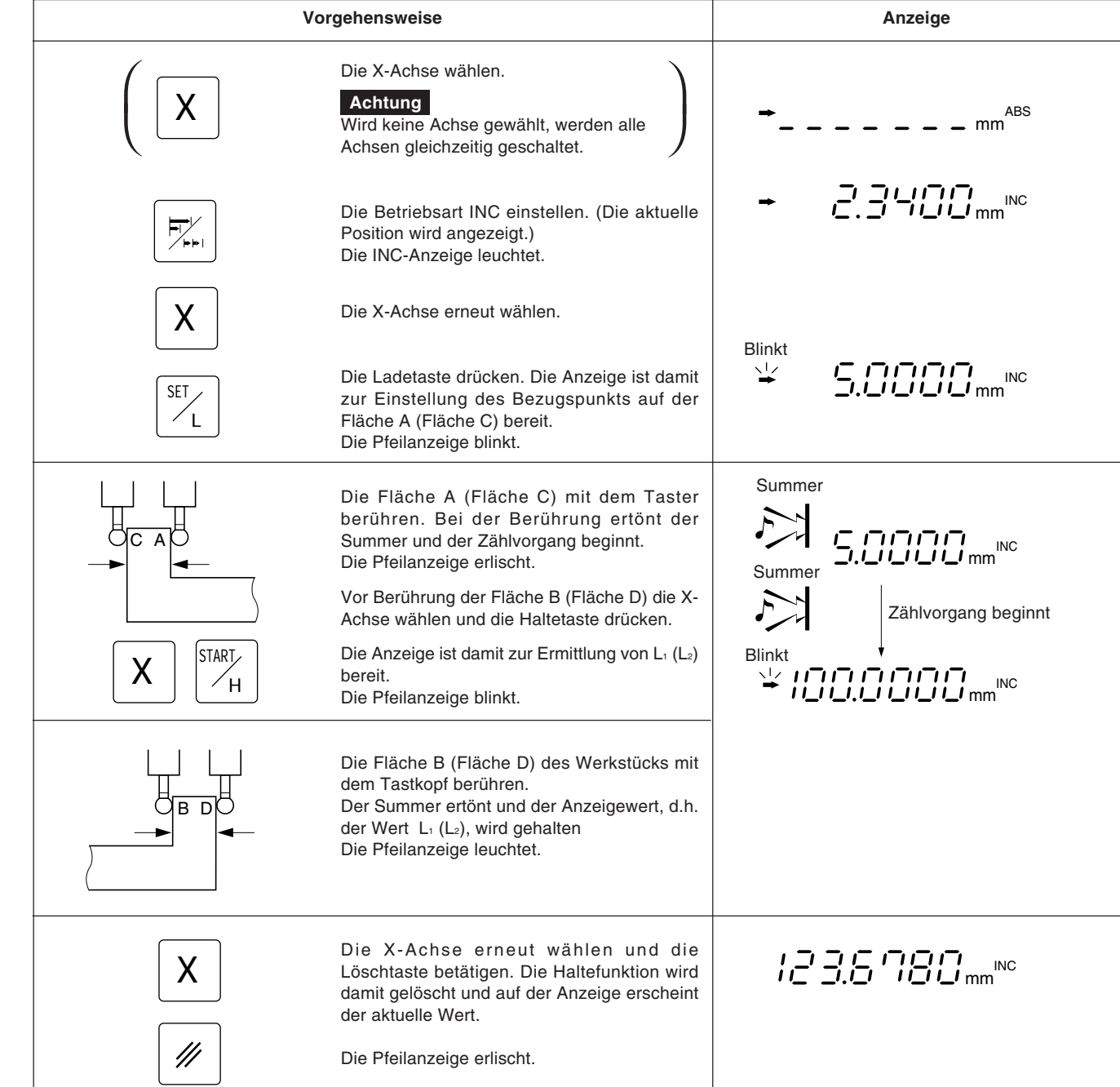

## **5-11. Erkennungsfunktion für den Absoluten Maßstabsnullpunkt**

- Diese Funktion funktioniert nur zusammmen mit einem Maßstab mit eingebautem absoluten Nullpunkt. Nachem der Abstand L zwischen dem Bearbeitungsbezugspunkt und dem absoluten Maßstabsnullpunkt ermittelt ist, kann der Bearbeitungsbezugspunkt für eine Wiederholbearbeitung stets leicht wiedergefunden werden.
- Ist das Gerät auf die Erkennung des absoluten Maßstabsnullpunkts eingestellt, werden die Zeichen " $\perp$ " und "ABS" angezeigt.
- Wurde der Lade-oder Haltevorgang falsch ausgeführt, die entsprechende Achsenwahltaste und die Taste  $\left|\mathcal{P}\right|$  zur Löschung drücken und dann Lade-bzw. Haltevorgang erneut ausführen.

#### **Abb.1 Maßstab mit eingebautem absoluten Nullpunkt und Verfahren der Maschine**

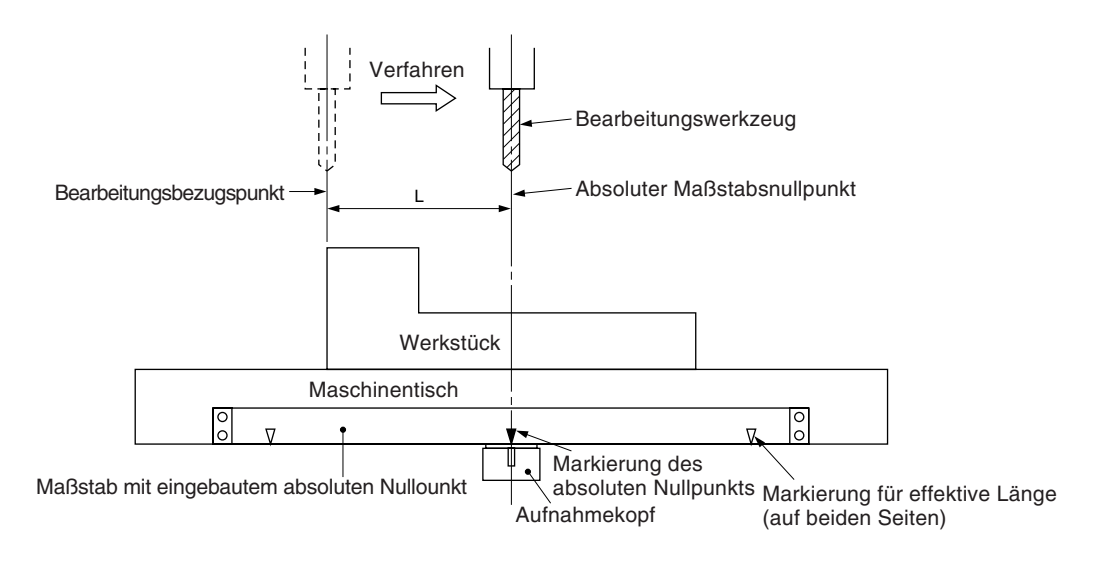

#### **Abb.2 Einstellung des Bezugspunkts**

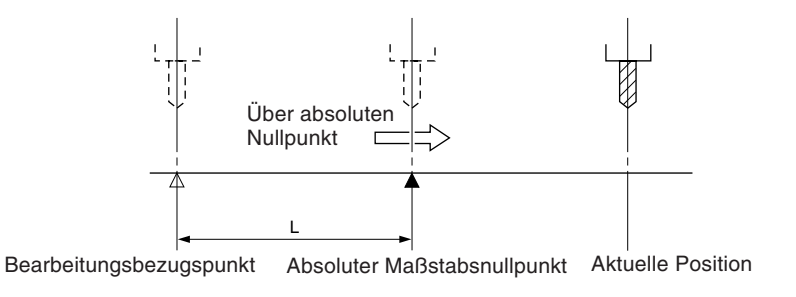

#### **Abb.3 Erneutes Auffinden des Bezugspunkts**

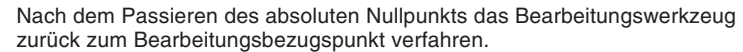

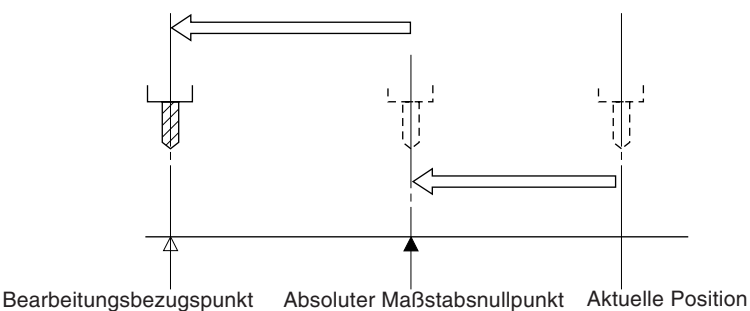

### **Achtung**

- Das Anzeigebeispiel zeigt den Fall, wo die Auflösung auf 0,0005 mm eingestellt.
- Das gleiche gilt für RS232C-Befehle.
	- Bei der Durchführung von Operationen mit Hilfe von RS232C-Befehlen gibt es außerdem einen Befehl, der die Absolutnullpunkt-Verarbeitung direkt durchführt, ohne vorher den Absolutnullpunktmodus aktivieren zu müssen.

### **Einstellung des Bezugspunkts**

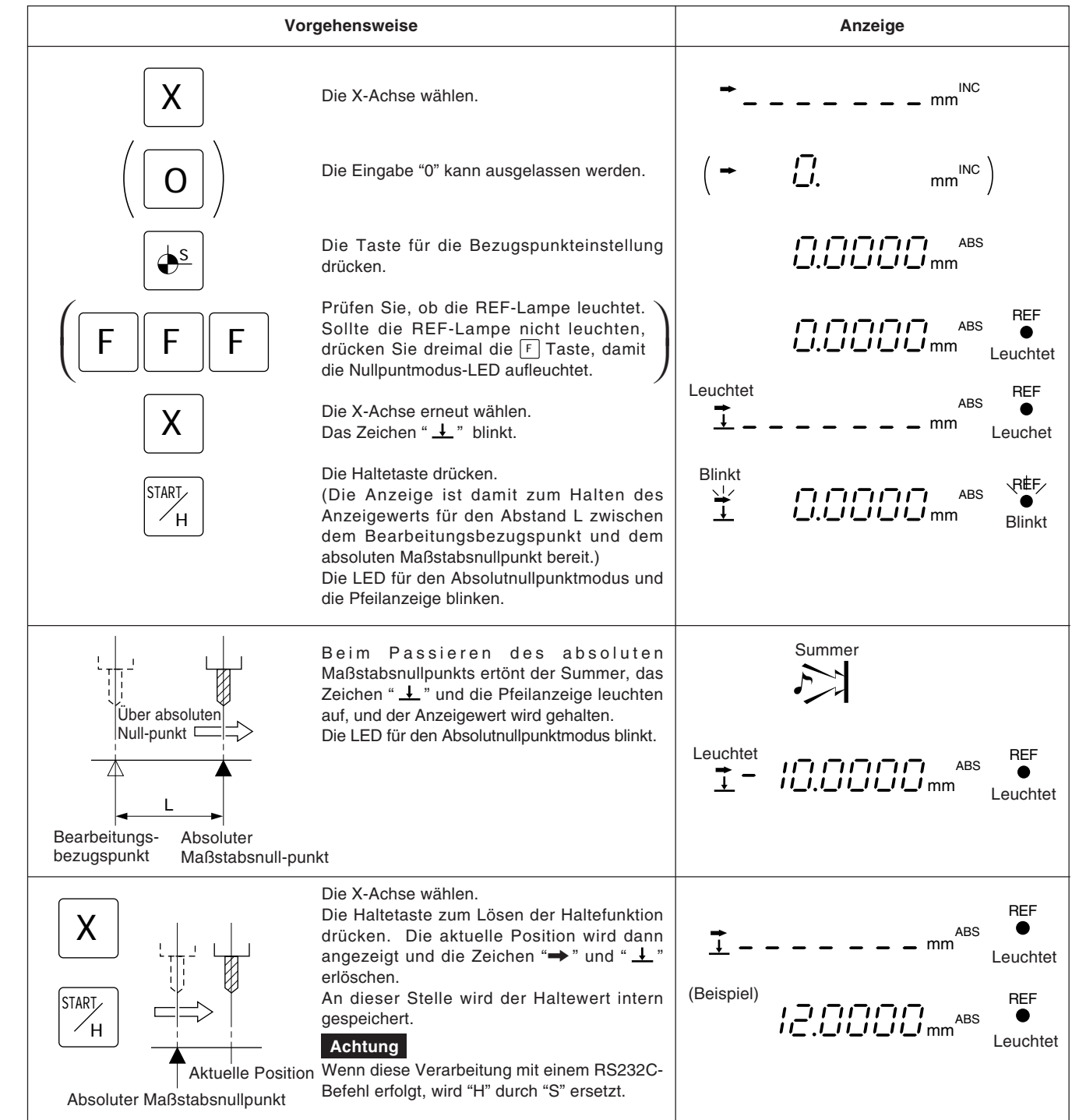

### **Erneutes Auffinden des Bezugspunkts**

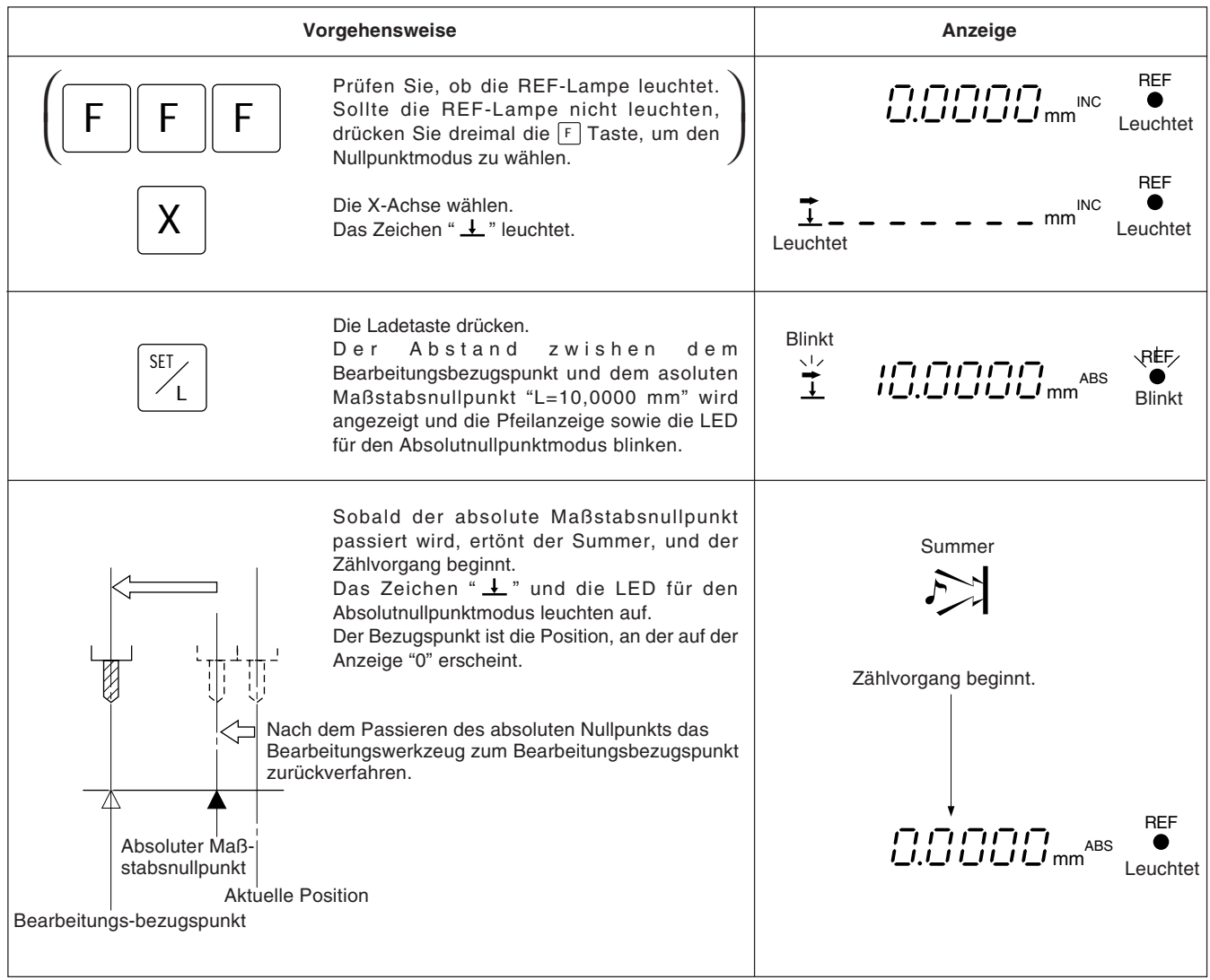

Die Versatznullpunktfunktion dient zur Voreinstelluung des Abstands (Versatzwert) zwischen dem absoluten Maßstabsnullpunkt und der Bezugsfläche des Maschinentischs auf der Anzeigeeinheit, um eine einfache und effektive Nullpunkteinstellung für Ausbohrmaschinen u.ä. vornehmen zu können.

#### **Achtung**

Darüber hinaus ist zu beachten, daß bei der Versatznullpunktfunktion der gespeicherte Wert L der Bezugspunkteinstellung in den Versatzwert ∆Y geändert wird.

Auf der anderen Seite wird auch der Versatzwert ∆Y in L geändert, wenn bei der Einstellung des Bezugspunkts L gespeichert wird.

#### **Messung des Versatzwerts**

Mit Hilfe des Meßtasters (Option) den Abstand ∆Y (Versatzwert) zwischen dem absoluten Maßstabsnullpunkt und der Bezugsfläche des Maschinentischs messen.

Dies ist das geeignetste Verfahren zur hochpräzisen Ermittlung des Versatzwerts ohne Beschädigung der Maschinentischlfäche.

Im folgenden wird das Verfahren unter Verwendung des Sony-Meßtasters beschreiben.

Einzelheiten zum Anschluß des Meßtasters siehe Seite 81, Einzelheiten zu den technischen Daten siehe Seite 109. Im folgenden sind Meßbeispiele aufgeführt.

#### **Hinweise zur Messung**

Bei der Messung die Maschinenspindel auf keinen Fall in direkten Kontakt mit der Maschinentischoberfläche bringen, da dadurch Spindel und Tischoberfläche beschädigt werden.

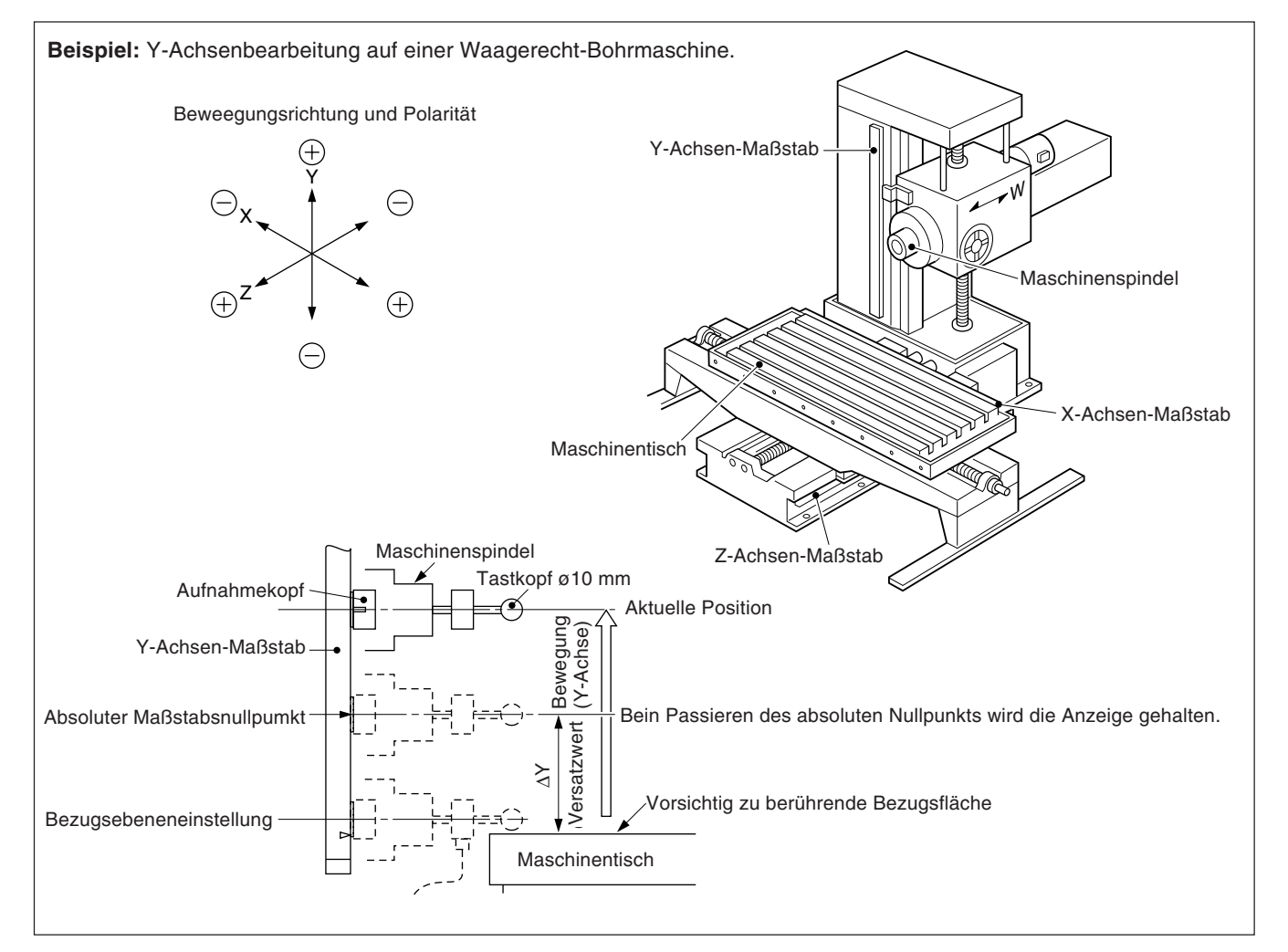

### **5-12-1. Messung des Versatzwerts** ∆**Y**

### **Achtung**

- Im angegebenen Beispiel ist die Auflösung auf 0,0005 mm eingestellt.
- Das gleiche gilt für RS232C-Befehle. Bei der Durchführung von Operationen mit Hilfe von RS232C-Befehlen gibt es außerdem einen Befehl, der die Absolutnullpunkt-Verarbeitung direkt durchführt, ohne vorher den Absolutnullpunktmodus aktivieren zu müssen.

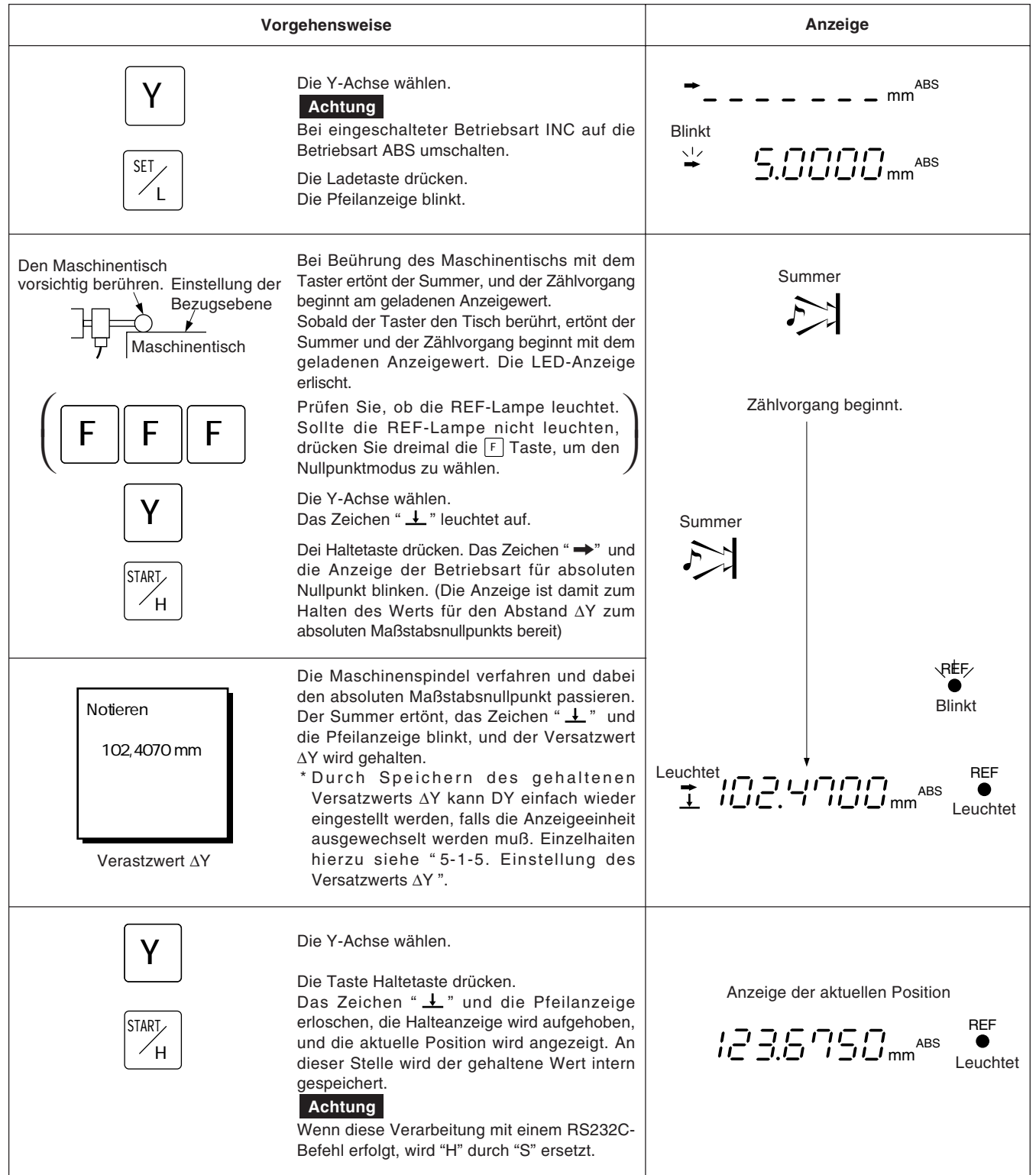

### **Achtung**

Im vorliegenden Beispiel ist die Auflösung auf 0,0005 mm eingestellt.

Das folgende Beispiel beziieht sich auf die Y-Achse. Für die X-und die Z-Achse die entsprechenden Tasten genauso betätigen.

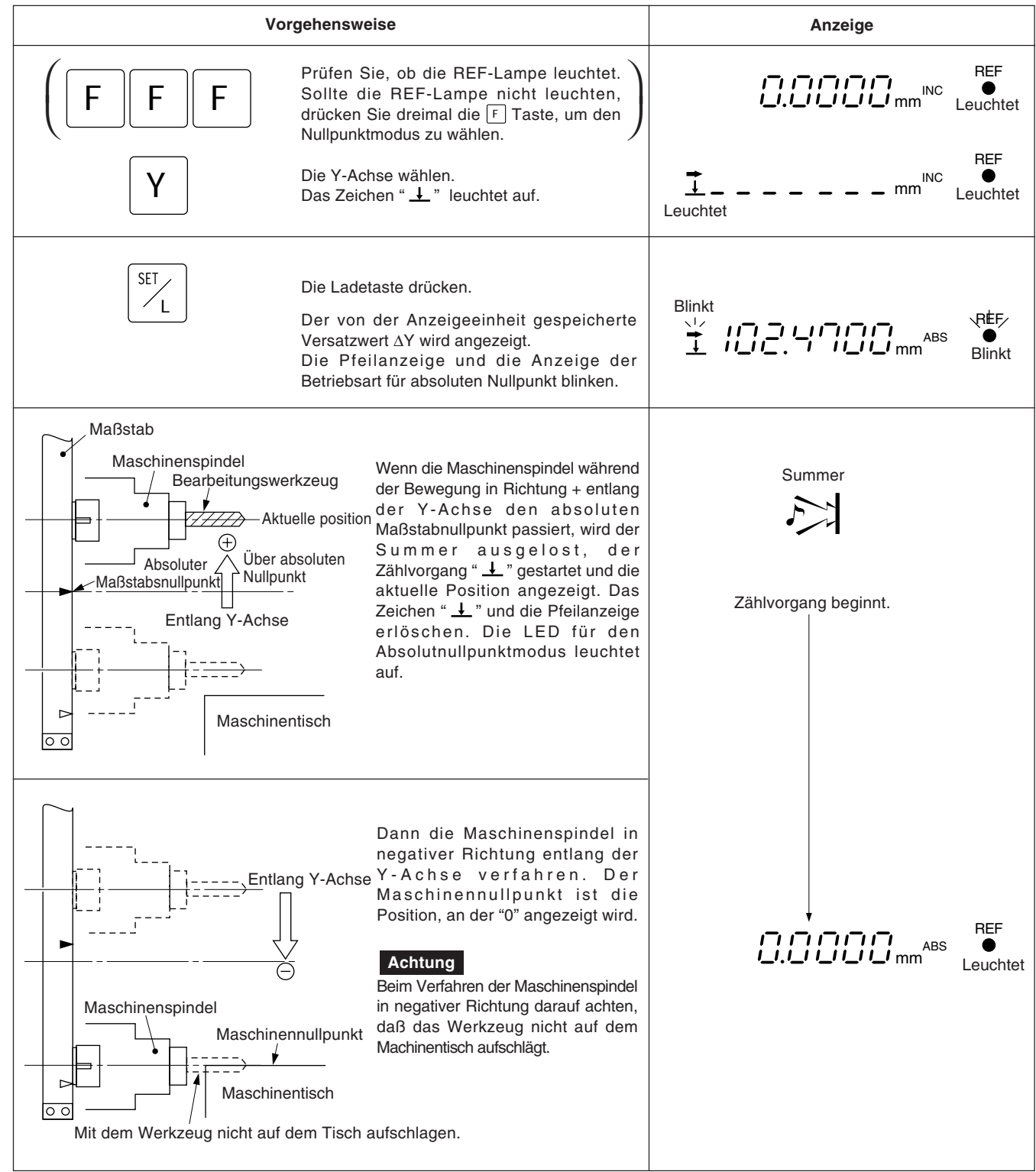

## **5-13. RS232C-Eingabe/Ausgabe**

Bei Verwendung der RS232C-Eingabe/Ausgabe sind die folgenden Eingabe/Ausgabe-Operationen möglich.

- Ausgabe von Anzeigedaten
- Eingabe der grundlegenden Tastenbetätigung
- Eingabe/Ausgabe von Programmdaten (Siehe "5-14-7. Eingabe und Ausgabe des Programms über die RS232C-Schnittstelle".)

### **5-13-1. Ausgabe von Anzeigedaten**

Wird die Voreinstellungstaste bei Anzeige der Momentanwerte gedrückt, werden die angezeigten Daten gemäß dem in der Ersteinstellung angegebenen Format an die RS232C-Schnittstelle ausgegeben.

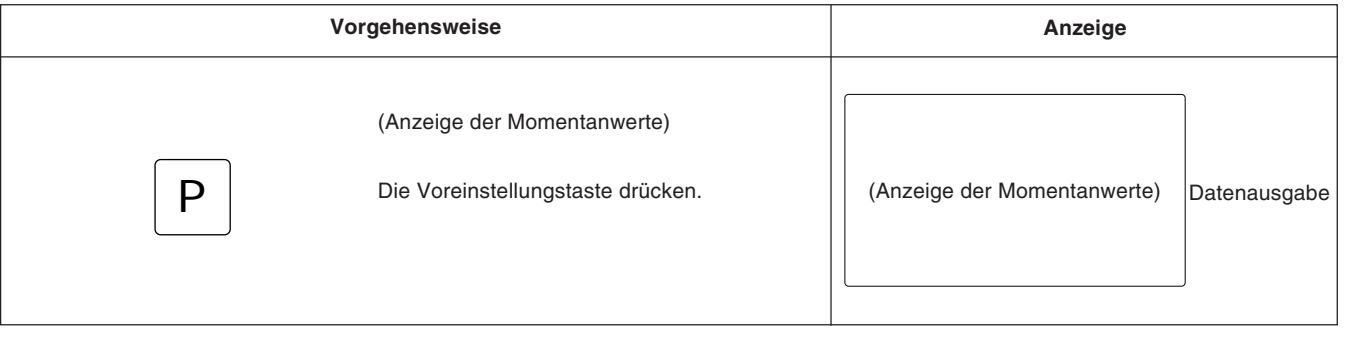

### **Achtung**

Wenn die Voreinstellungstaste fortlaufend gedrückt wird, sollte sie jeweils für eine Sekunde oder länger losgelassen werden. Es erfolgt keine Datenausgabe, wenn die Pause zwischen den Tastenbetätigungen nicht mindestens eine Sekunde lang ist.

#### **Im Computer-Kommunikationsmodus**

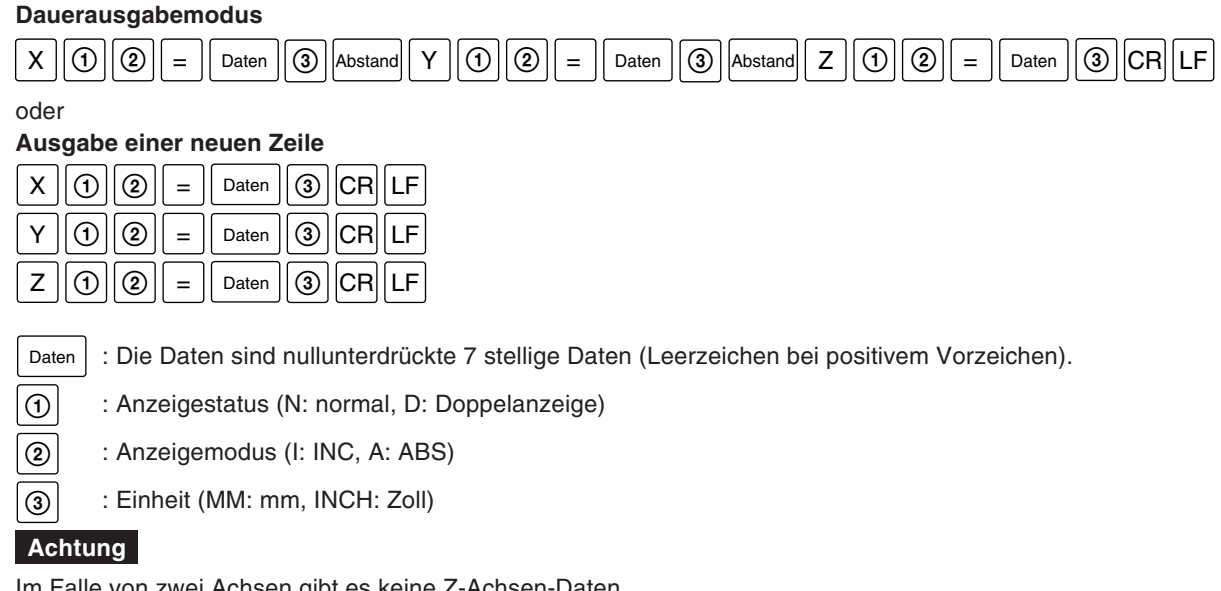

Im Falle von zwei Achsen gibt es keine Z-Achsen-Daten.

#### **Im P30-Modus**

 $R || Q || Q ||$ Abstand Daten  $|| CR|| LF$ 

Die Daten sind nullunterdrückte 6 stellige X-Achsen-Daten (Leerzeichen bei positivem Vorzeichen), und die 7. Stelle wird nicht ausgegeben.

 $\vert \circledA \vert$  : Einheit (M: mm, I: Zoll)

### **5-13-2. Eingabe der grundlegenden Tastenbetätigung**

Grundlegende Tastenbetätigungen können als RS232C-Befehle eingegeben werden. Fernsteuerung ist über die RS232C-Schnittstelle möglich. Die Durchführung der Funktionen für Programm, Schraubenlochkreis und ähnlicher Anwendungen sowie Ersteinstellungen ist mit der RS232C-Schnittstelle nicht möglich.

### **Beschreibung der Eingabebefehle (am Beispiel der X-Achse)**

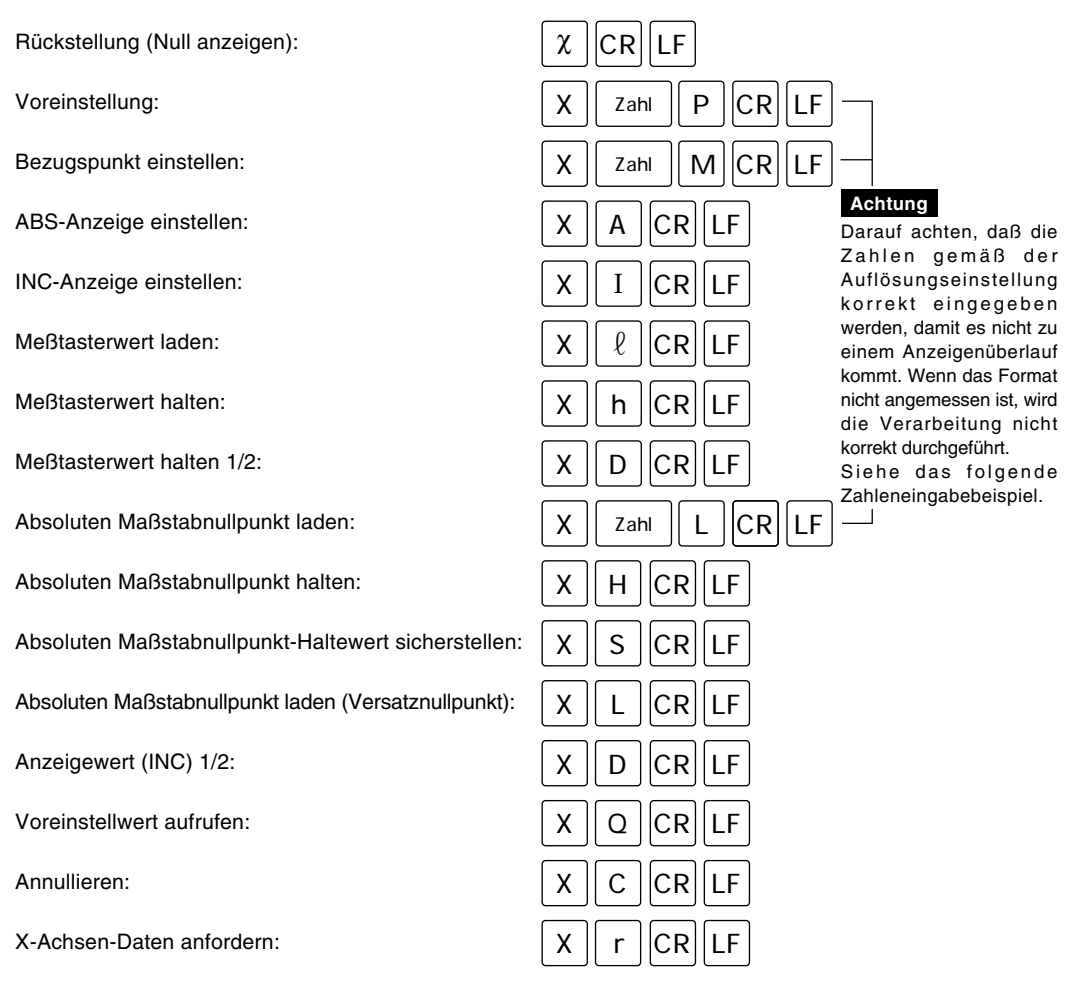

Wenn Daten angefordert werden, erfolgt die Datenausgabe in der Form  $x$  0 0 Daten CR LF . Die Daten sind nullunterdrückte 7 stellige Daten (Leerzeichen bei positivem Vorzeichen).

### **Achtung**

1 und 2 stimmen mit der Beschreibung im vorherigen Abschnitt überein.

#### **Beispiel einer korrekten Eingabe bei einer Auflösung von 0,005 mm**

OK, da die niedrigstwertige Stelle 5 ist :

![](_page_128_Figure_2.jpeg)

OK, da es keinen Überlauf bei 4 Stellen vor dem Dezimalpunkt gibt :

![](_page_128_Picture_215.jpeg)

OK, da es keinen Überlauf gibt und die Auflösung angemessen ist :

![](_page_128_Picture_216.jpeg)

![](_page_128_Figure_7.jpeg)

#### **Beispiel einer falschen Eingabe bei einer Auflösung von 0,005 mm**

Falsch, da die niedrigstwertige Stelle 1 statt 5 ist :

![](_page_128_Picture_217.jpeg)

Falsch, da es einen Überlauf bei 5 Stellen vor dem Dezimalpunkt gibt :

![](_page_128_Picture_218.jpeg)

- Die Verarbeitung kann in der gleichen Weise für die Y- und Z-Achse durchgeführt werden, wenn  $\begin{bmatrix} x \\ y \end{bmatrix}$  durch  $\begin{bmatrix} y \\ y \end{bmatrix}$  bzw.  $\begin{bmatrix} z \\ z \end{bmatrix}$  ersetzt wird.
- Wenn Daten für alle Achsen erforderlich sind, gilt folgendes.  $\vert \# \vert$   $\vert$ CR $\vert$  LF $\vert$  oder  $\vert$  R  $\vert$   $\vert$ CR $\vert$  LF

Wenn Daten für alle Achsen angefordert werden, erfolgt die Datenausgabe im gleichen Format wie beim Drücken der Tasta P.

(Im Drucker-Modus werden nur X-Achsen-Daten ausgegeben.)

- Die Umschaltung zwischen Absolutnullpunkt/Meßtaster-Modus ist wie folgt.  $F$   $CR$   $LF$
- Der obige Befehls- und Datenaustausch ist möglich. Siehe den nächsten Abschnitt bezüglich der ASCII-Codes.

#### **Ausgabeperiode**

Wenn "dLy" (Verzögerung) im Drucker-Modus auf "ON" eingestellt wird, die Ausgabeperiode bei Ausgabe der Positionsdaten über RS232C wie folgt einstellen:

weniger als 0,8 Mal/Sekunde (typisch)

#### **Achtung**

Die Ausgabeperiode kann sich je nach Verbindung, Leistung etc. des externen Geräts unterscheiden.

Je nach der verwendeten Kommunikations-Software kann es auch zu Kommunikationsfehlern kommen. Verringern Sie in diesen Fällen die Kommunikationsgeschwindigkeit.

### **5-13-3. Daten-Eingabe/Ausgabe-Codes**

![](_page_129_Picture_295.jpeg)

Die vom LH61 gehandhabten ASCII-Zeichencodes sind unten angegeben.

Als Befehlsbegrenzer werden CR (\$0D) und LF (\$0A) übertragen und empfangen. Wenn Befehle übertragen werden, sollten Sie durch Begrenzer getrennt werden.

#### **Übertragungsbeispiel:**

![](_page_129_Figure_5.jpeg)

## **5-14. Betätigung der Taste** <sup>F</sup>

![](_page_130_Picture_281.jpeg)

### **Diagramm der LH61-Betriebsartstatus-Übergänge**

Die auf die Betätigung der Taste F des LH61 zurückzuführenden Betriebsartstatus-Übergänge sind unten angegeben.

![](_page_130_Figure_4.jpeg)

H START

Es gibt drei Programm-Betriebsarten: Eingabe-/Editier-Betriebsart "  $E_d$  / 7", Programmwiedergabe-Betriebsart "  $PI$   $PI$   $PI$  " und Programmausführungs-Betriebsart "  $E$   $PI$   $E$   $E$  ".

Vor Beginn der Operationen zuerst die Betriebsart wählen, und dann die jeweiligen Operationen ausführen.

![](_page_131_Picture_382.jpeg)

Nachdem Sie diese Operationen beendet haben, fahren Sie mit den Operationen für die Programmeingabe/Programmbearbeitung, Programmwiedergabe oder Programmausf ührung fort.

### **5-14-2. Operationen der Programm-Eingabe-/Editier-Betriebsart**

**Vorgehensweise Anzeige [ I ] Voreinstellwert-Programmeingabe** BH **PRG** REF<br>○ ● ○ ורורורו רוו ABS X 1 0  $\phi$ <sup>s</sup>  $i \cup L$ i $\cup$ i $\cup$ i $\cup$ mm $^{\prime}$ Blinkt ABS mm Y | 2 || 0  $\phi$ <sup>s</sup> ABS mm  $\bigoplus$ Z | | 3 || 0 BH PRG REF<br>○ ● ○  $\vec{u}$ .  $\circ$ Die Voreinstelldaten der X-, Y und Z-Achse werden als Leuchtet SET<sub>2</sub> Absolut-Positionierungsdaten gespeichert.  $\angle_L$ **Programm Nr. 1:** X ← –10,000/Y ← –20,000/Z ← –30,000 Nach ca. 1 Sekunde BH PRG REF<br>○ ● ○  $\vec{u}$ Leuchtet Nach ca. 1 Sekunde BH **√PrÀG∕ REF**<br>○ ● ○ רורורור INC  $L.L.L.L.L.mm'$ Blinkt רורורו רו INC mm  $D$ .  $D$ INC BH PR<sup>i</sup>G REF INC <u>ורורורו רוך</u> P X 2 0  $\circ$  $\bigcap$  $\Box$   $\Box$ Blinkt  $5.000$ mm INC Y | 5 P  $\textcolor{blue}{\textcolor{blue}{\textbf{11.1}}\textcolor{blue}{\textbf{11.1}}\textcolor{blue}{\textbf{11.1}}\textcolor{blue}{\textbf{11.1}}\textcolor{blue}{\textbf{11.1}}\textcolor{blue}{\textbf{11.1}}\textcolor{blue}{\textbf{11.1}}\textcolor{blue}{\textbf{11.1}}\textcolor{blue}{\textbf{11.1}}\textcolor{blue}{\textbf{11.1}}\textcolor{blue}{\textbf{11.1}}\textcolor{blue}{\textbf{11.1}}\textcolor{blue}{\textbf{11.1}}\textcolor{blue}{\textbf{11.1}}\textcolor{$ INCZ | 1 || 0 P BH PRG REF  $\vec{u}$ Die Voreinstelldaten der X-, Y und Z-Achse werden als SET Leuchtet Inkremental-Positionierungsdaten gespeichert.  $\angle$  L **Programm Nr. 2:** X ← –20,000/Y ← –5,000/Z ← –10,000  $\sim$  Nach ca. 1 Sekunde **Achtung** BH PRG REF<br>○ ● ○  $\vec{u}$ .  $\vec{d}$ In der Programm-Eingabe-/Editier-Betriebsart können Inkremental-**Leuchtet** Positionierungsdaten und Absolut-Positionierungsdaten gewählt und gespeichert werden. Am Programmanfang sollten Absolut-Positionierungsdaten stehen.  $\bigvee$  Nach ca. 1 Sekunde BH PR<sup>i</sup>cy REF<br>○ ● ○ י ההההה<br><sub>mm</sub> INC **Blinkt** רורורו רו INC  $L.L.L.L.L.mm$ רורורו ה INC  $i$ \_ $i$ , $i$ \_ $i$ \_ $i$ \_ $i$   $_{\rm mm}$   $\overline{ }$ 

Die Programm-Eingabe-/Editier-Betriebsart wählen.

![](_page_133_Figure_0.jpeg)

### **5-14-3. Operationen der Programmwiedergabe-Betriebsart**

Die Programmwiedergabe-Betriebsart wählen.

![](_page_134_Figure_2.jpeg)

![](_page_135_Figure_0.jpeg)

### **5-14-4. Programmausführung**

Die Programmausführungs-Betriebsart wählen.

![](_page_136_Figure_2.jpeg)

Deutsch 129<br>Deutsch

# **5-14-5. Sonstige Operationen und Anzeigen**

![](_page_137_Picture_169.jpeg)

### **5-14-6. Spiegelbild-Funktion**

Mit Hilfe der Spiegelbild-Funktion können die Daten für jede Achse umgekehrt werden. Eine Spiegelbildbearbeitung kann durch Umkehren der Programmdaten ausgeführt werden.

![](_page_138_Figure_2.jpeg)

### **Achtung**

Die Spiegelbilddaten gehen beim Ausschalten der Stromversorgung verloren. Sie sollten vor der Benutzung nach dem Einschalten der Stromversorgung eingestellt werden. Da die gemachten Einstellungen im eingeschalteten Zustand erhalten bleiben, sollten die vorherigen Einstellungen vor der Benutzung überprüft werden, wenn ein Programm gefahren wird.

### **5-14-7. Eingabe und Ausgabe des Programms über die RS232C-Schnittstelle**

Bei Verwendung eines Personal-Computers oder unseres NF12 (Auslaufmodell) können Programmdaten über die Schnittstelle RS232C ausgetauscht werden. Vorbereitete Programme können zu einem Personal-Computer oder dem NF12 übertragen und dort gespeichert werden, während auf einem Personal-Computer erstellte Programme empfangen und ausgeführt werden können.

#### **Achtung**

Sicherstellen, daß das kommunikationsformat mit den Ersteinstellungen übereinstimmt. Falls sich die RS232C-Schnittstelle im P30-Modus befindet, ist eine Programm komunikation nicht möglich. Nähere Angaben zum Anschluß einschließlich der Pinbelegung sind im Abschnitt "8. RS232C-Eingabe und-Ausgabe" zu finden.

#### **Vorgehensweise Anzeige** BH PRG REF **Den Programmübertragungsmodus einstellen und bestätigen.** AD-58L **X** ▲ ◯ Leuchtet Die Voreinstellungstaste drücken. **Y** P Diese Operation durchführen, während die Programmnummer angezeigt wird. BH PRG REF **X** Durch Drücken der Löschtaste wird die  $\bigcirc$ <sub>INC</sub> Leuchtet Programmübertragung annulliert. Diese Taste kann außer während der 1/1 **Y** <sub>INC</sub> Kommunikation jederzeit gedrückt werden. (Es erfolgt eine Umschaltung auf die Programm-Eingabe-/Editier-Betriebsart.) BH PRG REF<br>○ ● ○ **Das Datenformat einstellen.** NO-68L **X Leuchtet Y** X Die X-Achse wählen. BH PRG REF ne ie  $X -$ Leuchtet Die Tasten  $\boxed{0}$  und  $\boxed{\varkappa}$  zum Umschalten  $\frac{+}{\sqrt{2}}$ des Datenformats drücken. **Y** ר הה  $\left( \right)$ Normal ⇔ NF12 BH PRG REF **Eingabe oder Ausgabe einstellen.** AD-ARL **X** Leuchtet *FIH* 7 Y **Y** Die Y-Achse wählen. BH PRG REF<br>○ ● ○ NO-ARL **X**  $\circ$ Leuchtet Die Tasten  $\boxed{0}$  und  $\boxed{\mathbb{Z}}$  zum Umschalten zwischen Eingabe und Ausgabe drücken. 0 $\iota \Gamma$ ン **Y** OUT ⇔ IN

**Die Programm-Eingabe-/Editier-Betriebsart wählen.**

![](_page_140_Picture_293.jpeg)

#### **Eingabe- und Ausgabeformat**

![](_page_140_Figure_2.jpeg)

### **Achtung**

※ : Programmnummer, Einheit : Zoll/mm und \$\$ : INC/ABS Das Ende der Eingabe wird durch "END" bzw. " % " (für NF12) gekennzeichnet. Bei einer Unterbrechung der Ausgabe wird " % " im NF12-Modus ausgegeben.

## **5-14-8. Blinkbereich der Pfeilanzeige bei Programmausführung**

Der Bereich, in dem die Pfeilanzeige zu blinken beginnt, wenn sich der Anzeigewert während der Ausführung des Programms oder der Schraubenlochkreis-Funktion "0" nähert, ist von der Auflösung abhängig.

(mm)

![](_page_141_Picture_67.jpeg)

## **5-15. Schraubenlochkreis-Funktion**

Bei Verwendung der Schraubenlochkreis-Funktion lassen sich Löcher auf demselben Umfang der X-Y-Ebene leicht anfertigen, indem einfach die Werte für Durchmesser, Anzahl der Teilungen und Anfangswinkel eingegeben werden.

![](_page_142_Figure_2.jpeg)

![](_page_143_Figure_0.jpeg)

### **Achtung**

Wird die X- und/oder Y-Achse während der Ausführung der Schraubenlochkreis-Funktion zurück- oder voreingestellt, werden die Achsen nach Abschluß der Verarbeitung auf die ursprünglichen Voreinstellwerte (Werte vor Aktivierung der Schraubenlochkreis-Funktion) zurückgestellt. Die Rückstell- und Voreinstelloperationen für die Z-Achse sind davon nicht betroffen. Die Rückstell- und Voreinstellwerte bleiben nach Abschluß der Verarbeitung erhalten. Bezugspunkt-Einstelloperationen sind ebenfalls nicht betroffen, und die Bezugspunkt-Einstellwerte bleiben nach Abschluß der Verarbeitung ebenfalls erhalten.
Beim Abschalten des Geräts werden der angezeigte Wert und die voreingestellten Daten automatisch gespeichert. Durch diese Funktion ist es möglich, die Bearbeitung zu unterbrechen und das Gerät auszuschalten, ohne die Daten zu verlieren. Selbst bei einem plötzlichen Stromausfall bleiben die Daten erhalten. Der Wiederaufruf von Daten wird dadurch beträchtlich vereinfacht.

# **Unterbrechung des Betriebs**

# **1 Die Maschine verriegeln.**

Vor der Unterbrechung des Betriebs sicherstellen, daß die Maschine verriegelt wird. Wird sie nicht verriegelt, kann der Anzeigewert u.U. nicht wieder richtig hergestellt werden.

# **2 Den Geräteschalter ausschalten.**

Die Daten werden zum Zeitpunkt des Abschaltens gespeichert.

# **Achtung**

Wird der Maschinentisch nach dem Ausschalten des Geräts verfahren, wird diese Bewegung nicht aufgezeichnet, so daß beim erneuten Einschalten des Geräts die Tischposition nicht mit den automatisch angezeigten Speicherwerten übereinstimmt.

## **Fortsetzung des Betriebs**

# **1 Das Gerät einschalten**

• Normale Wiederaufnahme des Betriebs.

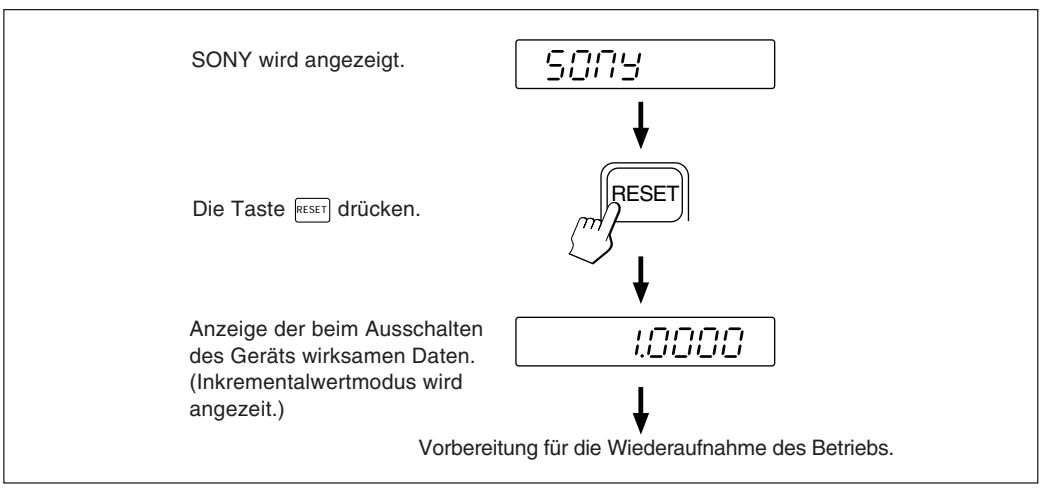

#### • Fehlerhafte Speicherdaten:

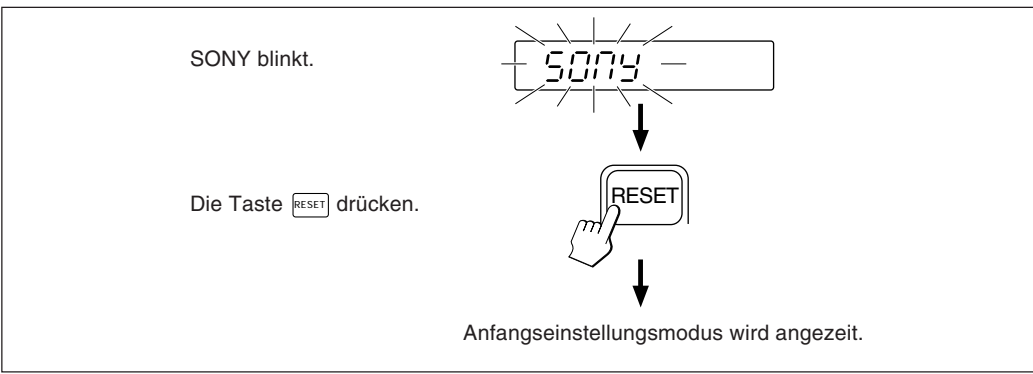

**2 Die Maschinenverriegelung aufheben und den Betrieb wieder aufnehmen.**

LOCK

Netzschalter OFF ON Im allgemeinen haben Werkzeugmaschinen einen inhärenten geometrischen Fehler. Wird der angezeigte Wert mit der Formel

Gemessener Wert | + Fehlerkorrektur |  $\rightarrow$  Angezeigter Wert

ermittelt (entspricht dem tatsächlichen Versatz), wird der mechanische Fehler korrigiert. Dadurch wird eine genauere Anzeige für den tatsächlichen Versatz des Maschinentisches und damit auch eine höhere Genauigkeit bei der Bearbeitung ermöglicht.

Das Gerät ist werkseitig so eingestellt, daß die Linearkorrekturfunktion ausgeschaltet ist.

# **6-1. Einstellung der Linearkorrektur**

Die Fehlerkorrektur wird durch Addition oder Subtraktion eines Korrekturwerts zu bzw. vom Maßstabsmeßwert für jeweils feste Tischverschiebungsintervalle vorgenommen.

# **Hinweise zur Einstellung**

- 1) Die Korrekturbeträge in der Tabelle beziehen sich auf die Verschiebung je Meter bei Betrieb im metrischen System bzw. je Zoll bei Betrieb im Zollsystem. Stellen Sie sicher, daß der Korrekturbetrag in der richtigen Maßeinheit eingestellt wird. Wird der Korrekturbetrag falsch eingestellt, ist eine Präzisionsbearbeitung bzw. eine genaue Messung unmöglich.
- 2) Für nicht in der Tabelle aufgeführte Korrekturwerte ist der nächste Wert zu wählen.
- 3) Hinsichtlich der Polarität ist eine positive Korrektur zu wählen, wenn der angezeigte Wert kleiner als die tatsächliche Länge ist, bzw. eine negative Korrektur, wenn der angezeigte Wert größer ist.

# **Linear-Korrekturwert**

Der Korrekturwert pro Meter (bzw. pro Zoll) ist anhand der folgenden Tabelle zu wählen. Bei der Ersteinstellung des Korrekturwerts werden die drei niedrigstwertigen Stellen angezeigt. Aus der Tabelle den passenden Wert wählen.

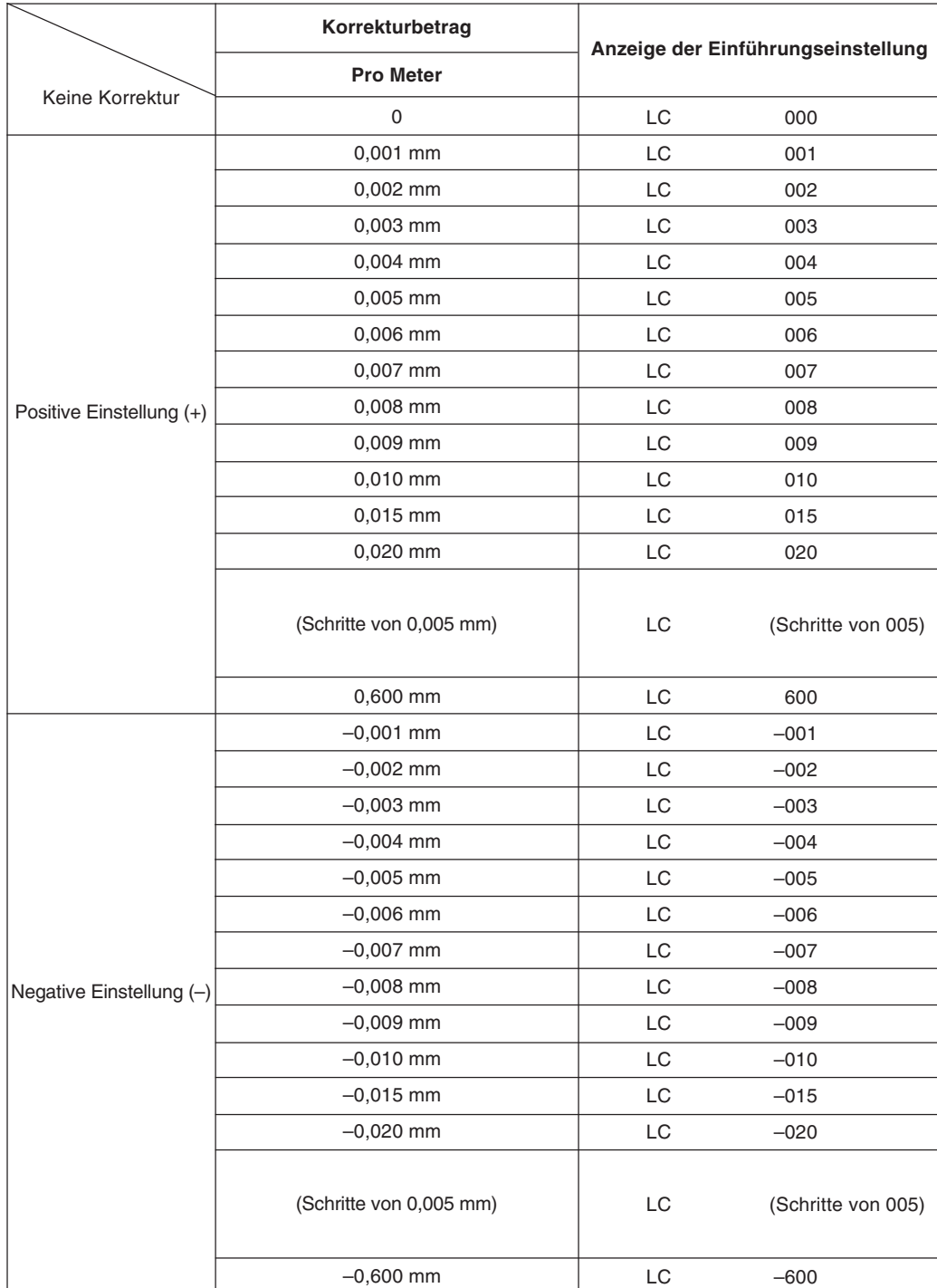

• Ist die Fehlercharakteristik der Maschine bekannt, so ist der geeignete Korrekturbetrag aus der Tabelle zu wählen und die Additions- bzw. Subtraktionseinstellung entsprechend Abschnitt " 5-1-3. Einstellung der Linearen Korrektur " durchruführen.

• Ist die Fehlercharakteristik der Maschine nicht bekannt, den zu korrigierenden Fehler entsprechend Abschnitt 6-2. messen und aus der Tabelle den entsprechenden Korrekturbetrag auswählen.

Diesen Betrag entsprechend Abschnitt " 5-1-3. Einstellung der Linearen Korrektur " einstellen.

## **Achtung**

Bei den folgenden Anzeigen ist die Auflösung auf 0,0005 mm eingestellt.

**1** Ein Parallelendmaß @ auf den Maschinentisch legen und warten, bis das Parallelendß @ dieselbe Temperatur wie der Maschinentisch hat. Dann die Fläche B des Parallelendmaßes <sup>3</sup> mit dem Parallelendmaß  $\textcircled{\tiny{b}}$  berühren.

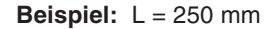

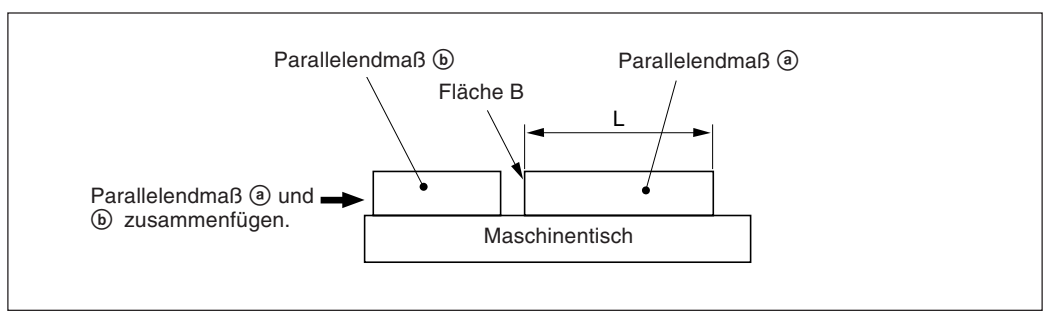

2 Die Fläche A des Parallelendmaßes <sup>3</sup> mit dem Taster eines elektrischen Mikrometers oder einer Meßuhr berühren und den Maschinentisch verfahren, bis die Anzeige des Mikrometers bzw. der Maßuhr "0" lautet, da hier der Bezugspunkt sich befindet. Gleichzeitig die Anzeigeeinheit auf "0" rückstellen.

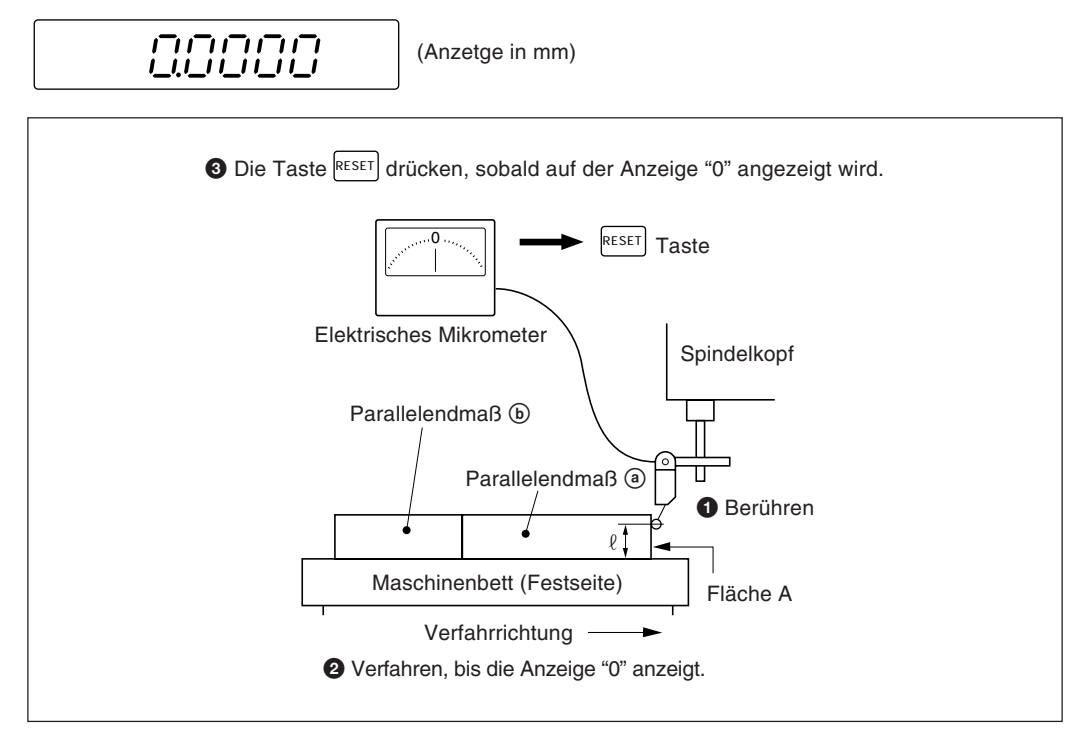

**3** Dann den Tisch vom Meßkopf weg verfahren und das Parallelendmaß <sup>3</sup> entfernen. Den Maschinentisch erneut verfahren und die Fläche C des Parallelendmaßes (b) mit dem Taster des elektrischen Mikrometers bzw. der Meßuhr berühren und dann den Maschinentisch verfahren, bis die Anzeige "0" angibt. Die Differenz zwischen der Länge L des Parallelendmaßes @ und dem angezeigten Wert auf der Anzeigeeinheit entspricht dem linearen Fehler, der korrigiert werden muß.

Auf der nächsten Seite sind Beispiele für die Einstellung der Linearkorrektur aufgeführt.

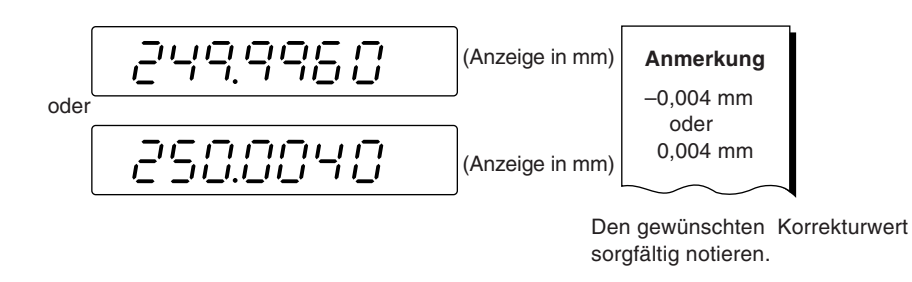

# **Achtung**

Beim Messen der Flächen A und C mit dem Taster muß die Höhe " $\ell$ ", in der der Taster die beiden Flächen zur Messung berührt, jeweils gleich sein. Wird dies nicht gewährleistet, kann sich der Meßfehler noch erhöhen.

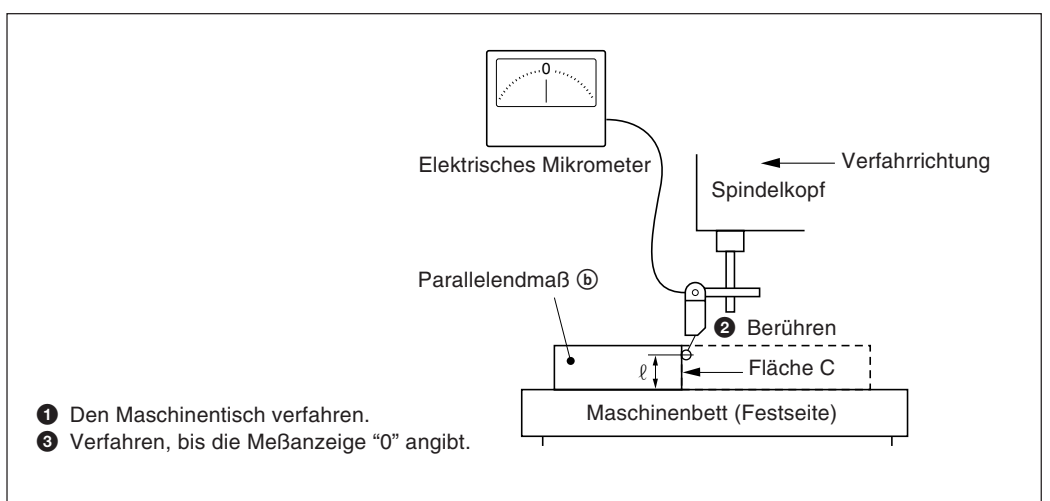

## **Beispiele für die Einstellung des Linear-Korrekturbetrags**

Nach dem Messen des mechanischen Fehlers ist der Korrekturbetrag analog zu den folgenden Beispielen einzustellen:

#### **Addition oder Subtraktion zu bzw. vom Anzeigewert für die Verschiebung**

L: Länge des Parallelendmaßes a

 $\ell$ : Angezeigter Wert zwischen den Flächen A und C.

#### Ist L>  $\ell$ , den Korrekturbetrag zum angezeigten Wert addieren.

Den entsprechenden positiven Korrekturbetrag eingeben.

• Beispiel für Millimeter-Eingabe

Bei L = 250 mm und  $\ell$  = 249,9960 mm beträgt die Differenz zwischen L und  $\ell$  0,004 mm. Der zu korrigierende Betrag χ pro Meter errechnet sich wie folgt:

0,004 mm χ  $\frac{250 \text{ mm}}{250 \text{ mm}}$   $\rightarrow$   $\frac{\lambda}{1000 \text{ mm}}$   $\chi = 0.016 \text{ mm}$ 

0,016 mm ist somit der Korrekturbetrag. Als nächsten Korrekturbetrag, der eingegeben werden kann, ist "015" zu wählen.

#### Ist L<  $\ell$ , den Korrekturbetrag vom angezeigten Wert subtrahieren.

Den entsprechenden negativen Korrekturbetrag eingeben.

• Beispiel für Millimetereingabe

Bei L = 250 mm und  $\ell$  = 250,0040 mm beträgt die Differenz zwischen L und  $\ell$  0,004 mm. Der zu korrigierende Betrag χ pro Meter errechnet sich wie folgt:

0,004 mm χ  $\frac{6,004 \text{ mm}}{250 \text{ mm}}$   $\rightarrow$   $\frac{\lambda}{1000 \text{ mm}}$   $\chi = 0.016 \text{ mm}$ 

–0,016 mm ist somit der Korrekturbetrag. Als nächsten Korrekturbetrag, der eingegeben werden kann, ist "–015" zu wählen.

Die Anzeigeeinheit kann durch Anschluß eines mechanischen oder elektronischen Schalters am Anschluß für die Fernrückstellung extern auf 0 rückgestellt werden. Im folgenden ist die Eingangsschaltung für jede Achse gezeigt.

# **Pin-Nummern des Eingangsanschlusses für externe Rückstellung**

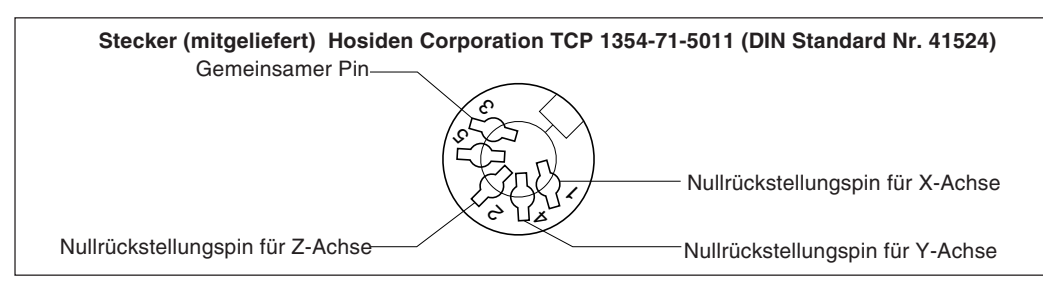

## **Verbindungskabel**

Das Verbindungskabel für den Anschluß an den Eingangsstecker für die externe Rückstellung muß wie folgt geschirmt sein: (Die Kabellänge darf max. 30 m betragen.)

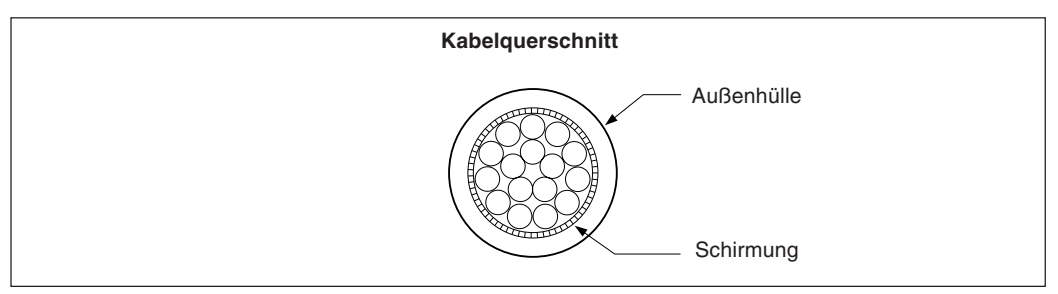

# **Eingangsschaltung für externe Rückstellung**

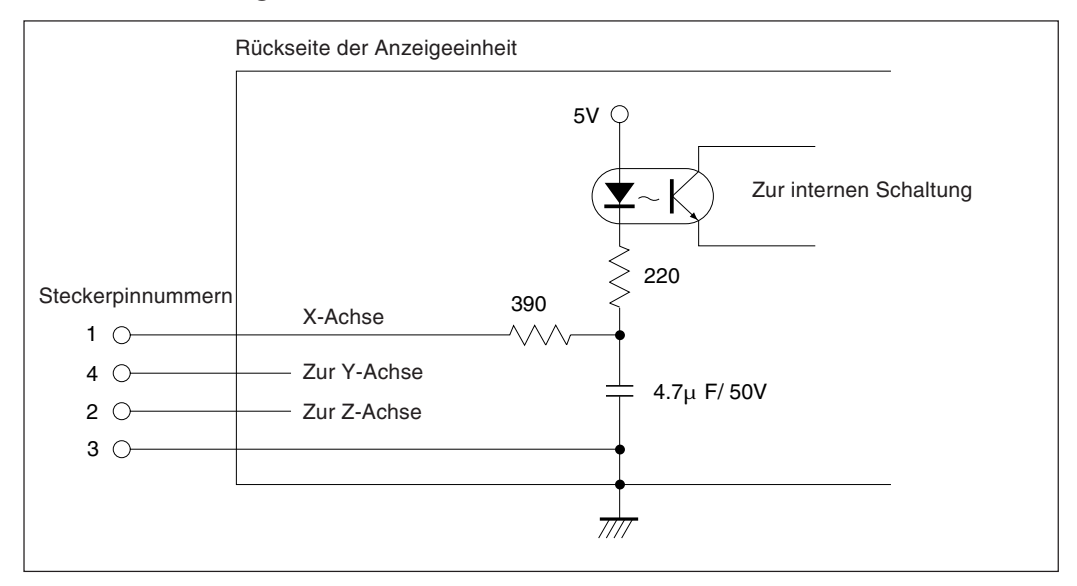

- Bei Verwendung der externen Rückstellung den Eingangsanschluß der externen Rückstellung mit dem gemeinsamen Anschluß (GND) für mindestens 30 ms kurzschließen.
- Vor der Eingabe einer zweiten externen Rückstellung mindestens 30 ms warten.
- Als elektronische Schalter SN75451 oder SN75452 verwenden.
- Zur Verbindung ein geschirmtes Kabel verwenden und die Hülle am Gehäuse des mitgelieferten Steckers anschließen. Der gemeinsame Pin muß separat von der Schirmung verdrahtet werden. (Einen geeigneten Schalter sowie ein geeignetes geschirmtes Kabel sind vom Kunden selbst bereitzustellen.)

**Zusammenstellung des Verbinders zur Eingang des externen Rückstellungssignals**

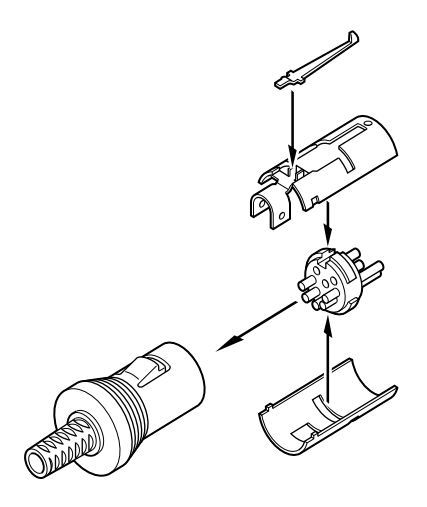

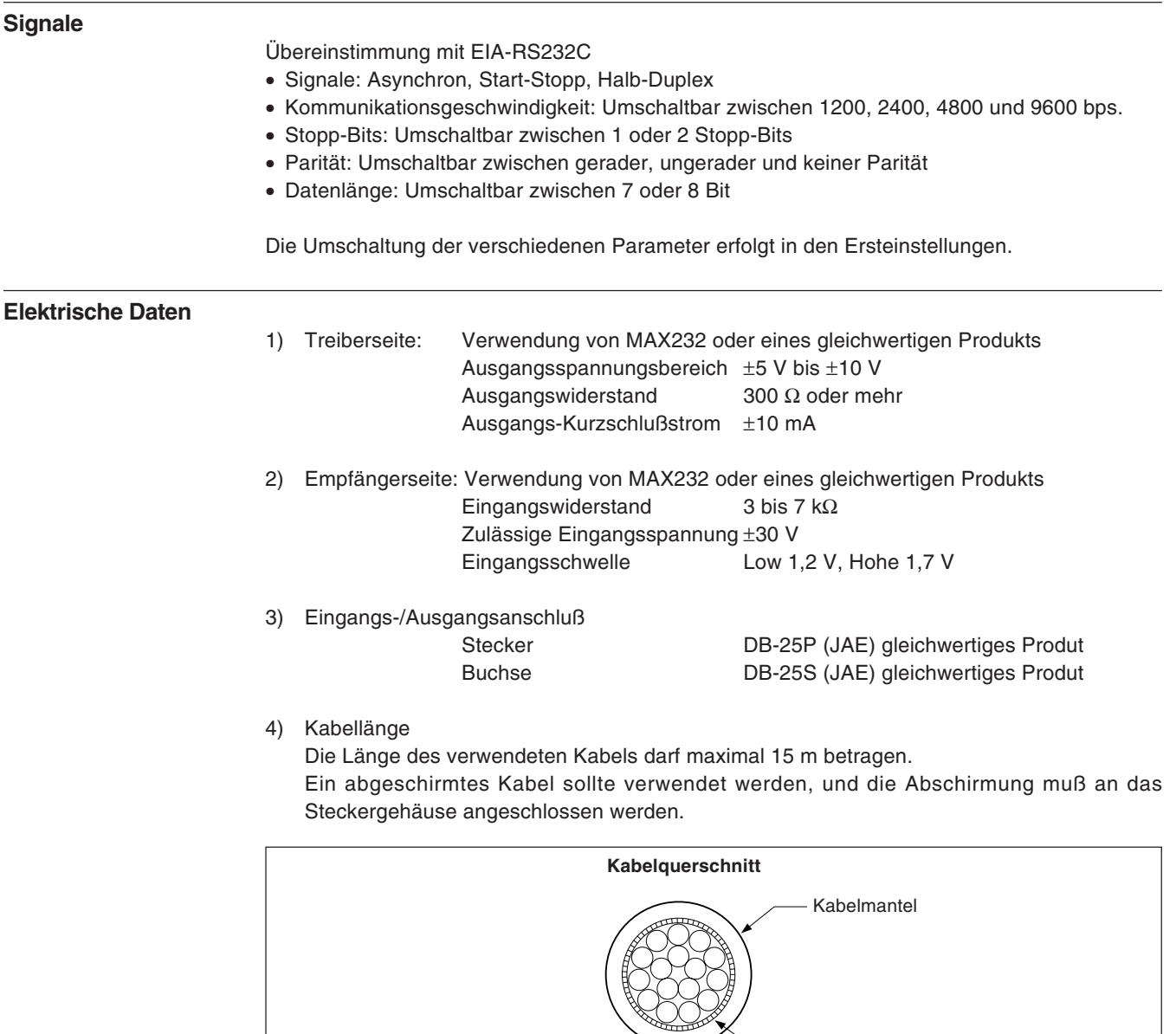

Abschirmung

# **RS232C-Eingangs-/Ausgangsanschluß**

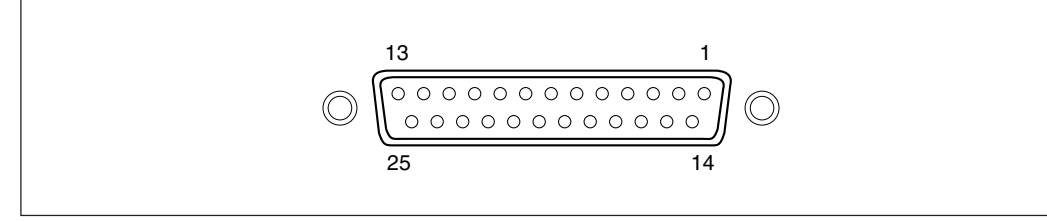

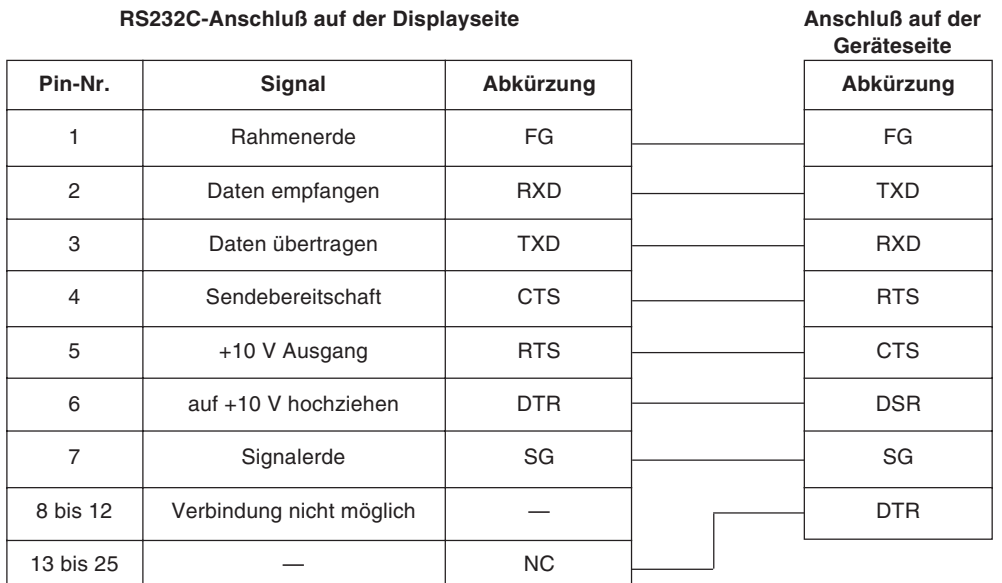

# **Achtung**

- Wenn TXD, RXD, FG und SG angeschlossen werden, funktioniert die Displayseite. Der Anschluß der übrigen Kabel sollte jedoch ebenfalls gemäß den Spezifikationen des angeschlossenen Gerätes (Computer) ausgeführt werden.
- Pin Nummer 6 wird im Inneren des Displays auf +10 V hochgezogen.

Erscheint eine der im folgenden beschriebenen Anzeigen, eine Rückstellung durchführen und von vorne beginnen.

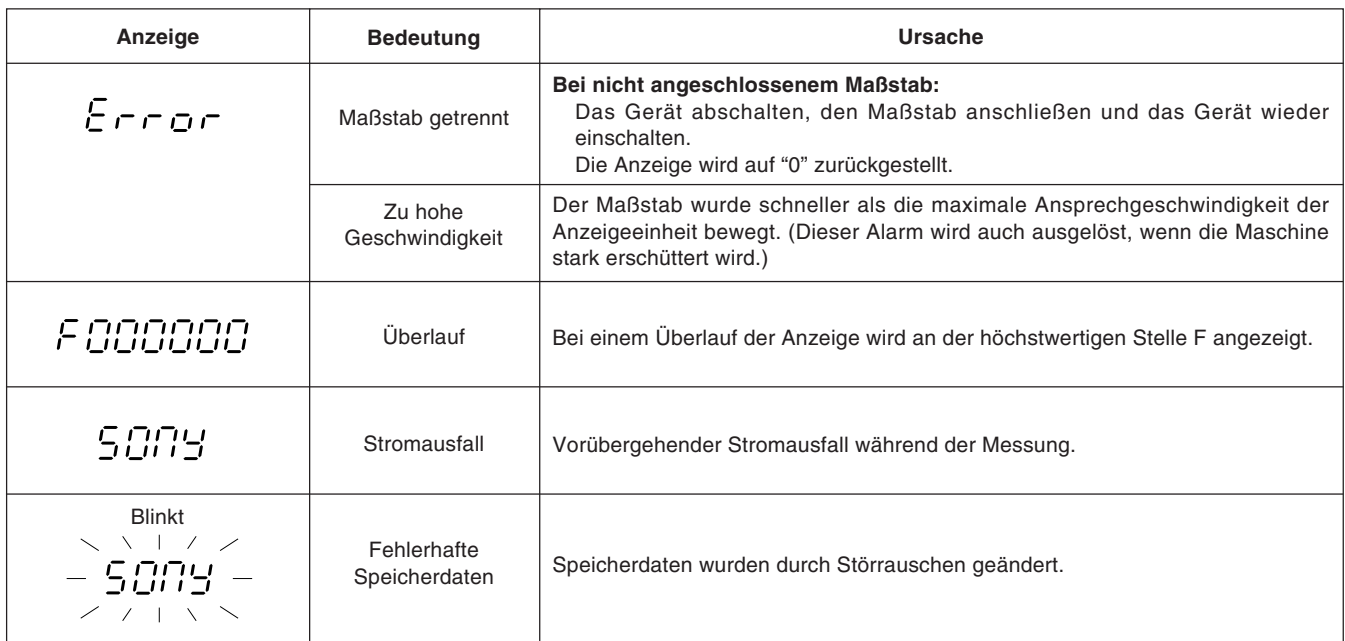

# **Achtung**

Wird ein Fehler in den gespeicherten Daten durch die blinkende Anzeige " SON'S " im Display gemeldet, werden alle Daten für die betreffende Achse gelöscht. Außerdem kann auch der Inhalt der Maschineneinstellungen gelöscht werden. Führen Sie in diesen Fällen die folgenden Maschineneinstellungen durch, und nehmen Sie dann die Einstellungen gemäß "5-1. Anfangseinstellungen" (Seite 86) erneut vor.

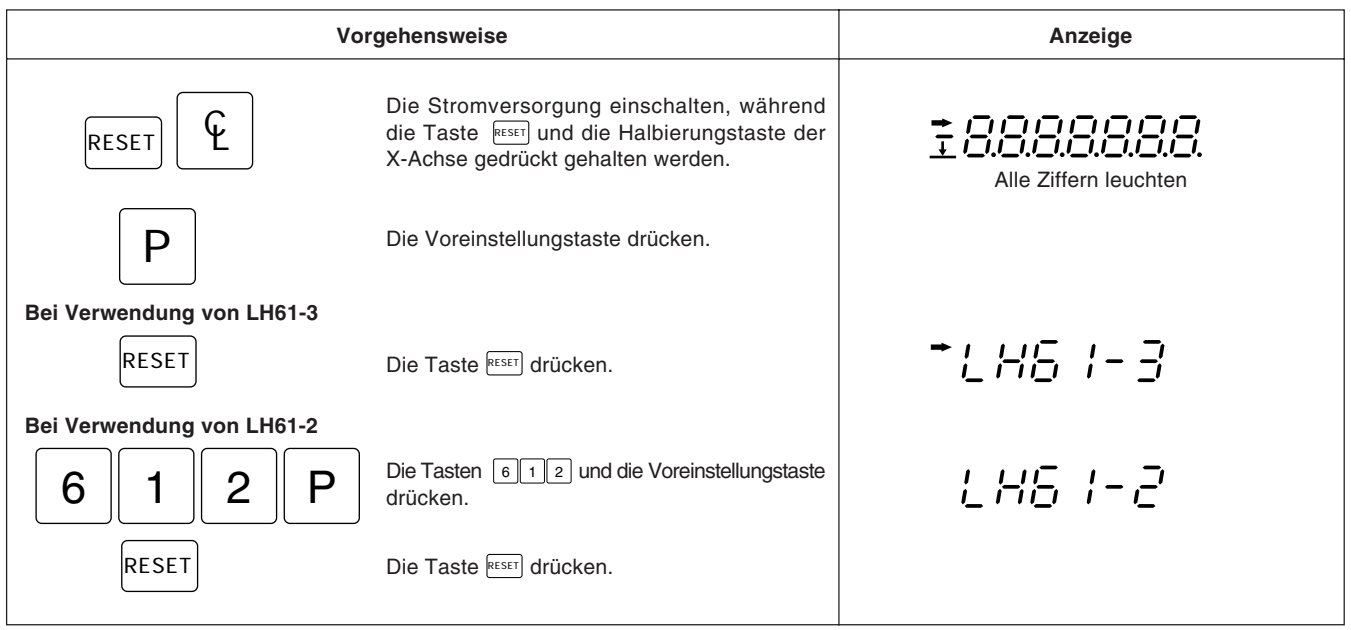

# **10. Überprüfungen zur Störungßuche und -Beseitgung**

Funktioniert die Anzeigeeinheit nicht richtig, die folgenden Punkte überprüfen und erst dann den Sony Manufacturing Systems Corporation Vertragshändler für eine eventuelle Wartung des Geräts benachrichtigen.

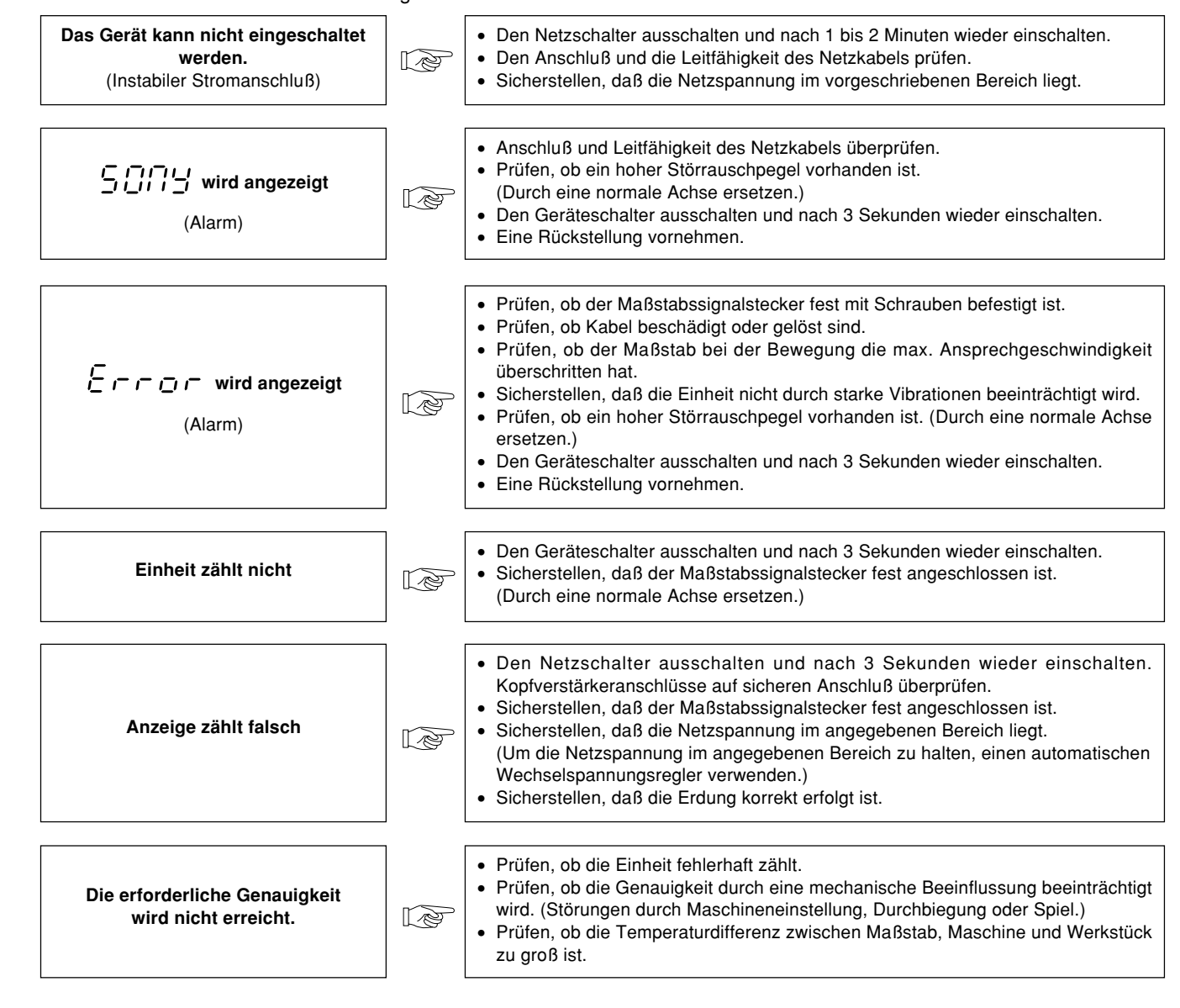

# **Reinigung**

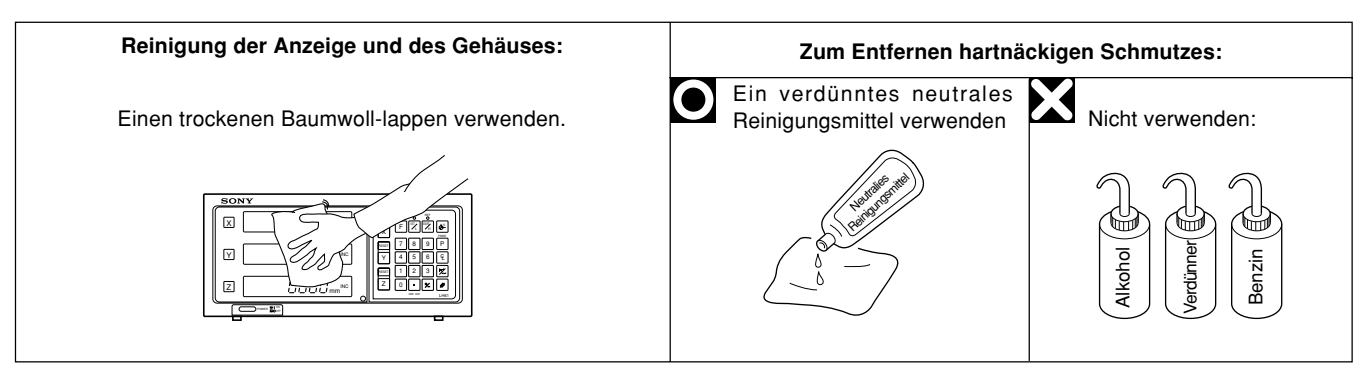

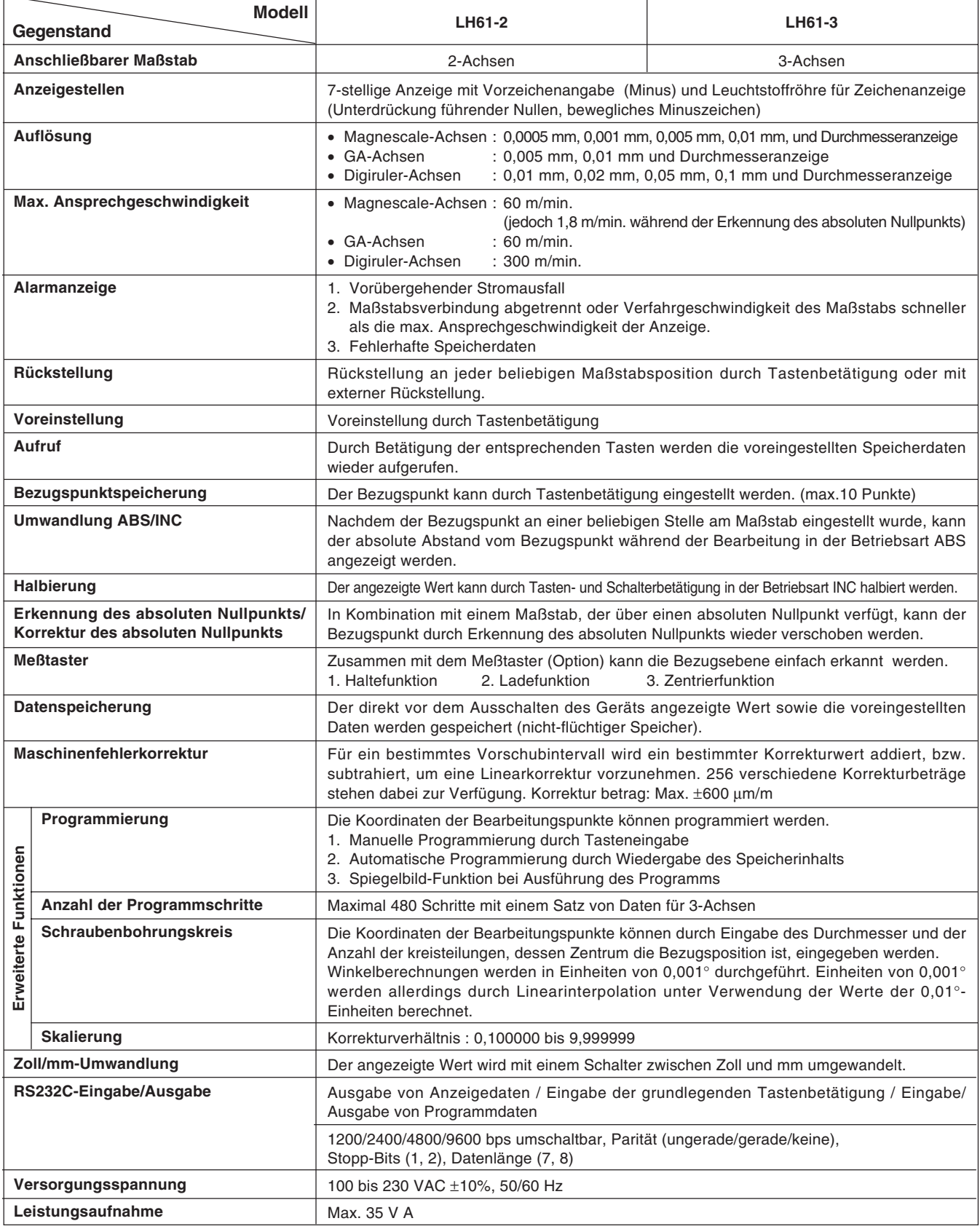

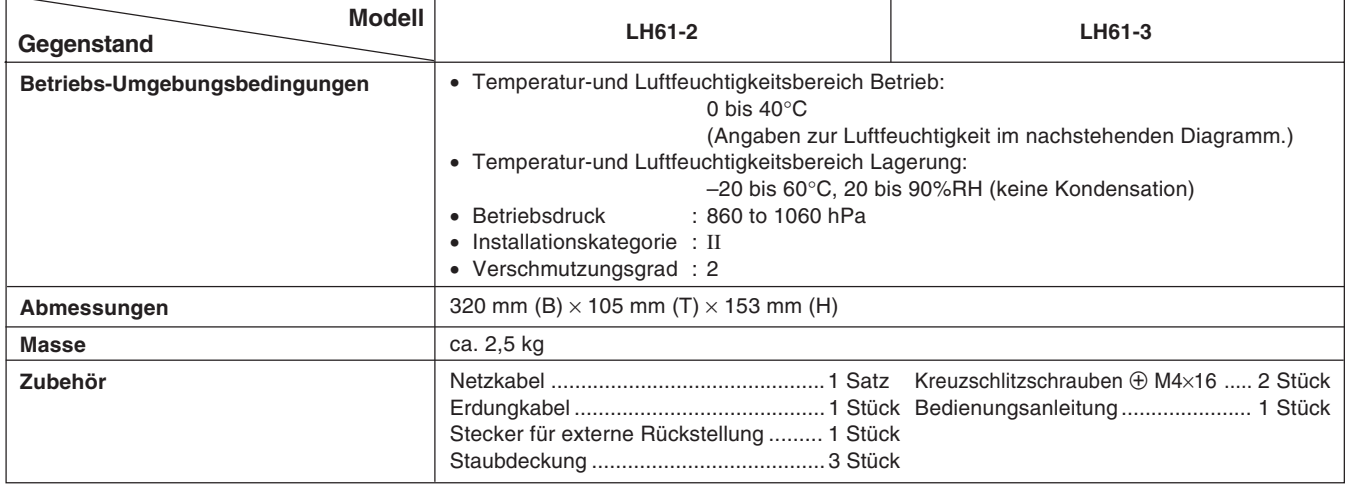

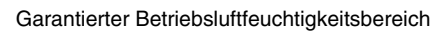

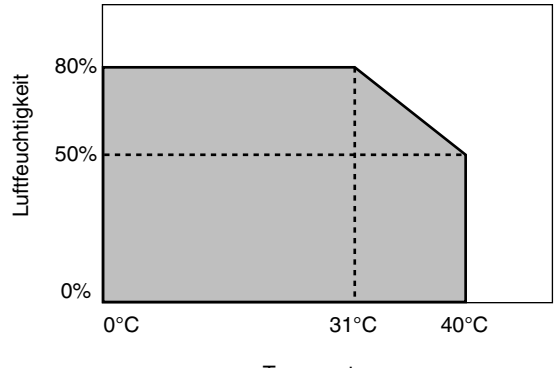

Temperatur

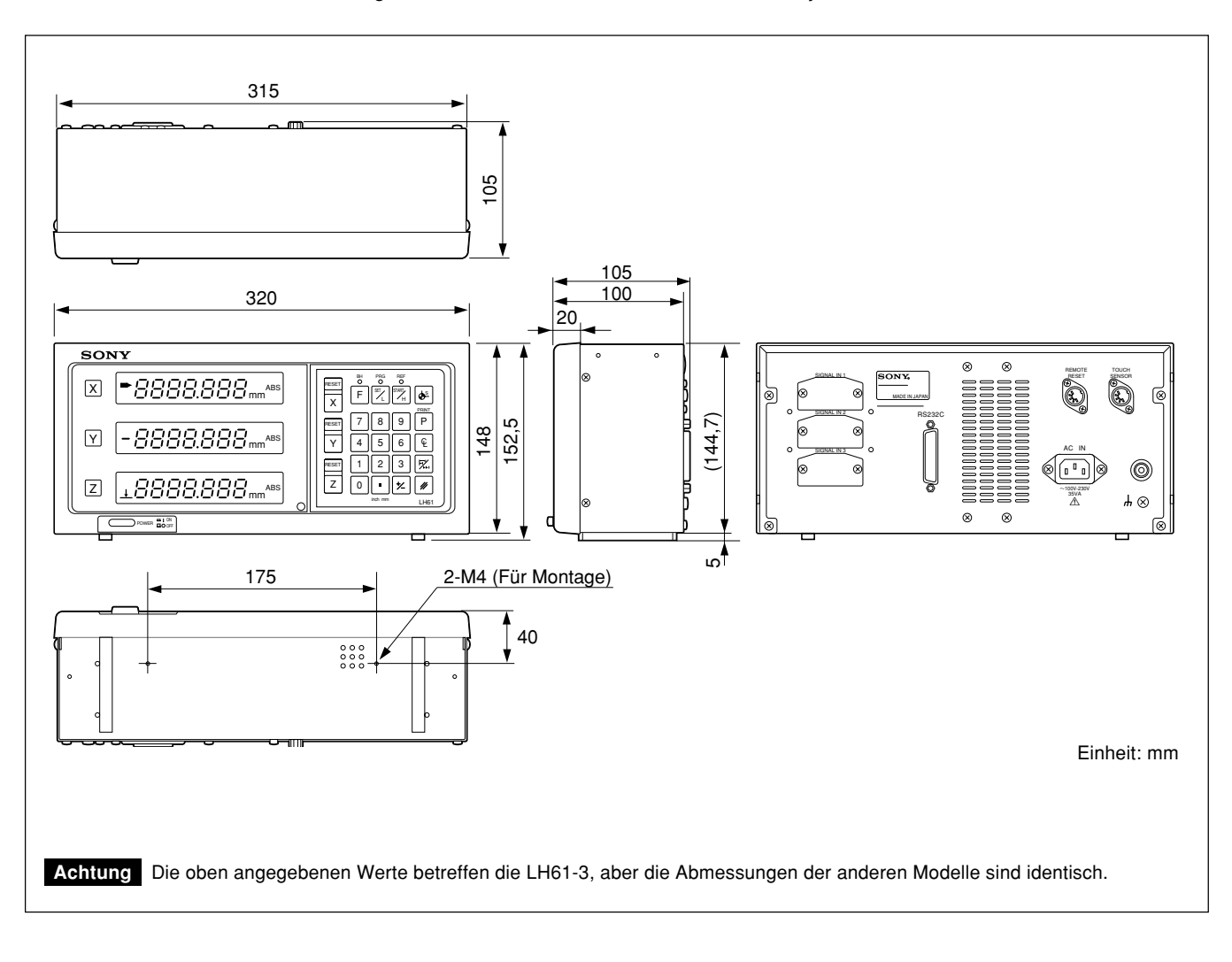

Änderung der technischen Daten und des Aussehens jederzeit vorbehalten.

**このマニュアルに記載されている事柄の著作権は当社にあ り、説明内容は機器購入者の使用を目的としています。 したがって、当社の許可なしに無断で複写したり、説明内 容(操作、保守など)と異なる目的で本マニュアルを使用 することを禁止します。**

The material contained in this manual consists of information that is the property of Sony Manufacturing Systems Corporation and is intended solely for use by the purchasers of the equipment described in this manual.

Sony Manufacturing Systems Corporation expressly prohibits the duplication of any portion of this manual or the use thereof for any purpose other than the operation or maintenance of the equipment described in this manual without the express written permission of Sony Manufacturing Systems Corporation.

Le matériel contenu dans ce manuel consiste en informations qui sont la propriété de Sony Manufacturing Systems Corporation et sont destinées exclusivement à l'usage des acquéreurs de l'équipement décrit dans ce manuel.

Sony Manufacturing Systems Corporation interdit formellement la copie de quelque partie que ce soit de ce manuel ou son emploi pour tout autre but que des opérations ou entretiens de l'équipement à moins d'une permission écrite de Sony Manufacturing Systems Corporation.

Die in dieser Anleitung enthaltenen Informationen sind Eigentum von Sony Manufacturing Systems Corporation und sind ausschließlich für den Gebrauch durch den Käufer der in dieser Anleitung beschriebenen Ausrüstung bestimmt.

Sony Manufacturing Systems Corporation untersagt ausdrücklich die Vervielfältigung jeglicher Teile dieser Anleitung oder den Gebrauch derselben für irgendeinen anderen Zweck als die Bedienung oder Wartung der in dieser Anleitung beschriebenen Ausrüstung ohne ausdrückliche schriftliche Erlaubnis von Sony Manufacturing Systems Corporation.

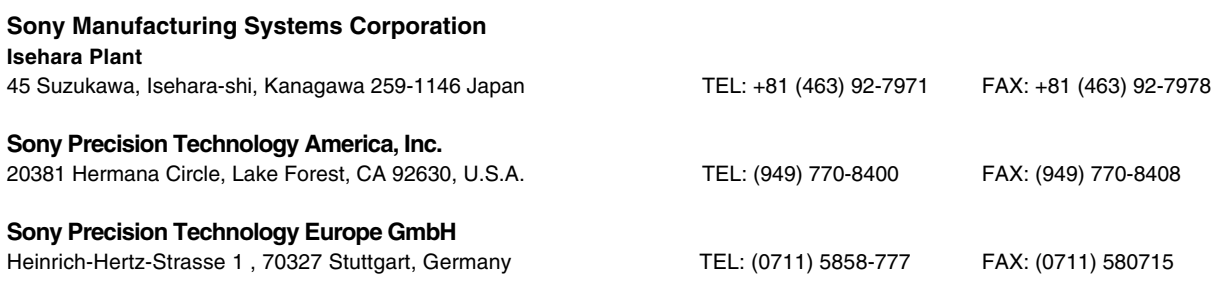

**http://www.sonysms.co.jp/**

Sony Manufacturing Systems Corporation **1-10 Kiyoku-cho, Kuki-shi, Saitama 346-0035 Japan**